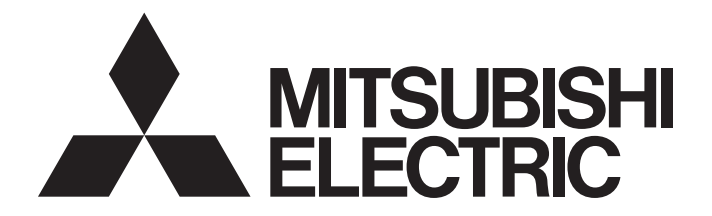

# Programmable Controller

# **MELSEC iQ R**

### MELSEC iQ-R C Controller Module Programming Manual

# <span id="page-2-0"></span>**SAFETY PRECAUTIONS**

(Read these precautions before using this product.)

Before using this product, please read this manual and the relevant manuals carefully and pay full attention to safety to handle the product correctly. If products are used in a different way from that specified by manufacturers, the protection function of the products may not work properly.

Make sure that the end users read this manual and then keep the manual in a safe place for future reference.

## <span id="page-2-1"></span>**CONDITIONS OF USE FOR THE PRODUCT**

(1) MELSEC programmable controller ("the PRODUCT") shall be used in conditions;

i) where any problem, fault or failure occurring in the PRODUCT, if any, shall not lead to any major or serious accident; and

ii) where the backup and fail-safe function are systematically or automatically provided outside of the PRODUCT for the case of any problem, fault or failure occurring in the PRODUCT.

(2) The PRODUCT has been designed and manufactured for the purpose of being used in general industries. MITSUBISHI ELECTRIC SHALL HAVE NO RESPONSIBILITY OR LIABILITY (INCLUDING, BUT NOT LIMITED TO ANY AND ALL RESPONSIBILITY OR LIABILITY BASED ON CONTRACT, WARRANTY, TORT, PRODUCT LIABILITY) FOR ANY INJURY OR DEATH TO PERSONS OR LOSS OR DAMAGE TO PROPERTY CAUSED BY the PRODUCT THAT ARE OPERATED OR USED IN APPLICATION NOT INTENDED OR EXCLUDED BY INSTRUCTIONS, PRECAUTIONS, OR WARNING CONTAINED IN MITSUBISHI ELECTRIC USER'S, INSTRUCTION AND/OR SAFETY MANUALS, TECHNICAL BULLETINS AND GUIDELINES FOR the PRODUCT. ("Prohibited Application")

Prohibited Applications include, but not limited to, the use of the PRODUCT in;

- Nuclear Power Plants and any other power plants operated by Power companies, and/or any other cases in which the public could be affected if any problem or fault occurs in the PRODUCT.
- Railway companies or Public service purposes, and/or any other cases in which establishment of a special quality assurance system is required by the Purchaser or End User.
- Aircraft or Aerospace, Medical applications, Train equipment, transport equipment such as Elevator and Escalator, Incineration and Fuel devices, Vehicles, Manned transportation, Equipment for Recreation and Amusement, and Safety devices, handling of Nuclear or Hazardous Materials or Chemicals, Mining and Drilling, and/or other applications where there is a significant risk of injury to the public or property.

Notwithstanding the above restrictions, Mitsubishi Electric may in its sole discretion, authorize use of the PRODUCT in one or more of the Prohibited Applications, provided that the usage of the PRODUCT is limited only for the specific applications agreed to by Mitsubishi Electric and provided further that no special quality assurance or fail-safe, redundant or other safety features which exceed the general specifications of the PRODUCTs are required. For details, please contact the Mitsubishi Electric representative in your region.

(3) Mitsubishi Electric shall have no responsibility or liability for any problems involving programmable controller trouble and system trouble caused by DoS attacks, unauthorized access, computer viruses, and other cyberattacks.

# <span id="page-3-0"></span>**CONSIDERATIONS FOR USE**

#### **Considerations for the Wind River Systems product**

C Controller module has an embedded real-time operating system, VxWorks, manufactured by Wind River Systems, Inc. in the United States. We, Mitsubishi, make no warranty for the Wind River Systems product and will not be liable for any problems and damages caused by the Wind River Systems product during use of C Controller module.

For the problems or specifications of the Wind River Systems product, refer to the corresponding manual or consult Wind

River Systems, Inc.

Contact information is available on the following website.

• Wind River Systems, Inc.: www.windriver.com

### <span id="page-3-1"></span>**INTRODUCTION**

Thank you for purchasing the Mitsubishi Electric MELSEC iQ-R series programmable controllers.

This manual describes the functions required for programming.

Before using this product, please read this manual and the relevant manuals carefully and develop familiarity with the functions and performance of the MELSEC iQ-R series programmable controller to handle the product correctly. Please make sure that the end users read this manual.

## **CONTENTS**

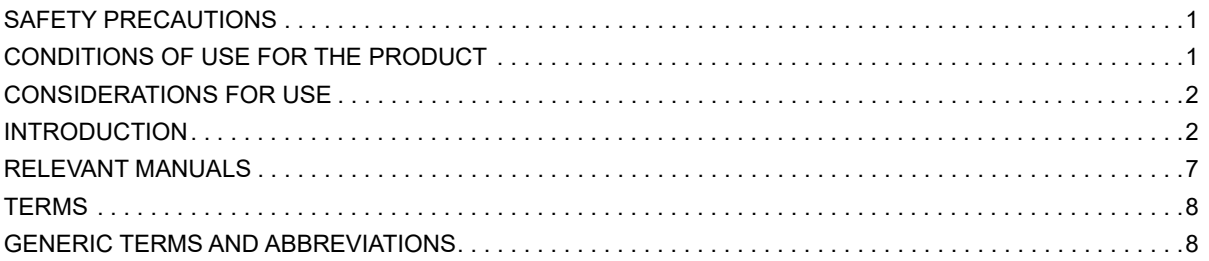

#### **CHAPTER 1 COMMON ITEMS**

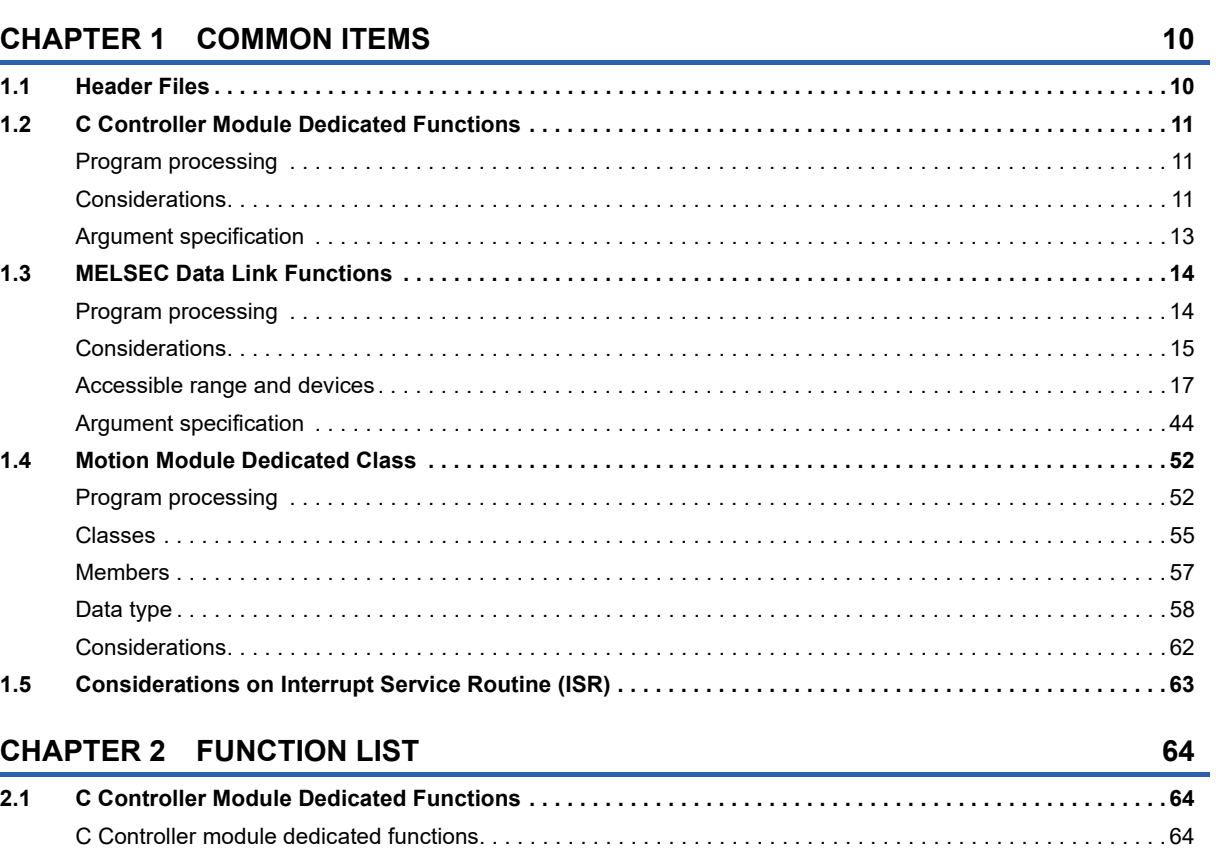

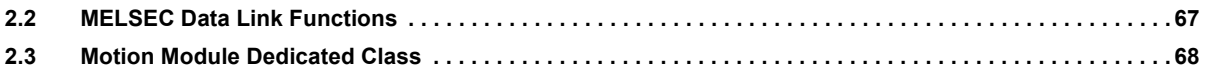

#### **CHAPTER 3 DETAILS OF FUNCTION**

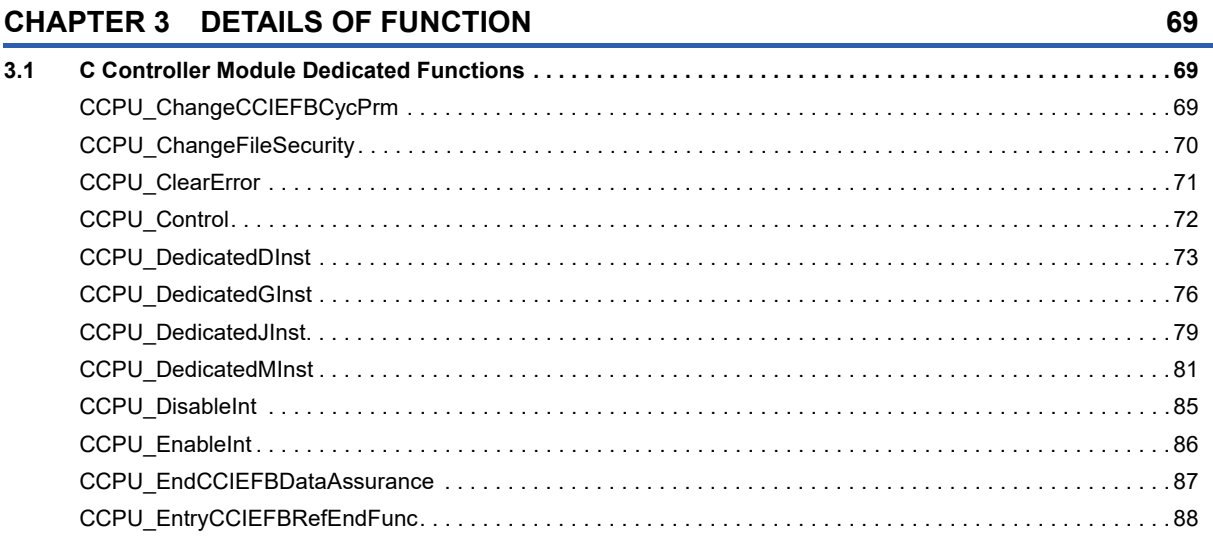

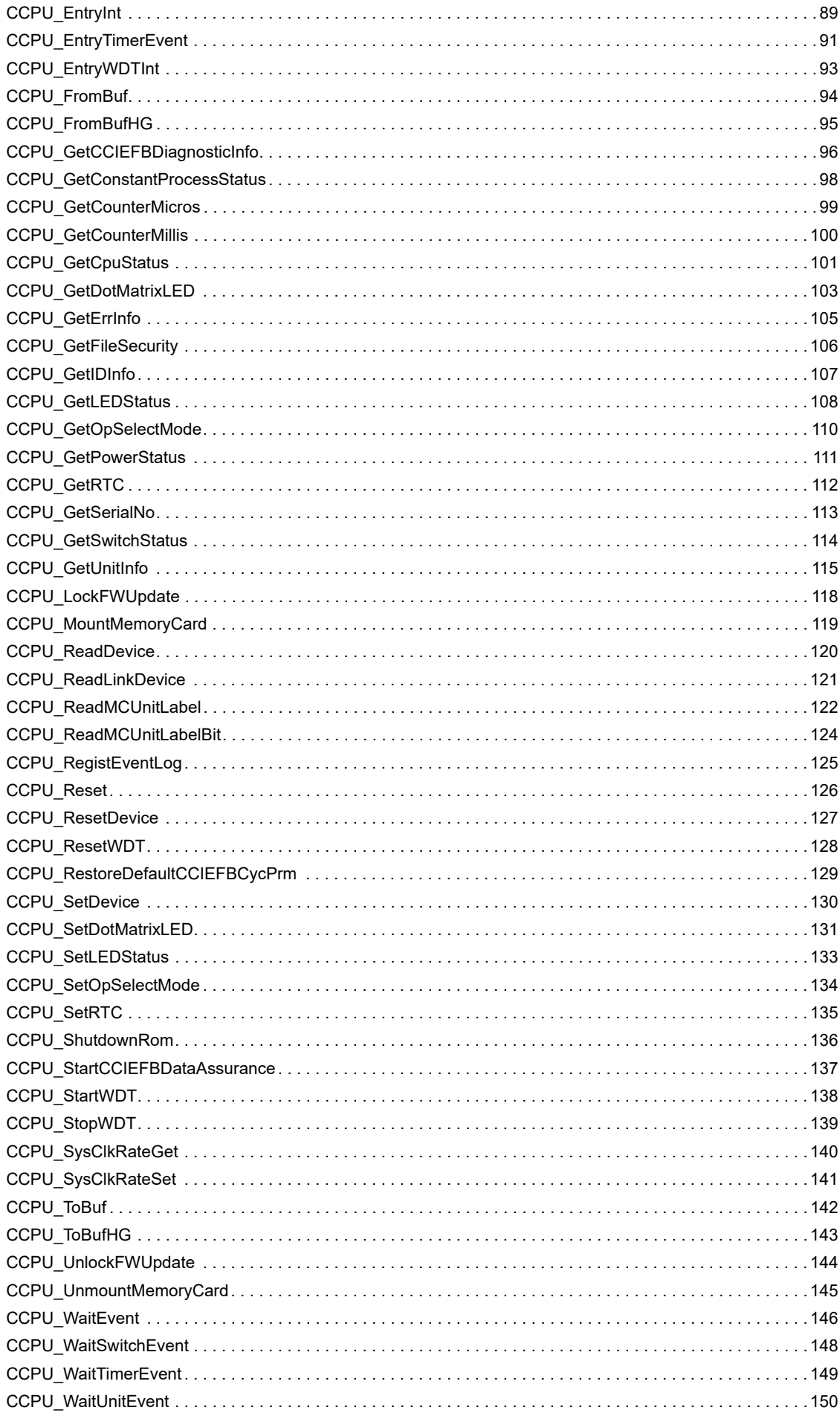

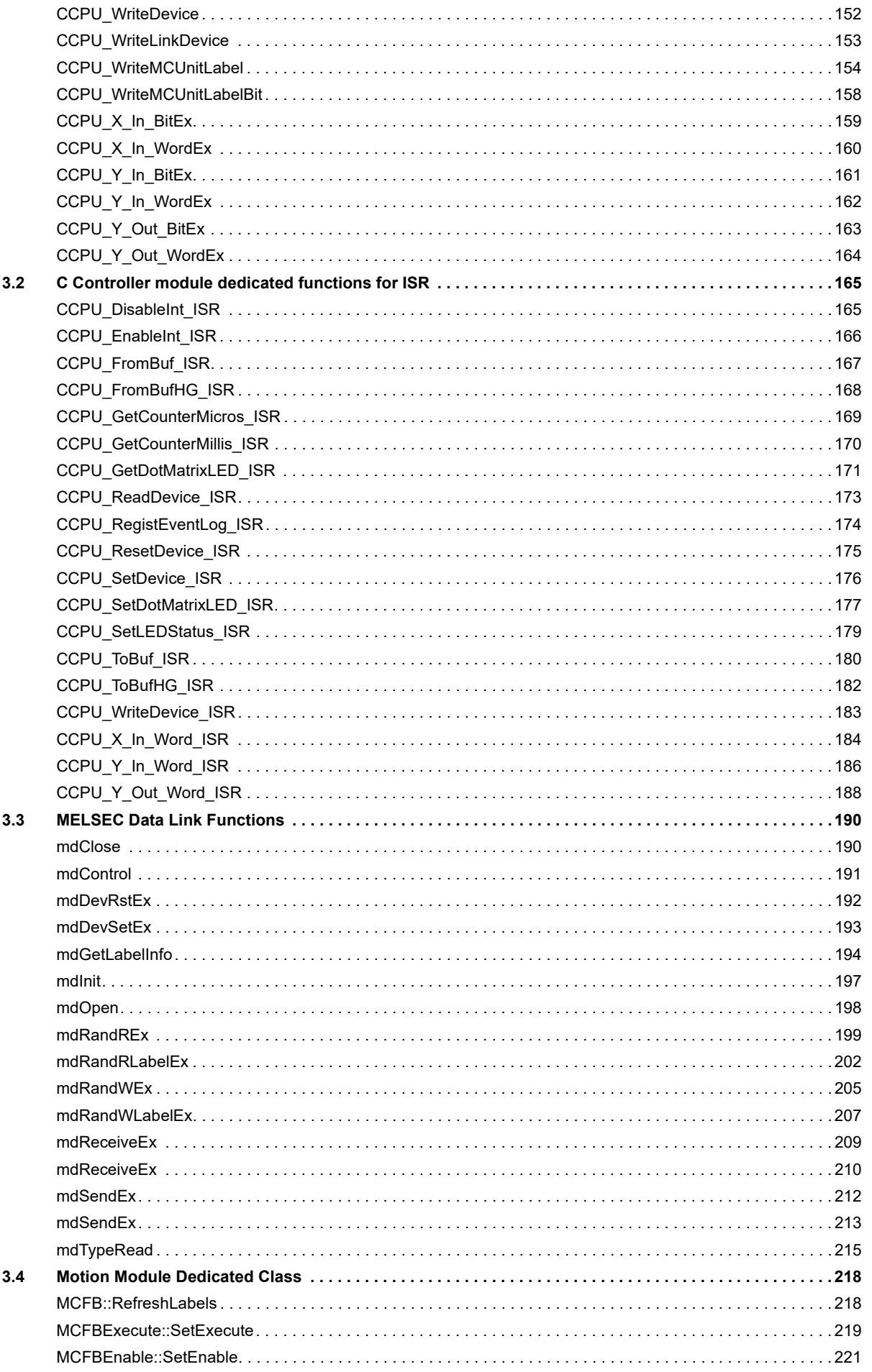

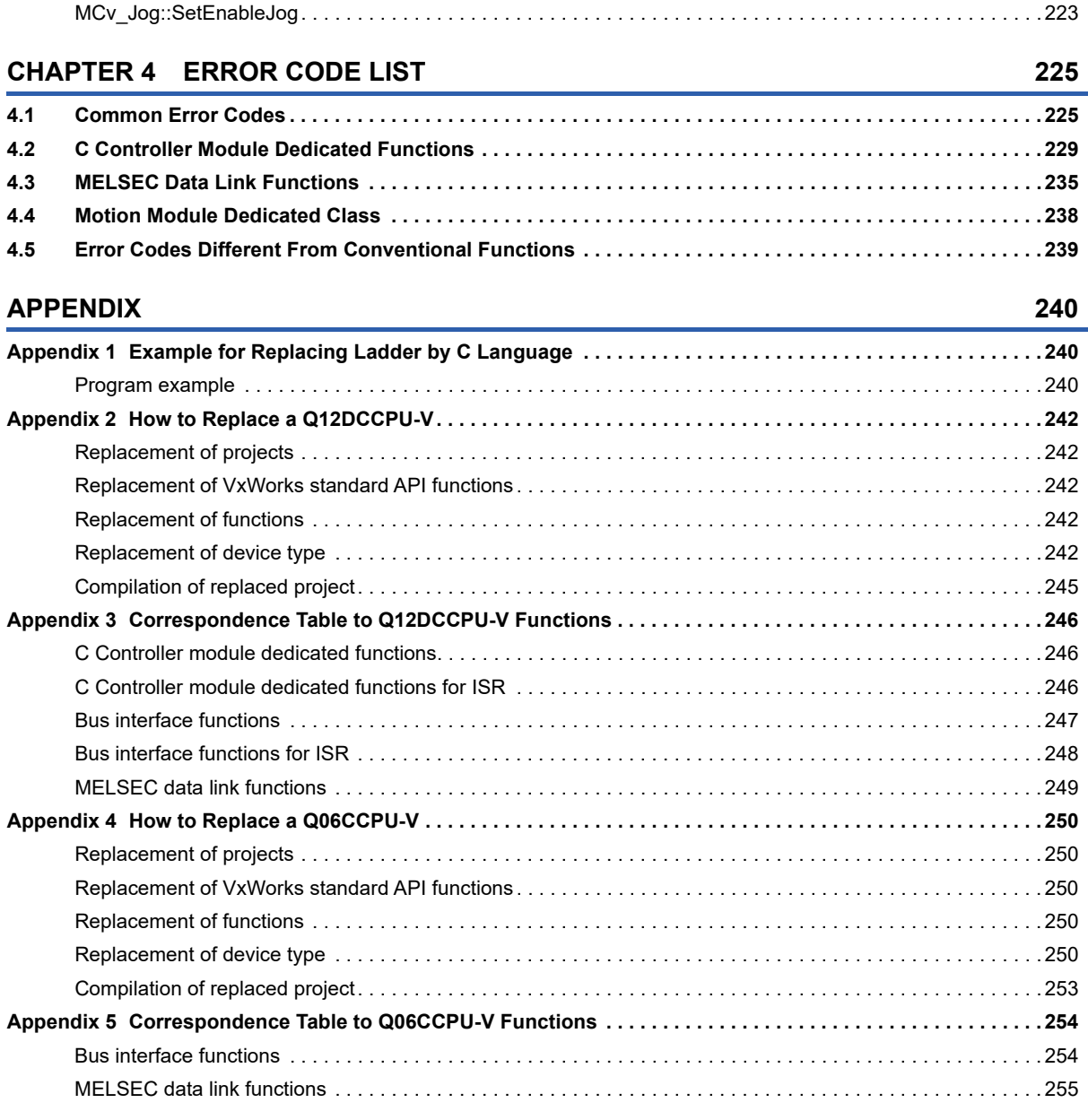

#### **[INDEX](#page-257-0) 256**

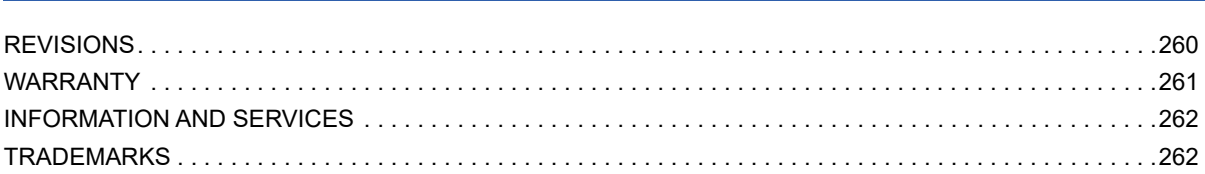

**[FUNCTION INDEX](#page-259-0) 258**

## <span id="page-8-0"></span>**RELEVANT MANUALS**

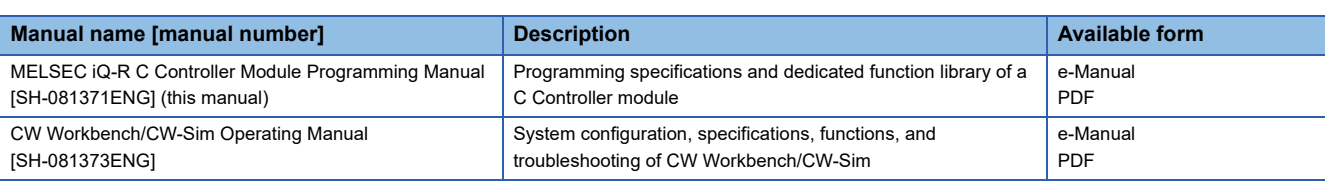

 $Point$ 

e-Manual refers to the Mitsubishi Electric FA electronic book manuals that can be browsed using a dedicated tool.

e-Manual has the following features:

- Required information can be cross-searched in multiple manuals.
- Other manuals can be accessed from the links in the manual.
- Hardware specifications of each part can be found from the product figures.
- Pages that users often browse can be bookmarked.

## <span id="page-9-0"></span>**TERMS**

Unless otherwise specified, this manual uses the following terms.

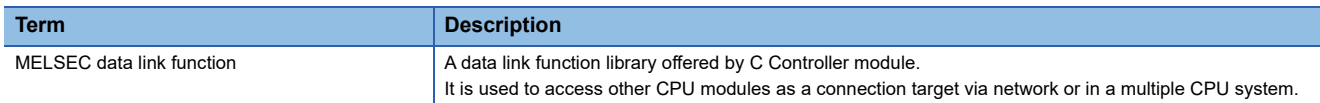

### <span id="page-9-1"></span>**GENERIC TERMS AND ABBREVIATIONS**

Unless otherwise specified, this manual uses the following generic terms and abbreviations.

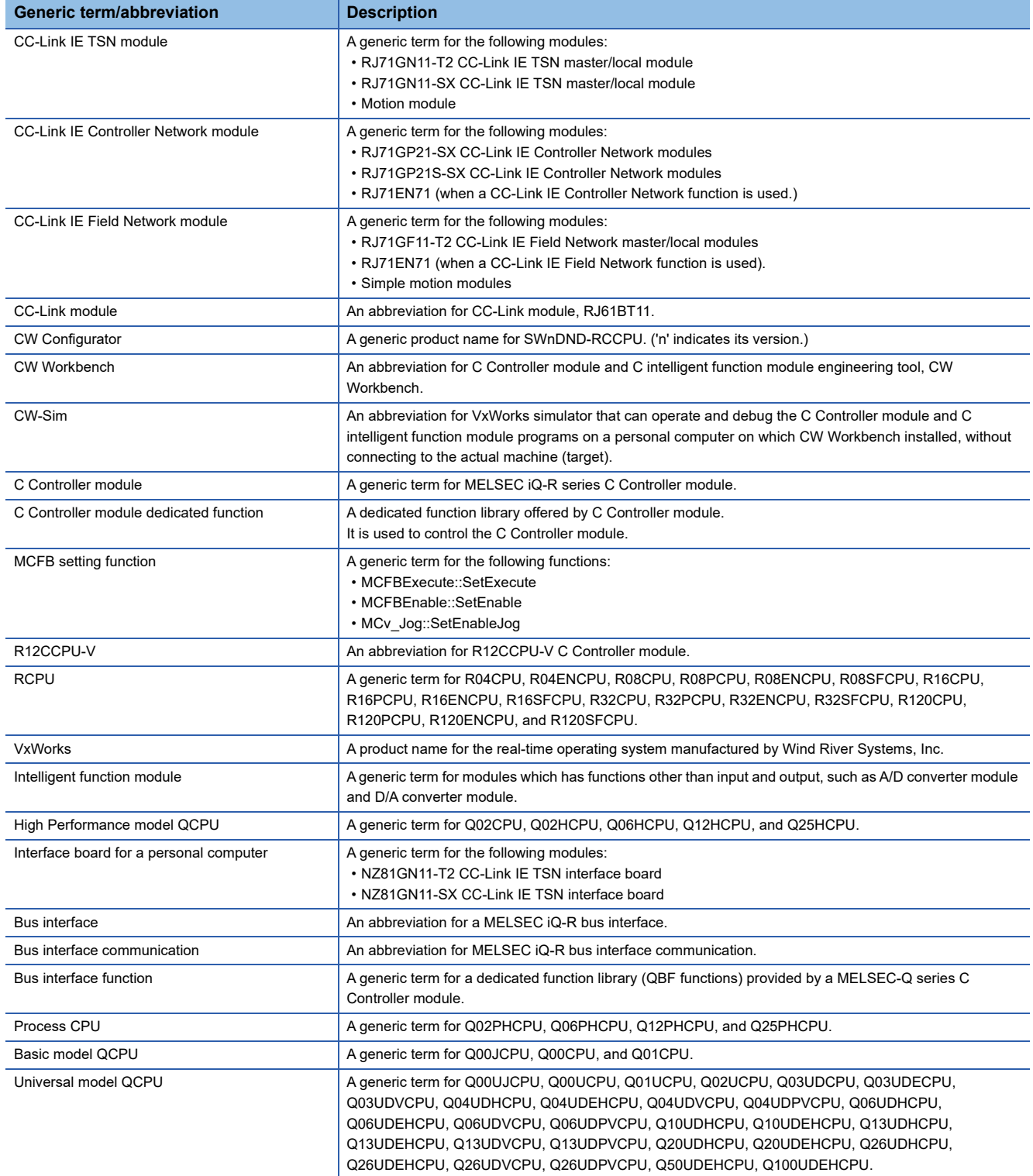

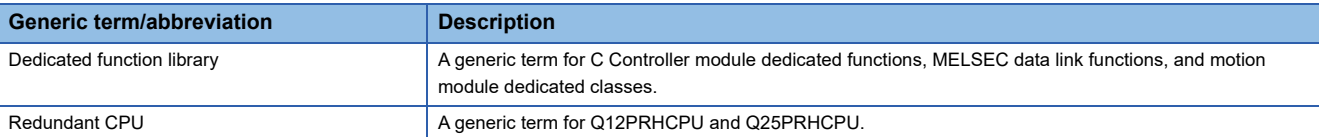

# <span id="page-11-0"></span>**1 COMMON ITEMS**

A user program is created by using the VxWorks standard API functions<sup>\*1</sup> and dedicated function library provided by a C Controller module in accordance with the specification of VxWorks, the operating system of C Controller module.

- \*1 For details on the VxWorks standard API functions, refer to the following programmer's guide supported.
- VxWorks "KERNEL PROGRAMMER'S GUIDE"

Dedicated function libraries provided by a C Controller module are as follows:

- C Controller module dedicated function
- MELSEC Data Link function
- Motion module dedicated class<sup>\*1</sup>
- \*1 Available to use in a C Controller module with the firmware version '15' or later.

#### $Point$

For the execution procedure of user programs, refer to the following: MELSEC iQ-R C Controller Module User's Manual

### <span id="page-11-1"></span>**1.1 Header Files**

Include the following header files in a user program to use the dedicated function library.

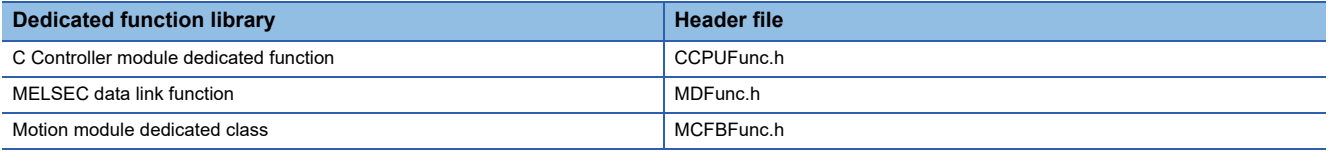

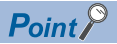

A header file is stored in a C Controller module. MELSEC iQ-R C Controller Module User's Manual

### <span id="page-12-0"></span>**1.2 C Controller Module Dedicated Functions**

C Controller dedicated functions of the dedicated function libraries are used to control C Controller module. These functions can be used for reading status of C Controller module or accessing resources such as LED control and clock.

### <span id="page-12-1"></span>**Program processing**

The following shows the user program processing using the C Controller module dedicated function.

- *1.* Start a task.
- *2.* Read the status of C Controller module and access the resources such as LED control and clock by using the C Controller module dedicated function.
- *3.* Complete the task.

### <span id="page-12-2"></span>**Considerations**

#### **Considerations for user WDT (user watchdog timer)**

#### **User WDT error occurrence**

If a user WDT cannot be reset due to a user program runaway, a user WDT error will occur.

In this case, take the following corrective actions.

- Increase the user WDT period set with the CCPU StartWDT function.
- Lower the number of tasks with high CPU utilization or make them deactivated.
- Review the user program.

Reset the C Controller module once the corrective actions have been taken.

 $Point$ 

In the user program, a user WDT can be used to monitor the hardware and status of user program, and processing timeout for accessing and controlling each module.

#### **User WDT setting range**

The user WDT period can be set within the range of 100 ms to 10,000 ms.

#### **Output when a user WDT error occurs**

When a user WDT error occurs, the output turns OFF.

#### **Considerations for dedicated functions**

#### **Argument**

- For the first argument, "pcInstName", categorizing the dedicated instructions (D/DP/J/JP/G/GP/M) is not required.
- Devices of the own station cannot be specified. Reserve the required area with a user program, and specify the start address of the area to the relevant argument.
- Specify devices of other stations by using a character string. Set the value (the number of elements to which one is added for the termination code) to the number of elements for the array.

(Example) To specify D4: char cDev[3] = {"D4"};

Set '3', the total number of '2' for D4 and '1' for termination code, to the number of elements for the character string.

- When the data type is device name (control data, input data, and output data), specify the argument using an array.
- The size is required to be set according to the number of elements for the array, which is specified to the argument. When data type is 16-bit binary, BCD 4-digit, or real number, set the size to '1'. When data type is 32-bit binary or BCD 8-digit, set the size to '2'.
- When data type is bit (completion device), specify the argument using an array. Specify '1' for completion or '0' for incompletion to the first array. In the second array, '0' or '1' is stored for the normal completion or abnormal completion, respectively.
- For arguments without the setting data, set the setting data to NULL, and set the size to '0'.
- Errors which occur in the dedicated function are not registered in the event history.

#### **Executing a dedicated function**

Before executing a dedicated function, check the status of a target module specified in the second argument. The response may not be returned depending on the target module status.

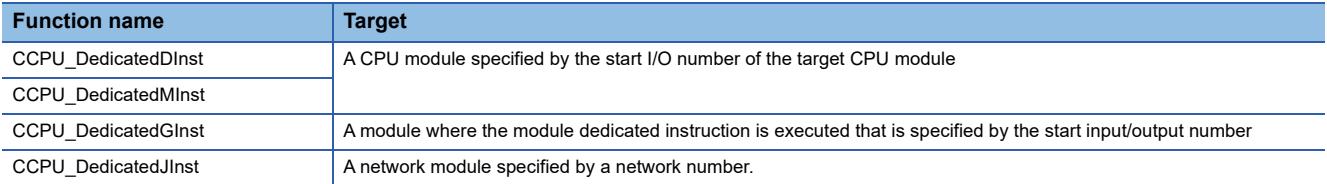

### <span id="page-14-0"></span>**Argument specification**

This section shows the argument specifications of the C Controller module dedicated functions.

#### **Device type**

The following tables show the device types specified to the C Controller module dedicated functions. Devices are defined in the header file "CCPUFunc.h".

#### $Point<sup>9</sup>$

Either a code or a device name can be specified as a device type.

#### **Device types for accessing internal user devices and internal system devices**

Device type can be specified to the argument sDevType of the CCPU\_WriteDevice/CCPU\_ReadDevice/CCPU\_SetDevice/ CCPU\_ResetDevice/CCPU\_WriteDevice\_ISR/CCPU\_ReadDevice\_ISR/CCPU\_SetDevice\_ISR/CCPU\_ResetDevice\_ISR functions.

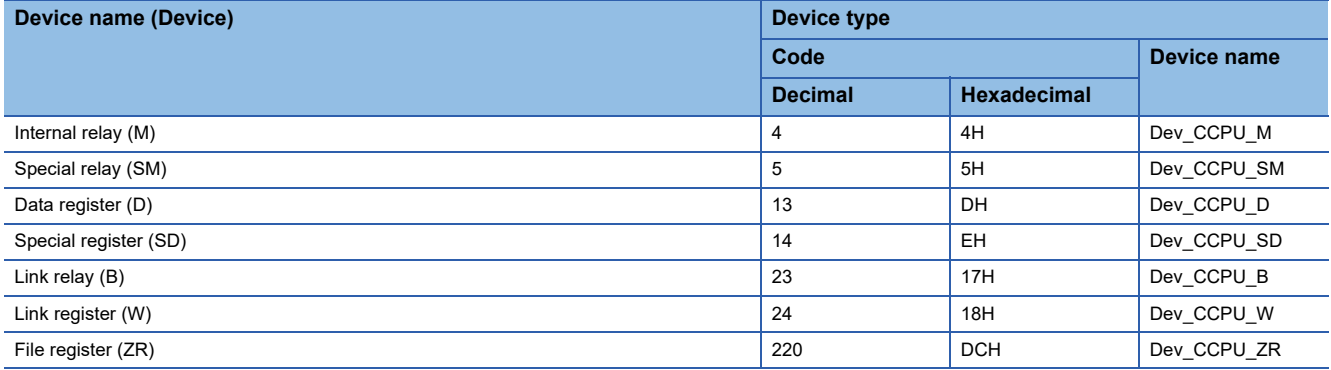

#### **Device types for accessing link devices**

Device type can be specified to the argument sDevType of the CCPU\_WriteLinkDevice/CCPU\_ReadLinkDevice functions.

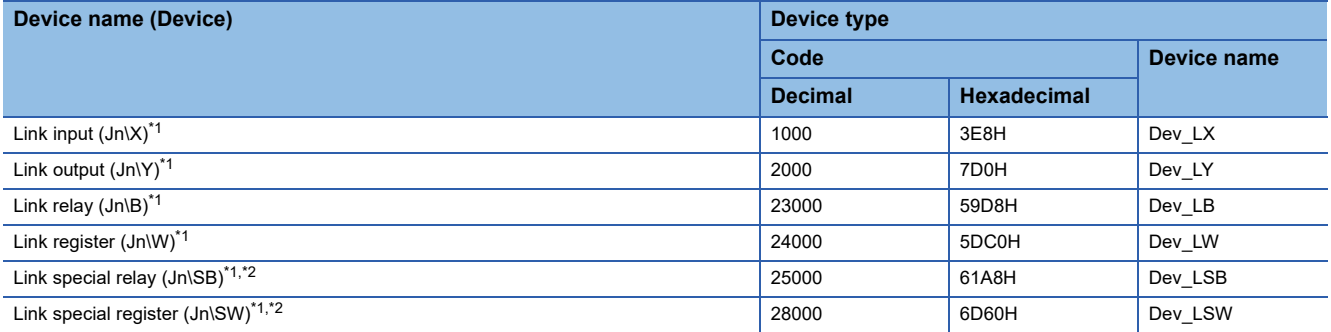

<span id="page-14-1"></span>\*1 To directly access link devices, access them as link direct devices (J\) depending on network module specifications. An access target device varies depending on a device number to be specified. Therefore, a device number which is actually accessed may be different from the specified device number.

For specification method for accessing link direct devices (J $\Box$ ) using C Controller module dedicated functions, refer to the following: MELSEC iQ-R C Controller Module User's Manual

<span id="page-14-2"></span>\*2 For motion modules (RD78G/GH), only link special relays (Jn\SB) and link special registers (Jn\SW) can be accessed.

# <span id="page-15-0"></span>**1.3 MELSEC Data Link Functions**

MELSEC data link functions are the integrated communication function libraries which are independent of the communication protocols.

A program to communicate with a CPU module can be created regardless of a target hardware or communication protocols by using the MELSEC data link functions.

The communication functions supported by the MELSEC data link functions are as follows:

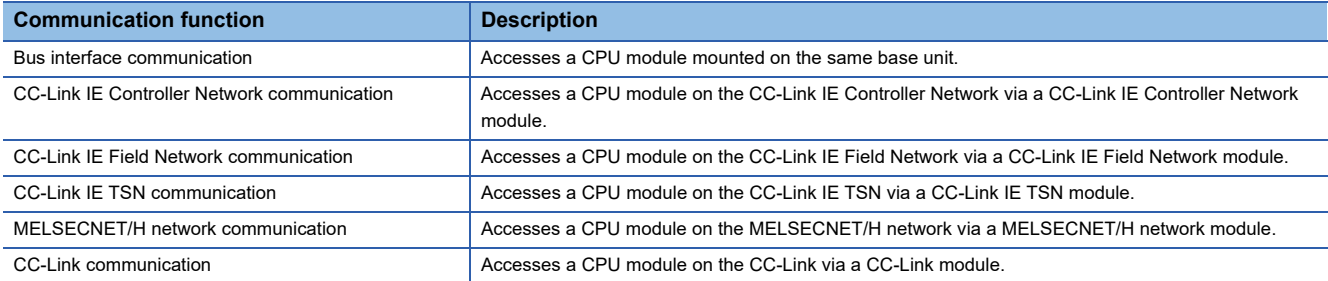

### <span id="page-15-1"></span>**Program processing**

The following shows the user program processing using the MELSEC data link function.

#### **When accessing with a device name**

- *1.* Start a task.
- *2.* Open a communication line. (mdOpen function)
- *3.* Perform dummy access (such as device/model name reading) to an access target.
- *4.* Access the target by using the MELSEC data link function.
- *5.* To stop accessing the target, go to the procedure 6. To access the target again, go back to the procedure 4.
- **6.** Close the communication line. (mdClose function)
- *7.* Complete the task.

#### **When accessing with a label name**

- *1.* Start a task.
- *2.* Open a communication line. (mdOpen function)
- *3.* Acquire device information (label assignment information) from a target CPU module. (mdGetLabelInfo function)
- 4. Access the target CPU module by using the acquired device information (label assignment information). (mdRandRLabelEx/mdRandWLabelEx function)
- **5.** Check if there is no change in the device information (label assignment information) of the target CPU module. If it is changed, go back to the procedure 3.
- *6.* To stop accessing the target, go to the procedure 7. To access the target again, go back to the procedure 4.
- *7.* Close the communication line. (mdClose function)
- *8.* Complete the task.

### <span id="page-16-0"></span>**Considerations**

The following shows the considerations when using the MELSEC data link functions.

#### **Considerations for programming**

#### **Open/close processing of a communication line (mdOpen/mdClose function)**

Perform the open/close processing of communication line (the mdOpen/mdClose function) only once at the start of task (task activation) and at the end of task (task completion) respectively in each user program. Opening/closing the line every communication decreases the communication performance.

#### **Execution after using the mdOpen function**

At the first execution of the function after using the mdOpen function, it takes longer to execute the function since the CPU module information needs to be acquired. The succeeding processing time can be shortened by performing dummy access at the first time.

#### **Access to other stations on the same task**

Accessing 33 or more other stations simultaneously on the same task of C Controller module using a user program may decrease the communication performance. To access other stations simultaneously on the same task, limit it to 32 or less stations.

#### ■mdGetLabelInfo function call

The mdGetLabelInfo function does not need to be called each time to access a target CPU module. Only if the error occurs (Error code: -81) when accessing by using the mdRandRLabelEx/mdRandWLabelEx function , call the mdGetLabelInfo function again.

#### **taskDelete execution**

Do not execute the taskDelete in a task using the MELSEC data link function. Also, do not delete a task using the MELSEC data link function with the taskDelete. Otherwise, the MELSEC data link function may not operate properly.

#### **Accessing devices of the own station and of a CPU module on other stations**

An interlock may be required to be provided depending on the link status of the own station and other stations.

#### **Access to devices on the own station**

Create a user program that provides an interlock to enable reading/writing data when the following conditions are satisfied to access devices via each network module.

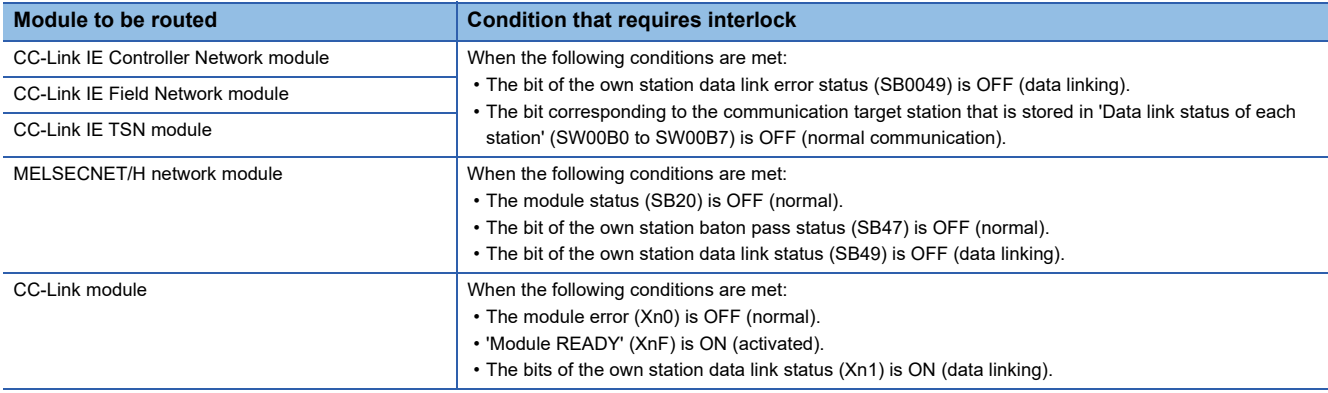

Even if the above conditions are not satisfied; however, read/write processing to the own station is completed normally.

#### ■Other station transient access (other station CPU module remote operation and device **access)**

Create a user program that provides an interlock to enable reading/writing data when the following conditions are satisfied to access devices via each network module.

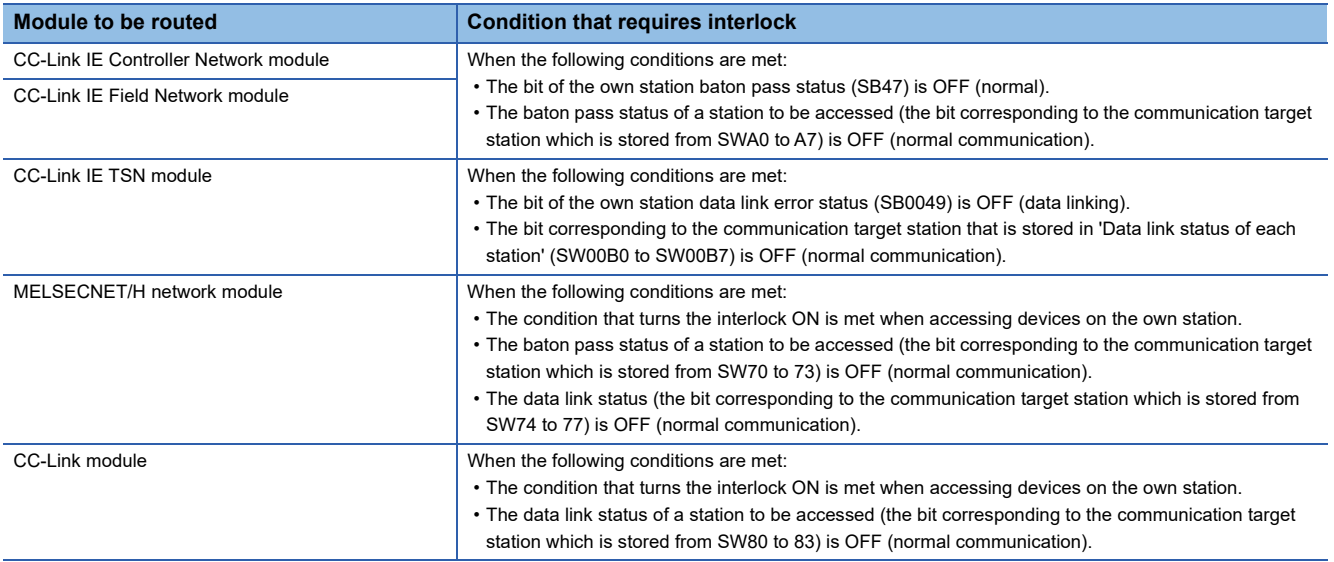

#### **Timeout value of MELSEC data link functions**

A timeout value of MELSEC data link functions represents a value of one communication processing with an access target. The timeout detection time may be longer than the set timeout value because communication processing is performed multiple times for some functions to use or when initially accessing the access target. In addition, when communication processing is performed multiple times, it may take longer time than the timeout value depending on the response timing of the access target, even if the processing is completed normally.

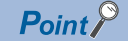

When initially accessing the access target, the following processes will be performed multiple times regardless of the functions to use. Therefore, communication processing will also be performed multiple times.

- Determining an access target
- Acquiring information for the programming controller CPU of an access target

### <span id="page-18-0"></span>**Accessible range and devices**

This section explains the accessible range and accessible devices when using MELSEC data link functions. The accessible range of the devices varies depending on specifications and settings of an access target module. For the accessible range, check the access target module specifications.

#### **Bus interface communication**

The following explains the accessible range and devices for bus interface communication.

#### **Accessible range**

The accessible range for bus interface communication includes the own station (C Controller module), and the CPU module and C Controller module in a multiple CPU system.

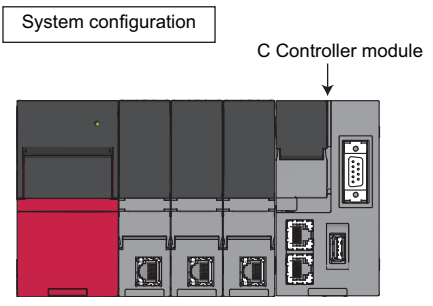

#### **Accessible devices**

The devices accessible for communication via a bus are shown below.

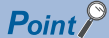

- 'Batch' and 'Random' in the following table indicate as follows: Batch: Batch write (mdSendEx function), batch read (mdReceiveEx function) Random: Random write (mdRandWEx function), random read (mdRandREx function), bit set (mdDevSetEx function), bit reset (mdDevRstEx function), random write by using a label name (mdRandWLabelEx function), random read by using a label name (mdRandRLabelEx function)
- Bit devices can be accessed by using 'bit set' (mdDevSetEx function) and 'bit reset' (mdDevRstEx function).
- The fixed cycle communication area can be accessed only when the multiple CPU setting is configured.
- Device extension specifications (digit specification, bit specification and index specification) cannot be used.

#### Accessing the host CPU

The following table shows the accessible devices when accessing the host module.

 $\bigcirc$ : Accessible,  $\times$ : Not accessible

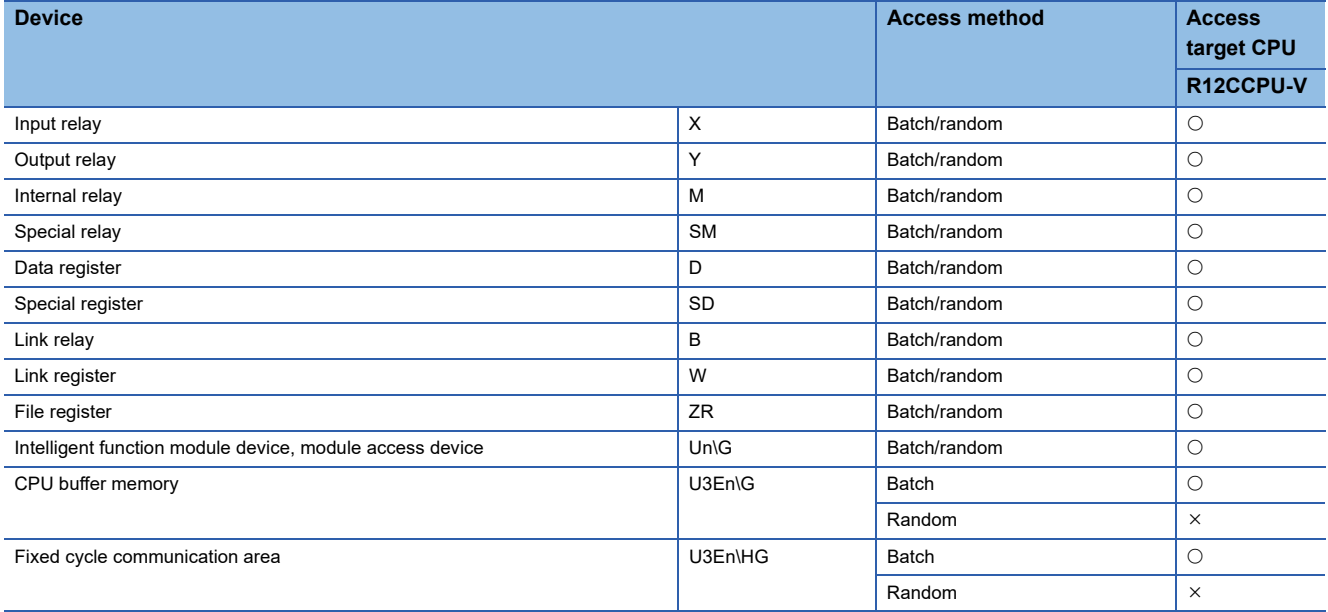

#### Accessing the other CPU

The following table shows the accessible devices when accessing the other CPUs (that is a CPU module and a C Controller module in a multiple CPU system).

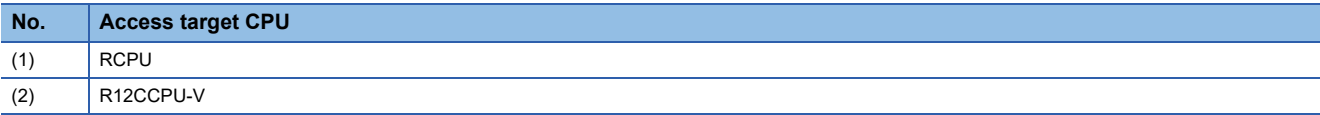

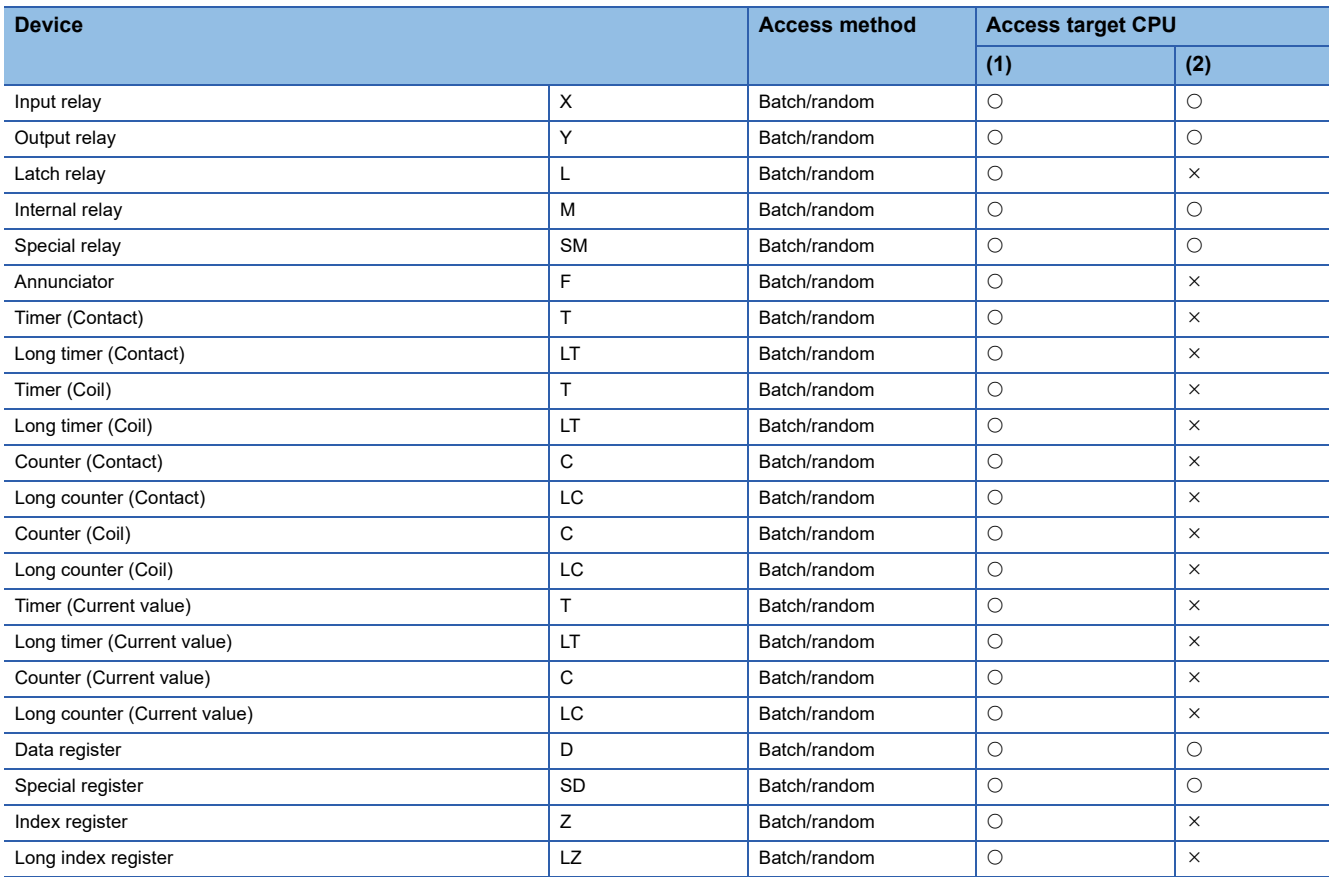

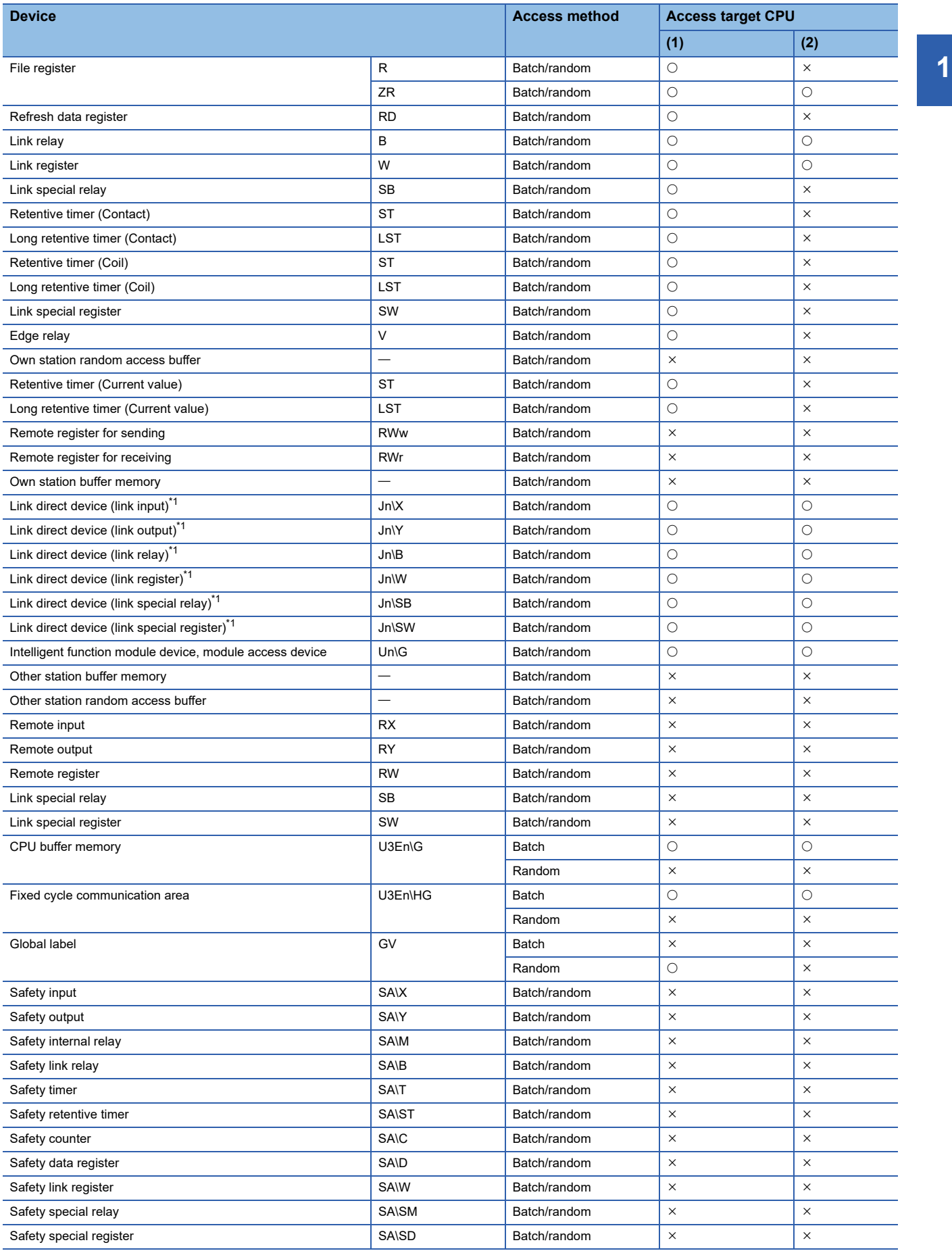

<span id="page-21-0"></span>\*1 To directly access link devices, access them as link direct devices (JD) depending on network module specifications. An access target device varies depending on a device number to be specified. Therefore, a device number which is actually accessed may be different from the specified device number.

For specification method for accessing link direct devices (JD\D) using MELSEC data link functions, refer to the following: MELSEC iQ-R C Controller Module User's Manual

#### **CC-Link IE Controller Network communication**

The following explains the range and devices accessible for communication via a CC-Link IE Controller Network module.

#### **Accessible range**

The system configuration in the accessible range and the accessibility of each access target CPU via a CC-Link IE Controller Network module are shown below.

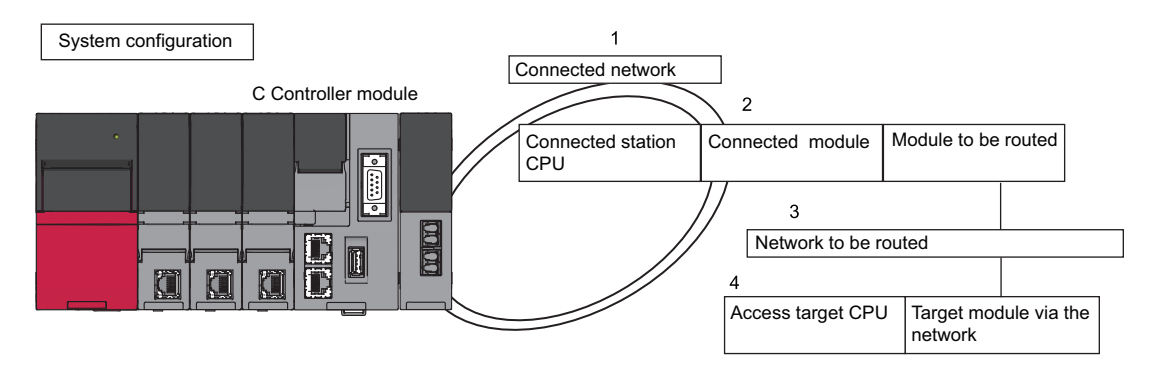

#### **Applicable access**

Accessibility is shown in the following table. The own station and the connected station CPU are accessible.

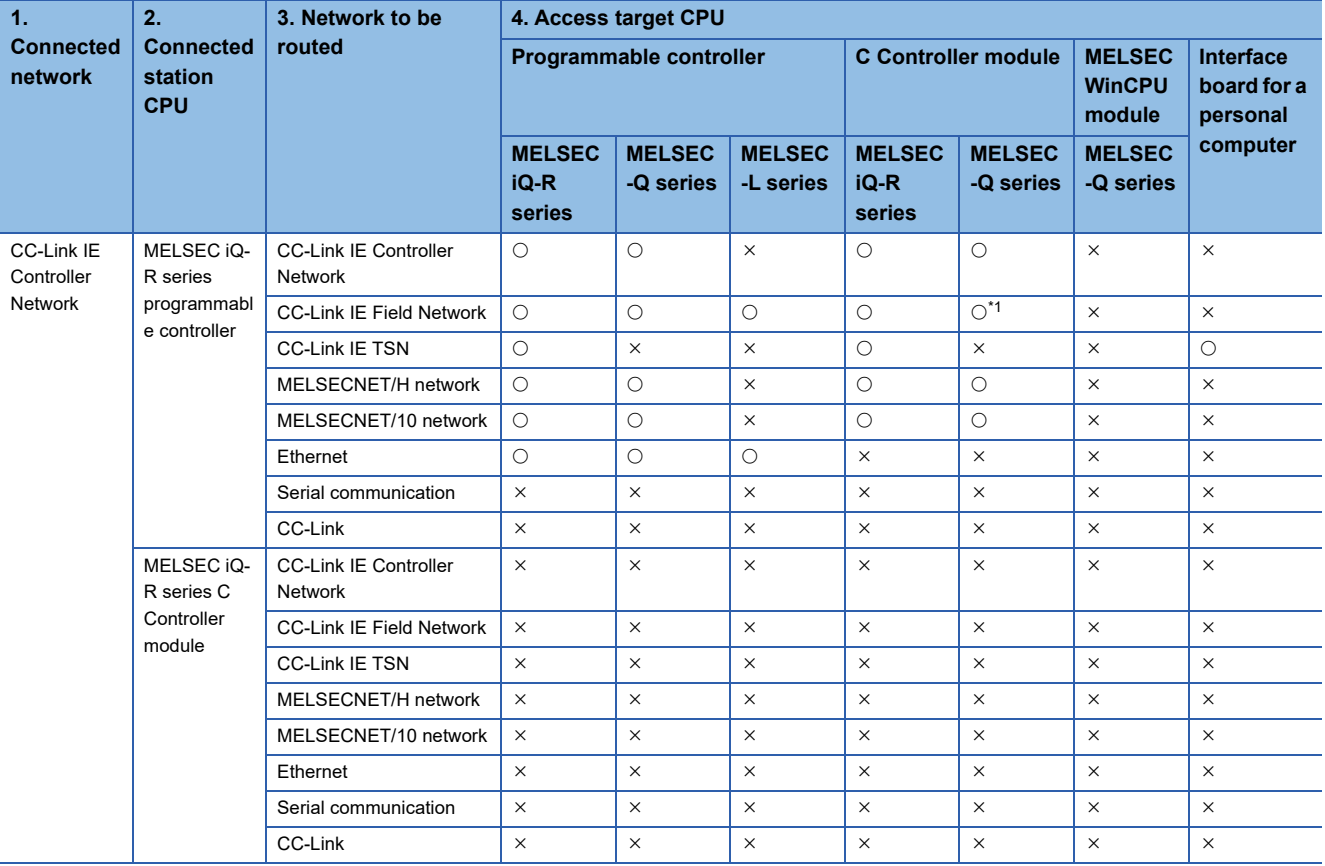

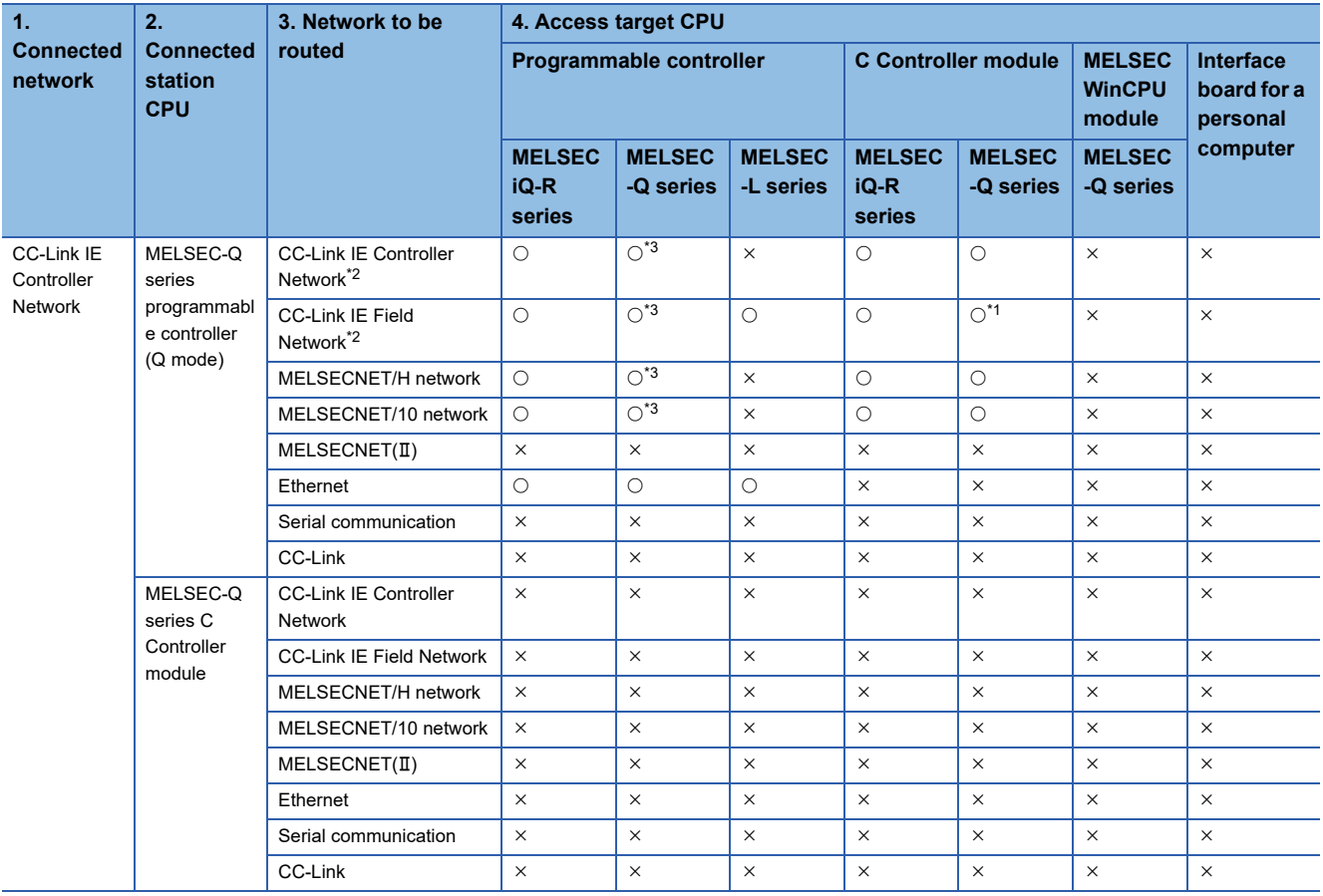

<span id="page-23-0"></span>\*1 The following CPUs are accessible: Q12DCCPU-V (Extended mode)

Q24DHCCPU-V, Q24DHCCPU-LS, Q24DHCCPU-VG, and Q26DHCCPU-LS

<span id="page-23-1"></span>\*2 The station number 65 or later is accessible only when all control CPUs on the network to be routed are universal model QCPUs.

<span id="page-23-2"></span>\*3 It is not accessible when the connected station CPU is Q00J/Q00/Q01CPU.

#### **Accessible devices**

The devices accessible for communication via a CC-Link IE Controller Network module are shown below.

 $Point<sup>°</sup>$ 

- 'Batch' and 'Random' in the following table indicate as follows:
- Batch: Batch write (mdSendEx function), batch read (mdReceiveEx function)
- Random: Random write (mdRandWEx function), random read (mdRandREx function), bit set (mdDevSetEx function), bit reset (mdDevRstEx function), random write by using a label name (mdRandWLabelEx function), random read by using a label name (mdRandRLabelEx function)
- Bit devices can be accessed by using 'bit set' (mdDevSetEx function) and 'bit reset' (mdDevRstEx function).
- Device extension specifications (digit specification, bit specification and index specification) cannot be used.

#### Accessing the own station

The accessible devices of the CC-Link IE Controller Network module controlled by a C Controller module are shown in the following table.

 $\bigcirc$ : Accessible,  $\times$ : Not accessible

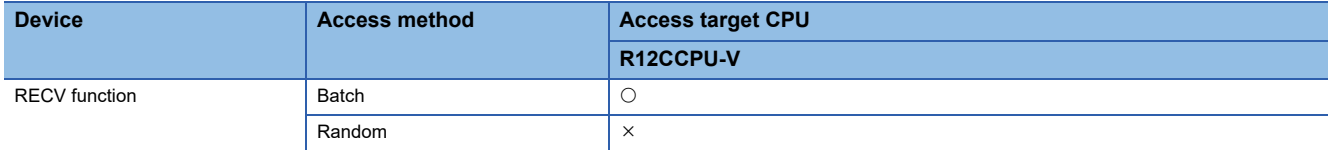

For details on the replacement from device types specified with an existing product, refer to the following:

**[Page 242 Replacement of device type](#page-243-5)** 

<For other than the RECV function>

To access a CC-Link IE Controller Network module controlled by a C Controller module, use the method explained in the following section. Accessing the own station by using a CC-Link IE Controller Network communication will cause the 'station number/network number error.'

**[Page 242 Replacement of device type](#page-243-5)** 

Accessing other stations

The accessible devices of the CC-Link IE Controller Network module on the other station are shown in the following table.

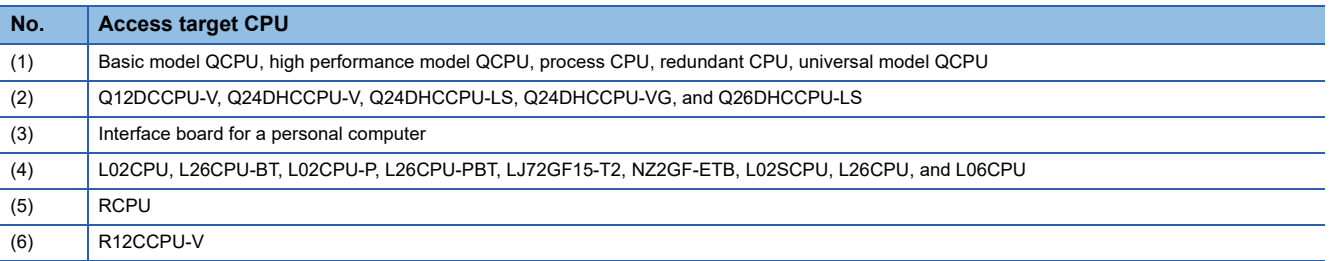

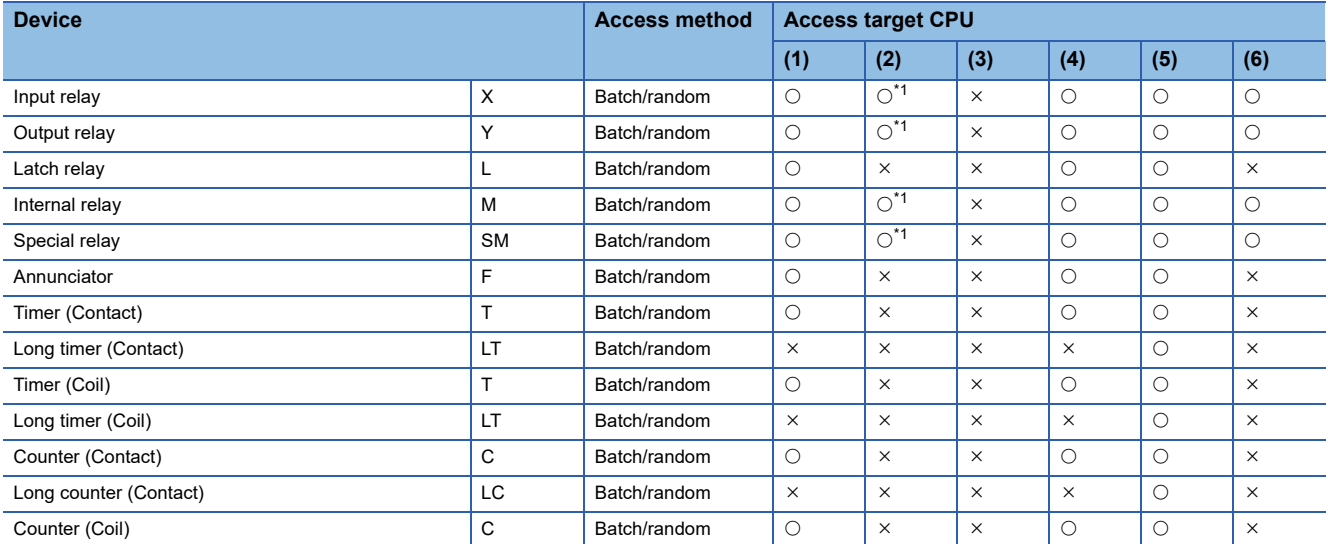

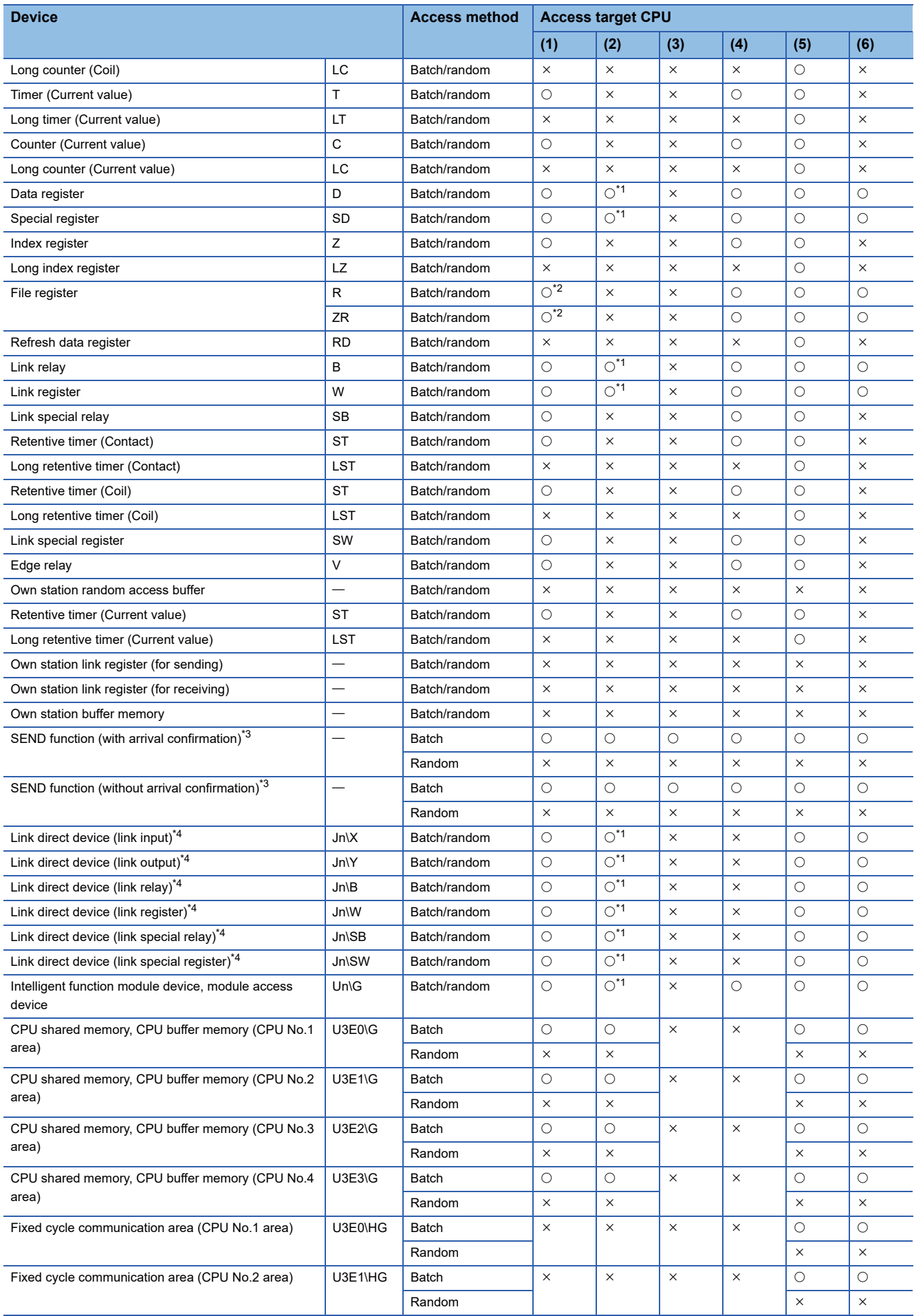

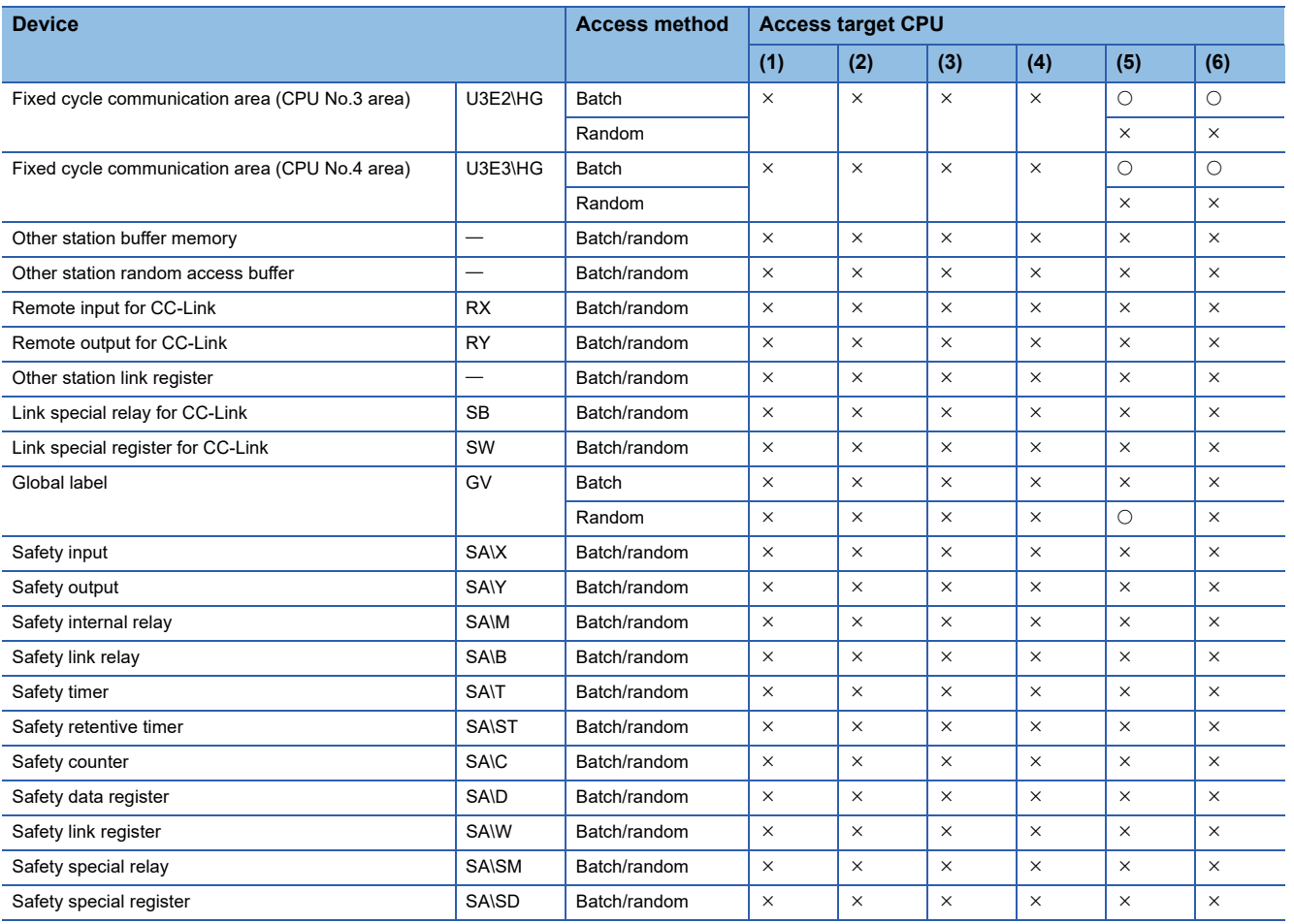

<span id="page-26-0"></span>\*1 The following CPUs are accessible: Q12DCCPU-V (Extended mode) Q24DHCCPU-V, Q24DHCCPU-LS, Q24DHCCPU-VG, and Q26DHCCPU-LS

<span id="page-26-1"></span>\*2 Q00JCPU is not accessible.

<span id="page-26-2"></span>\*3 This is a function to send a message to a network module on other stations via a CC-Link IE Controller Network module. Access to a multiple CPU system (when a logical station number is specified) is not available.

<span id="page-26-3"></span>\*4 To directly access link devices, access them as link direct devices (JD\D) depending on network module specifications. An access target device varies depending on a device number to be specified. Therefore, a device number which is actually accessed may be different from the specified device number.

For specification method for accessing link direct devices (JD\D) using MELSEC data link functions, refer to the following: MELSEC iQ-R C Controller Module User's Manual

#### **CC-Link IE Field Network communication**

The following explains the range and devices accessible for communication via a CC-Link IE Field Network module.

#### **Accessible range**

The system configuration in the accessible range and the accessibility of each access target CPU via a CC-Link IE Field Network module are shown below.

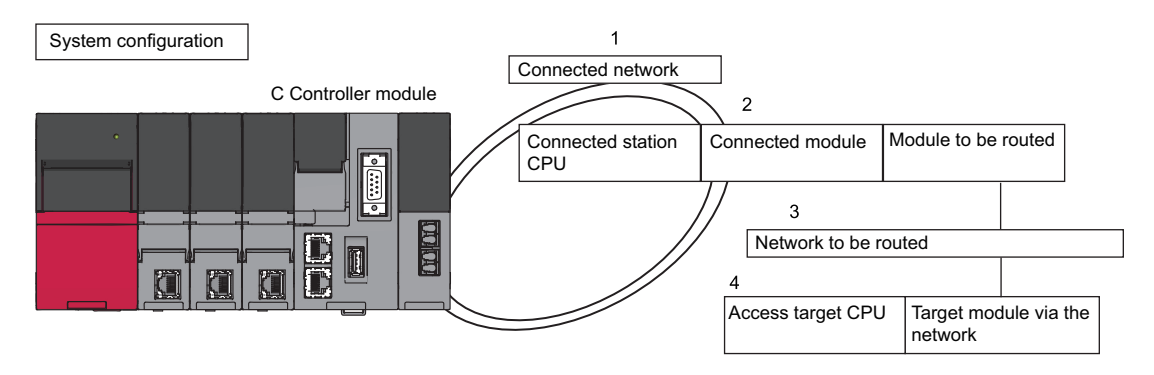

#### **Applicable access**

Accessibility is shown in the following table. The own station and the connected station CPU are accessible.

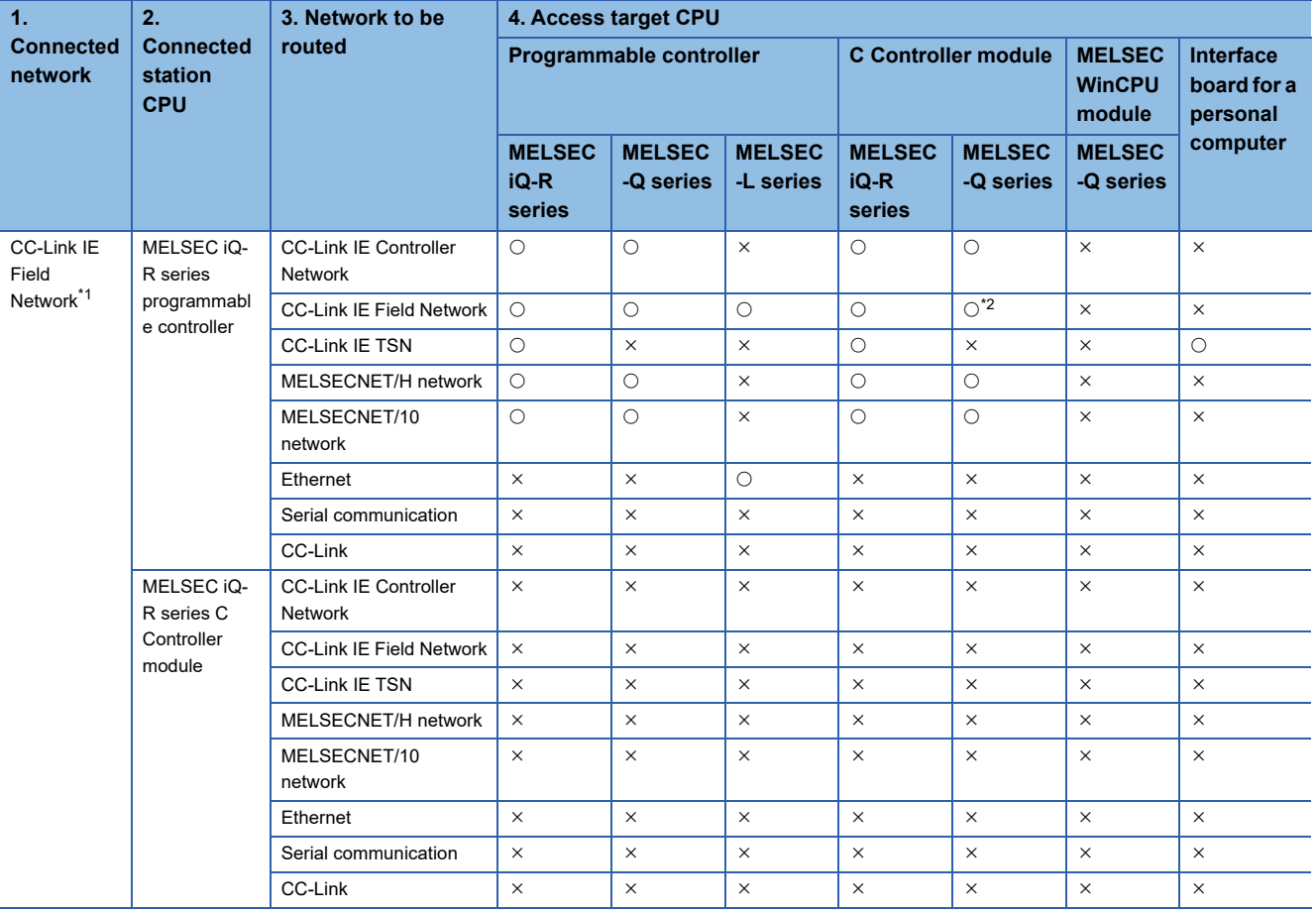

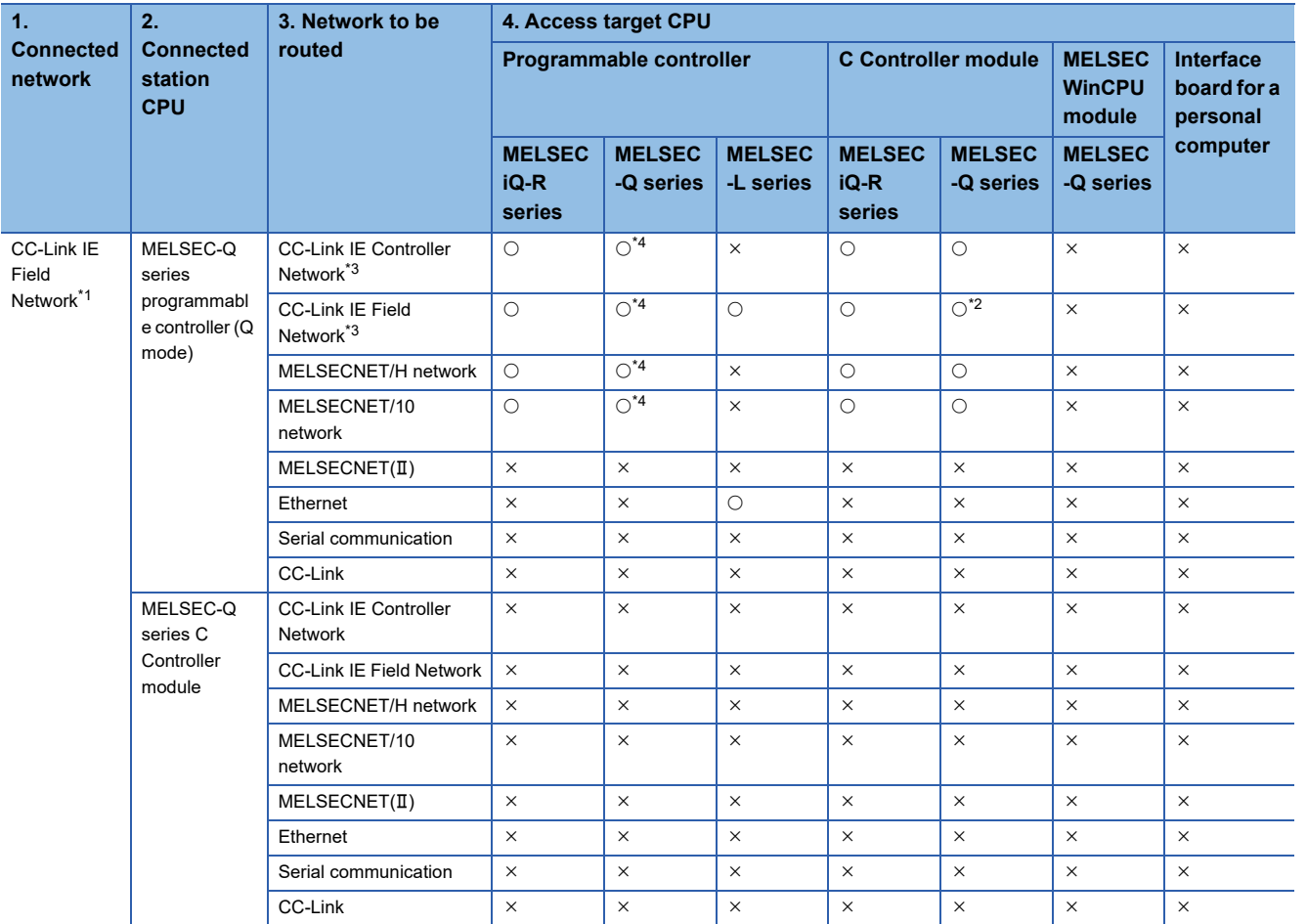

<span id="page-28-0"></span>\*1 A simple motion module (RD77GF4, RD77GF8, and RD77GF16) is not accessible.

<span id="page-28-1"></span>\*2 The following CPUs are accessible: Q12DCCPU-V (Extended mode) Q24DHCCPU-V, Q24DHCCPU-LS, Q24DHCCPU-VG, and Q26DHCCPU-LS

<span id="page-28-2"></span>\*3 The station number 65 or later is accessible only when all control CPUs on the network to be routed are universal model QCPUs.

<span id="page-28-3"></span>\*4 It is not accessible when the connected station CPU is Q00J/Q00/Q01CPU.

#### **Accessible devices**

The devices accessible for communication via a CC-Link IE Field Network master/local module are shown below.

 $Point<sup>°</sup>$ 

- 'Batch' and 'Random' in the following table indicate as follows:
- Batch: Batch write (mdSendEx function), batch read (mdReceiveEx function)

Random: Random write (mdRandWEx function), random read (mdRandREx function), bit set (mdDevSetEx function), bit reset (mdDevRstEx function), random write by using a label name (mdRandWLabelEx function), random read by using a label name (mdRandRLabelEx function)

- Bit devices can be accessed by using 'bit set' (mdDevSetEx function) and 'bit reset' (mdDevRstEx function).
- Device extension specifications (digit specification, bit specification and index specification) cannot be used.

#### Accessing the own station

The accessible devices of the CC-Link IE Field Network module controlled by a C Controller module are shown in the following table.

 $\bigcirc$ : Accessible,  $\times$ : Not accessible

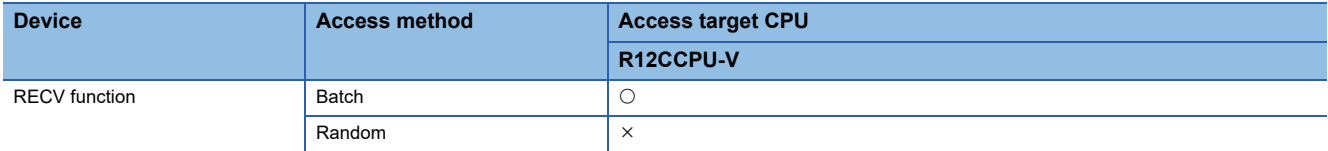

For details on the replacement from device types specified with an existing product, refer to the following:

**[Page 242 Replacement of device type](#page-243-5)** 

<For other than the RECV function>

To access a CC-Link IE Field Network module controlled by a C Controller module, use the method explained in the following section. Accessing the own station by using CC-Link IE Field Network communication will cause the 'station number/network number error.'

**Fage 242 Replacement of device type** 

Accessing other stations

The accessible devices of the CC-Link IE Field Network module on the other station are shown in the following table.

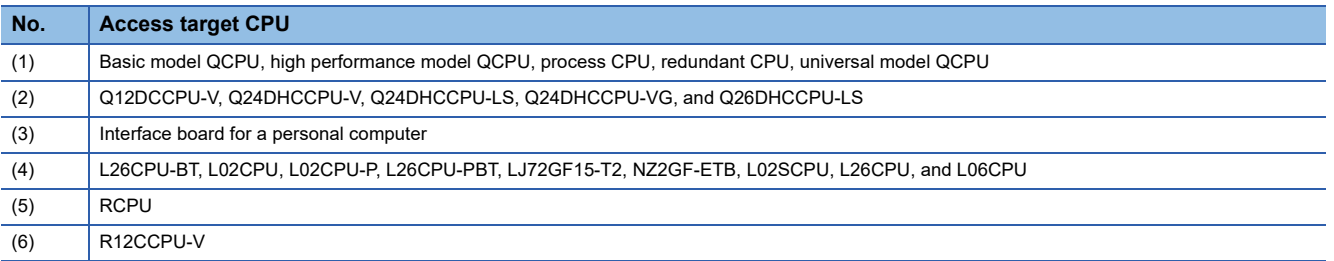

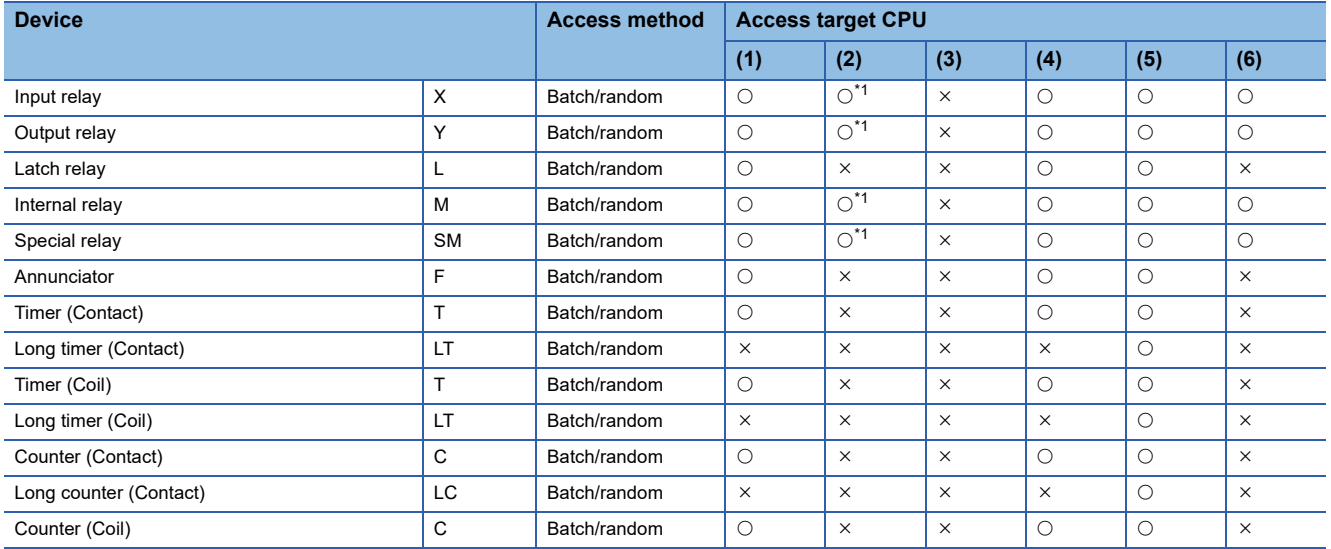

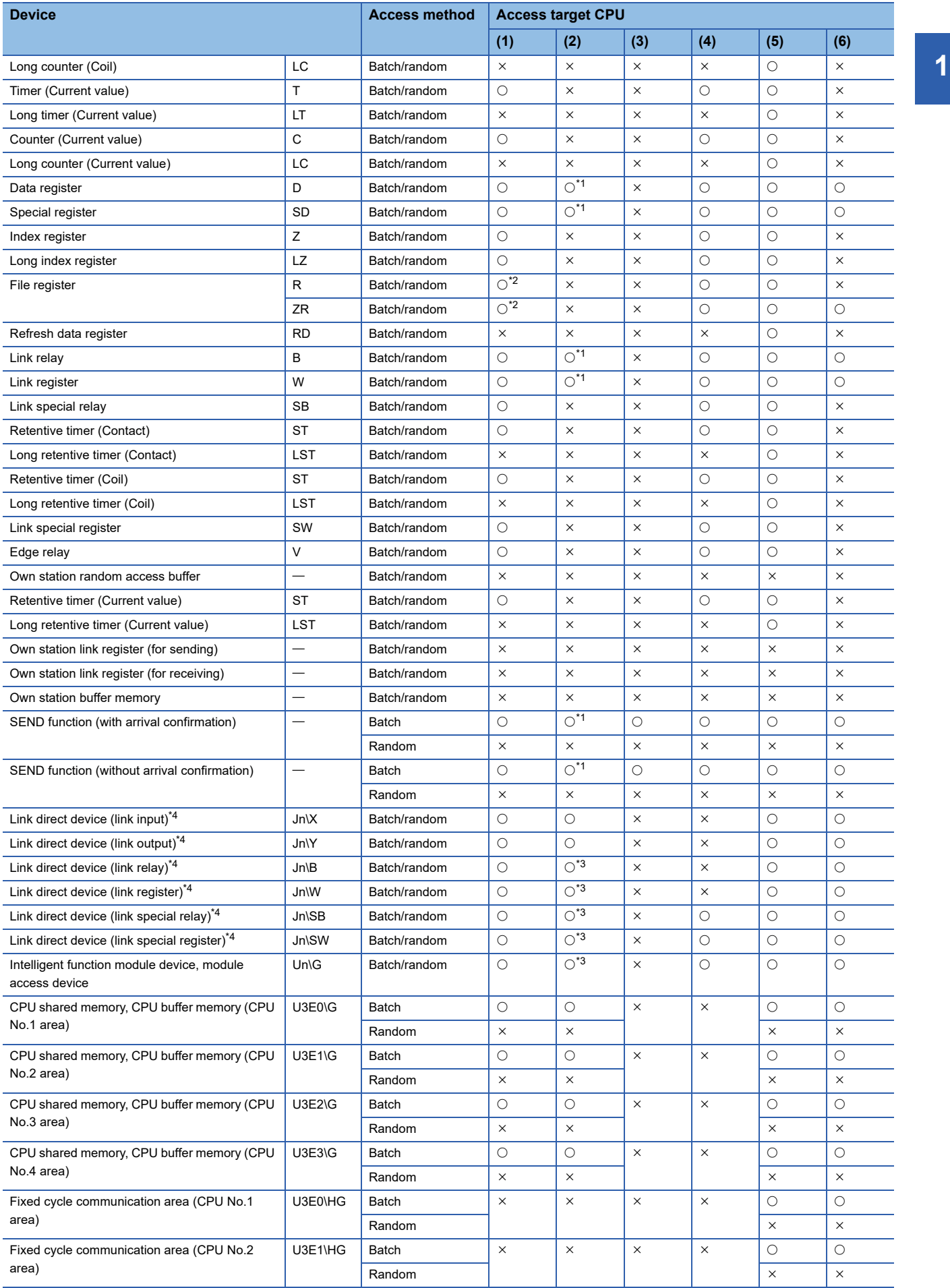

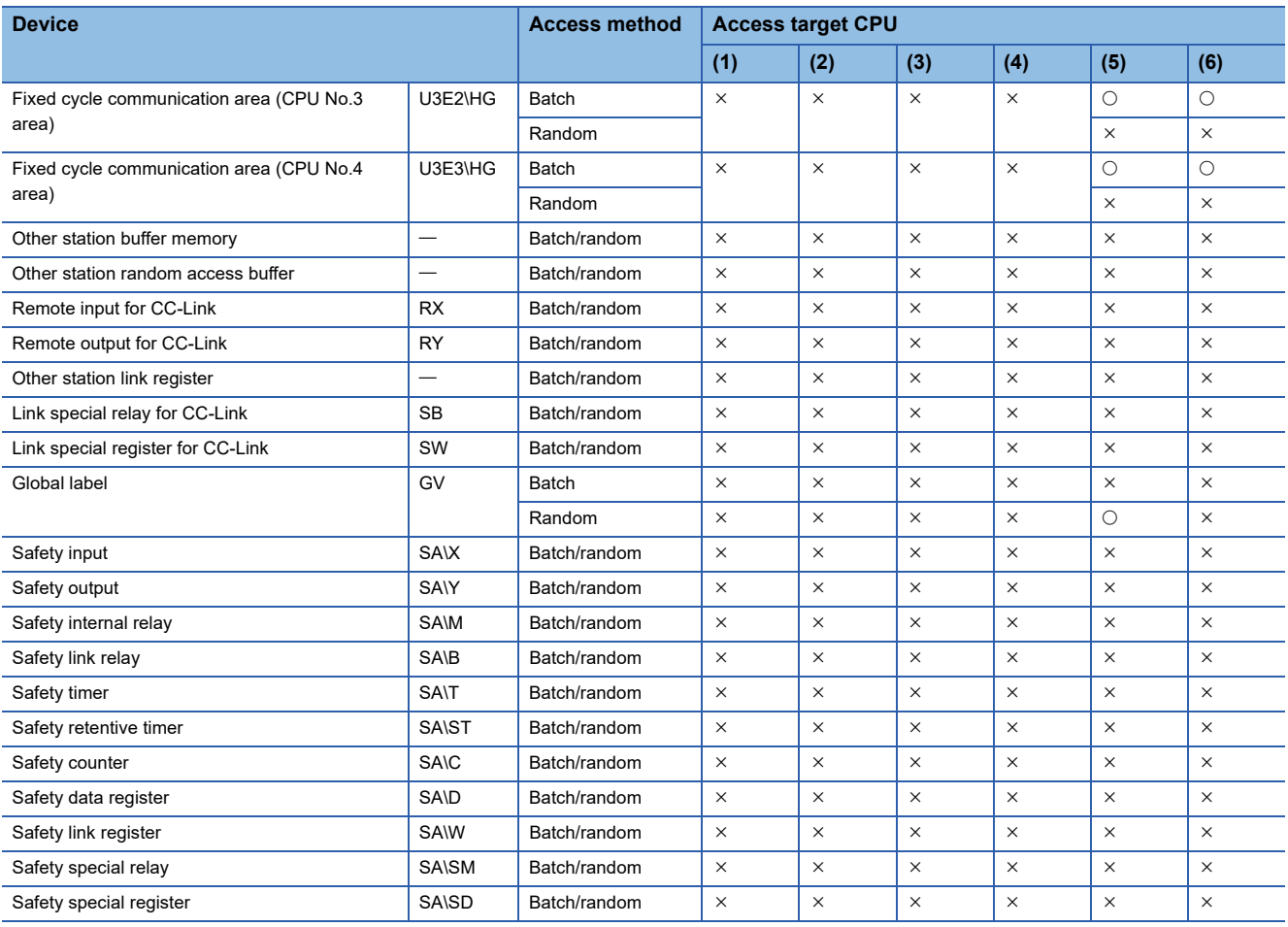

<span id="page-31-0"></span>\*1 The following CPUs are accessible: Q12DCCPU-V with a serial number of which the first 5 digits are '12042' or later Q24DHCCPU-V, Q24DHCCPU-LS, Q24DHCCPU-VG, and Q26DHCCPU-LS

<span id="page-31-1"></span>\*2 Q00JCPU is not accessible.

<span id="page-31-3"></span>\*3 The following CPUs are accessible: Q12DCCPU-V (Extended mode)

Q24DHCCPU-V, Q24DHCCPU-LS, Q24DHCCPU-VG, and Q26DHCCPU-LS

<span id="page-31-2"></span>\*4 To directly access link devices, access them as link direct devices (JD\D) depending on network module specifications. An access target device varies depending on a device number to be specified. Therefore, a device number which is actually accessed may be different from the specified device number.

For specification method for accessing link direct devices (JD\D) using MELSEC data link functions, refer to the following: MELSEC iQ-R C Controller Module User's Manual

#### **CC-Link IE TSN communication**

The following explains the range and devices accessible for communication via a CC-Link IE TSN module.

#### **Accessible range**

The system configuration in the accessible range and the accessibility of each access target CPU via a CC-Link IE TSN module are shown below.

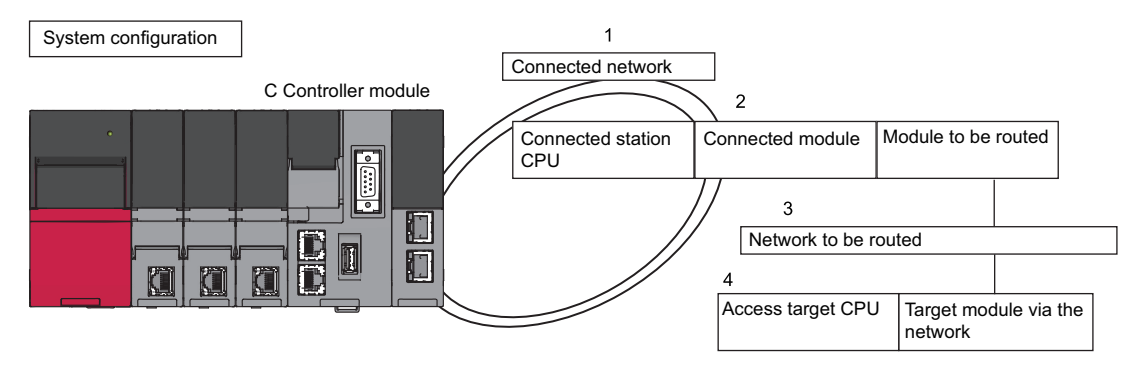

#### **Applicable access**

Accessibility is shown in the following table. The own station and the connected station CPU are accessible.

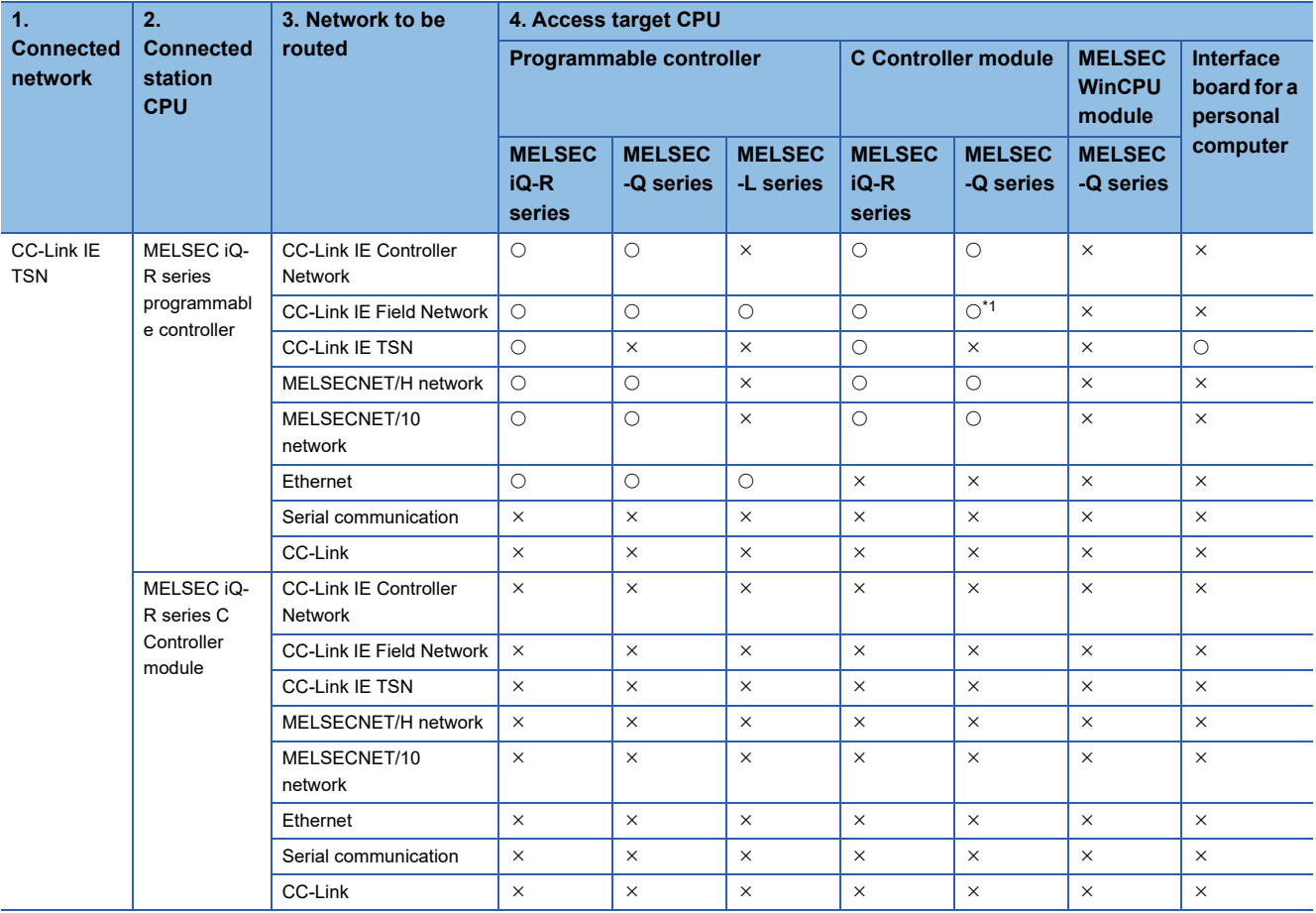

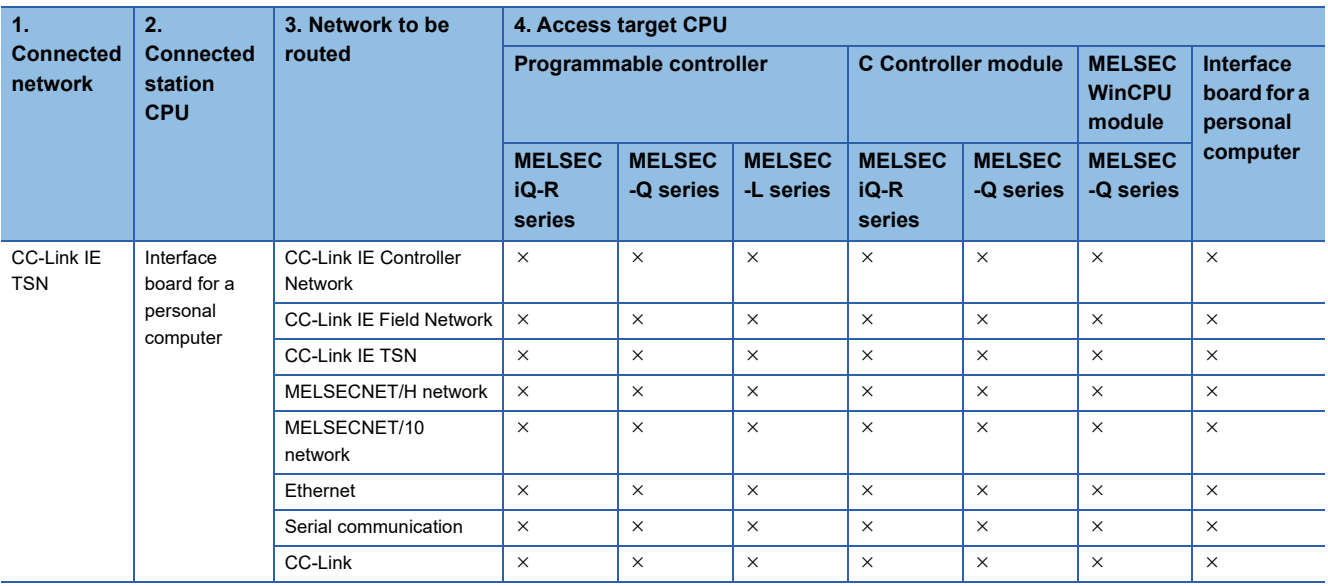

<span id="page-33-0"></span>\*1 The following CPUs are accessible:

Q12DCCPU-V (Extended mode)

Q24DHCCPU-V, Q24DHCCPU-LS, Q24DHCCPU-VG, and Q26DHCCPU-LS

#### **Accessible devices**

The devices accessible for communication via a CC-Link IE TSN module are shown below.

Accessing the own station

The accessible devices of the CC-Link IE TSN module controlled by a C Controller module are shown in the following table. O: Accessible,  $\times$ : Not accessible

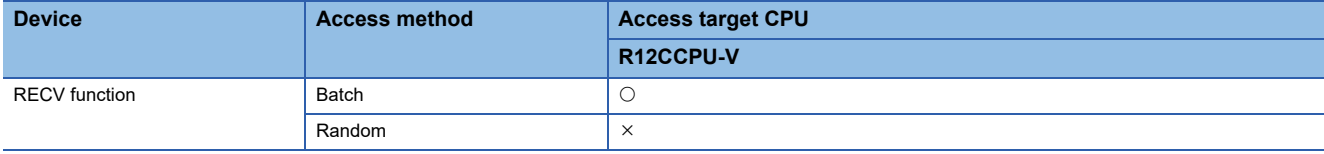

#### <For other than the RECV function>

To access a CC-Link IE TSN module controlled by a C Controller module, use the method explained in the following section. Accessing the own station by using CC-Link IE TSN communication will cause the 'station number/network number error.' **F** [Page 242 Replacement of device type](#page-243-5)

#### Accessing other stations

The accessible devices of the CC-Link IE TSN module on the other station are shown in the following table.

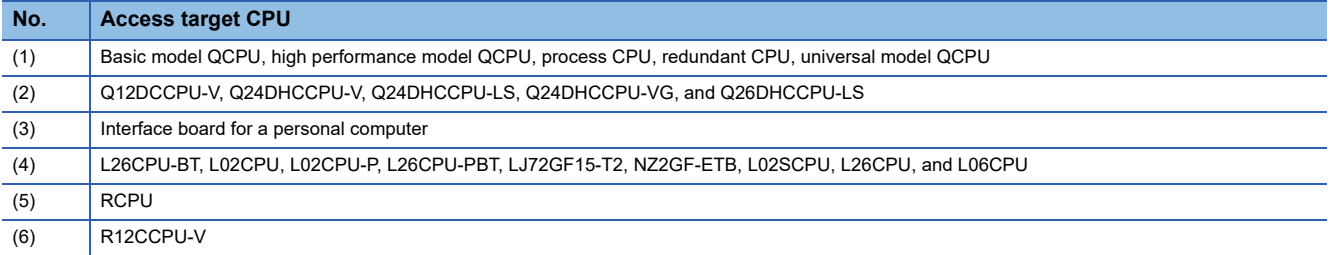

#### O: Accessible,  $\times$ : Not accessible

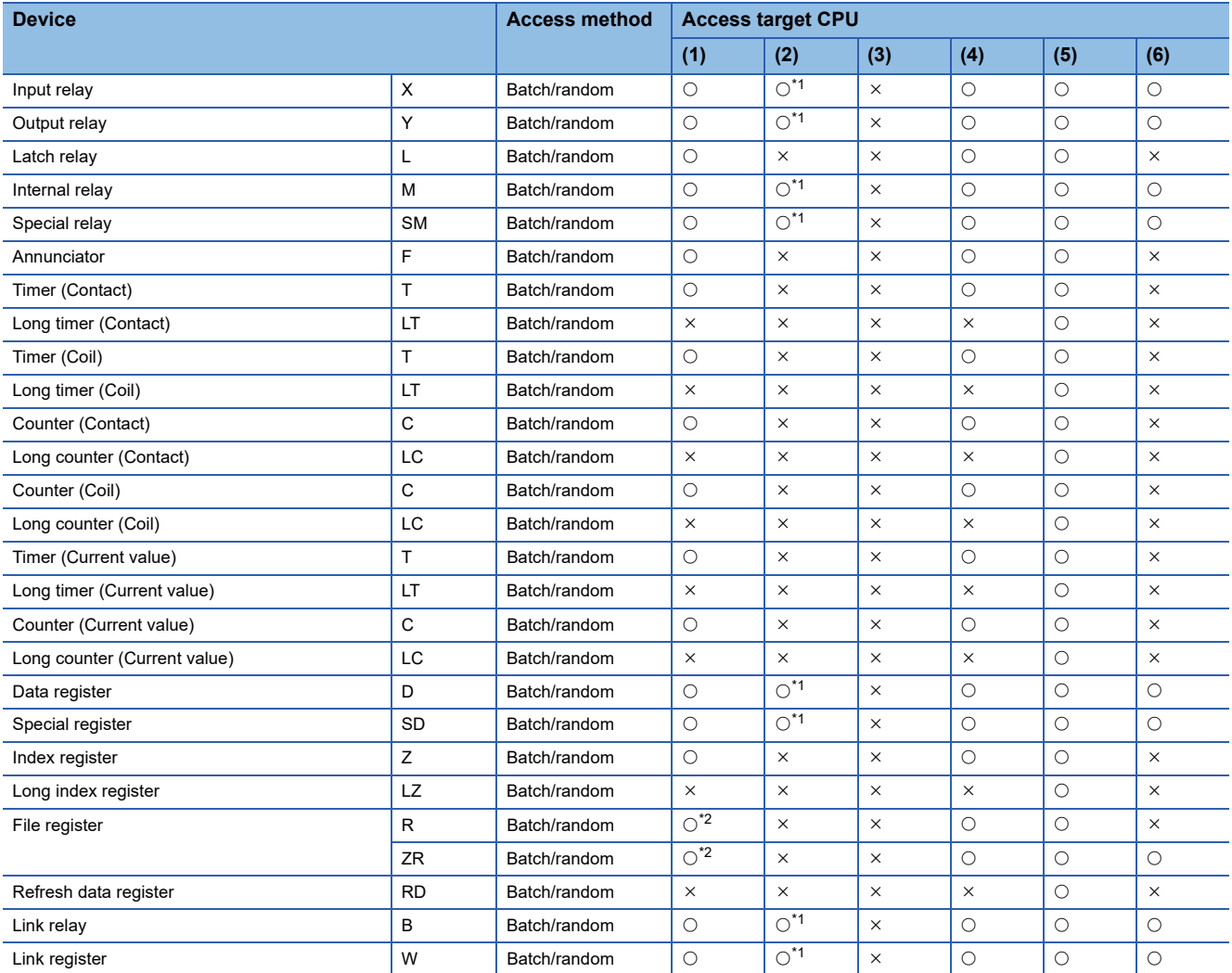

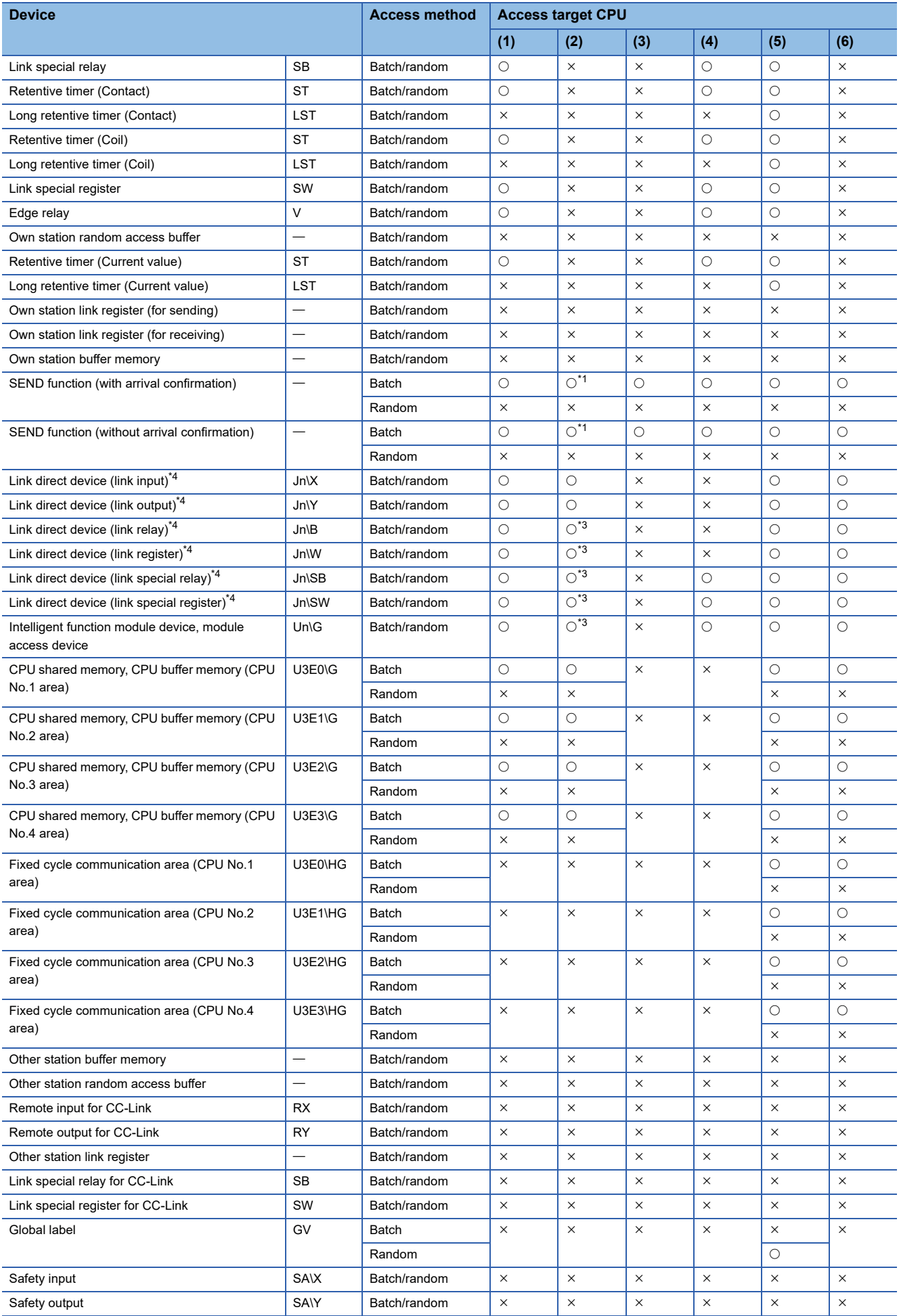

**34** <sup>1</sup> COMMON ITEMS<br>1.3 MELSEC Data Link Functions
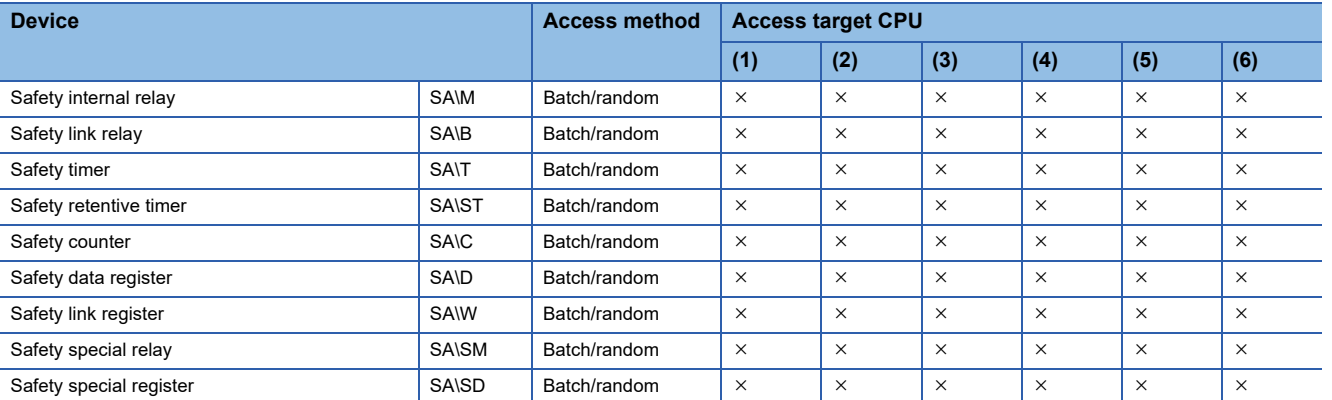

\*1 The following CPUs are accessible: Q12DCCPU-V with a serial number of which the first 5 digits are '12042' or later Q24DHCCPU-V, Q24DHCCPU-LS, Q24DHCCPU-VG, and Q26DHCCPU-LS

\*2 Q00JCPU is not accessible. \*3 The following CPUs are accessible: Q12DCCPU-V (Extended mode) Q24DHCCPU-V, Q24DHCCPU-LS, Q24DHCCPU-VG, and Q26DHCCPU-LS

\*4 To directly access link devices, access them as link direct devices (JD\D) depending on network module specifications. An access target device varies depending on a device number to be specified. Therefore, a device number which is actually accessed may be different from the specified device number.

For specification method for accessing link direct devices (JD\D) using MELSEC data link functions, refer to the following: MELSEC iQ-R C Controller Module User's Manual

#### **MELSECNET/H network communication**

The following explains the range and devices accessible for communication via a MELSECNET/H network module.

#### **Accessible range**

The system configuration in the accessible range and the accessibility of each access target CPU via a MELSECNET/H network module are shown below.

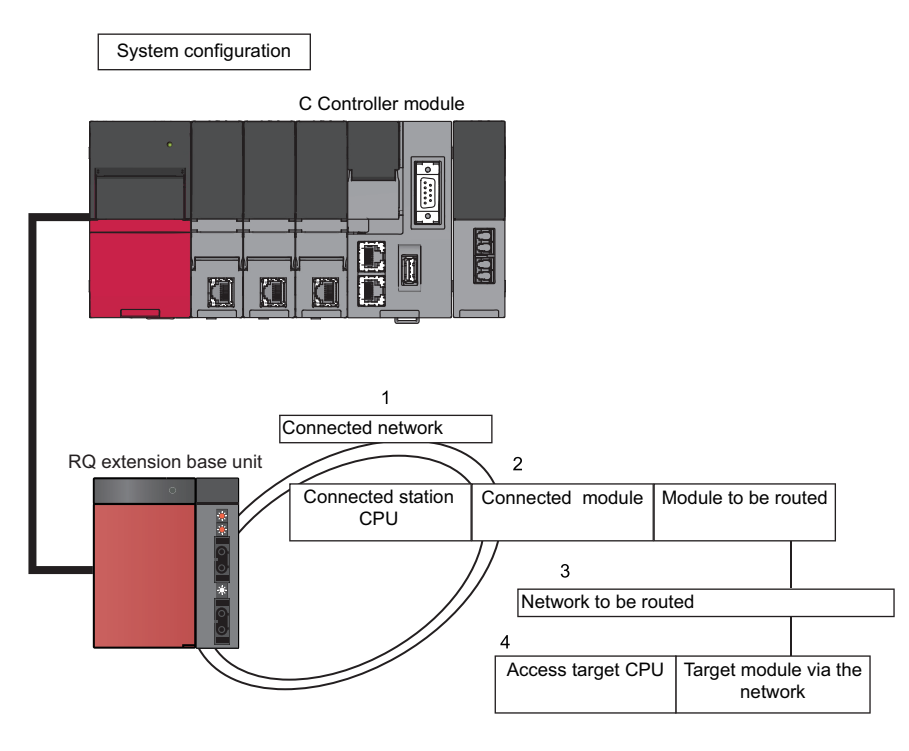

#### **Applicable access**

Accessibility is shown in the following table. The own station and the connected station CPU are accessible.

 $\bigcirc$ : Accessible,  $\times$ : Not accessible

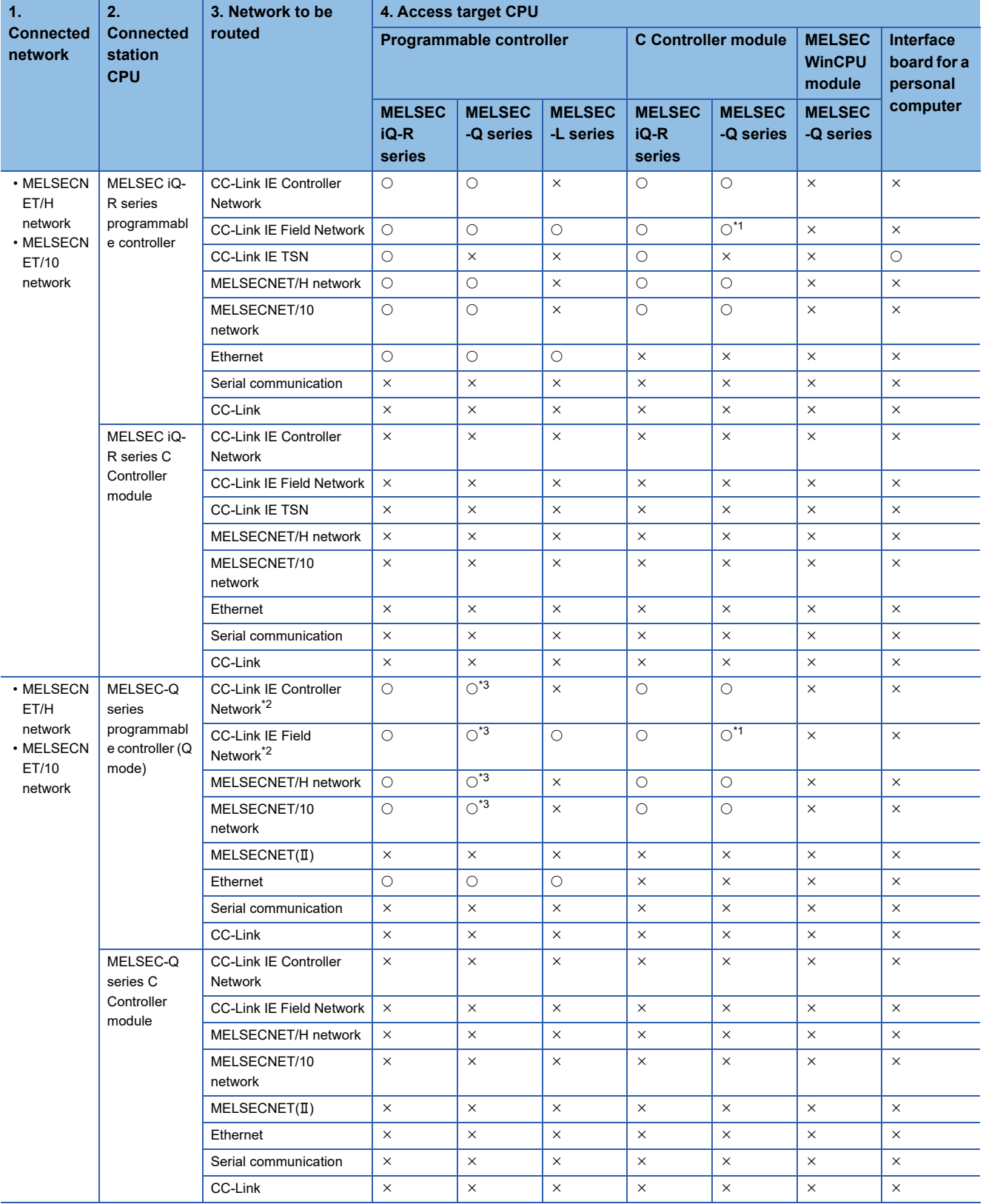

<span id="page-38-0"></span>\*1 The following CPUs are accessible: Q12DCCPU-V (Extended mode)

Q24DHCCPU-V, Q24DHCCPU-LS, Q24DHCCPU-VG, and Q26DHCCPU-LS

<span id="page-38-1"></span>\*2 The station number 65 or later is accessible only when all control CPUs on the network to be routed are universal model QCPUs.

<span id="page-38-2"></span>\*3 It is not accessible when the connected station CPU is Q00J/Q00/Q01CPU.

#### **Accessible devices**

The devices accessible for communication via a MELSECNET/H network module are shown below.

 $Point<sup>°</sup>$ 

- 'Batch' and 'Random' in the following table indicate as follows:
- Batch: Batch write (mdSendEx function), batch read (mdReceiveEx function)
- Random: Random write (mdRandWEx function), random read (mdRandREx function), bit set (mdDevSetEx function), bit reset (mdDevRstEx function), random write by using a label name (mdRandWLabelEx
- function), random read by using a label name (mdRandRLabelEx function)
- Bit devices can be accessed by using 'bit set' (mdDevSetEx function) and 'bit reset' (mdDevRstEx function).
- Device extension specifications (digit specification, bit specification and index specification) cannot be used.

#### Accessing the own station

The accessible devices of the MELSECNET/H network module controlled by C Controller module are shown in the following table.

 $\bigcirc$ : Accessible,  $\times$ : Not accessible

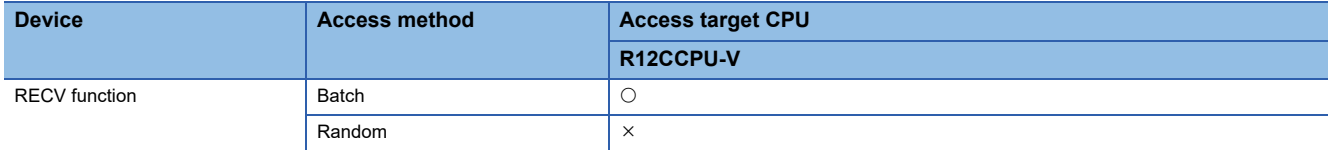

For details on the replacement from device types specified with an existing product, refer to the following:

**[Page 242 Replacement of device type](#page-243-0)** 

<For other than the RECV function>

To access a MELSECNET/H network module controlled by a C Controller module, use the methods explained in the following section. Accessing the own station by using MELSECNET/H network communication will cause the 'station number/network number error.'

**Fage 242 Replacement of device type** 

Accessing other stations

The accessible devices of the MELSECNET/H network module on the other station are shown in the following table.

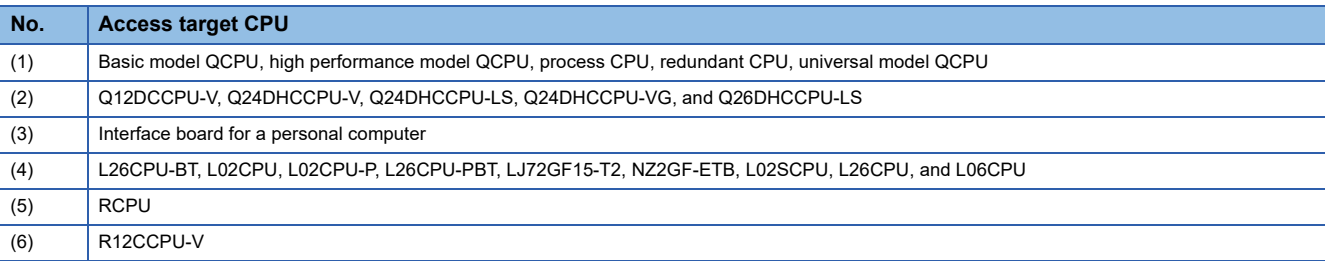

#### $\bigcirc$ : Accessible,  $\times$ : Not accessible

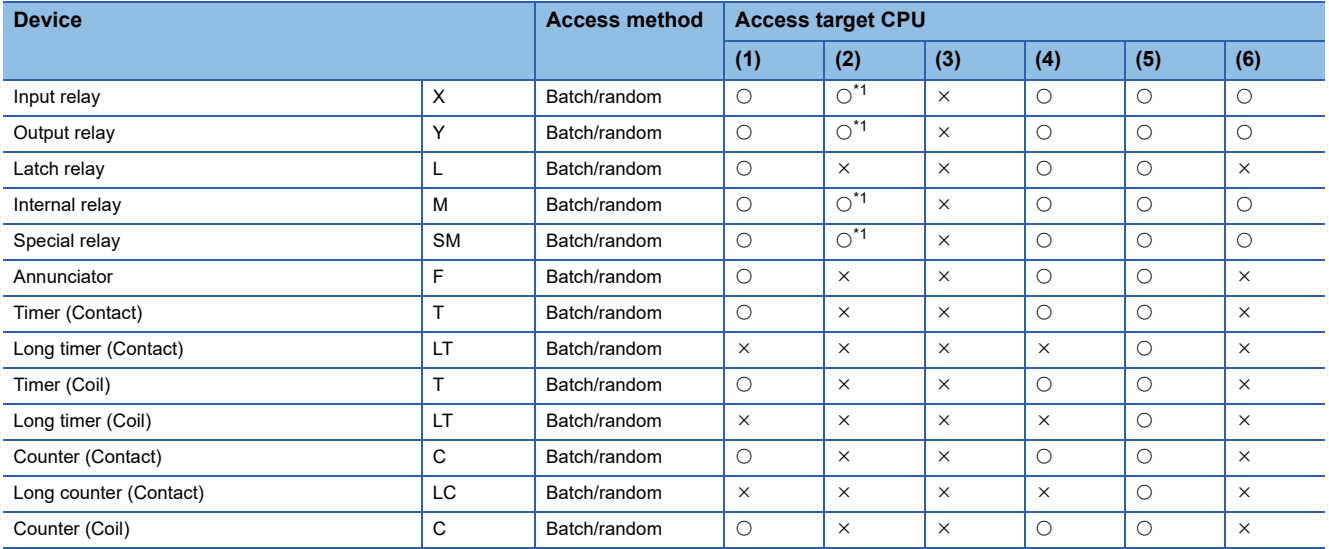

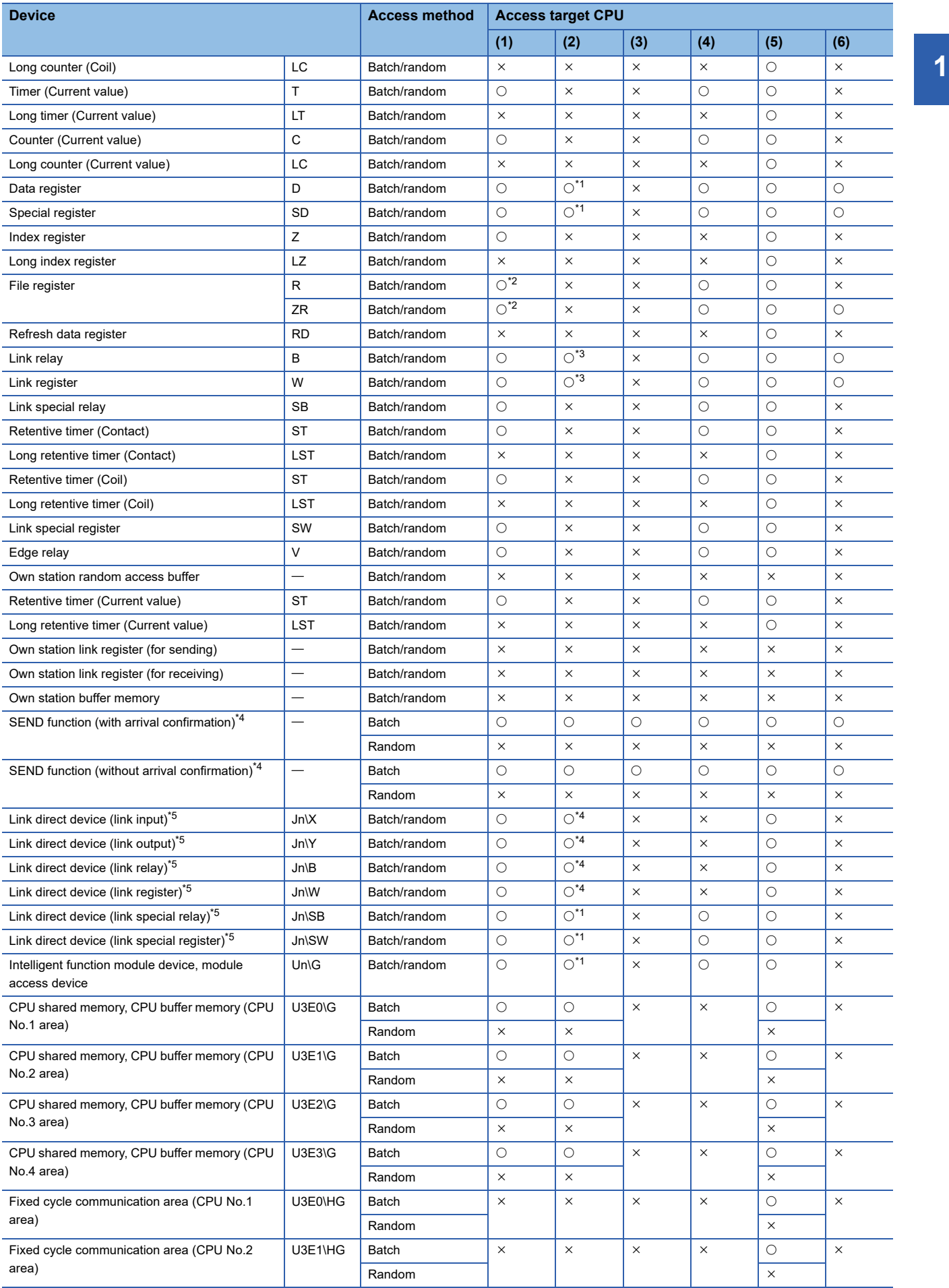

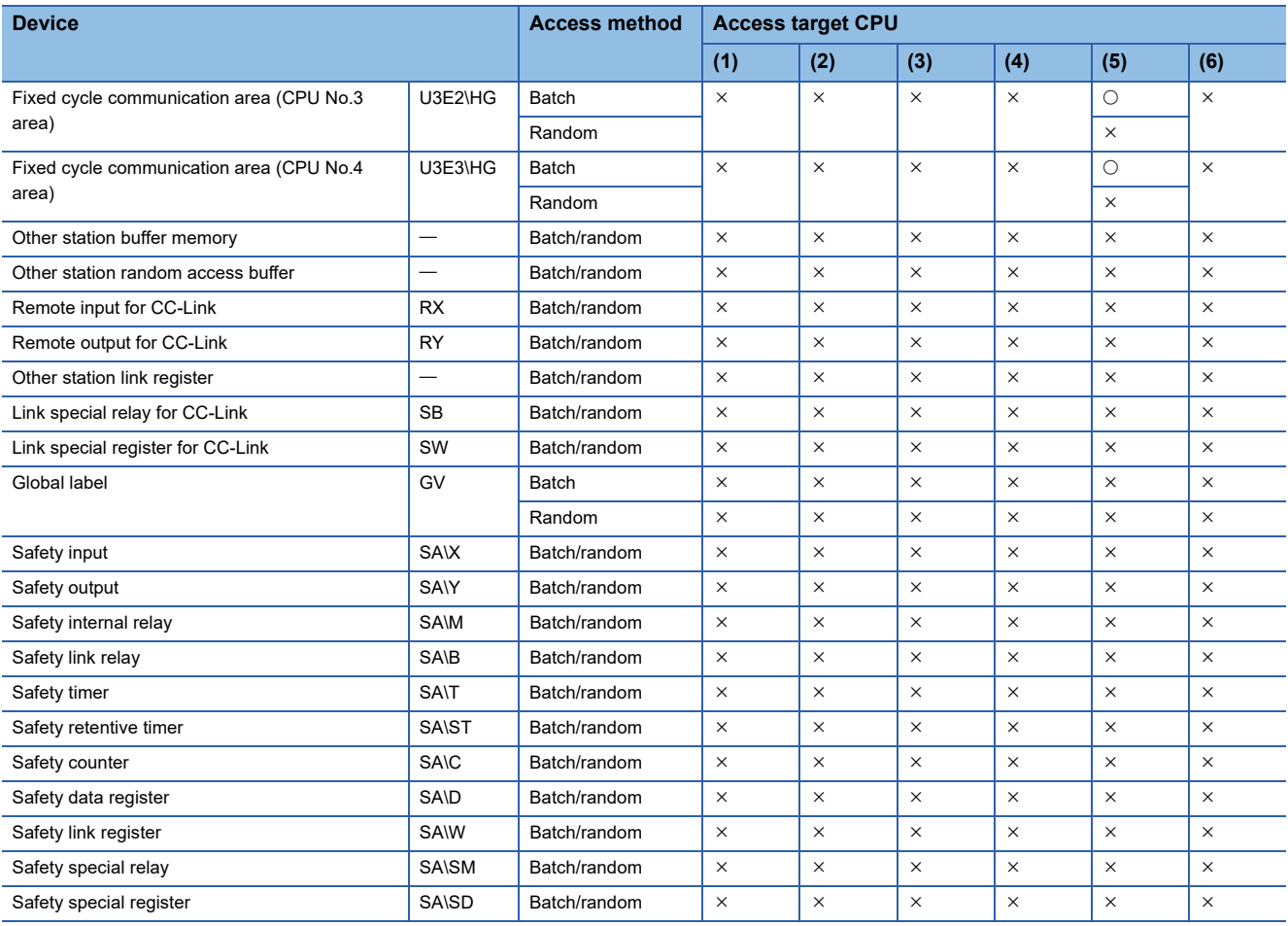

<span id="page-41-0"></span>\*1 The following CPUs are accessible: Q12DCCPU-V with a serial number of which the first 5 digits are '12042' or later Q24DHCCPU-V, Q24DHCCPU-LS, Q24DHCCPU-VG, and Q26DHCCPU-LS

<span id="page-41-1"></span>\*2 Q00JCPU is not accessible.

<span id="page-41-2"></span>\*3 The following CPUs are accessible: Q12DCCPU-V (Extended mode) Q24DHCCPU-V, Q24DHCCPU-LS, Q24DHCCPU-VG, and Q26DHCCPU-LS

<span id="page-41-3"></span>\*4 A message is send to a network module on the other station via a MELSECNET/H network module.

Access to a multiple CPU system (when a logical station number is specified) is not available.

<span id="page-41-4"></span>\*5 To directly access link devices, access them as link direct devices (J $\square \square$ ) depending on network module specifications. An access target device varies depending on a device number to be specified. Therefore, a device number which is actually accessed may be different from the specified device number.

For specification method for accessing link direct devices (J $\Box\Box$ ) using MELSEC data link functions, refer to the following: MELSEC iQ-R C Controller Module User's Manual

#### **CC-Link communication**

The following explains the accessible range and devices for CC-Link communication.

#### **Accessible range**

The accessible range for CC-Link communication includes the own station (the master station or local stations controlled by a C Controller module), the master station or local stations controlled by other stations (CPU module and C Controller module), an intelligent device station, and a personal computer on which a CC-Link board is installed.

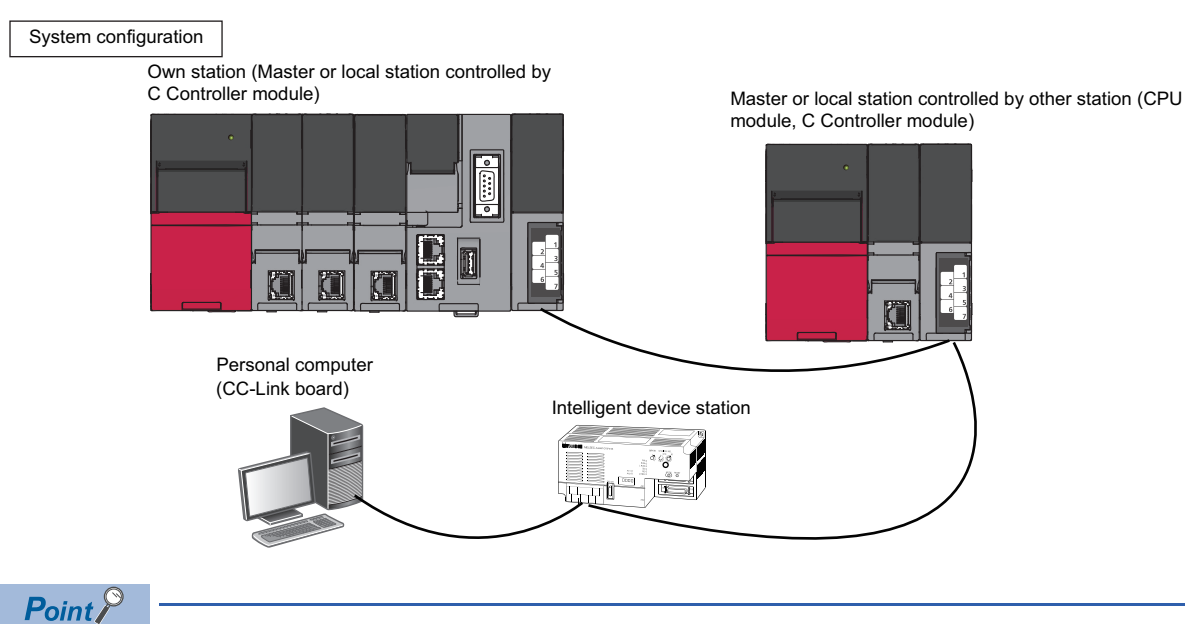

When the own station number is 64, other stations cannot be accessed. Only the own station can be accessed.

#### **Accessible devices**

The devices accessible for communication via a CC-Link module are shown below.

 $Point$ 

• 'Batch' and 'Random' in the following table indicate as follows:

Batch: Batch write (mdSendEx function), batch read (mdReceiveEx function)

Random: Random write (mdRandWEx function), random read (mdRandREx function), bit set (mdDevSetEx function), bit reset (mdDevRstEx function), random write by using a label name (mdRandWLabelEx function), random read by using a label name (mdRandRLabelEx function)

- Bit devices can be accessed by using 'bit set' (mdDevSetEx function) and 'bit reset' (mdDevRstEx function).
- Device extension specifications (digit specification, bit specification and index specification) cannot be used.

#### Accessing the own station

To access a CC-Link module controlled by a C Controller module, use the method explained in the following section. Accessing the own station by using CC-Link communication will cause the 'station number/network number error.' **[Page 242 Replacement of device type](#page-243-0)** 

#### Accessing other stations

The accessible devices of the CC-Link module on the other station are shown in the following table.

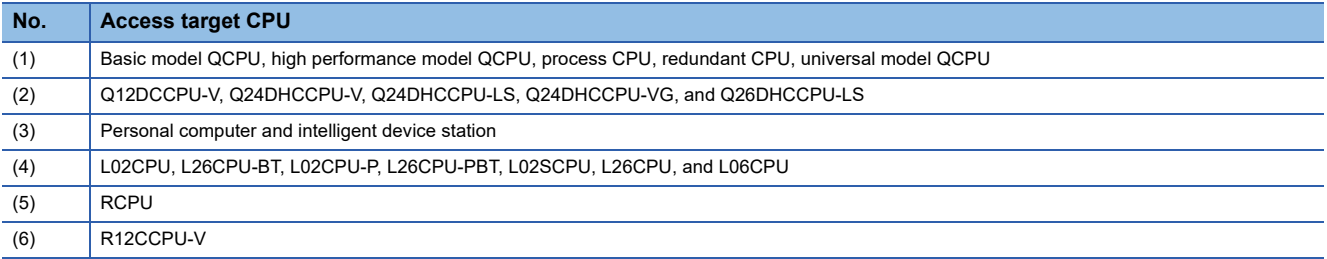

#### $\bigcirc$ : Accessible,  $\times$ : Not accessible

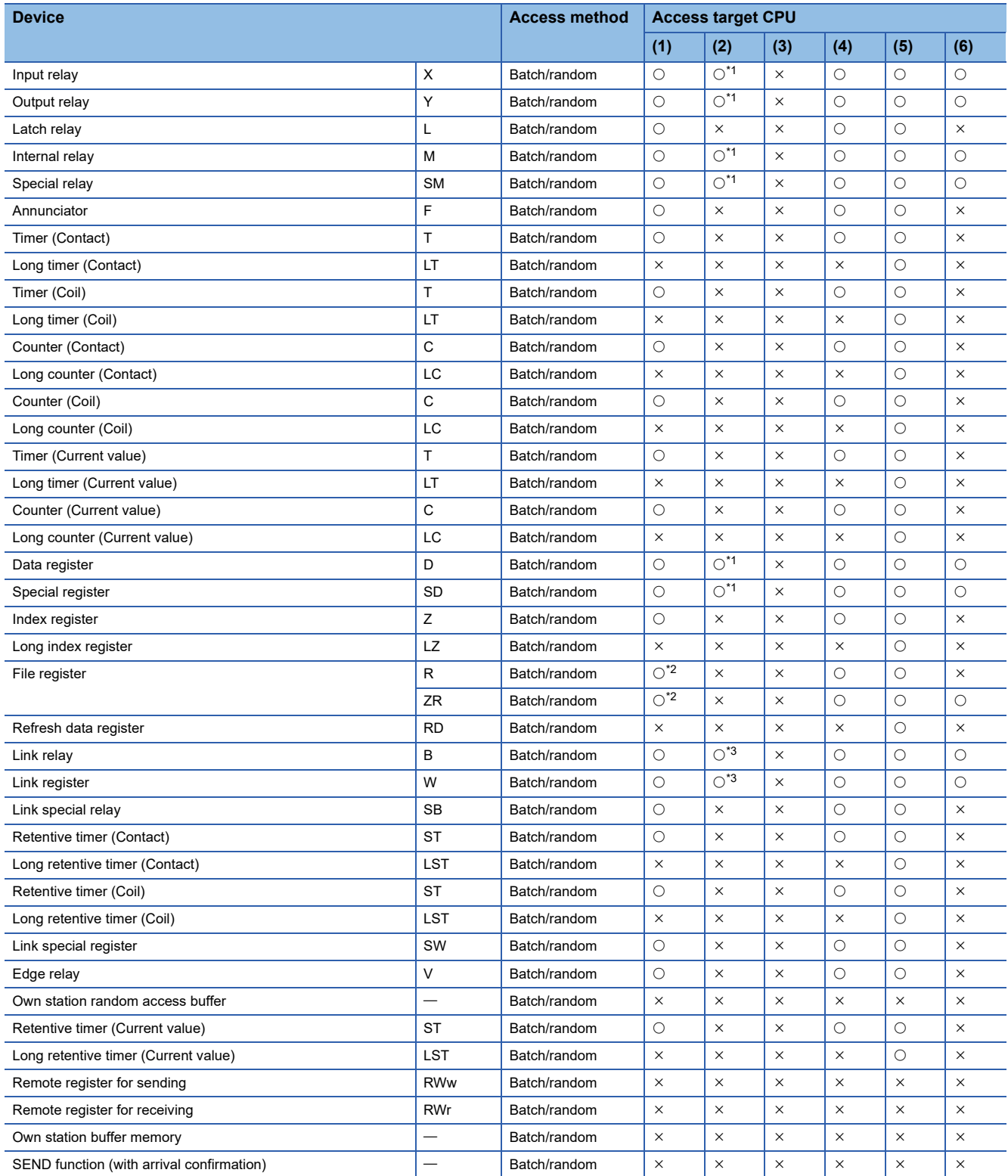

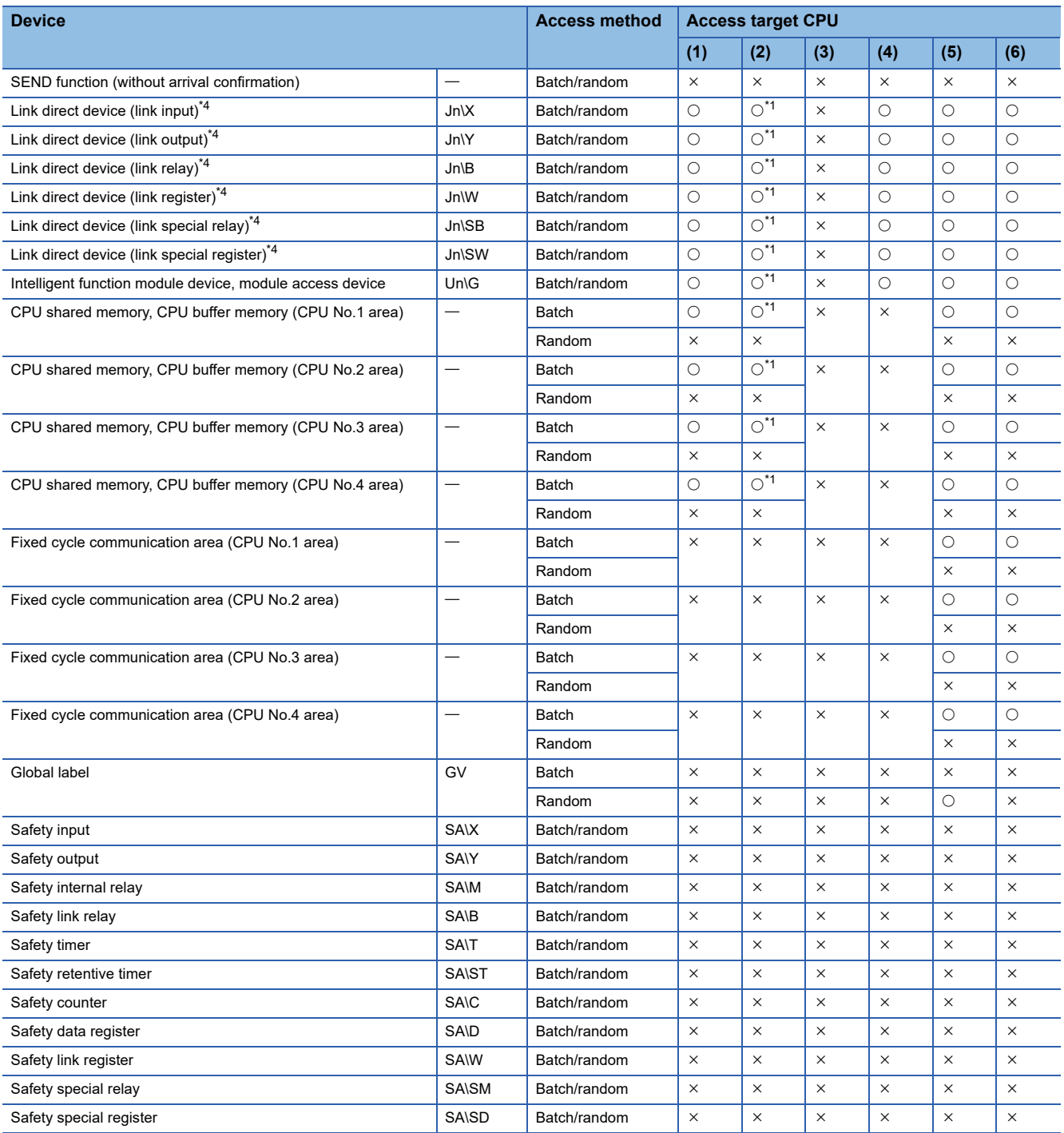

<span id="page-44-0"></span>\*1 The following CPUs are accessible: Q12DCCPU-V with a serial number of which first 5 digits are "12042" or later Q24DHCCPU-V, Q24DHCCPU-LS, Q24DHCCPU-VG, and Q26DHCCPU-LS

<span id="page-44-1"></span>\*2 Q00JCPU is not accessible.

<span id="page-44-2"></span>\*3 The following CPUs are accessible: Q12DCCPU-V (Extended mode), Q24DHCCPU-V, Q24DHCCPU-LS, Q24DHCCPU-VG, and Q26DHCCPU-LS

<span id="page-44-3"></span>\*4 To directly access link devices, access them as link direct devices (JD) depending on network module specifications. An access target device varies depending on a device number to be specified. Therefore, a device number which is actually accessed may be different from the specified device number.

For specification method for accessing link direct devices (J $\Box\Box$ ) using MELSEC data link functions, refer to the following: MELSEC iQ-R C Controller Module User's Manual

## **Argument specification**

This section shows the argument specification of the MELSEC data link functions.

#### **Channel**

A channel implies a network and communication route to be used when communicating with a C Controller module.

It needs to be set for each module in a user program.

Channels to be used for MELSEC data link functions are as follows:

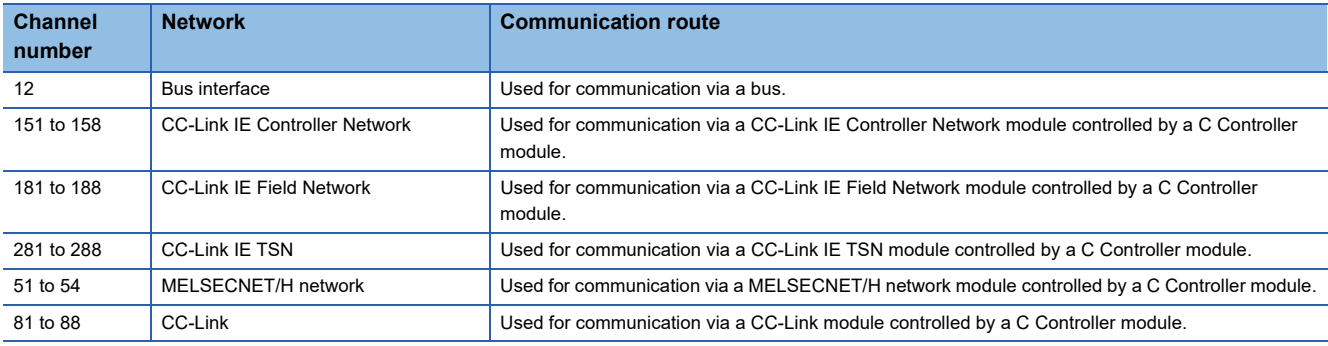

#### **Network number and station number**

#### **Network number and station number for MELSEC data link functions (excluding the mdControl function and the mdTypeRead function)**

Network numbers and station numbers to be specified to MELSEC data link functions are as follows:

To specify station numbers for the mdControl function and mdTypeRead function, refer to "Network number and station

number for MELSEC data link functions (the mdControl function and the mdTypeRead function)".

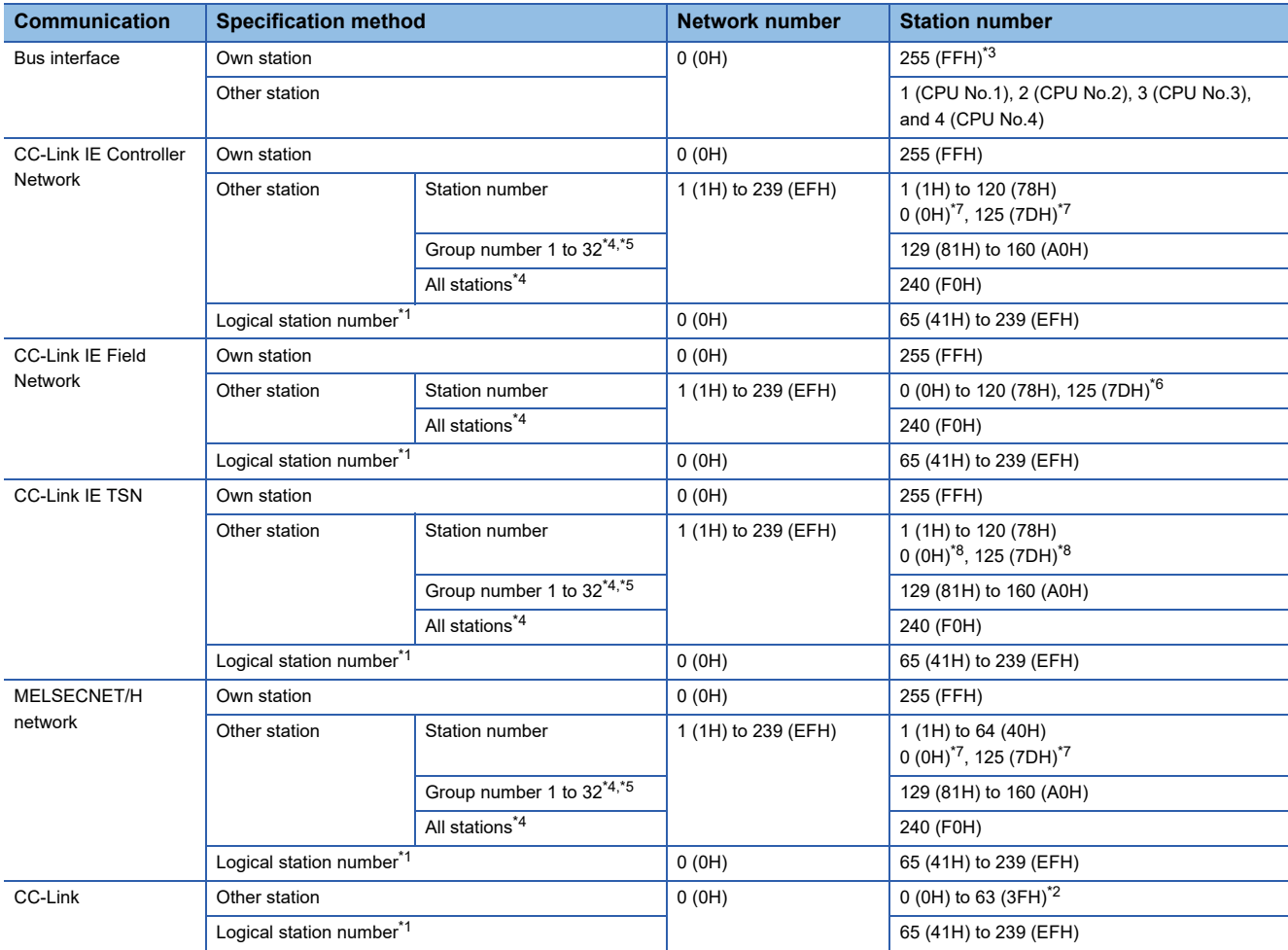

<span id="page-46-3"></span>\*1 Logical station numbers are logical numbers which specifies "station number" in a user program (MELSEC data link functions). Logical station numbers are used to access from an applicable module (channel number) to the other station CPU (other CPU of a multiple CPU system). However, if the access target CPU module is not compatible with a network module on the access route, an error will occur and the applicable module will not be able to access to the CPU module.

To access directly to a CPU module which controls other stations on MELSECNET/10 network, MELSECNET/H network, CC-Link IE Controller Network, CC-Link IE Field Network, and CC-Link IE TSN, the logical station number is not required to be set. Use the station numbers of other stations on MELSECNET/10 network, MELSECNET/H network, CC-Link IE Controller Network, CC-Link IE Field Network and CC-Link IF TSN.

Also, for direct access to CC-Link other stations (station number 0 to 63) or the CPU module which controls CC-Link other stations, setting of the logical station number is not required. Specify or use the station number of CC-Link.

Logical station numbers can be set in the target setting of a network module. For parameters of a network module, set them in CW Configurator. (Lacw Configurator Operating Manual)

· [Navigation window]  $\Rightarrow$  [Parameter]  $\Rightarrow$  [Module Information]  $\Rightarrow$  a target module  $\Rightarrow$  [Application Settings]  $\Rightarrow$  [Target settings]

<span id="page-46-5"></span>\*2 The station number 64 cannot be specified for CC-Link communication.

<span id="page-46-0"></span>\*3 Communication to C Controller module (own station) by using the MELSEC data link functions is possible; however, it may take longer to execute the functions compared to the C Controller module dedicated functions. Use the C Controller module dedicated functions to create a user program in which performance should be ensured (such as control program).

- <span id="page-46-1"></span>\*4 The group number and all stations specification is valid when the SEND function (mdSendEX (message send function)) with 'no arrival confirmation' specification is used.
- <span id="page-46-2"></span>\*5 The group number can be specified when using CC-Link IE Controller Network, MELSECNET/H network, and CC-Link IE TSN.

<span id="page-46-4"></span>\*6 When '0 (0H)' or '125 (7DH)' is specified for the station number, a master station of the network, which is specified for the network number, is accessed. To access a master operating station (a station that is operating as the master station when the submaster function is used), specify the station number from 1 (1H) to 120 (78H).

- <span id="page-47-0"></span>\*7 When '0 (0H)' or '125 (7DH)' is specified for the station number, a specified control station of the network, which is specified for the network number, is accessed. To access the current control station (a station that is actually operating as the control station), specify the station number from 1 (1H) to 120 (78H).
- <span id="page-47-1"></span>\*8 When '0 (0H)' or '125 (7DH)' is specified for the station number, a master station of the network, which is specified for the network number, is accessed.

#### **Network number and station number for MELSEC data link functions (the mdControl function and the mdTypeRead function)**

Network numbers and station numbers to be specified to the mdControl function or the mdTypeRead function are as follows:

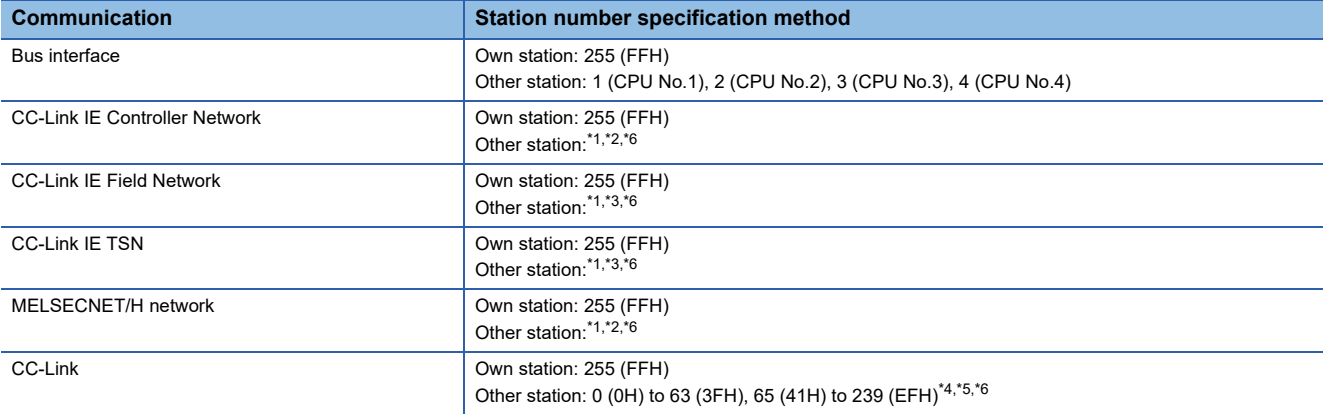

<span id="page-48-0"></span>\*1 Station number setting for a CC-Link IE Controller Network module, CC-Link IE Field Network module, MELSECNET/H network module, and CC-Link IE TSN module

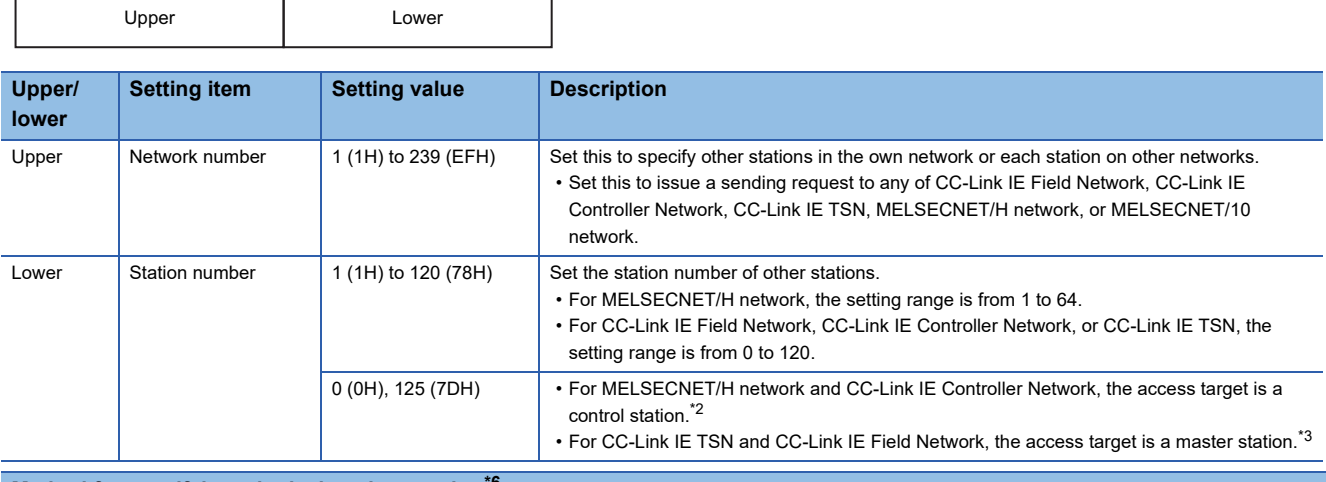

#### **Method for specifying a logical station number[\\*6](#page-49-0)**

Set '0' in the upper byte (network number) of the station number above, and specify a logical station number in the lower byte (station number). The setting range of the logical station number is 65 (41H) to 239 (EFH).

Logical station numbers can be set in the target setting of a network module. For parameters of a network module, set them in CW Configurator. (LOCW Configurator Operating Manual)

· [Navigation window]  $\Leftrightarrow$  [Parameter]  $\Leftrightarrow$  [Module Information]  $\Leftrightarrow$  a target module  $\Leftrightarrow$  [Application Settings]  $\Leftrightarrow$  [Target settings]

- <span id="page-48-1"></span>\*2 When '0 (0H)' or '125 (7DH)' is specified for the station number, a specified control station of the network, which is specified for the network number, is accessed. To access the current control station (a station that is actually operating as the control station), specify the station number from 1 (1H) to 120 (78H).
- <span id="page-48-2"></span>\*3 When '0 (0H)' or '125 (7DH)' is specified for the station number, a specified control station of the network, which is specified for the network number, is accessed. For CC-Link IE Field Network, to access a master operating station (a station that is operating as the master station when the submaster function is used), specify the station number from 1 (1H) to 120 (78H).

#### <span id="page-49-1"></span>\*4 Station number setting for CC-Link module

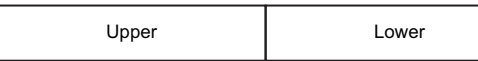

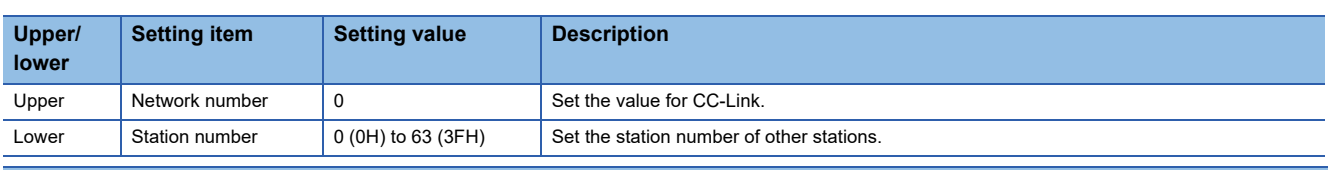

#### **Logical station number setting method**

Set '0' in the upper byte (network number) of the station number above, and specify a logical station number in the lower byte (station number). The setting range of the logical station number is 65 (41H) to 239 (EFH).

Logical station numbers can be set in the target setting of a network module. For parameters of a network module, set them in CW Configurator. (LOCW Configurator Operating Manual)

· [Navigation window]  $\Rightarrow$  [Parameter]  $\Rightarrow$  [Module Information]  $\Rightarrow$  a target module  $\Rightarrow$  [Application Settings]  $\Rightarrow$  [Target settings]

<span id="page-49-2"></span>\*5 The station number 64 cannot be specified for CC-Link communication.

<span id="page-49-0"></span>In addition, when the station number of the own station is 64, other stations cannot be set. (Only the own station can be accessed.) \*6 Logical station numbers are logical numbers which specifies "station number" in a user program (MELSEC data link functions).

Logical station numbers are used to access from an applicable module (channel number) to the other station CPU (other CPU of a multiple CPU system). However, if the access target CPU module is not compatible with a network module on the access route, an error will occur and the applicable module will not be able to access to the CPU module.

To access directly to a CPU module which controls other stations on MELSECNET/10 network, MELSECNET/H network, CC-Link IE Controller Network, CC-Link IE Field Network, and CC-Link IE TSN, the logical station number is not required to be set. Use the station numbers of other stations on MELSECNET/10 network, MELSECNET/H network, CC-Link IE Controller Network, CC-Link IE Field Network and CC-Link IE TSN.

Also, for direct access to CC-Link other stations (station number 0 to 63) or the CPU module which controls CC-Link other stations, setting of the logical station number is not required. Specify or use the station number of CC-Link.

Logical station numbers can be set in the target setting of a network module. For parameters of a network module, set them in CW Configurator. (Lacw Configurator Operating Manual)

· [Navigation window]  $\Rightarrow$  [Parameter]  $\Rightarrow$  [Module Information]  $\Rightarrow$  a target module  $\Rightarrow$  [Application Settings]  $\Rightarrow$  [Target settings]

#### **Device type**

The following tables show the device types specified to the MELSEC data link functions. Devices are defined in the header file "MDFunc.h".

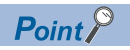

Either a code or a device name can be specified as a device type.

#### **Common device types**

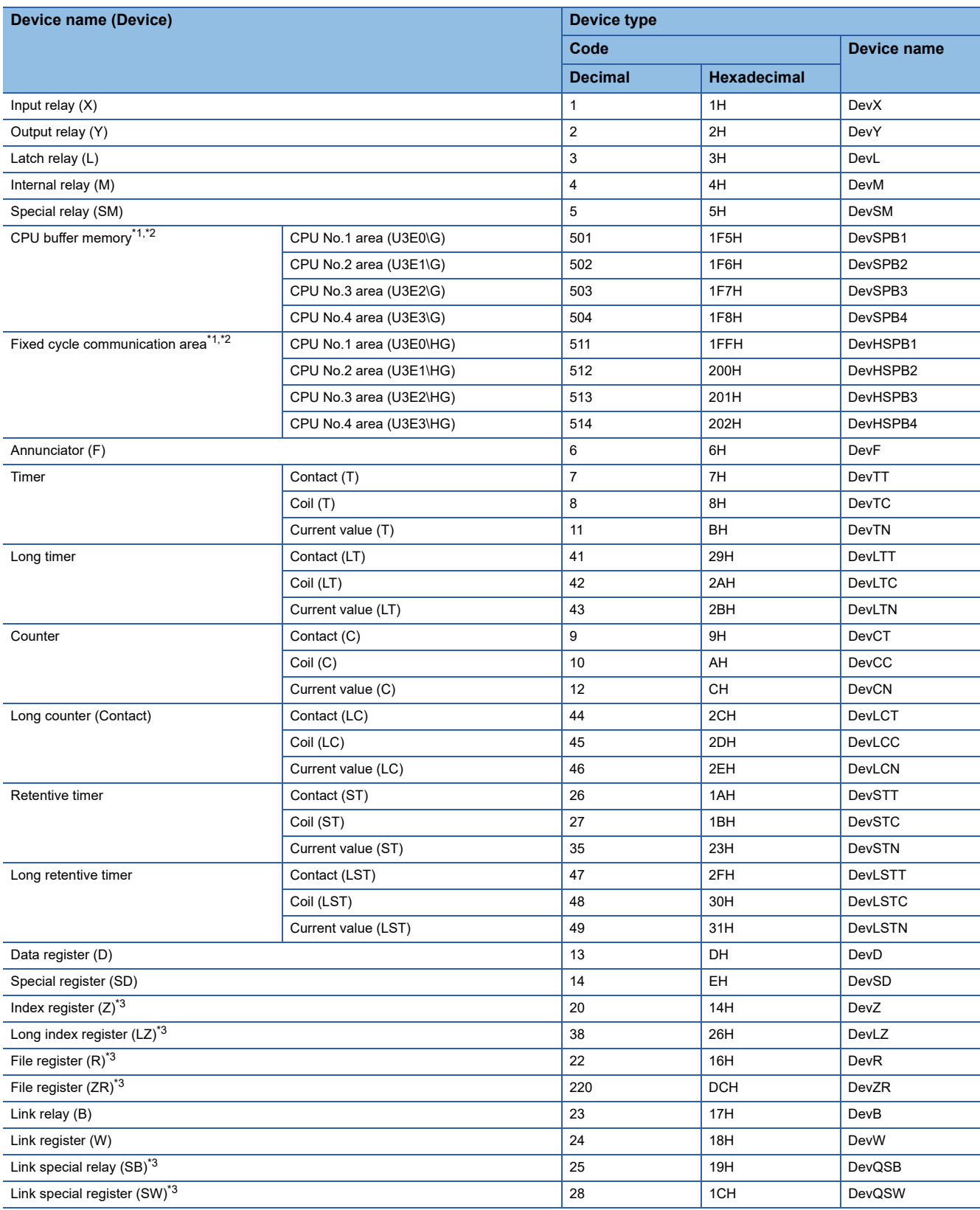

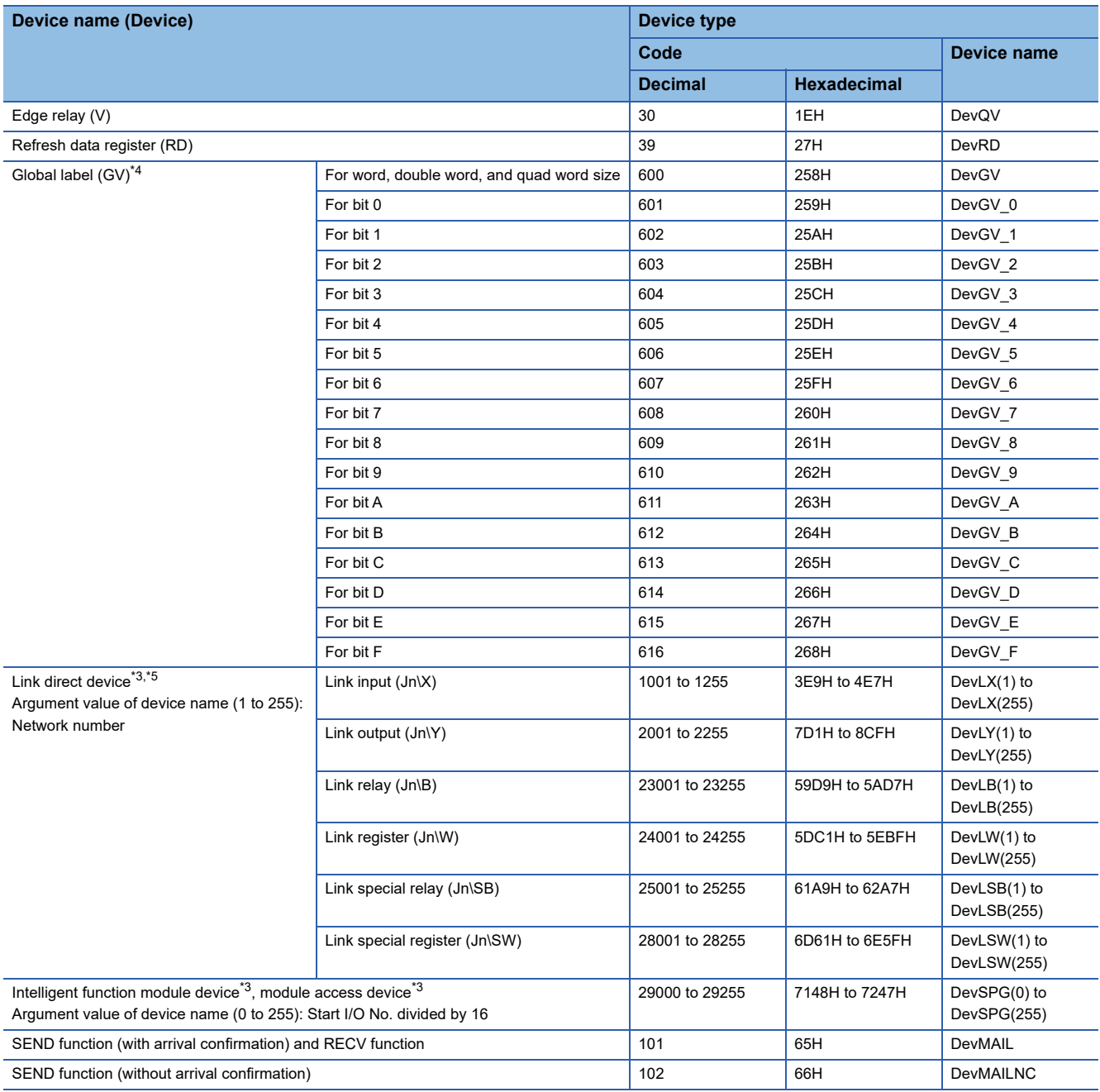

<span id="page-51-0"></span>\*1 For Q12DCCPU-V, it is categorized as the device type for Q bus interface. (It is not accessible in CC-Link communication, CC-Link IE Controller Network communication and CC-Link IE Field Network communication.)

<span id="page-51-1"></span>\*2 The devices cannot be used for the mdRandREx, mdRandWEx, mdDevSetEx, and mdDevRstEx functions.

<span id="page-51-2"></span>\*3 Even if a non-existent device is specified in the mdRandREx function, the function may end normally. (All of the bits turn ON in read data. For word devices, the read data is '-1'.)

<span id="page-51-3"></span>\*4 Only the mdRandRLabelEx and mdRandWLabelEx functions can be used.

<span id="page-51-4"></span>\*5 To directly access link devices, access them as link direct devices (JD) depending on network module specifications. An access target device varies depending on a device number to be specified. Therefore, a device number which is actually accessed may be different from the specified device number.

For specification method for accessing link direct devices  $(J\Box\Box)$  using MELSEC data link functions, refer to the following: MELSEC iQ-R C Controller Module User's Manual

#### **Device types for accessing CC-Link IE Controller Network modules**

The device types shown in the following table can be specified in the user program:

• For sending/receiving message

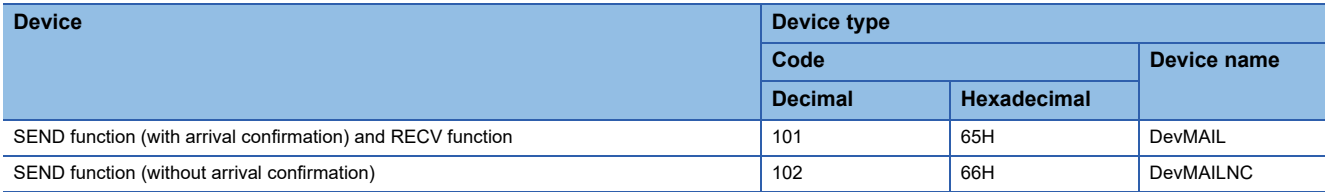

#### **Device types for accessing CC-Link IE Field Network modules**

The device types shown in the following table can be specified in the user program:

• For sending/receiving message

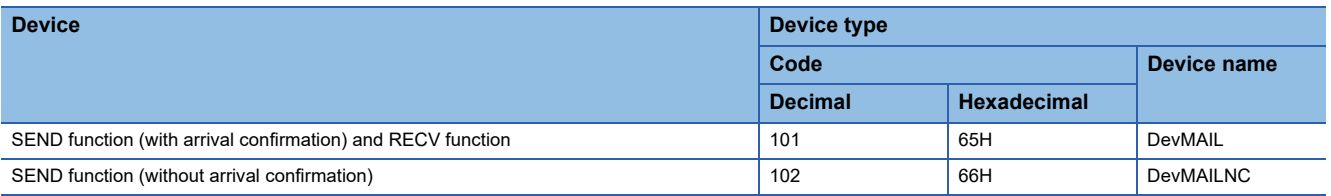

#### **Device types for accessing CC-Link IE TSN modules**

The device types shown in the following table can be specified in the user program:

• For sending/receiving message

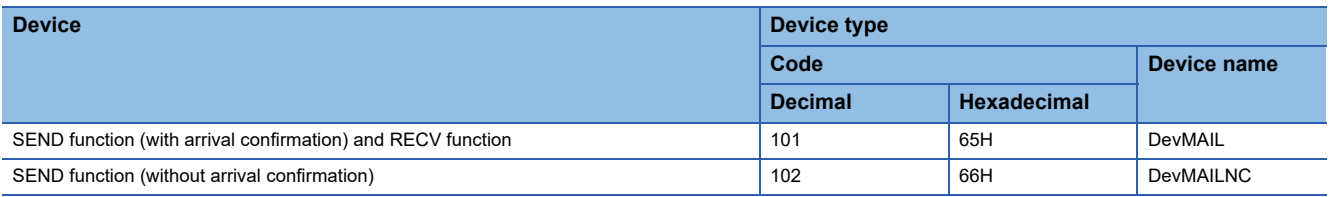

#### **Device types for accessing MELSECNET/H network modules**

The device types shown in the following table can be specified in the user program:

• For sending/receiving message

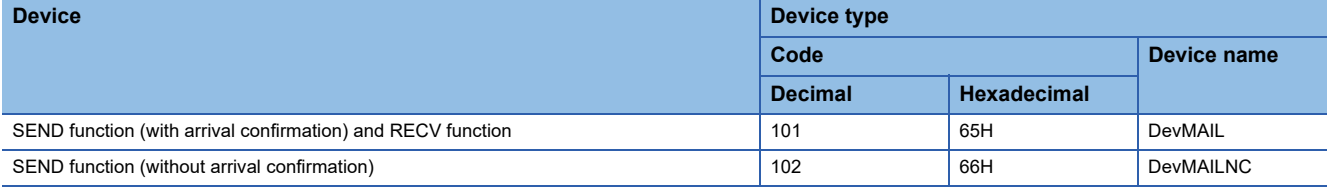

## **1.4 Motion Module Dedicated Class**

This library is an interface for executing MCFBs of a motion module.

Before using this library, make sure to fully understand MCFB specifications.

For specifications of MCFBs, refer to the following:

MELSEC iQ-R Motion Module User's Manual (Application)

### **Program processing**

The following shows the user program processing using a motion module dedicated class.

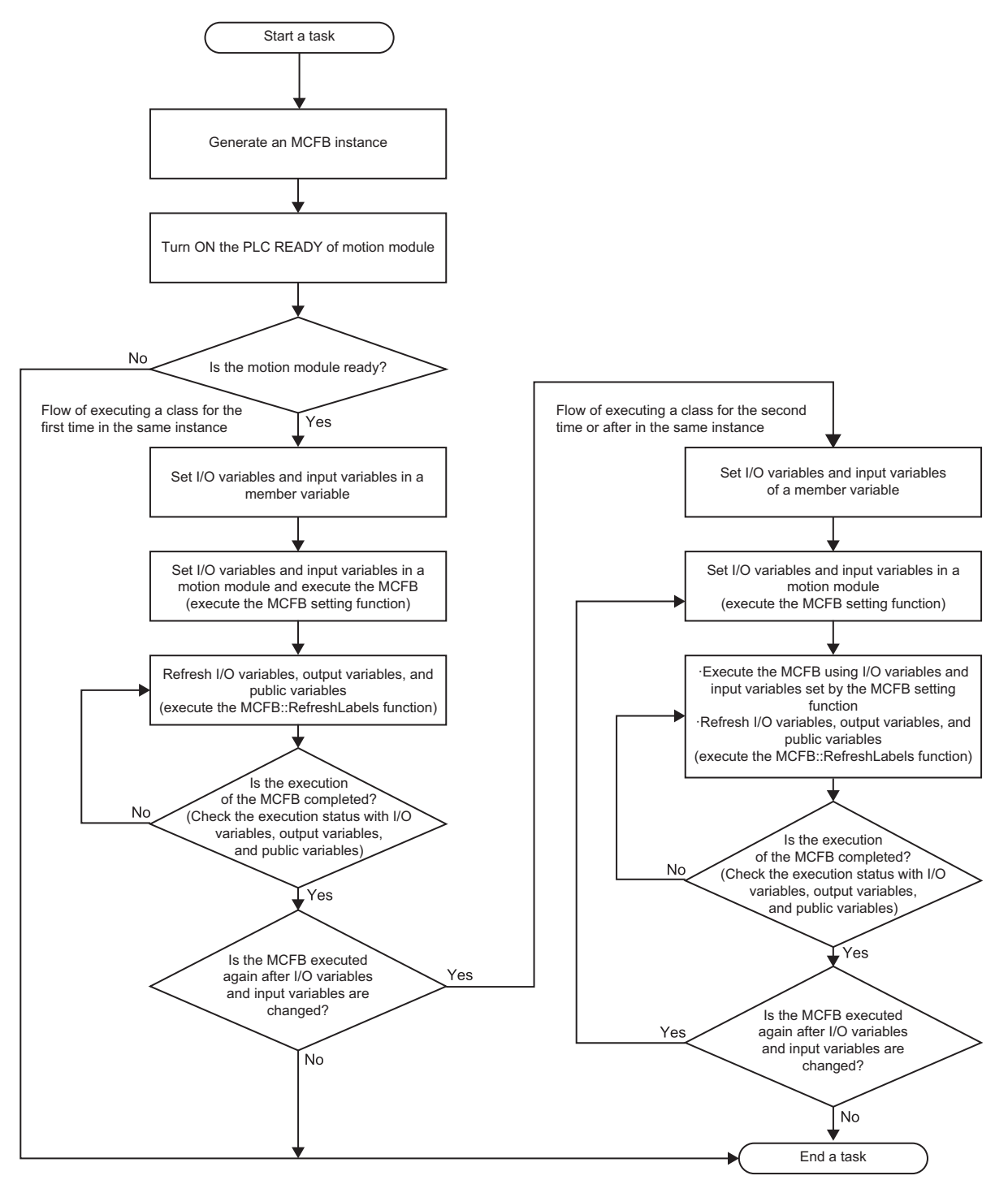

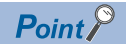

A default value is stored in input variables, output variables, and public variables by creating an MCFB instance. Programming can be shortened by setting input variables only for variables required to be changed from the default value.

The following shows the procedure for executing the Enable-type MCFB (MC\_Power) using a motion module dedicated class. The procedure is the same as when executing the Execute-type MCFB. Before using the motion module dedicated class, make sure to fully understand the MCFB specifications which correspond to each instruction class.

#### **When executing an Enable-type MCFB**

Set 'TRUE' for the input variable 'Enable' and then execute the FB. After that, wait for the output variable 'ReadyStatus' to change to 'TRUE.'

```
Then, set 'FALSE' for the 'Enable' and wait for the 'ReadyStatus' to change to 'FALSE.'
void mcPower_Test (void){
    short sRet = 0;
    unsigned short usData = 0;
     /*Generate an MCFB instance*/
    MC_Power mcPower;
     /*Turn ON the PLC READY of motion module*/
    sRet = CCPU_Y_Out_BitEx( 0, 0x0000, TRUE);
    if(sRet != 0){
       return;
    }
    taskDelay(10);
    /*Motion module preparation completed*/
    sRet = CCPU_X_In_BitEx( 0, 0x0000, &usData);
    if( (sRet != 0) || (sData == FALSE) ){
       return;
    }
    /*Set I/O variables and input variables of a member variable*/
    mcPower.Axis.AxisNo = 1;
    mcPower.Axis.StartIO = 0x0000;
    mcPower.ServoON = TRUE;
    /*Servo ON*/
    /*Set I/O variables and input variables to the motion module and execute the MCFB*/
    sRet = mcPower.SetEnable(TRUE);
    if(sRet != 0){
       return;
    }
    /*Refresh I/O variables, output variables, and public variables*/
    while(1){
       sRet = mcPower RefreshLabels();
       /*Check that the MCFB processing is completed*/
       if(sRet == 0)
           if( mcPower.Error ==FALSE){
              if(mcPower.ReadyStatus == TRUE){
                 break;
              }
           }else{
              break;
           }
       }else{
           return;
       }
```

```
taskDelay(1);
}
/*Wait for the motion module side to be refreshed*/
taskDelay(1);
/*Servo OFF*/
/*Set I/O variables and input variables of a member variable*/
/*No member variables to be set due to the FALSE execution*/
/*Set I/O variables and input variables to the motion module*/
sRet = mcPower.SetEnable(FALSE);
if(sRet != 0){
   return;
}
/*Execute the MCFB with I/O variables and input variables set in the MCFB setting function*/
/*Refresh I/O variables, output variables, and public variables*/
while(1){
   sRet = mcPower.RefreshLabels();
   /*Check that the MCFB processing is completed*/
   if(sRet == 0){
       if( mcPower.Error ==FALSE){
           if(mcPower.ReadyStatus == FALSE){
              break;
          }
       }else{
           break;
       }
   }else{
       return;
   }
   taskDelay(1);
}
```
}

### **Classes**

The following explains classes provided in motion module dedicated classes.

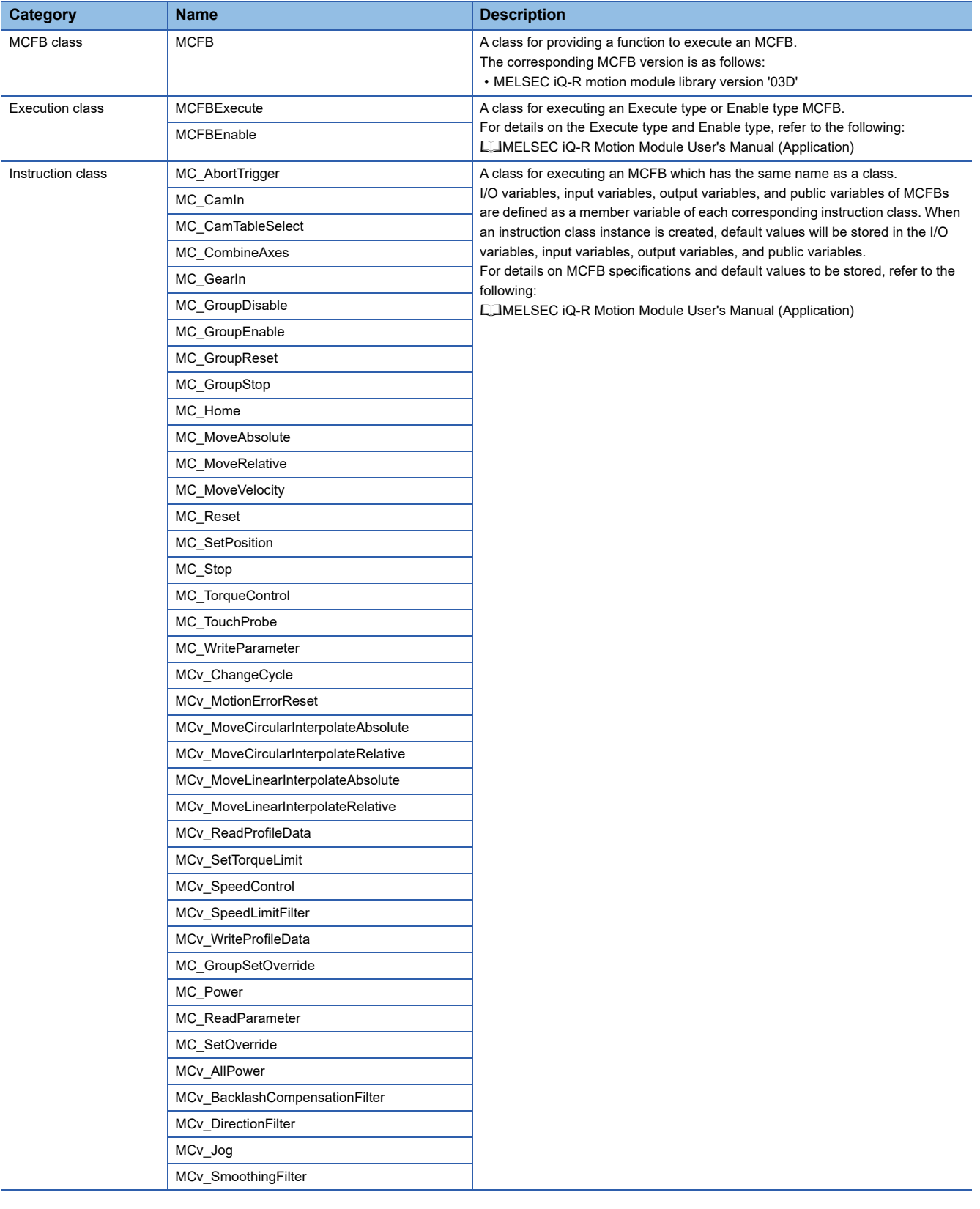

#### **Hierarchical class diagram**

Functions and variables defined at the upper class are inherited by the lower class. (Class inheritance relationship) The following table shows inheritance relationships between classes.

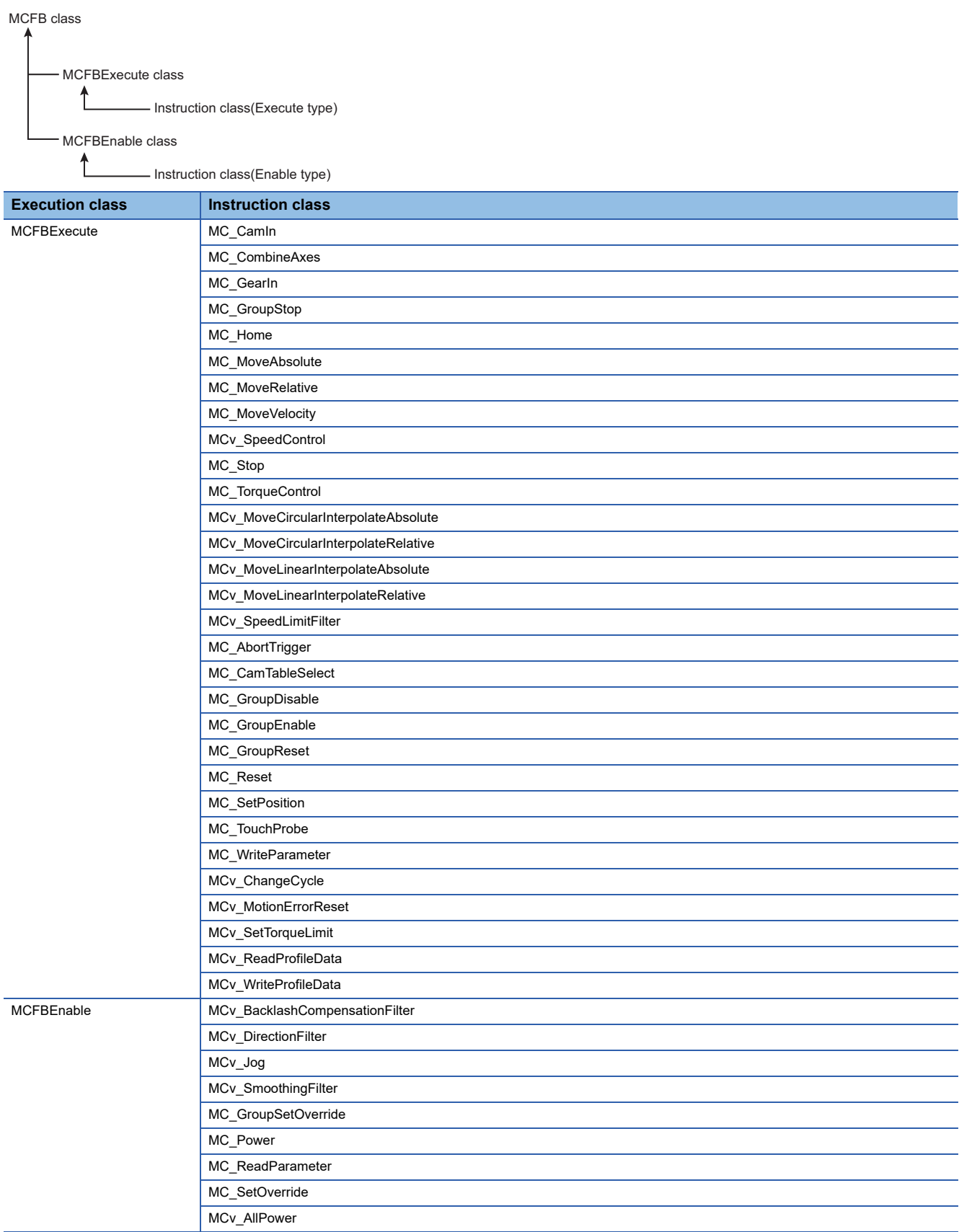

### **Members**

The following explains members of each class provided in motion module dedicated classes.

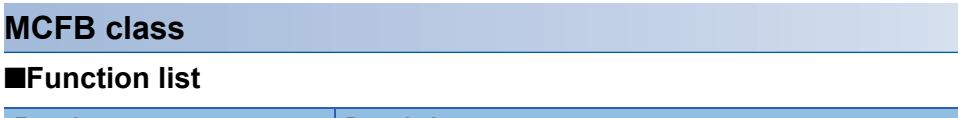

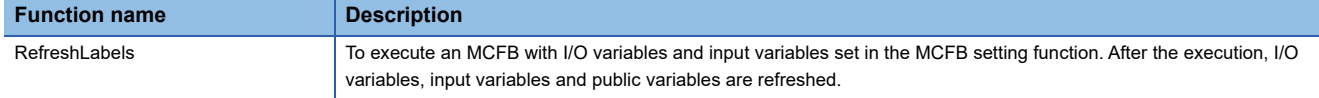

#### **Variable list**

None

#### **MCFBExecute class**

#### **Function list**

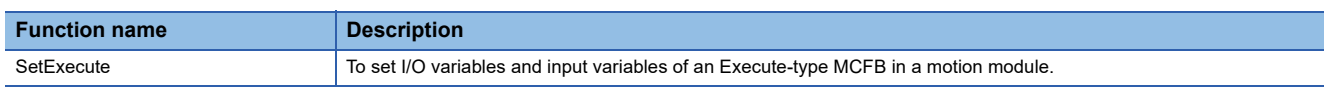

#### **Variable list**

None

#### **MCFBEnable class**

#### **Function list**

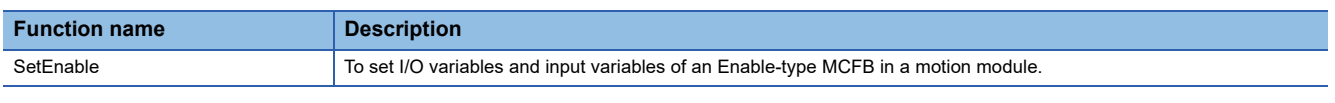

#### **Variable list**

None

#### **Instruction class**

#### **Function list**

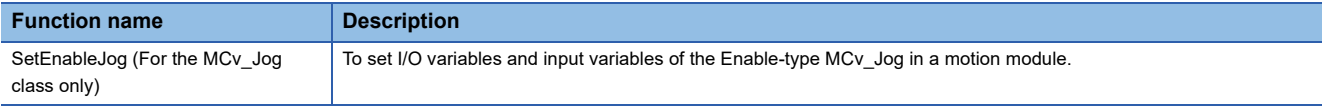

#### **Variable list**

For details on instruction class variables, refer to the following function block specifications:

MELSEC iQ-R Motion Module User's Manual (Application)

### **Data type**

This section shows data types which can be used in this library.

#### **ENUM enumerators**

The following table shows I/O variables, input variables, output variables, and public variables which can be used in this library.

For details on ENUM enumerators and structures (axis variables), refer to the following:

MELSEC iQ-R Motion Module User's Manual (Application)

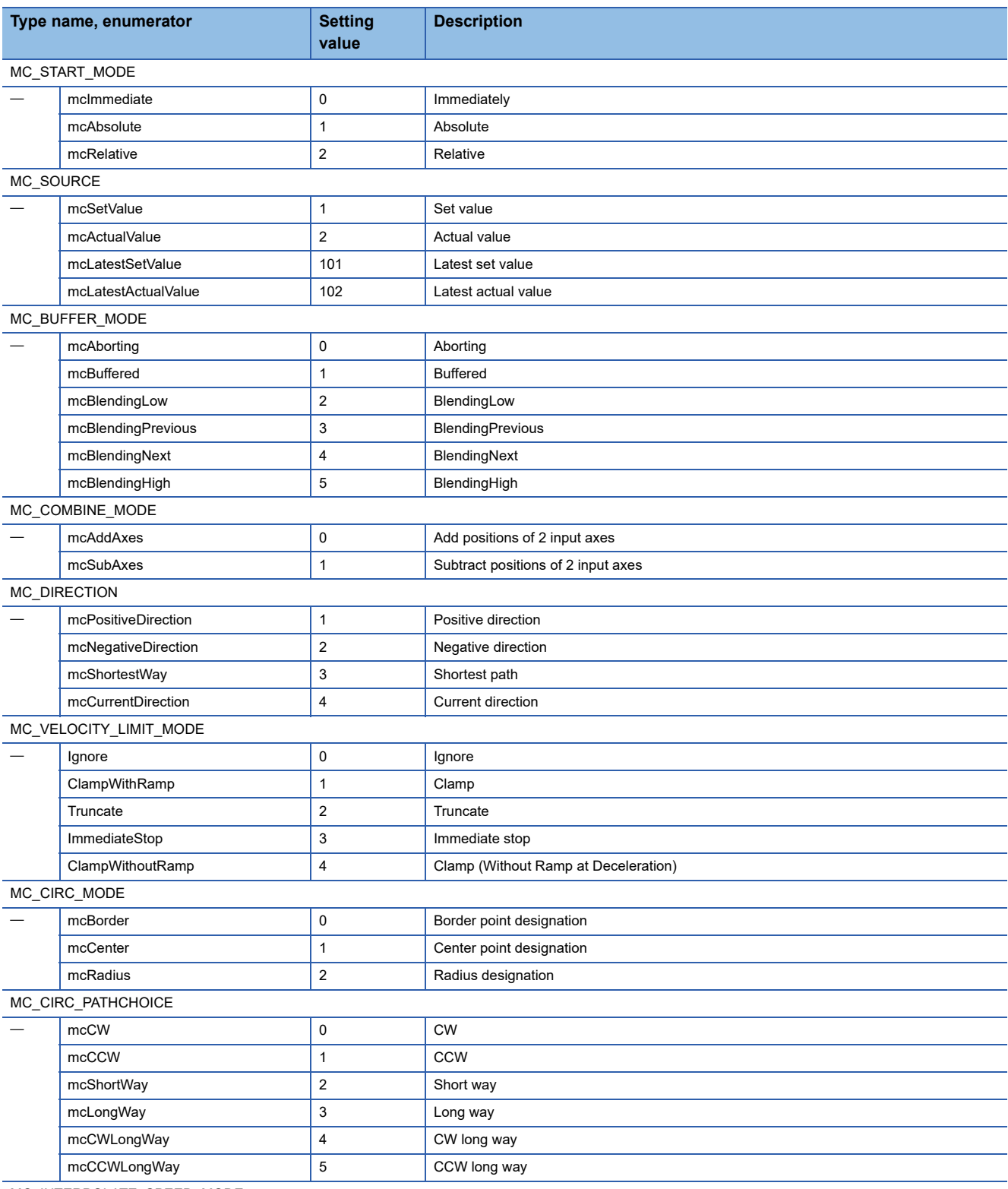

MC\_INTERPOLATE\_SPEED\_MODE

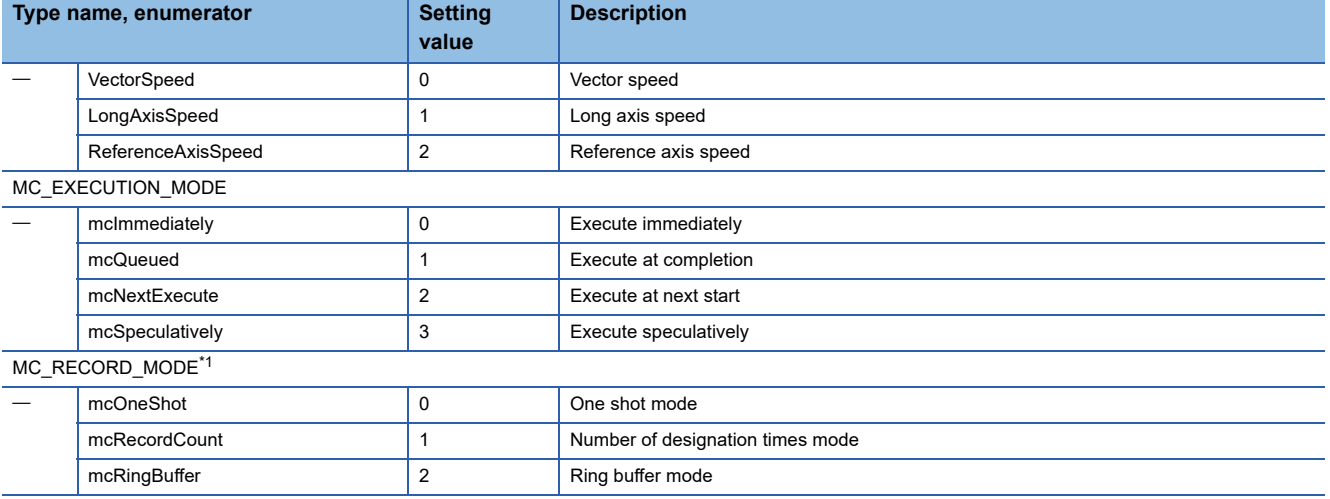

<span id="page-60-0"></span>\*1 The ENUM enumerator name is different from the one described in the following: MELSEC iQ-R Motion Module User's Manual (Application)

#### **Precautions**

The following ENUM type is not defined.

• MC\_SIGNAL\_LOGIC

To access the I/O variables, input variables, output variables, and public variables of ENUM type, specify values according to the type of variable to be used.

#### **Corresponding classes**

The following table shows classes provided in this library and their corresponding ENUM enumerators.

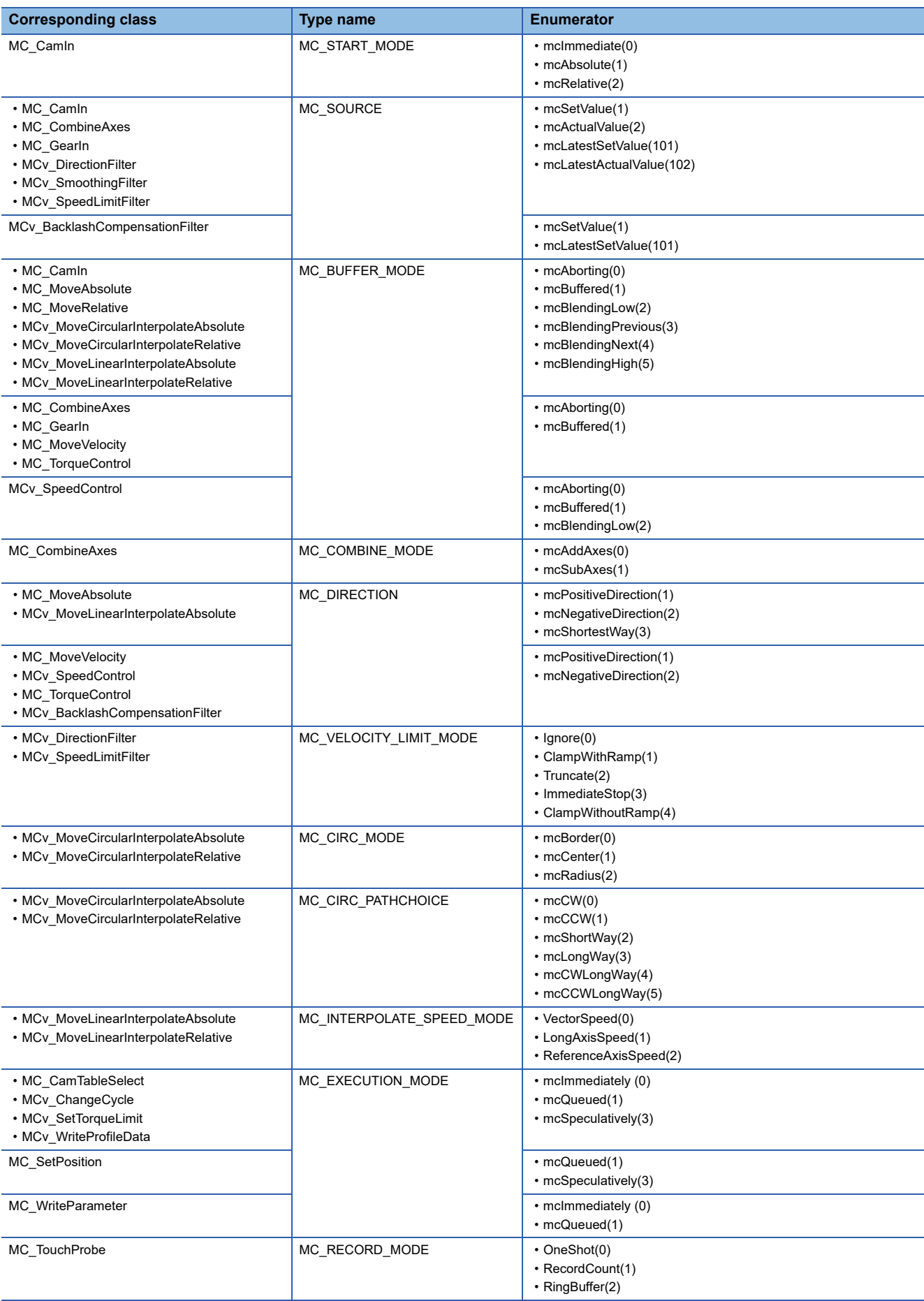

#### **Structures**

The following table shows structures can be used in this library.

For details on the other structures, refer to the following:

MELSEC iQ-R Motion Module User's Manual (Application)

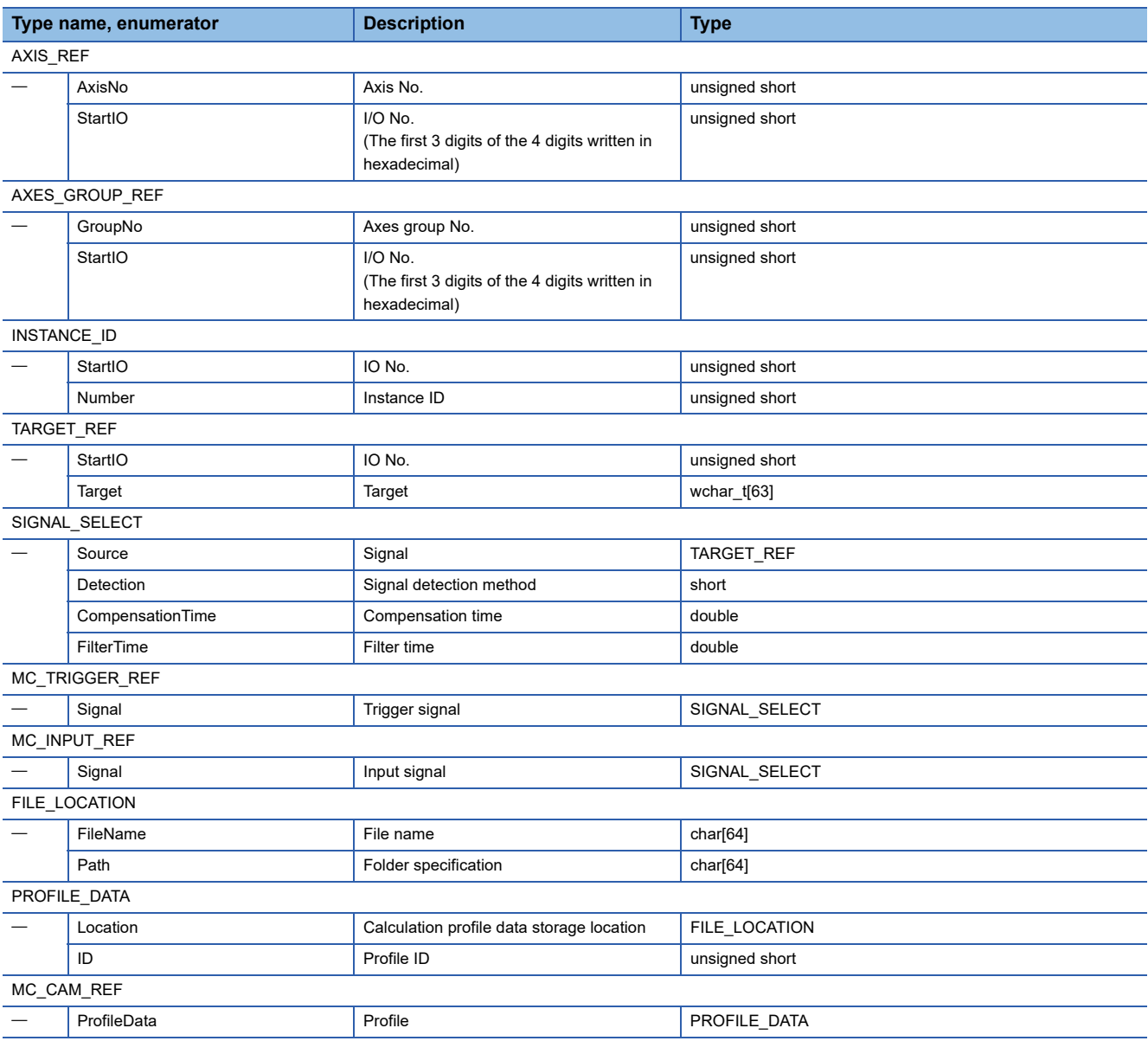

 $Restriction^{\gamma}$ 

This library defines structures which are used for I/O variables, input variables, output variables, and public variables of each class with the corresponding MCFB version. Therefore, when these variables are added or changed in the corresponding version or later, the added or changed variables cannot be used. The corresponding MCFB version is as follows:

• MELSEC iQ-R motion module library version '03D'

#### **Precautions**

The following structures are not defined as structures in header files.

- MC\_CAM\_ID
- PROFILE\_ID

To access I/O variables, input variables, output variables, and public variables of the structures, access them as the 'unsigned short' type.

### **Considerations**

#### **Initial execution of the MCFB setting function.**

A C Controller module creates an internal instance for sending/receiving data to/from a motion module at the initial execution of the MCFB setting function. Since the C Controller module communicates with the motion module when creating the instance, it may take longer time for the function to be executed. Therefore, the initial execution time for the function becomes longer. Ensure to execute the MCFB setting function once by executing the dummy MCFB setting function (by setting 'false' for the argument) in each MCFB class.

#### **Considerations for executing MCFBs**

Note the following when initially executing the MCFB setting function or executing an MCFB with the MCFB::RefreshLabels function.

- Ensure to execute the MCFB with the MCFB::RefreshLabels function after setting I/O variables and input variables by the MCFB setting function.
- Before executing the MCFB, check that the 'ready' signal of motion module is turned ON. The MCFB will not be run if the signal does not turn ON.

The 'motion module not-ready error' occurs at the initial execution of the MCFB setting function. However, the error will be detected only at the initial execution of the setting function.

- Check that the MCFB which corresponds to each instruction class is in the executable status and execute it. For the executable status of MCFBs, check specifications of each MCFB. (LaMELSEC iQ-R Motion Module User's Manual (Application))
- Depending on motion module specifications, the MCFB::RefreshLabels function needs to be executed for multiple times to start processing on the motion module side. After executing an MCFB, make sure to check values of I/O variables, output variables, and public variables by executing the MCFB::RefreshLabels function repeatedly until the processing of the MCFB is completed.

For the completion status of MCFBs, check specifications of each MCFB. (LIMELSEC iQ-R Motion Module User's Manual (Application))

#### **Processing at refresh**

Check that the 'ready' signal of the motion module is turned ON before executing the function. The function will be completed normally even if the 'ready' signal does not turn ON. However, I/O variables, output variables, and public variables will not be updated because the processing of the motion module side does not operate.

## **1.5 Considerations on Interrupt Service Routine (ISR)**

Fully understand the restrictions of VxWorks, operating system, before creating a routine which is executed in an interrupt service routine (ISR: InterruptServiceRoutine). To use another dedicated function by synchronizing it to an interrupt, implement the notification processing in a user program and perform it in a task.

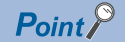

Setting an inappropriate value or executing a function other than a C Controller module dedicated function for ISR from an interrupt service routine may cause the VxWorks runaway.

# **2 FUNCTION LIST**

This chapter describes the functions that can be used for a C Controller module.

## **2.1 C Controller Module Dedicated Functions**

The C Controller module dedicated functions are as listed below.

### **C Controller module dedicated functions**

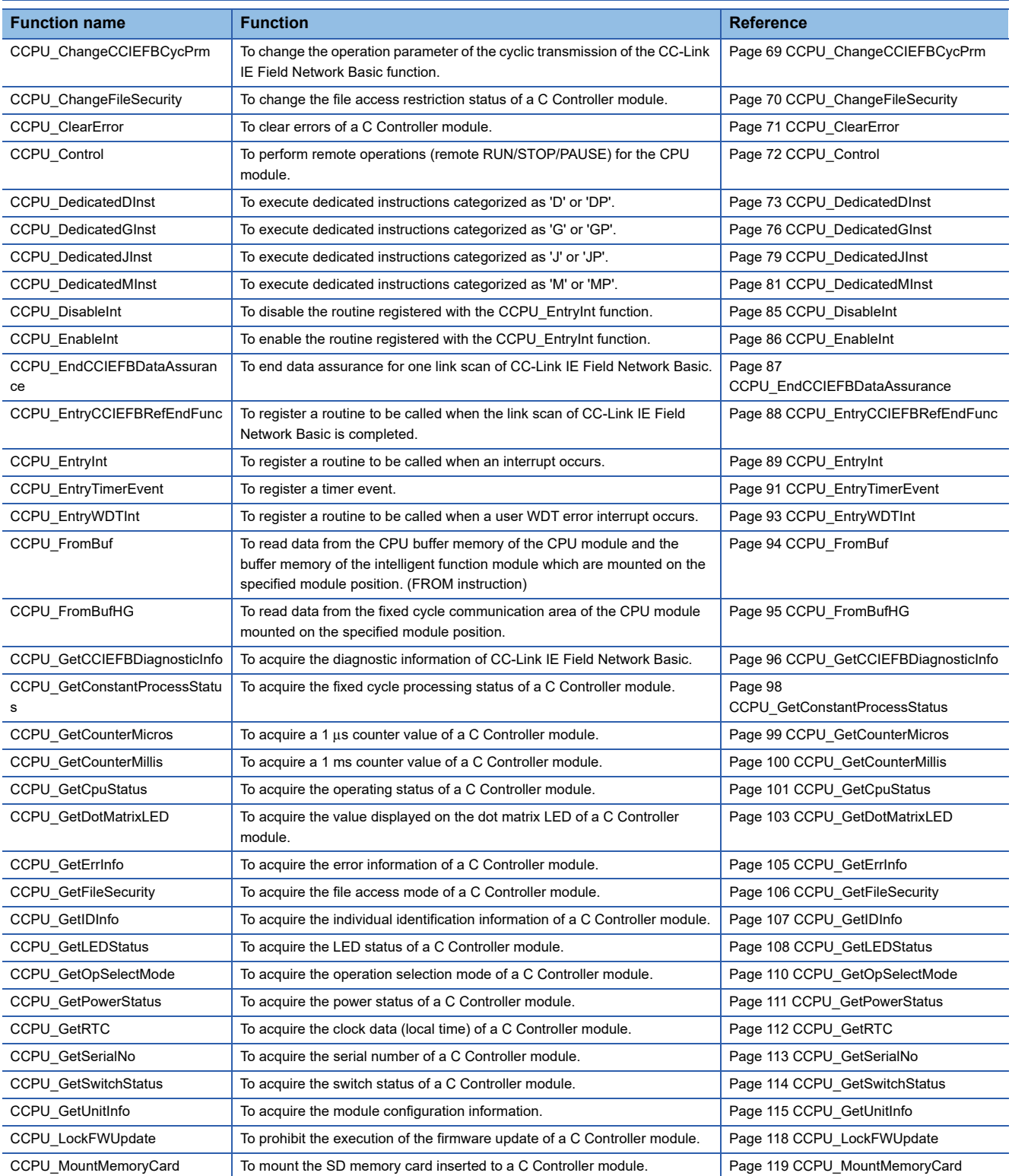

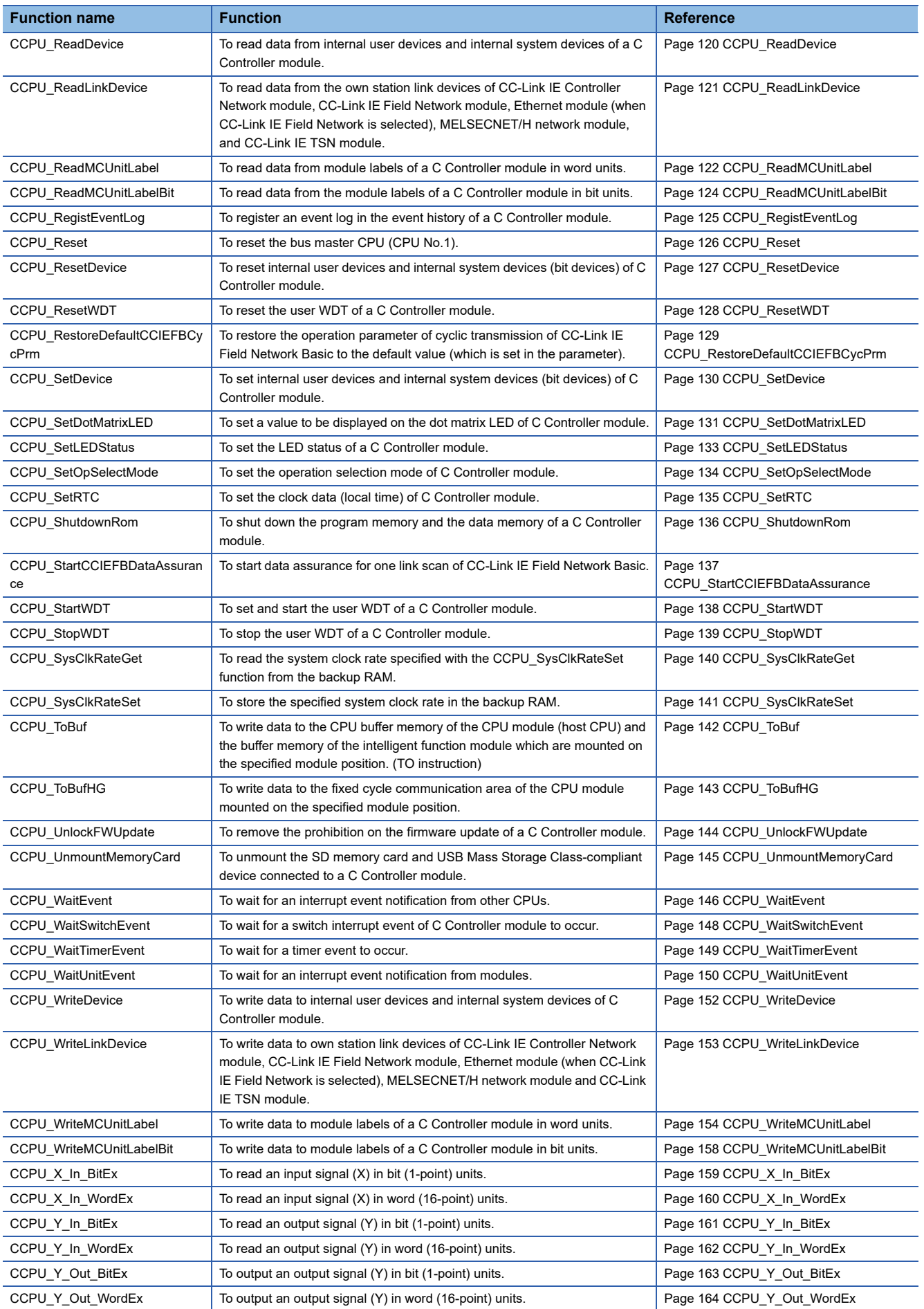

## **C Controller module dedicated functions for ISR**

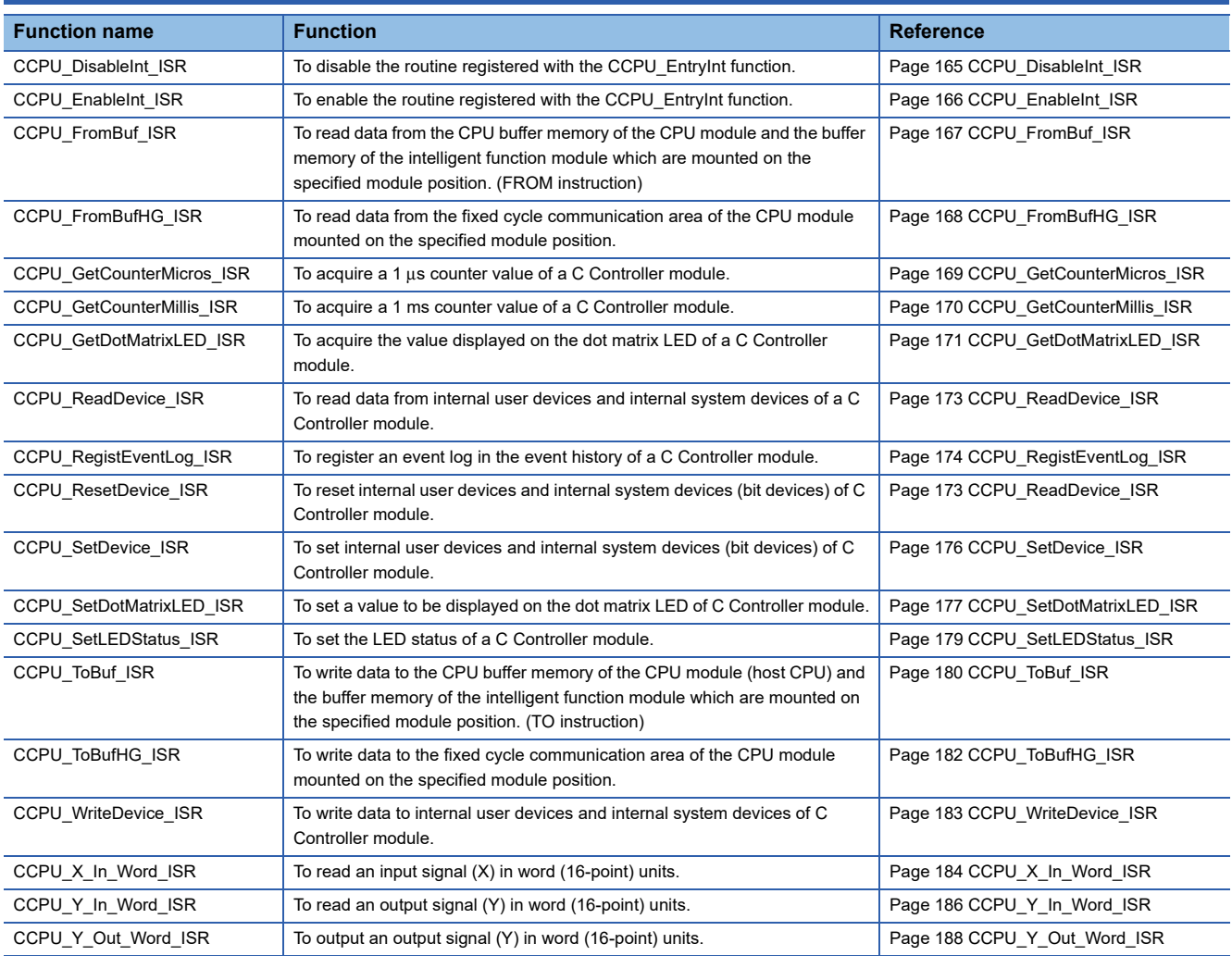

## **2.2 MELSEC Data Link Functions**

#### The MELSEC data link functions are as listed below.

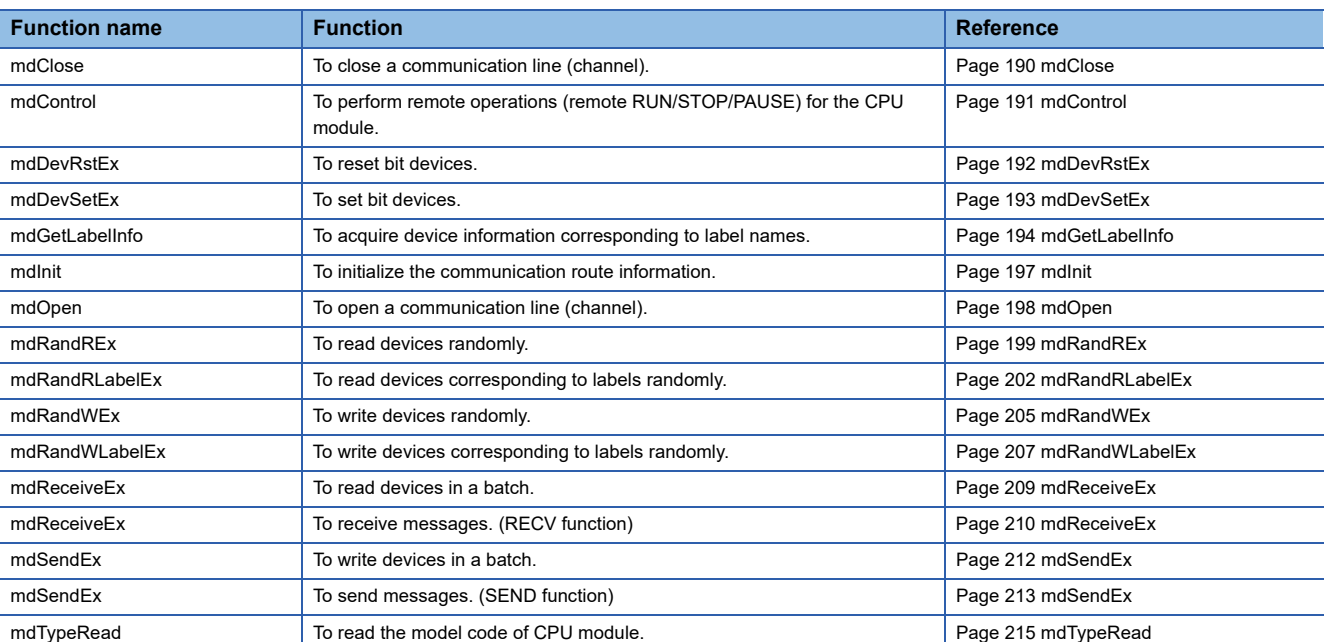

## **2.3 Motion Module Dedicated Class**

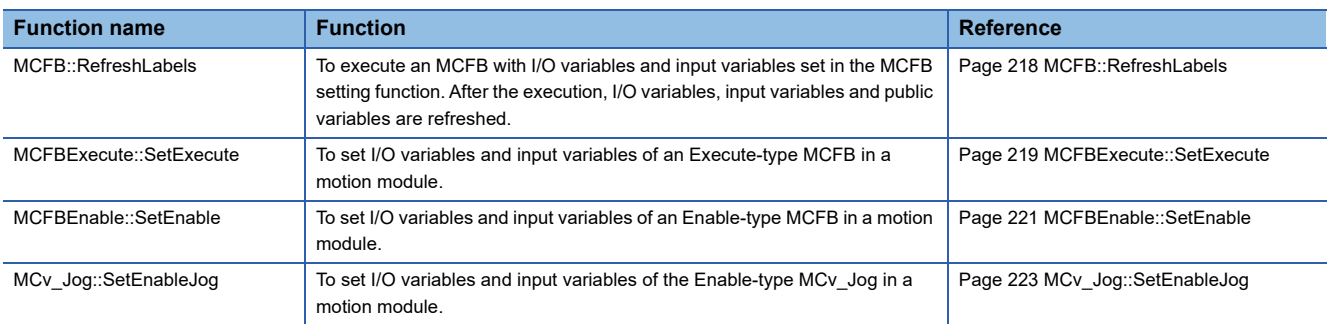

The following table shows motion module dedicated classes.

# **3 DETAILS OF FUNCTION**

This chapter explains the details of C Controller module dedicated functions, MELSEC data link functions, and the motion module dedicated classes.

## **3.1 C Controller Module Dedicated Functions**

<span id="page-70-0"></span>This section explains the details of the C Controller module dedicated function.

## **CCPU\_ChangeCCIEFBCycPrm**

This function changes operation parameter of cyclic transmission of the CC-Link IE Field Network Basic function.

#### **Format**

short CCPU\_ChangeCCIEFBCycPrm (unsigned short usGroupNo, unsigned short usLinkScanTime, unsigned short usTimeout, unsigned short usTimeoutRetryCnt)

#### **Description**

- This function changes the operation parameter of cyclic transmission for the specified group.
- If a value out of the range is specified to the link scan time (usLinkScanTime) and the number of detections of disconnected slave stations (usTimeoutRetryCnt), an error which indicates that the value is out of the range will be returned.
- Before the execution of the CCPU\_ChangeCCIEFBCycPrm function, set the parameters of CC-Link IE Field Network Basic with CW Configurator. Otherwise, an error response will be returned.
- The timeout time (usTimeout) of the specified slave station operates in tick units.
- The parameters set with the CCPU ChangeCCIEFBCycPrm function are applied in the next link scan. The CCPU ChangeCCIEFBCycPrm function waits for the completion of the operation parameter application.

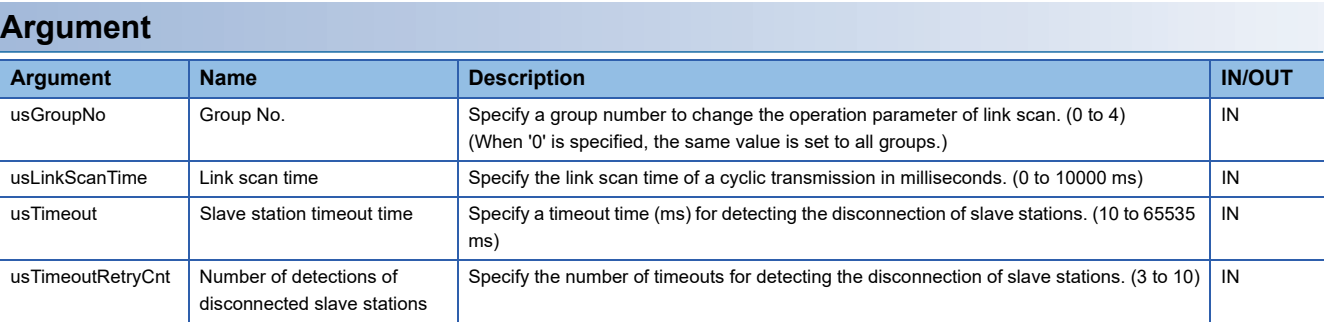

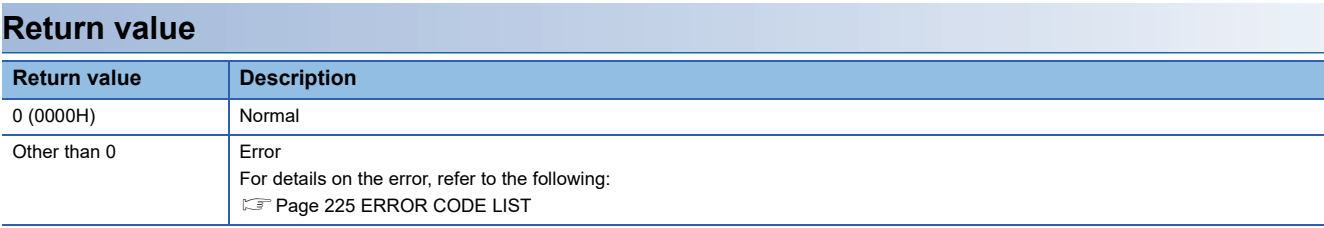

#### **Relevant function**

• [Page 129 CCPU\\_RestoreDefaultCCIEFBCycPrm](#page-130-1)

## <span id="page-71-0"></span>**CCPU\_ChangeFileSecurity**

This function changes the file access restriction status of a C Controller module.

#### **Format**

short CCPU\_ChangeFileSecurity(short sMode, char\* pcPass);

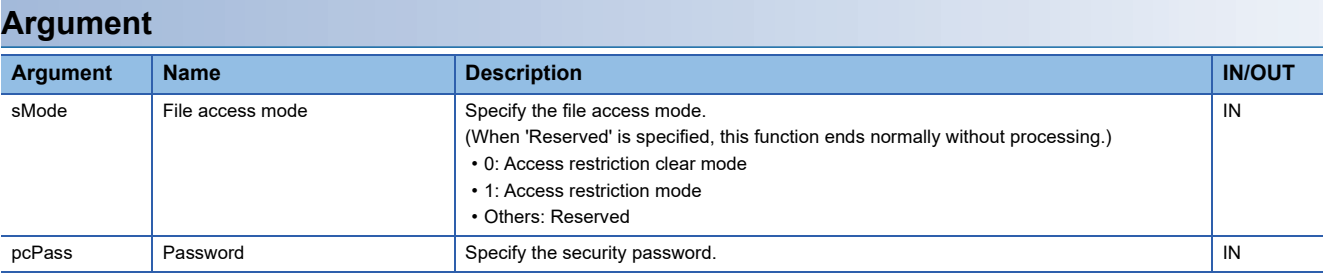

#### **Description**

• Specify the file access restriction status to the file access mode (sMode).

• To change the file access mode (sMode), use the security password.

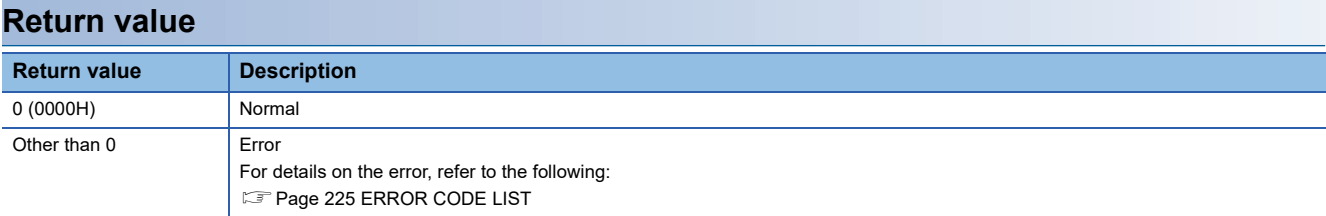

#### **Relevant function**

• [Page 106 CCPU\\_GetFileSecurity](#page-107-1)
## <span id="page-72-0"></span>**CCPU\_ClearError**

This function clears errors of a C Controller module.

### **Format**

short CCPU\_ClearError (long\* plErrorInfo)

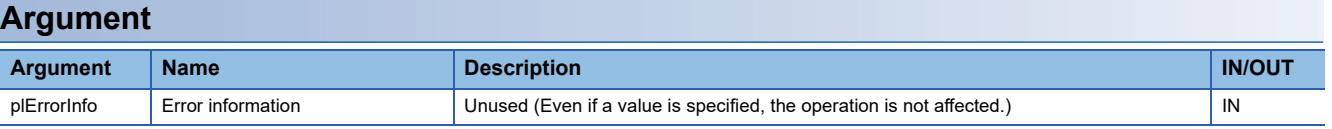

## **Description**

- This function clears errors occurred in a C Controller module.
- When no error occurs, the CCPU\_ClearError function ends normally.
- When a stop error has occurred, the error cannot be cleared. (The CCPU\_ClearError function ends normally.)

### **Return value**

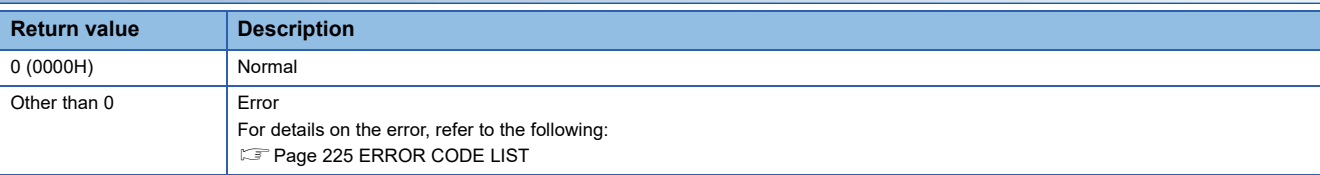

## **Relevant function**

• [Page 105 CCPU\\_GetErrInfo](#page-106-0)

# **CCPU\_Control**

This function performs remote operations (remote RUN/STOP/PAUSE) for a CPU module.

### **Format**

short CCPU Control (short sCpuNo, short sCode)

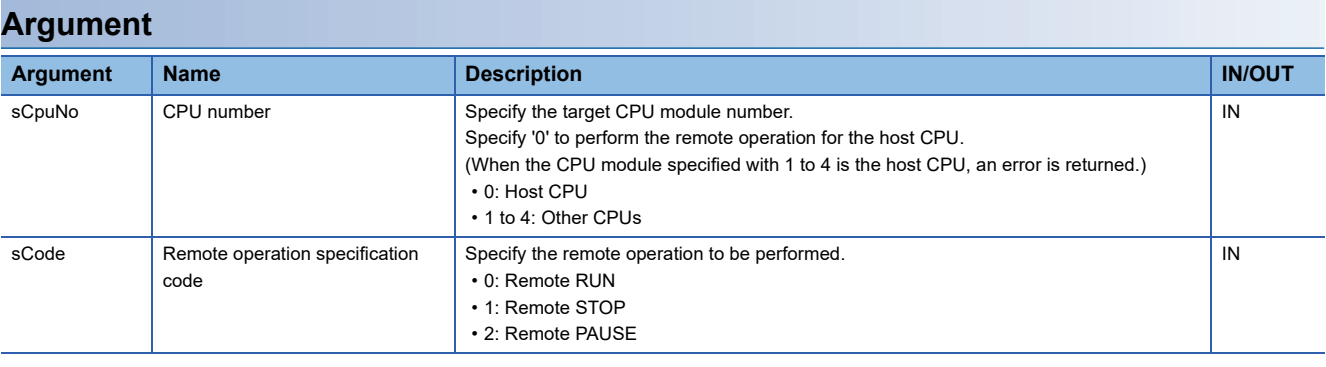

### **Description**

 • This function performs remote operations (remote RUN/STOP/PAUSE) for a CPU module or a C Controller module specified to the CPU number (sCpuNo).

 • The RUN/STOP/RESET switch has a higher priority to change the operating status of a C Controller module. Therefore, if the RUN/STOP/RESET switch is put in the STOP state, the operating status will remain STOP irrespective of the specified remote operation.

However, since the remote operation by the CCPU\_Control function is effective even when the RUN/STOP/RESET switch is put in the STOP state, a C Controller module operates according to the last specified remote operation once the RUN/ STOP/RESET switch is switched from STOP to RUN.

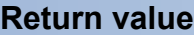

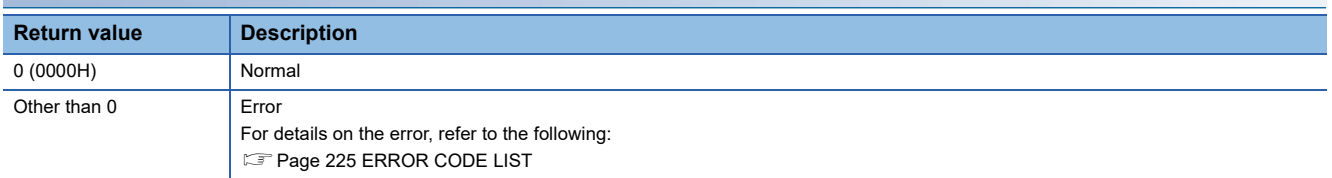

## <span id="page-74-0"></span>**CCPU\_DedicatedDInst**

This function executes dedicated instructions categorized as 'D' or 'DP'.

### **Format**

short CCPU\_DedicatedDInst (char\* pcInstName, short sCPUNo, short\* psArg1, short sArg1Size, short\* psArg2, short sArg2Size, short\* psArg3, short sArg3Size, short\* psArg4, short sArg4Size, short\* psArg5, short sArg5Size, short\* psArg6, short sArg6Size, short\* psArg7, short sArg7Size, short\* psArg8, short sArg8Size, short\* psArg9, short sArg9Size)

### **Argument**

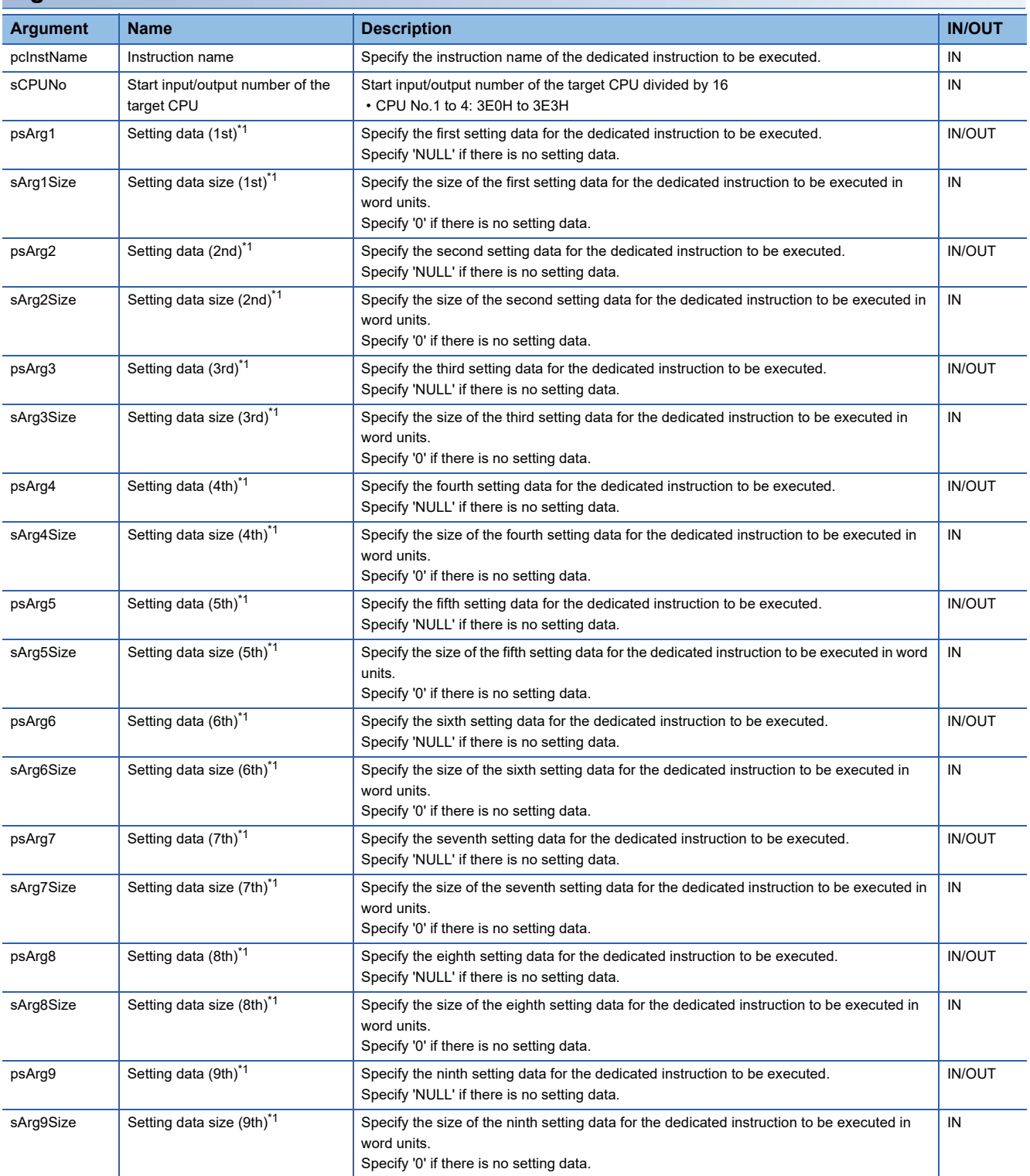

<span id="page-75-0"></span>\*1 Out of the setting data for the dedicated instruction to be executed, setting the "start input/output number of the target CPU divided by 16" is not required.

### **Description**

The dedicated instructions that can be specified to the instruction name (pcInstName) are as shown below. For the specifications of each dedicated function and the completion status, refer to the programming manual for each module.

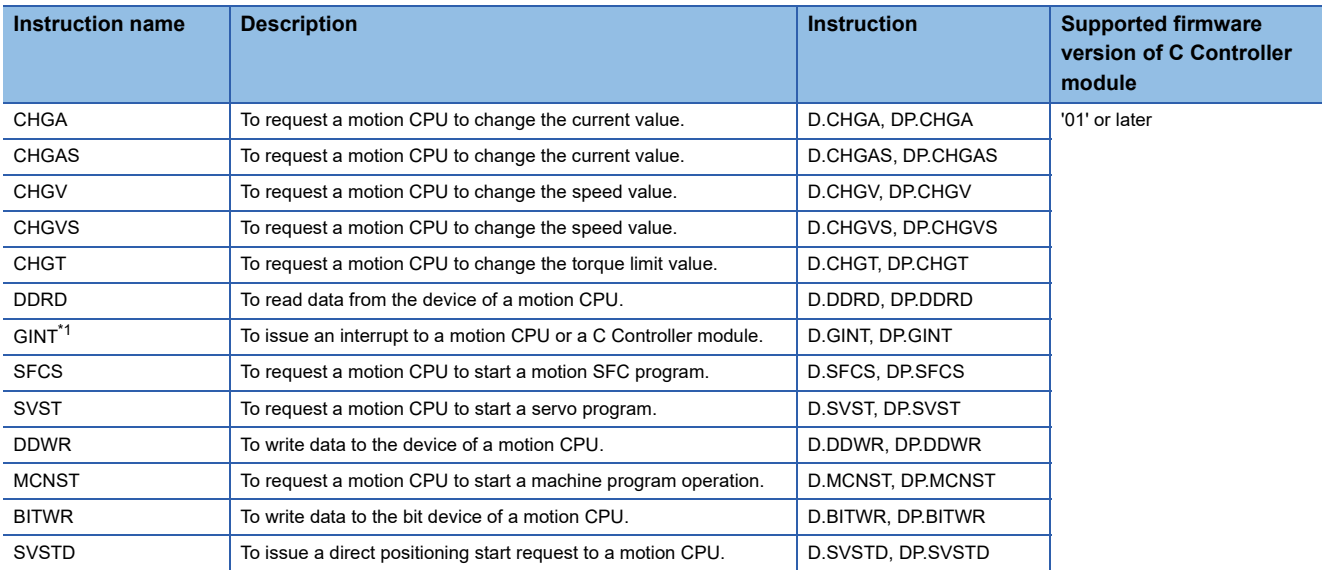

<span id="page-76-0"></span>\*1 The arguments to issue an interrupt from a C Controller module by using the CCPU\_DedicatedDInst function are the same as those to issue an interrupt to a C Controller module by using the CCPU\_DedicatedMInst function. For details on the arguments, refer to the following:

**Page 81 CCPU** DedicatedMInst

### **Precautions**

- To execute the CCPU\_DedicatedDInst function, reserve an area to store the completion device of the dedicated instruction and specify it to the argument. If the area and its size are not specified to the argument, an error occurs. (The instruction is not executed properly.)
- Depending on the type of dedicated instruction, the return value of the CCPU\_DedicatedDInst function may be normal even if wrong argument or size is specified. Make sure to check the completion status by referring to the manual for the dedicated instruction.
- Specifying an incorrect argument may result in unexpected operation. Make sure to refer to the manual for dedicated instruction to specify the argument.
- The completion processing of the dedicated instruction is performed in the fixed cycle processing. To reduce the processing time of the function, set a small value for the refresh cycle.
- The operation varies depending on the firmware version of C Controller module. Ensure to check the supported firmware version of the C Controller module.

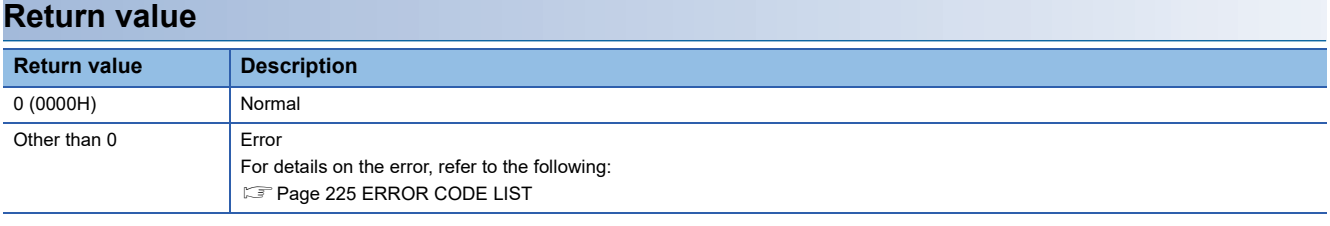

### **Relevant functions**

- Page 76 CCPU DedicatedGInst
- • [Page 79 CCPU\\_DedicatedJInst](#page-80-0)
- Page 81 CCPU DedicatedMInst

**3**

# <span id="page-77-0"></span>**CCPU\_DedicatedGInst**

This function executes dedicated instructions categorized as 'G' or 'GP'.

### **Format**

short CCPU\_DedicatedGInst (char\* pcInstName, short sloNo, short\* psArg1, short sArg1Size, short\* psArg2, short sArg2Size, short\* psArg3, short sArg3Size, short\* psArg4, short sArg4Size, short\* psArg5, short sArg5Size, short\* psArg6, short sArg6Size, short\* psArg7, short sArg7Size, short\* psArg8, short sArg8Size, short\* psArg9, short sArg9Size)

## **Argument**

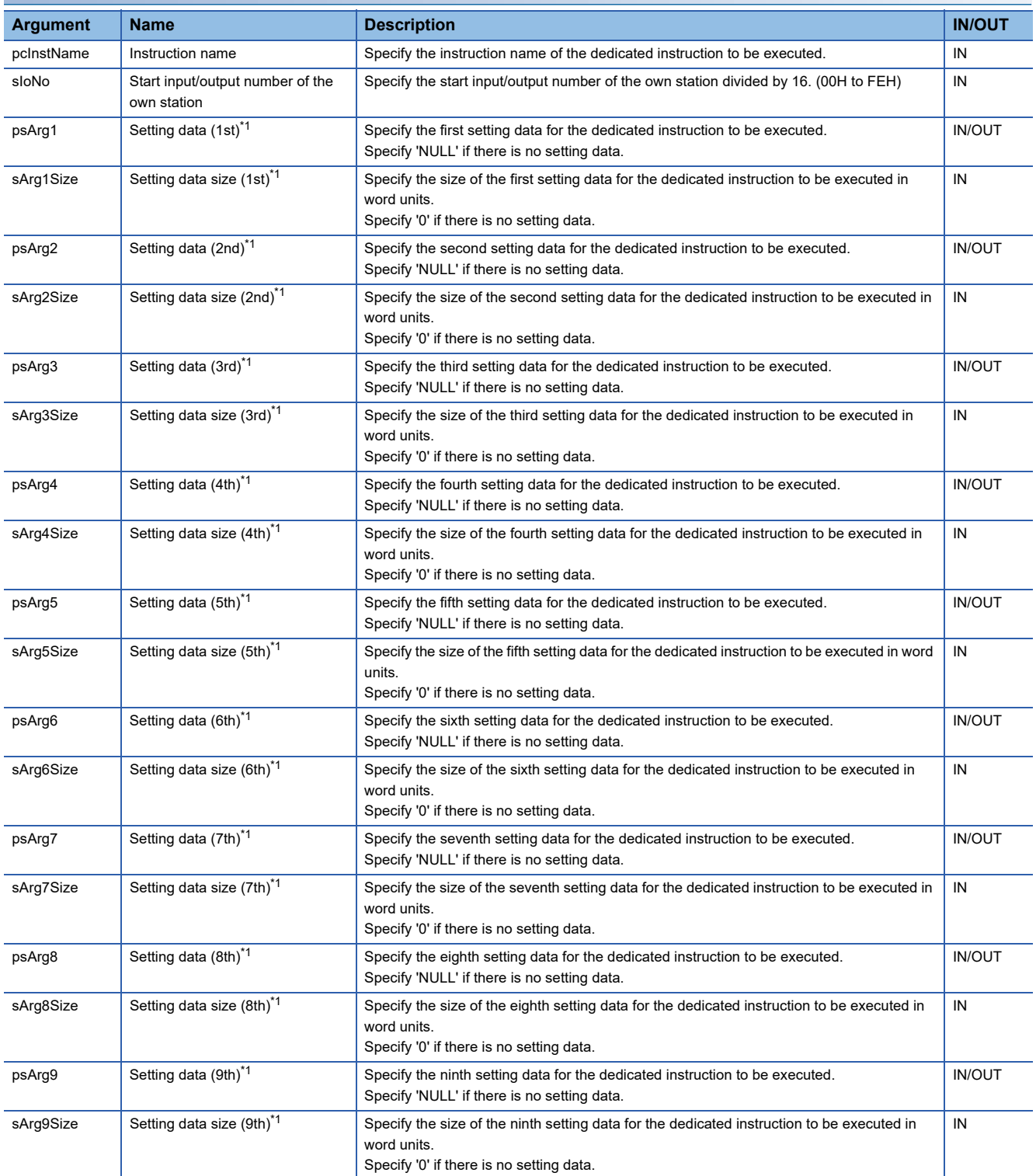

<span id="page-78-0"></span>\*1 Out of the setting data for the dedicated instruction to be executed, setting the "start input/output number of the own station" is not required.

### **Description**

The dedicated instructions that can be specified to the instruction name (pcInstName) are as shown below. For the specifications of each dedicated function and the completion status, refer to the programming manual for each module.

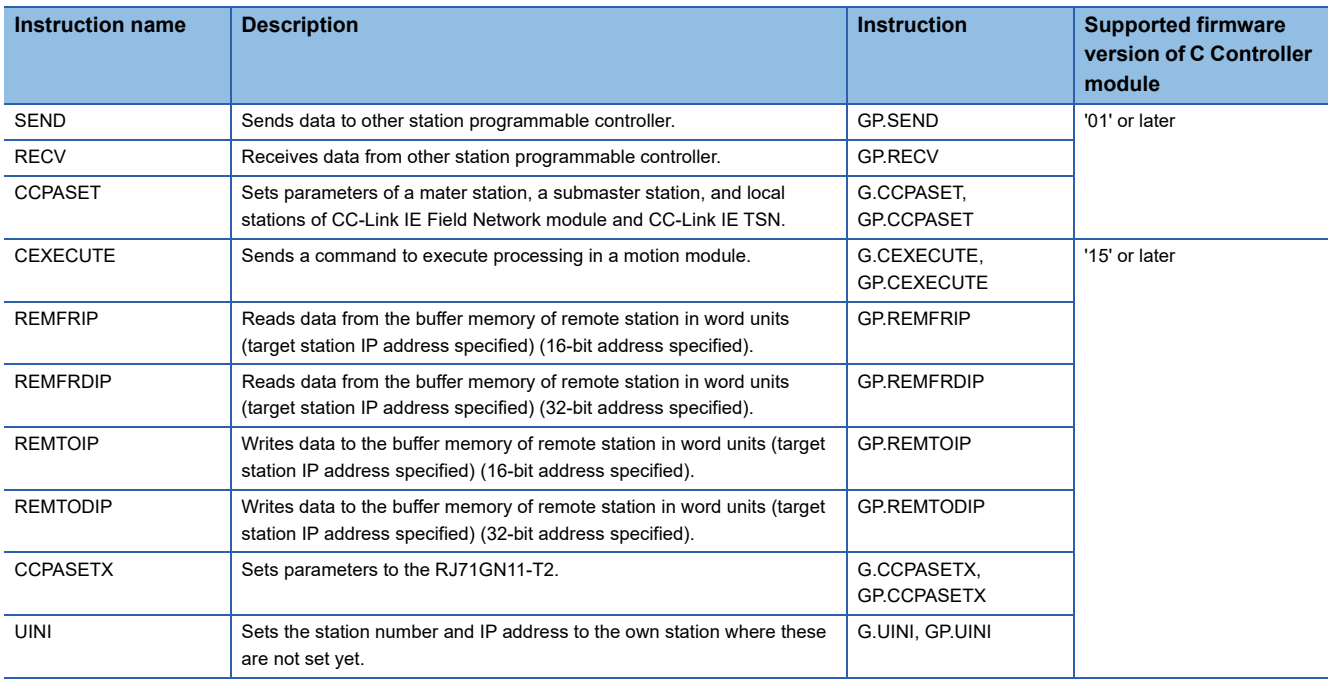

### **Precautions**

- To execute this function, make sure to reserve an area to store the completion device of the dedicated instruction and specify it to the argument. If the area and its size are not specified to the argument, an error occurs. (The instruction is not executed properly.)
- Depending on the type of dedicated instruction, the return value of this function may be normal even if wrong argument or size is specified. Make sure to check the completion status by referring to the manual for the dedicated instruction.
- Specifying an incorrect argument may result in unexpected operation. Make sure to refer to the manual for dedicated instruction to specify the argument.
- The completion processing of the dedicated instruction is performed in the fixed cycle processing. To reduce the processing time of the function, set a small value for the refresh cycle.
- The operation varies depending on the firmware version of C Controller module. Ensure to check the supported firmware version of the C Controller module.

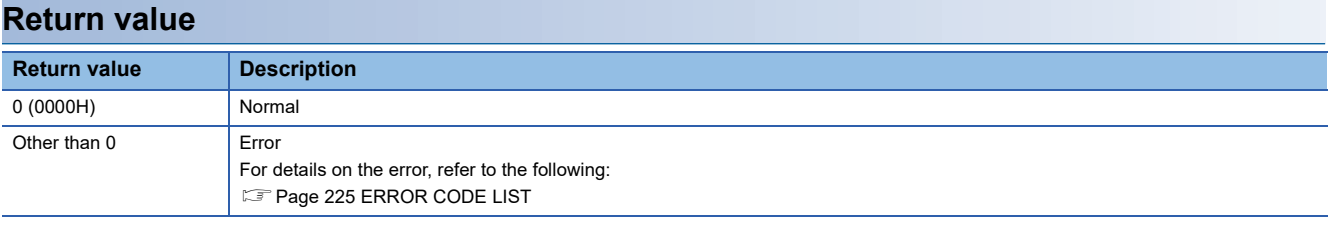

- Page 73 CCPU DedicatedDInst
- • [Page 79 CCPU\\_DedicatedJInst](#page-80-0)
- Page 81 CCPU DedicatedMInst

## <span id="page-80-0"></span>**CCPU\_DedicatedJInst**

This function executes dedicated instructions categorized as 'J' or 'JP'.

### **Format**

short CCPU\_DedicatedJInst (char\* pcInstName, short sNetNo, short\* psArg1, short sArg1Size, short\* psArg2, short sArg2Size, short\* psArg3, short sArg3Size, short\* psArg4, short sArg4Size, short\* psArg5, short sArg5Size, short\* psArg6, short sArg6Size, short\* psArg7, short sArg7Size, short\* psArg8, short sArg8Size, short\* psArg9, short sArg9Size)

### **Argument**

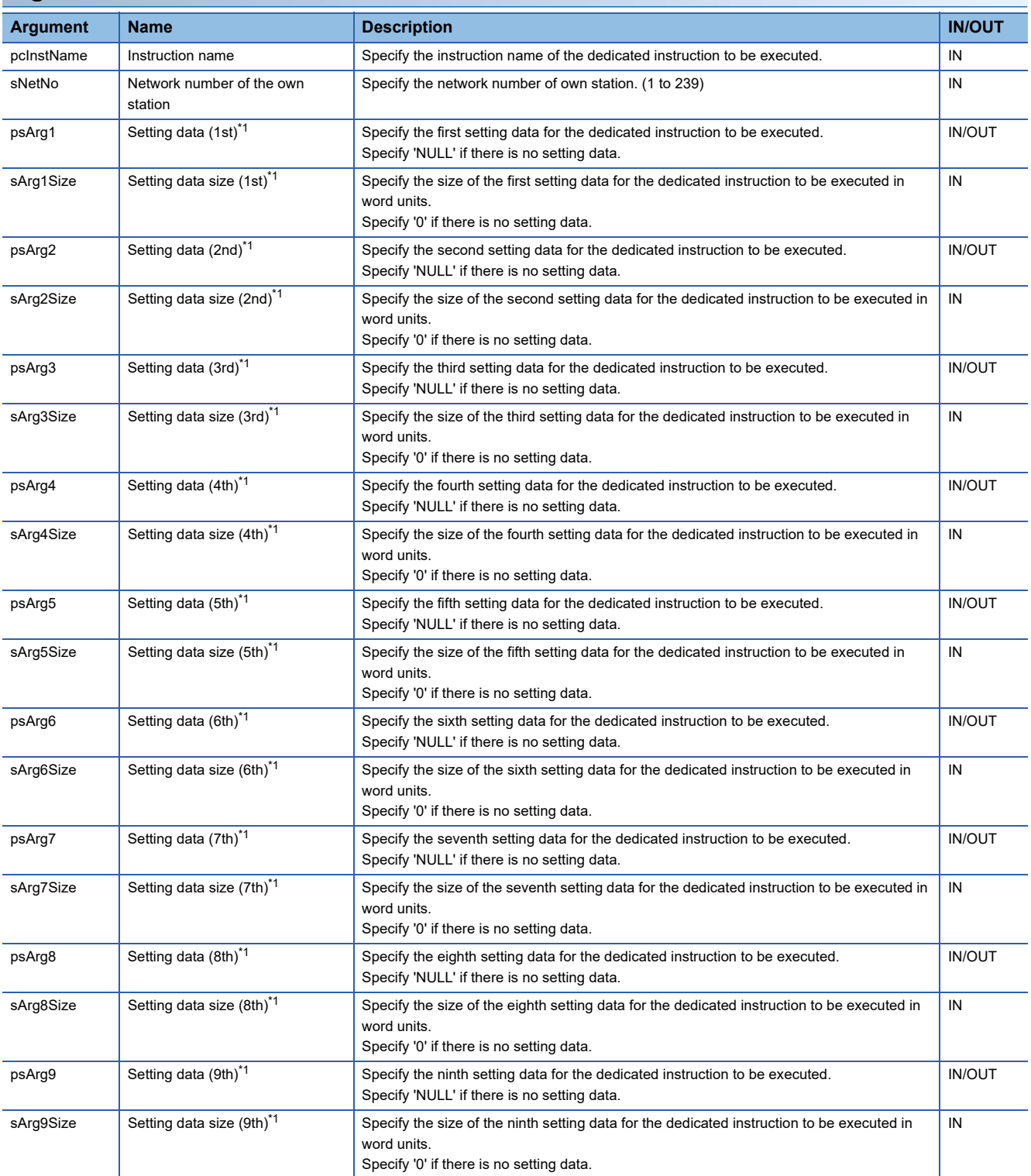

<span id="page-80-1"></span>\*1 Out of the setting data for the dedicated instruction to be executed, setting the "network number of the own station" is not required.

### **Description**

The dedicated instructions that can be specified to the instruction name (pcInstName) are as shown below. For the specifications of each dedicated function and the completion status, refer to the programming manual for each module.

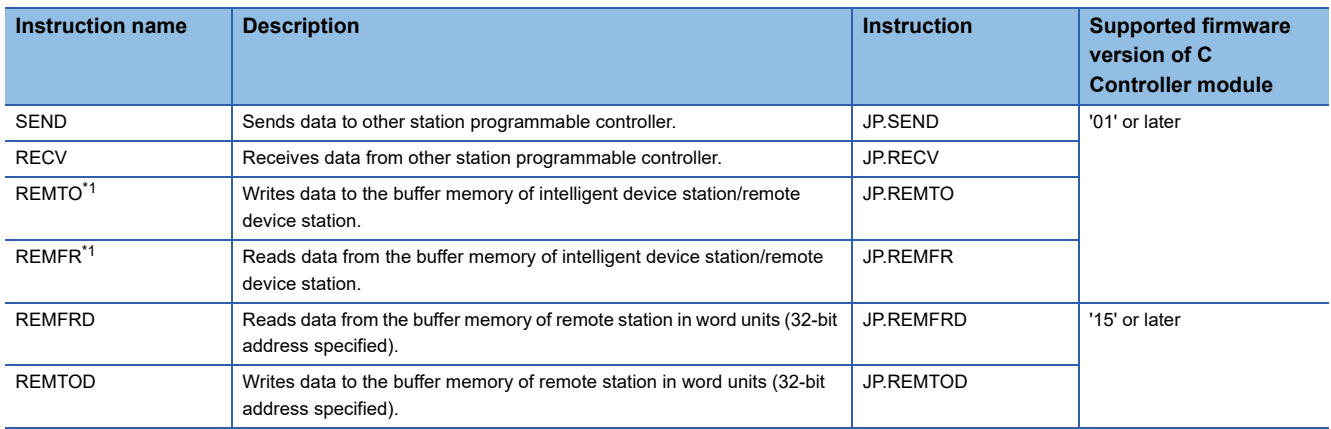

<span id="page-81-0"></span>\*1 The error code is stored in SW0080 to SW009F instead of the completion status. Acquire the error codes stored in SW0080 to SW009F by using the CCPU\_ReadLinkDevice function.

### **Precautions**

- To execute this function, make sure to reserve an area to store the completion device of the dedicated instruction and specify it to the argument. If the area and its size are not specified to the argument, an error occurs. (The instruction is not executed properly.)
- Depending on the type of dedicated instruction, the return value of this function may be normal even if wrong argument or size is specified. Make sure to check the completion status by referring to the manual for the dedicated instruction.
- Specifying an incorrect argument may result in unexpected operation. Make sure to refer to the manual for dedicated instruction to specify the argument.
- The completion processing of the dedicated instruction is performed in the fixed cycle processing. To reduce the processing time of the function, set a small value for the refresh cycle.
- The operation varies depending on the firmware version of C Controller module. Ensure to check the supported firmware version of the C Controller module.

### **Return value**

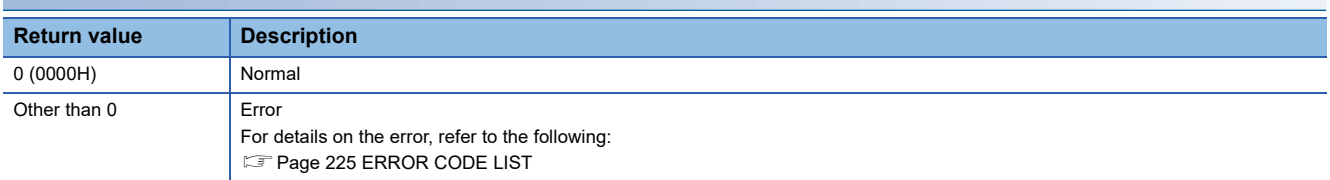

- • [Page 73 CCPU\\_DedicatedDInst](#page-74-0)
- • [Page 76 CCPU\\_DedicatedGInst](#page-77-0)
- • [Page 81 CCPU\\_DedicatedMInst](#page-82-0)

## <span id="page-82-0"></span>**CCPU\_DedicatedMInst**

This function executes dedicated instructions categorized as 'M' or 'MP'.

### **Format**

short CCPU\_DedicatedMInst (char\* pcInstName, short sCPUNo, short\* psArg1, short sArg1Size, short\* psArg2, short sArg2Size, short\* psArg3, short sArg3Size, short\* psArg4, short sArg4Size, short\* psArg5, short sArg5Size, short\* psArg6, short sArg6Size, short\* psArg7, short sArg7Size, short\* psArg8, short sArg8Size, short\* psArg9, short sArg9Size)

### **Argument**

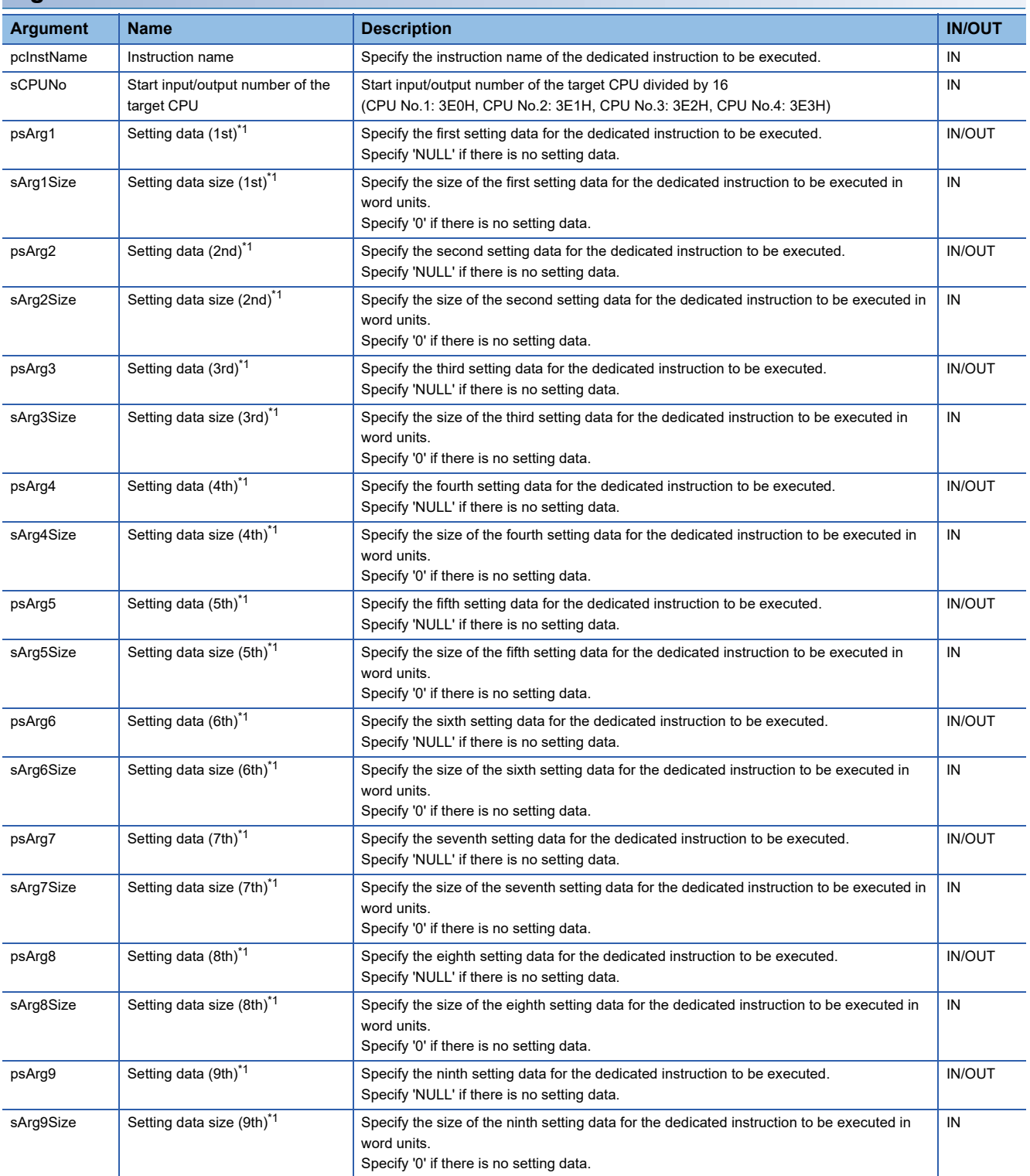

<span id="page-83-0"></span>\*1 Out of the setting data for the dedicated instruction to be executed, setting the "start input/output number of the target CPU divided by 16" is not required.

### **Description**

The dedicated instructions that can be specified to the instruction name (pcInstName) are as shown below. For the specifications of each dedicated function and the completion status, refer to the programming manual for each module.

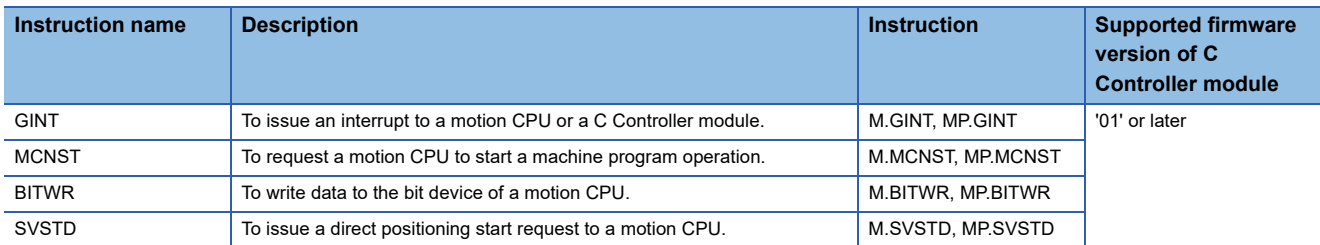

To issue an interrupt from a C Controller module, specify the following values to each argument.

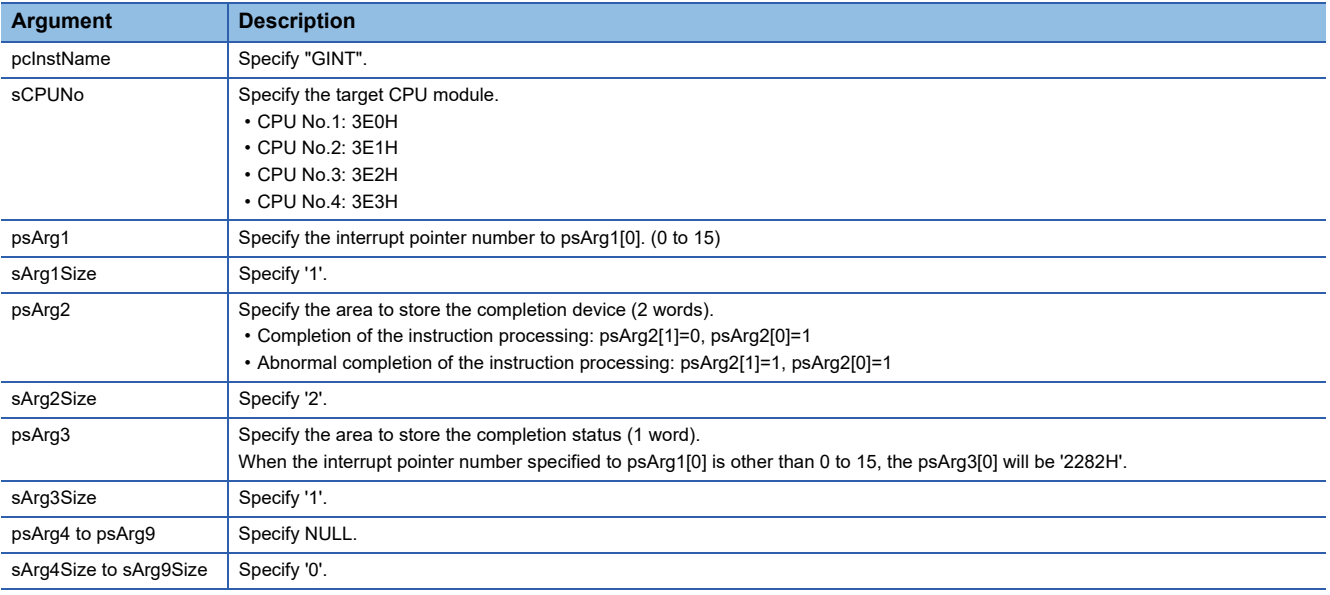

## $Point$

The completion status and completion device can be omitted at the same time. (Omitting only one of them is not available.)

To omit them, specify "0" to sArg2Size and sArg3Size, and "NULL" to psArg2 and psArg3.

### **Precautions**

- To execute this function, reserve an area to store the completion device of the dedicated instruction and specify it to the argument. If the area and its size are not specified to the argument, an error occurs. (The instruction is not executed properly.)
- Depending on the type of dedicated instruction, the return value of this function may be normal even if wrong argument or size is specified. Make sure to check the completion status by referring to the manual for the dedicated instruction.
- Specifying an incorrect argument may result in unexpected operation. Make sure to refer to the manual for dedicated instruction to specify the argument.
- The completion processing of the dedicated instruction is performed in the fixed cycle processing. To reduce the processing time of the function, set a small value for the refresh cycle.
- The operation varies depending on the firmware version of C Controller module. Ensure to check the supported firmware version of the C Controller module.

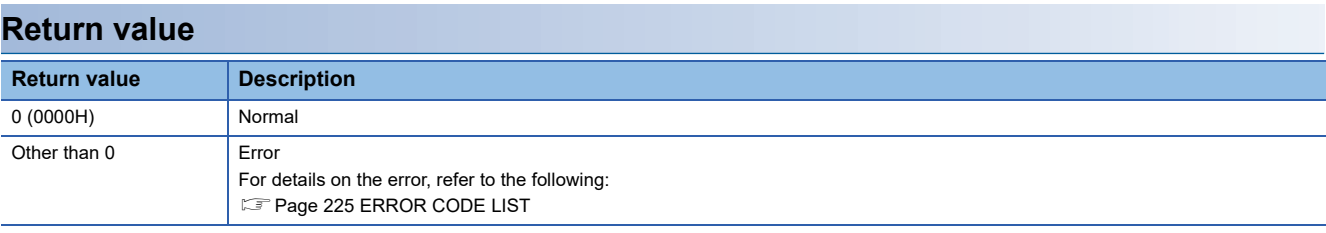

- • [Page 73 CCPU\\_DedicatedDInst](#page-74-0)
- • [Page 76 CCPU\\_DedicatedGInst](#page-77-0)
- • [Page 79 CCPU\\_DedicatedJInst](#page-80-0)

## <span id="page-86-0"></span>**CCPU\_DisableInt**

This function disables the routine registered with the CCPU\_EntryInt function.

### **Format**

short CCPU\_DisableInt (short sSINo)

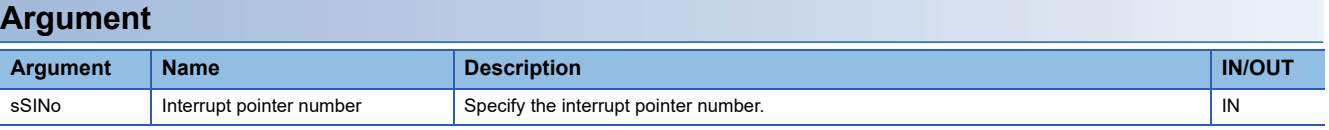

### **Description**

• This function disables the routine registered with the CCPU EntryInt function. (The routine is not executed when an interrupt occurs.)

• Specify the interrupt pointer number (sSINo) specified in the CCPU\_EntryInt function to Interrupt pointer number (sSINo).

### **Return value**

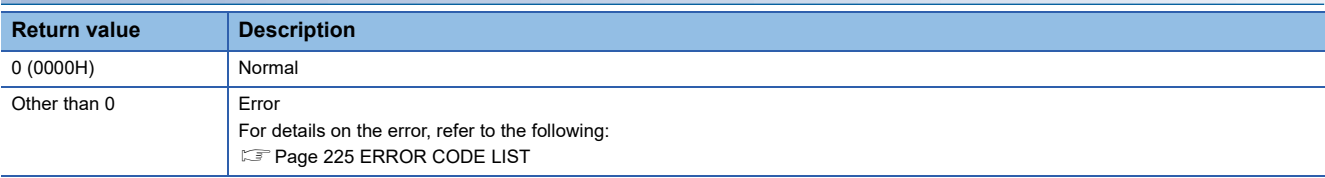

- • [Page 89 CCPU\\_EntryInt](#page-90-0)
- • [Page 86 CCPU\\_EnableInt](#page-87-0)

# <span id="page-87-0"></span>**CCPU\_EnableInt**

This function enables the routine registered with the CCPU\_EntryInt function.

### **Format**

short CCPU EnableInt (short sSINo)

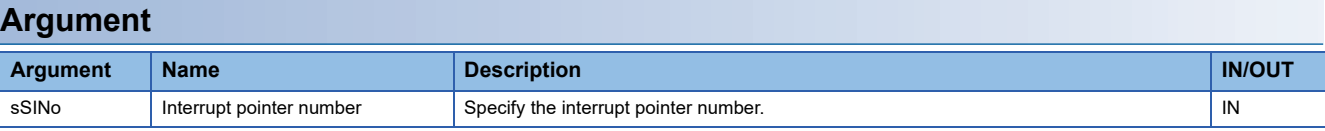

### **Description**

• This function enables the routine registered with the CCPU EntryInt function. (The routine is executed when an interrupt occurs.)

- Specify the interrupt pointer number (sSINo) specified in the CCPU\_EntryInt function to Interrupt pointer number (sSINo).
- Since an interrupt does not occur while a stop error is occurring in a C Controller module, the routine registered with the CCPU\_EntryInt function will not be executed even if it is enabled.

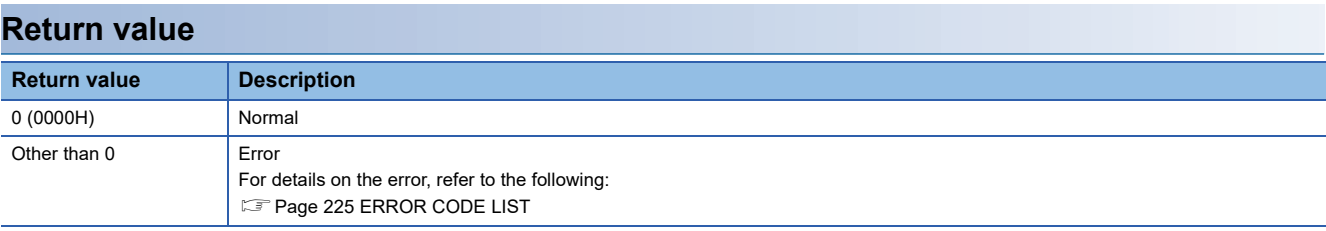

- • [Page 89 CCPU\\_EntryInt](#page-90-0)
- Page 85 CCPU DisableInt

## **CCPU\_EndCCIEFBDataAssurance**

This function ends data assurance for one link scan of CC-Link IE Field Network Basic.

### **Format**

short CCPU\_EndCCIEFBDataAssurance (unsigned short usGroupNo)

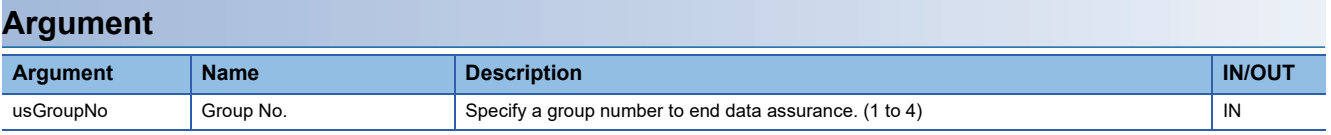

### **Description**

- This function ends data assurance for one link scan of CC-Link IE Field Network Basic for the specified group.
- When the CCPU\_EndCCIEFBDataAssurance function is executed, the cyclic transmission of the CC-Link IE Field Network Basic function is restarted.

### **Return value**

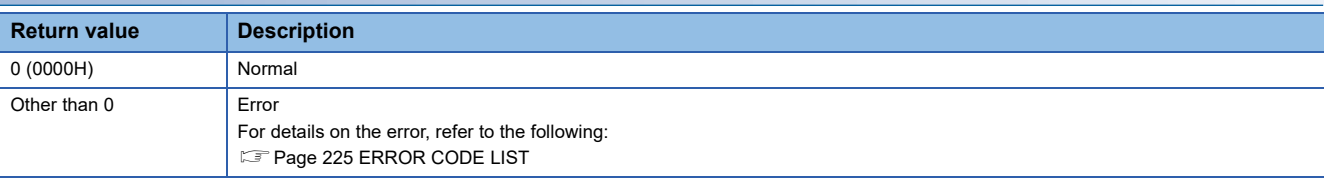

### **Relevant function**

• [Page 137 CCPU\\_StartCCIEFBDataAssurance](#page-138-0)

# **CCPU\_EntryCCIEFBRefEndFunc**

This function registers a routine to be called when the link scan of CC-Link IE Field Network Basic is completed.

### **Format**

short CCPU\_EntryCCIEFBRefEndFunc (CCPU\_REFENDFUNCPTR pREFENDFuncPtr)

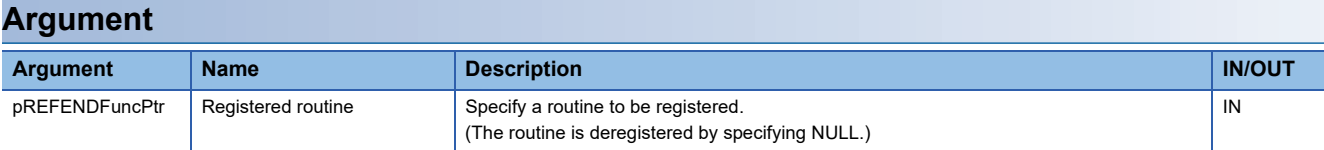

The data type of the registered routine (pREFENDFuncPtr) is defined in the header file 'CCPUFunc.h' as follows. • Format

short (\*CCPU\_REFENDFUNCPTR) (unsigned short usGroupNo)

• Argument

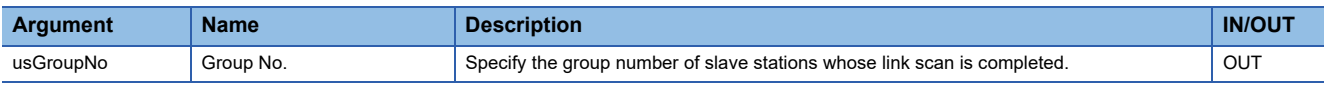

• Return value

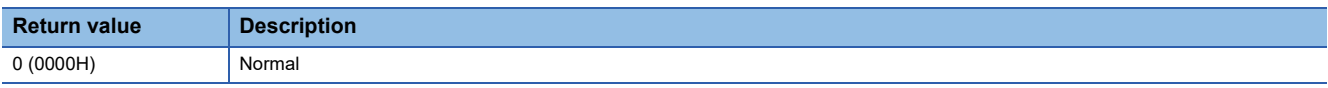

### **Description**

• This function registers a routine to be called when the link scan of CC-Link IE Field Network Basic is completed.

- Only one routine is executed at once. After the link scan of another group is completed during the execution of a routine, the module waits for the execution of the next routine until the current routine is completed.
- If the CCPU\_EntryCCIEFBRefEndFunc function is executed once or more, the most recently registered routine will be valid.
- The registered routine operates on the task<sup>\*1</sup> where the CC-Link IE Field Network Basic function operates. Do not perform processing which causes a block or long processing which occupies a CPU because these processings can affect link scan time. Execute a long processing which occupies a CPU for a long time on another task.

The affect on link scan time can be checked with a maximum link scan time of a buffer memory.

- Do not call the CCPU\_ChangeCCIEFBCycPrm function or CCPU\_RestoreDefaultCCIEFBCycPrm function in the routine to be registered. Otherwise, the registered routine is not returned and therefore the link scan of the target group stops.
- \*1 The registered routine operates on the following task. Task priority: 48 Stack size: 4096 byte Task option: VX\_FP\_TASK

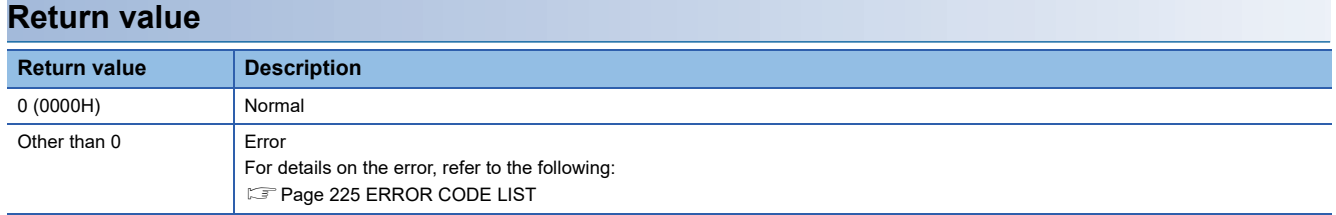

# **88** 3 DETAILS OF FUNCTION 3.1 C Controller Module Dedicated Functions

# <span id="page-90-0"></span>**CCPU\_EntryInt**

This function registers a routine to be called when an interrupt occurs.

### **Format**

short CCPU\_EntryInt (short sSINo, CCPU\_FUNCPTR pFuncPtr)

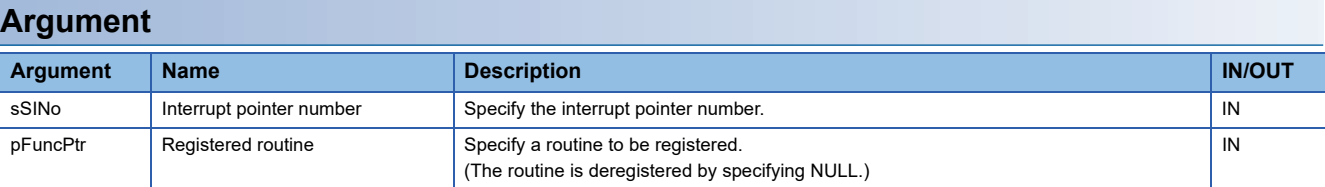

 • The data type of the registered routine (pFuncPtr) is defined as void type in the header file, "CCPUFunc.h". The specification method for the interrupt pointer number (sSINo) is as follows:

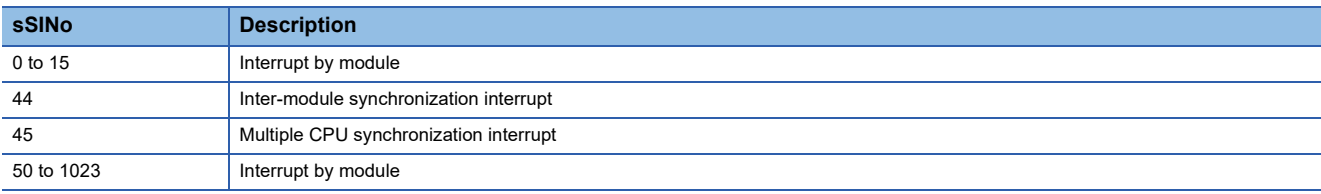

### **Description**

- This function registers the routine specified to the registered routine (pFuncPtr) in the interrupt specified with interrupt pointer number (sSINo).
- When NULL is specified to the registered routine (pFuncPtr), the routine is deregistered.
- Use the CCPU\_EnableInt function to enable the routine registered with the CCPU\_EntryInt function. Otherwise, the routine will not be called.

### **Precautions**

- The registered routine is not executed while the operating system is in the interrupt-disabled state.
- For processing a routine to be registered in the registered routine (pFuncPtr), note the following: A routine to be registered must not have an argument. (Do not pass an argument from an interrupt.) When registering a routine, observe the considerations on the interrupt service routine (ISR). Register minimal processing of a routine so that the processing time is as short as possible. Only the C Controller module dedicated function for ISR can be used for a routine to be registered. Do not use any other function. (An error of a function to be registered is not checked.)
- When the CCPU EntryInt function is executed multiple times by specifying the same interrupt pointer number (sSINo), the routine specified to the registered routine (pFuncPtr) last is registered. (Multiple routines cannot be registered.)
- The routine is disabled after the registration is done by this function.
- Calling an interrupt from other CPUs, a multiple CPU synchronization interrupt, and a WDT error interrupt is delayed while the routine registered with the CCPU\_EntryInt function is in operation.

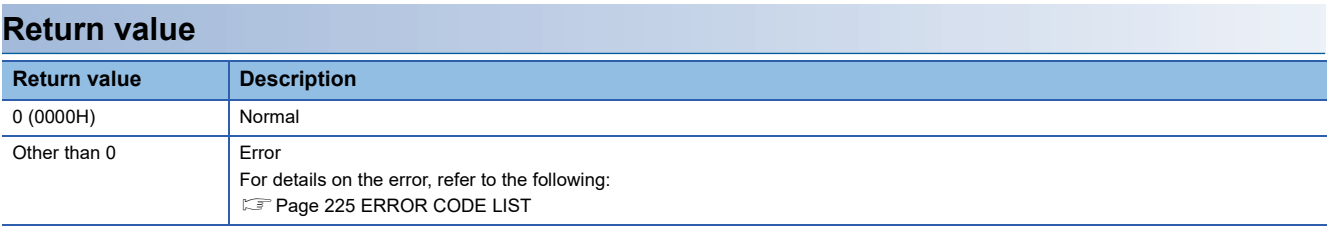

- • [Page 86 CCPU\\_EnableInt](#page-87-0)
- • [Page 85 CCPU\\_DisableInt](#page-86-0)

# **CCPU\_EntryTimerEvent**

This function registers a timer event.

### **Format**

short CCPU\_EntryTimerEvent (long\* plEvent)

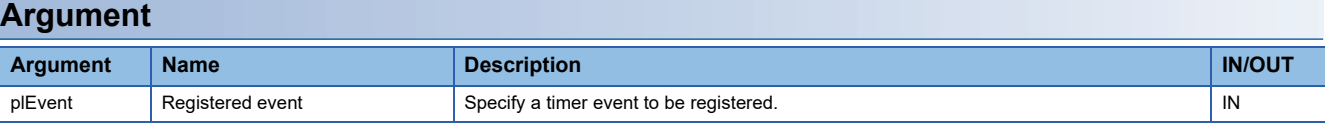

The specification method for the registered event (plEvent) is as follows:

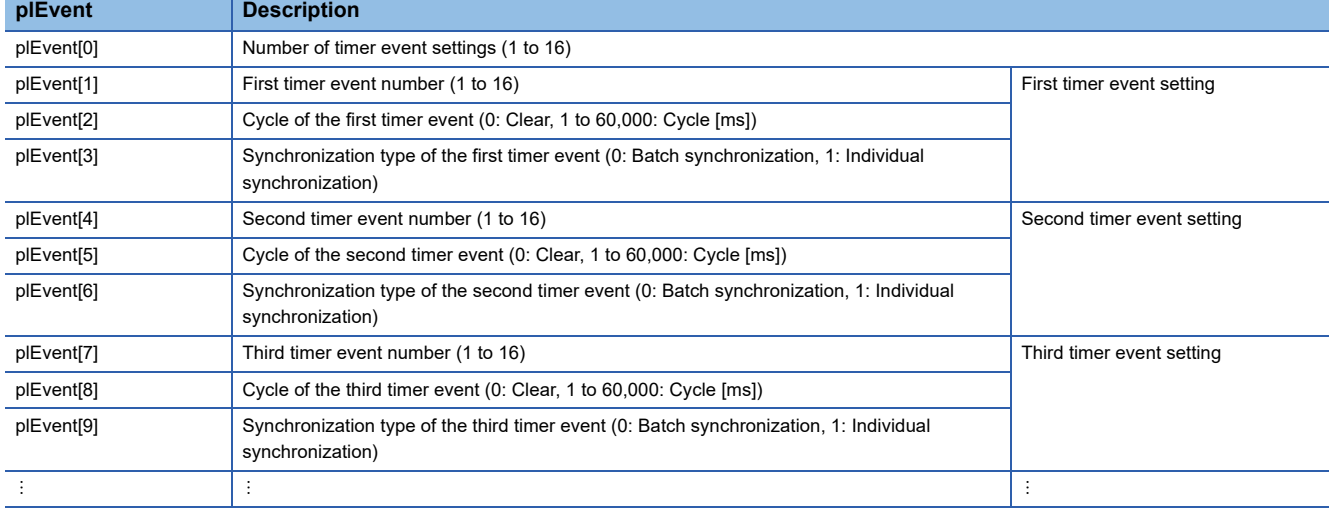

When setting the timer event cycle, only the following specification method is applicable.

- For 1 to 1000: Specify multiples of 5 (by 5 milliseconds)
- For 1000 to 60,000: Specify multiples of 1000 (1 s units)

### **Description**

- This function sets the cycle and synchronization type for the timer event registration.
- When '0' is specified for the cycle of the registered event (plEvent), the timer event is deregistered (the occurrence is cleared). Deregistration will clear the events that have occurred before that.
- Up to 16 timer events can be set. The cycle (1 to 60,000 [ms]) and synchronization type (batch synchronization or individual synchronization) can be specified for each timer event. For the synchronization type, refer to the description of the CCPU\_WaitTimerEvent function.
- Specify the timer event number without duplication. Otherwise, an error will be returned.
- To change the cycle of a timer event number that the cycle is already set, clear it (specify '0' to the cycle), and then register the cycle (specify the cycle) again. Otherwise, an error will be returned.
- The registered timer event can be placed into the wait state with the CCPU WaitTimerEvent function.
- All the timer events are cleared at the initial status.

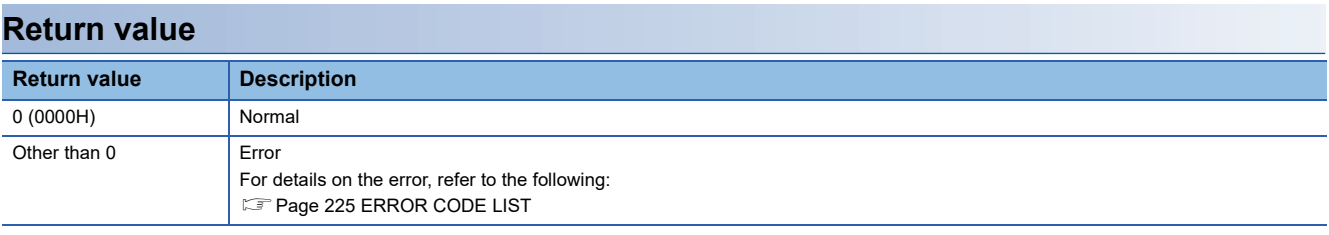

## **Relevant function**

• [Page 149 CCPU\\_WaitTimerEvent](#page-150-0)

# **CCPU\_EntryWDTInt**

This function registers a routine to be called when a user WDT error interrupt occurs.

### **Format**

short CCPU\_EntryWDTInt (short sType, CCPU\_FUNCPTR pFuncPtr)

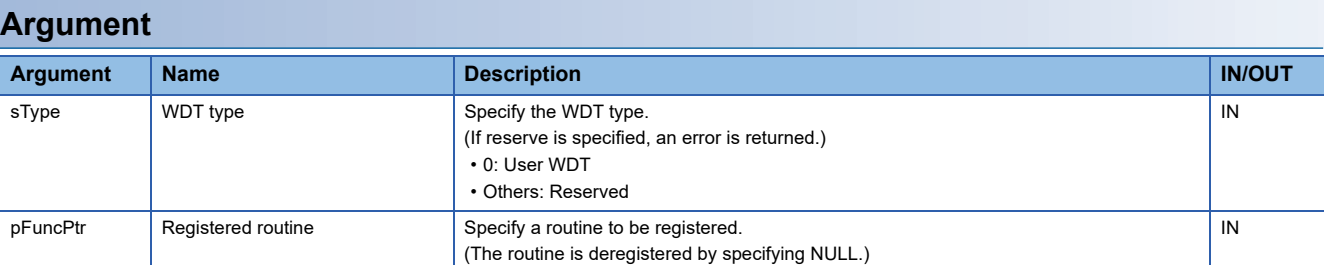

• The data type of the registered routine (pFuncPtr) is defined as void type in the header file, "CCPUFunc.h".

### **Description**

- This function registers a routine to call when a user WDT error interrupt of C Controller module occurs.
- Specify the routine to be registered to the registered routine (pFuncPtr).
- When this function is executed several times, the last registered routine will be in effect.
- The routine registered with this function is executed as an interrupt service routine (ISR) when a user WDT error occurs. (If the CCPU\_ResetWDT function is not executed within the time interval specified in the CCPU\_StartWDT function, the WDT error interrupt will occur.)

### **Precautions**

- The registered routine is not executed while the operating system is in the interrupt-disabled state.
- For processing a routine to be registered in the registered routine (pFuncPtr), note the following:
- A routine to be registered must not have an argument. (Do not pass an argument from an interrupt.)

When registering a routine, observe the considerations on the interrupt service routine (ISR).

Register minimal processing of a routine so that the processing time is as short as possible.

Only the C Controller module dedicated function for ISR can be used for a routine to be registered. Do not use any other function. (An error of a function to be registered is not checked.)

### **MARNING**

When a routine that does not observe the considerations on interrupt service routine (ISR) is registered, the operating system may be runaway.

Make sure to use the routine after carefully verifying the operation and performance.

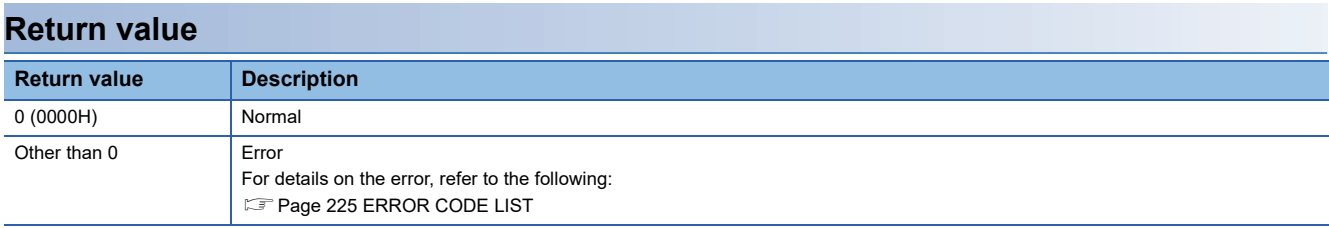

### **Relevant functions**

- • [Page 138 CCPU\\_StartWDT](#page-139-0)
- • [Page 128 CCPU\\_ResetWDT](#page-129-0)
- • [Page 139 CCPU\\_StopWDT](#page-140-0)

**3**

# <span id="page-95-0"></span>**CCPU\_FromBuf**

This function reads data from the CPU buffer memory of the CPU module and the buffer memory of the intelligent function module which are mounted on the specified module position. (FROM instruction)

### **Format**

short CCPU\_FromBuf (unsigned short usIoNo, unsigned long ulOffset, unsigned long ulSize, unsigned short\* pusDataBuf, unsigned long ulBufSize)

### **Argument**

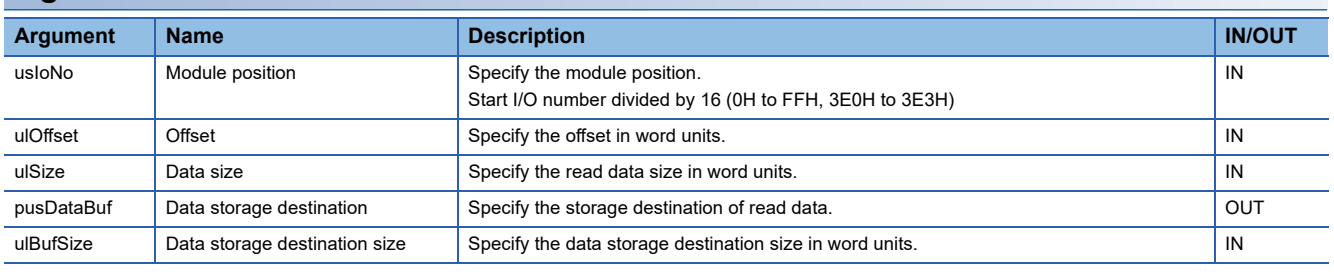

### **Description**

 • This function reads data for the size specified to the data size (ulSize) from the CPU buffer memory of a CPU module and the buffer memory of an intelligent function module which are specified to the module position (usIoNo), and stores it in the data storage destination (pusDataBuf).

Data is read by specifying an offset address from the start of the CPU buffer memory of a CPU module and the buffer memory of an intelligent function module to the offset (ulOffset).

 • To access the CPU buffer memory of the module in a multiple CPU system (CPU No.1 to No.4), specify 3E0H to 3E3H (CPU No.1 to No.4) to the module position (usIoNo). However, the CPU buffer memory can be accessed only when the multiple CPU setting is configured.

### **Precautions**

Note that the size of data storage destination (ulBufSize) should be equal to or bigger than the data size (ulSize).

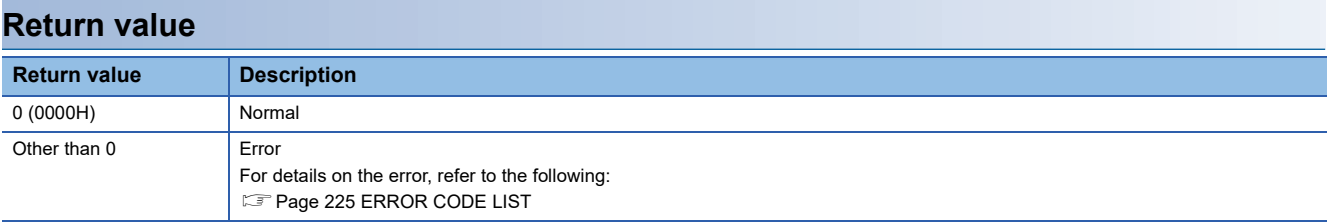

### **Relevant function**

• Page 142 CCPU ToBuf

# **CCPU\_FromBufHG**

This function reads data from the fixed cycle communication area of the CPU module mounted on the specified module position.

### **Format**

short CCPU\_FromBufHG(unsigned short usIoNo, unsigned long short ulOffset, unsigned long ulSize, unsigned short\* pusDataBuf, unsigned long ulBufSize)

### **Argument**

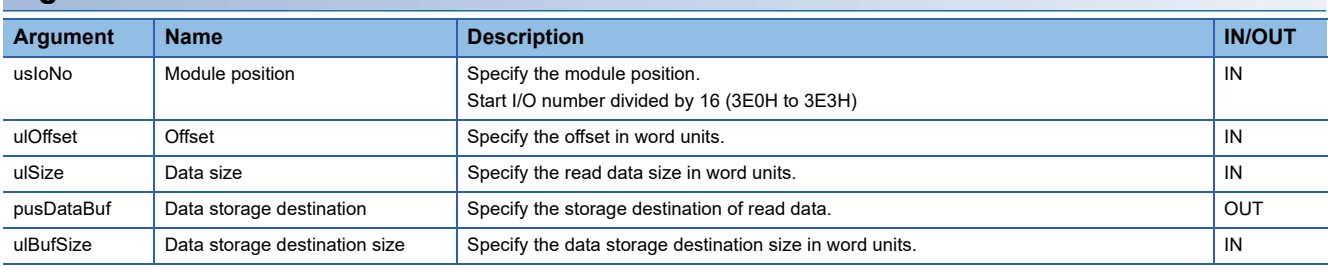

### **Description**

 • This function reads data for the size specified to the data size (ulSize) from the fixed cycle communication area of a CPU module specified to the module position (usIoNo), and stores it in the data storage destination (pusDataBuf). Data is read by specifying an offset address from the start of the fixed cycle communication area to the offset (ulOffset).

 • The fixed cycle communication area can be accessed only when the fixed cycle communication area setting under the multiple CPU setting is configured.

#### **Precautions**

Note that the size of data storage destination (ulBufSize) should be equal to or bigger than the data size (ulSize).

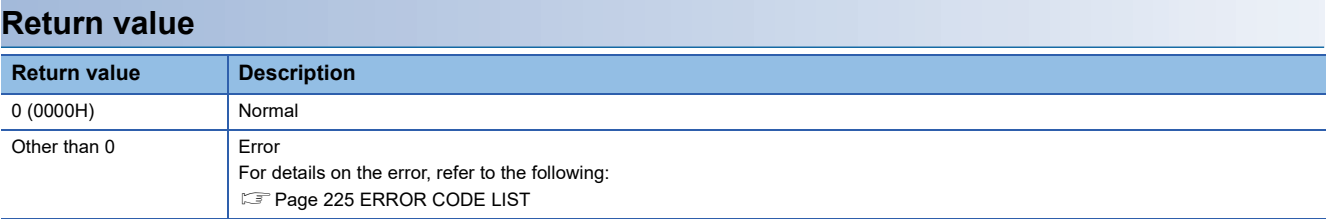

- Page 94 CCPU FromBuf
- Page 142 CCPU ToBuf
- • [Page 143 CCPU\\_ToBufHG](#page-144-0)

# **CCPU\_GetCCIEFBDiagnosticInfo**

This function acquires the diagnostic information of CC-Link IE Field Network Basic.

### **Format**

short CCPU\_GetCCIEFBDiagnosticInfo (unsigned short usSlave, short\* psStatusBuf, unsigned long ulBufSize)

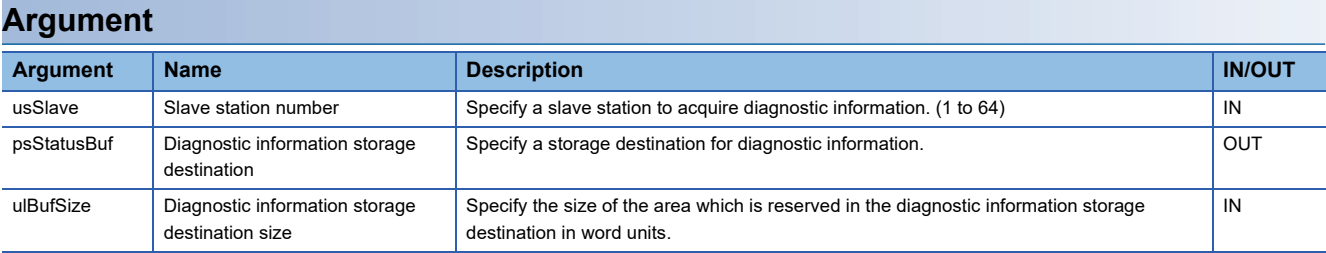

### **Description**

 • This function acquires CC-Link IE Field Network Basic information of the slave station specified to the slave station number (usSlave), and stores it to the diagnostic information storage destination (psStatusBuf).

- It also acquires the information for the size specified to the diagnostic information storage destination size (ulBufSize).
- The information to be stored to the diagnostic information storage destination (psStatusBuf) is as follows.

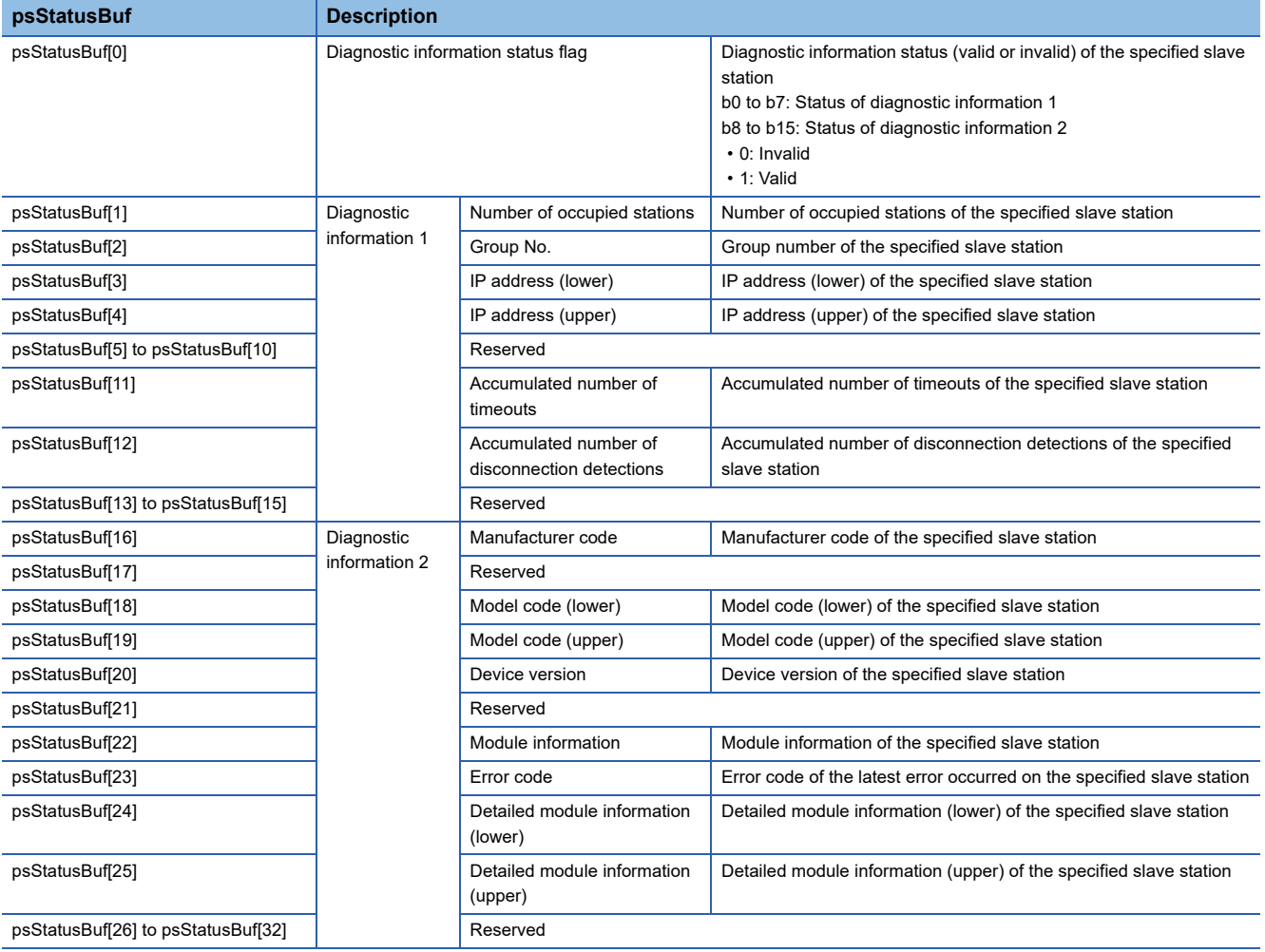

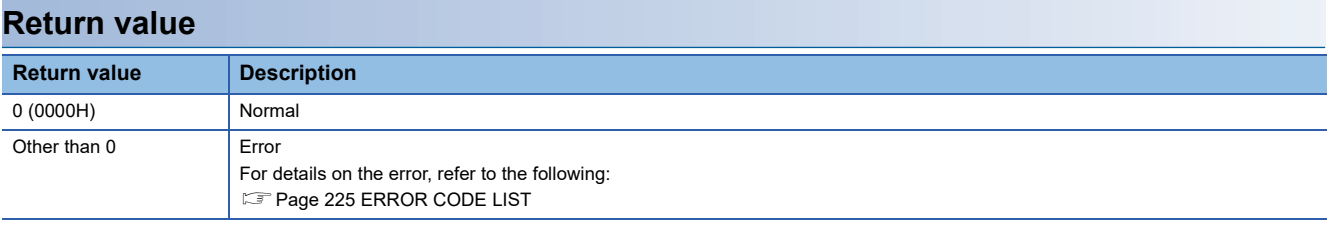

# **CCPU\_GetConstantProcessStatus**

This function acquires the fixed cycle processing status of C Controller module.

### **Format**

short CCPU GetConstantProcessStatus(unsigned short \* pusStatusBuf, unsigned long ulBufSize)

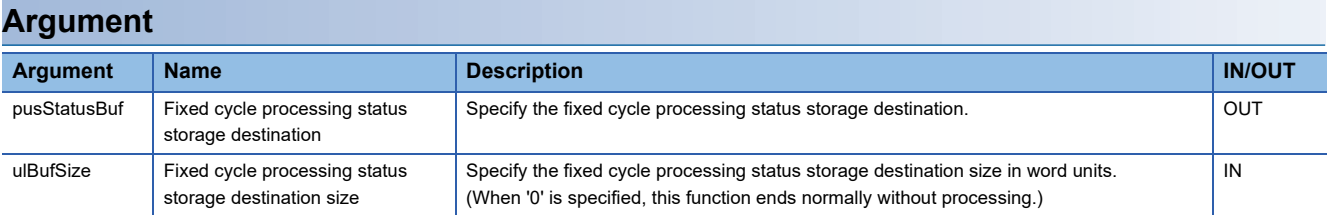

### **Description**

- This function acquires the fixed cycle processing status of C Controller module and stores it in the fixed cycle processing status storage destination (pusStatusBuf).
- It also acquires the information for the size specified to the fixed cycle processing status storage destination size (ulBufSize).
- The information to be stored in the fixed cycle processing status storage destination (pusStatusBuf) is as follows.

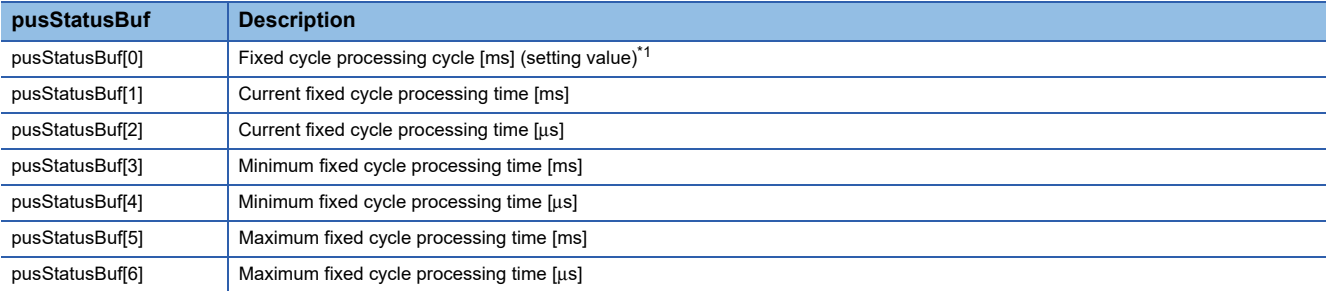

<span id="page-99-0"></span>\*1 The fixed cycle processing includes the refresh processing with network modules, the reset processing of watchdog timer, and the selfdiagnostic processing. For details on the functions, refer to the following: MELSEC iQ-R C Controller Module User's Manual

### **Return value**

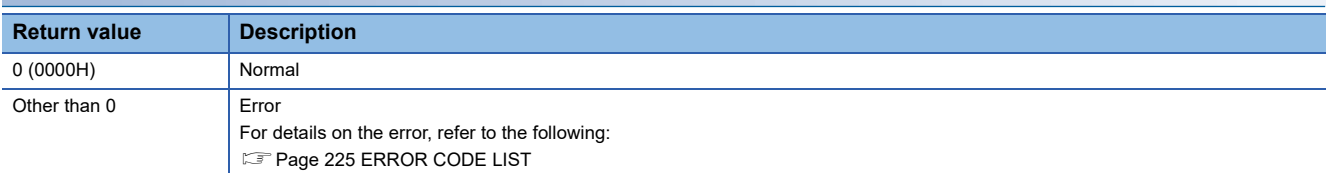

### **Relevant function**

• [Page 105 CCPU\\_GetErrInfo](#page-106-0)

## <span id="page-100-0"></span>**CCPU\_GetCounterMicros**

This function acquires a 1 μs counter value of a C Controller module.

### **Format**

short CCPU\_GetCounterMicros(unsigned long\* pulMicros)

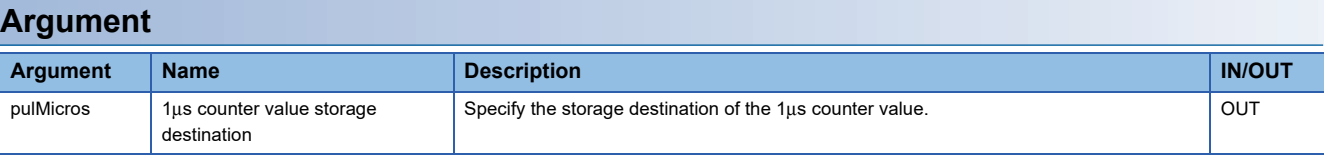

### **Description**

- This function acquires a 1μs counter value of C Controller module and stores the value in the 1μs counter value storage destination (pulMicros).
- The 1 μs counter value increases by 1 every 1 μs after the power is turned ON.
- The count cycles between 0 and 4294967295.

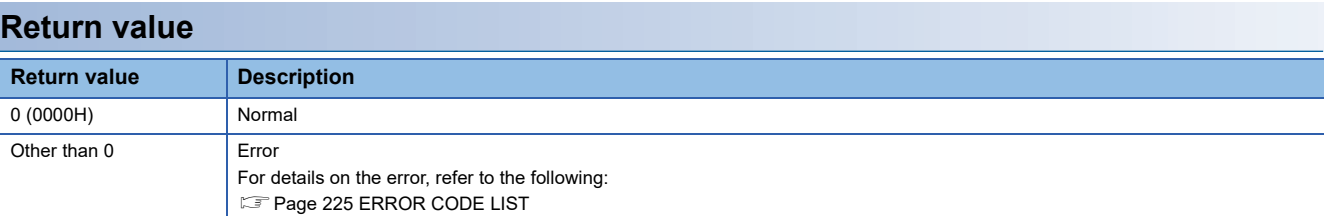

### **Relevant function**

• [Page 100 CCPU\\_GetCounterMillis](#page-101-0)

# <span id="page-101-0"></span>**CCPU\_GetCounterMillis**

This function acquires a 1 ms counter value of a C Controller module.

### **Format**

short CCPU\_GetCounterMillis(unsigned long\* pulMillis)

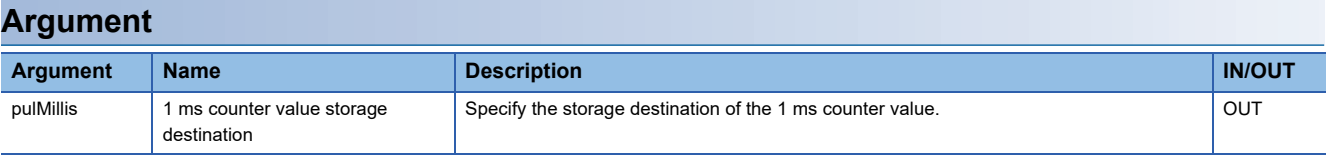

### **Description**

- This function acquires a 1 ms counter value of C Controller module and stores the value in the 1 ms counter value storage destination (pulMillis).
- The 1 ms counter value increases by 1 every 1 ms after the power is turned ON.
- The count cycles between 0 and 4294967295.

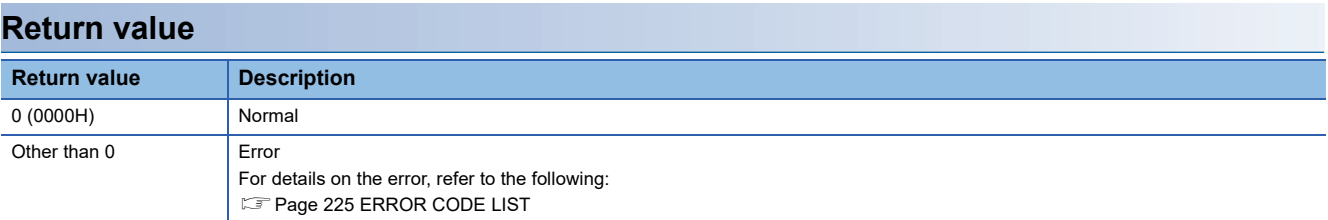

### **Relevant function**

• [Page 99 CCPU\\_GetCounterMicros](#page-100-0)

## **CCPU\_GetCpuStatus**

This function acquires the operating status of a C Controller module.

### **Format**

short CCPU\_GetCpuStatus(long\* plStatusBuf, unsigned long ulBufSize)

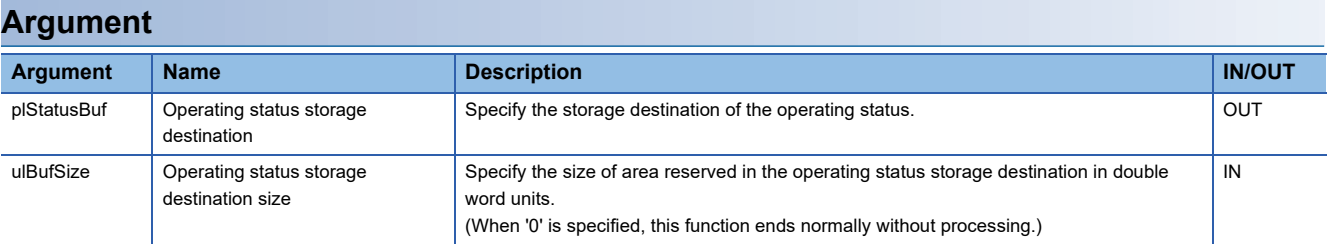

### **Description**

- This function acquires the operating status of a C Controller module, and stores it to the operating status storage destination (plStatusBuf).
- It also acquires the information for the size specified to the operating status storage destination size (ulBufSize).
- The information to be stored in the operating status storage destination (plStatusBuf) is as follows.

(If information to be stored is not supported, '0' is set as its status.)

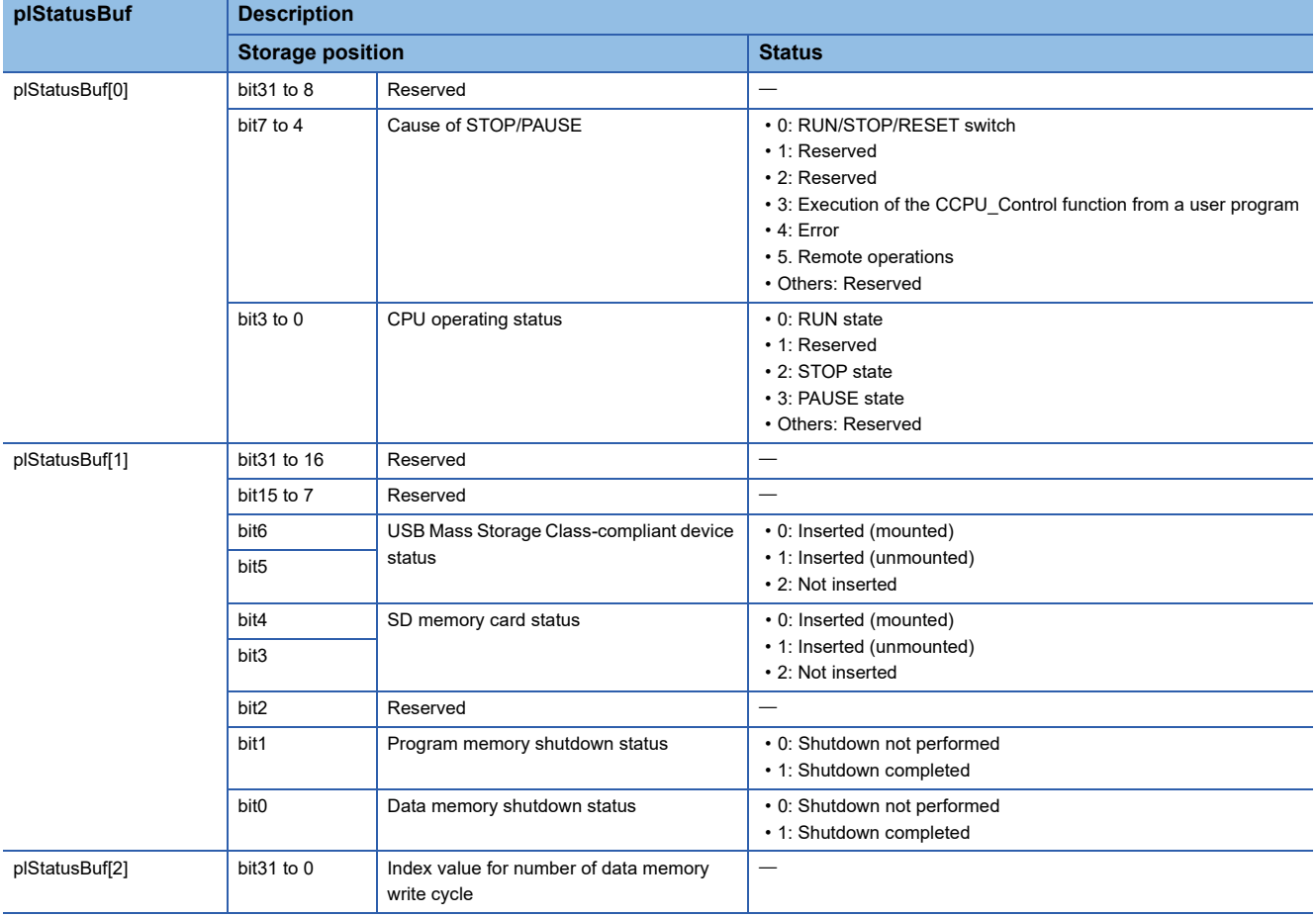

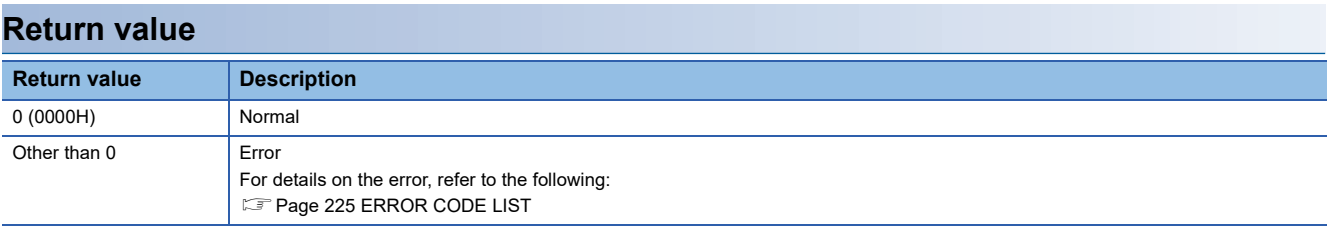

## **Relevant function**

• [Page 105 CCPU\\_GetErrInfo](#page-106-0)

## **CCPU\_GetDotMatrixLED**

This function acquires the value displayed on the dot matrix LED of a C Controller module, and stores it to the LED data storage destination (pcData).

### **Format**

short CCPU\_GetDotMatrixLED(char\* pcData, unsigned long ulDataSize)

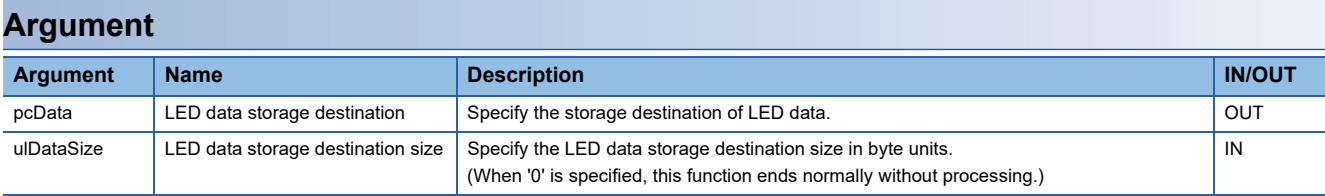

### **Description**

- This function acquires the value displayed on the dot matrix LED, and stores it in the LED data storage destination (pcData).
- It also acquires the information for the size specified to the LED data storage destination size (ulDataSize).
- The value displayed on the dot matrix LED is stored in the LED data storage destination (pcData) as shown below.

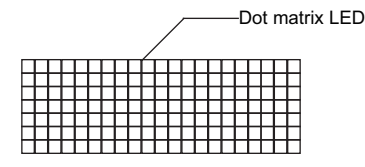

pcData[0] to pcData[19]: Data of the dot matrix LED  $(7 \times 20)$ 

The value displayed in the following format is acquired.

Data format for each column: Bit pattern in which '0' is for the upper one bit, and '1' (when LED is ON) or '0' (when LED is OFF) is for lower seven bits

**Ex.**

The bit pattern shown below is displayed on the dot matrix LED:

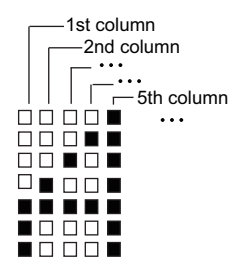

1st column: 0000 0111b = 07H → pcData[0] = 0x07 2nd column: 0000 1100b = 0cH  $\rightarrow$  pcData[1] = 0x0c 3rd column: 0001 0100b = 14H  $\rightarrow$  pcData[2] = 0x14 4th column: 0010 0100b =  $24H \rightarrow pcData[3] = 0x24$ 5th column: 0111 1111b = 7fH  $\rightarrow$  pcData[4] = 0x7f 6th column to 20th column: 0000 0000b = 00H  $\rightarrow$  pcData[5] to pcData[19] = 0x00

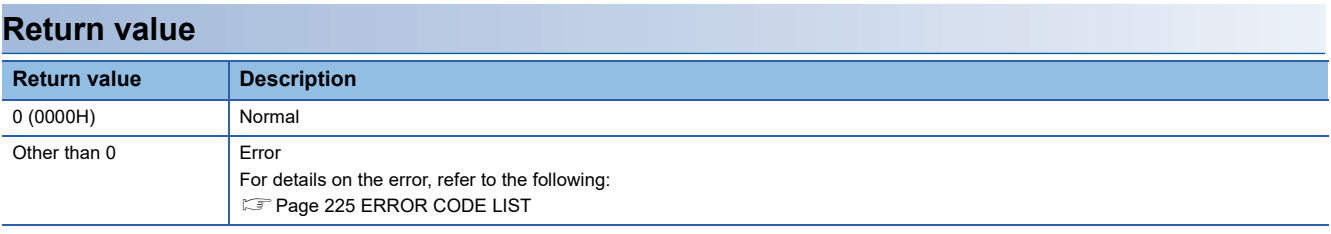

## **Relevant function**

• [Page 131 CCPU\\_SetDotMatrixLED](#page-132-0)

## <span id="page-106-0"></span>**CCPU\_GetErrInfo**

This function acquires the error information of a C Controller module.

### **Format**

short CCPU GetErrInfo(unsigned short\* pusErrorInfo, unsigned long ulBufSize)

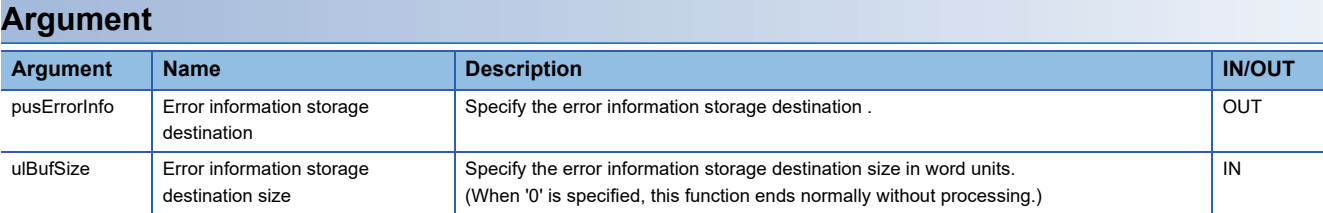

### **Description**

- This function acquires the error information of a C Controller module, and stores it in the error information storage destination (pusErrorInfo).
- It also acquires the information for the size specified to the error information storage destination size (ulBufSize).
- The information to be stored in the error information storage destination (pusErrorInfo) is as follows.

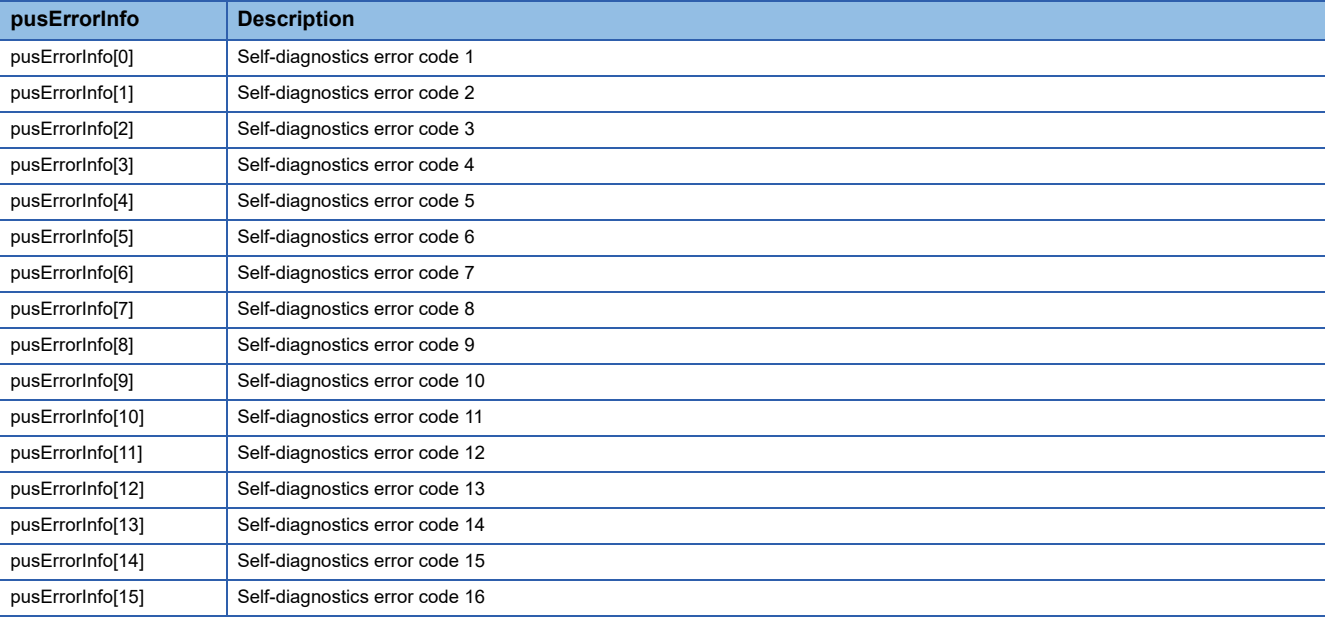

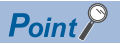

Up to 16 error codes for errors occurred in the self-diagnostics are stored in order from pusErrorInfo[0]. The error code which has already been stored is not stored.

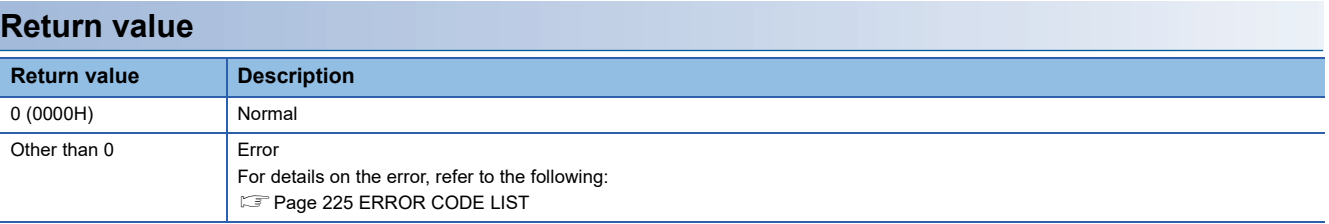

### **Relevant function**

• Page 71 CCPU ClearError

# **CCPU\_GetFileSecurity**

This function acquires the file access mode of a C Controller module.

### **Format**

short CCPU\_GetFileSecurity(short\* psMode);

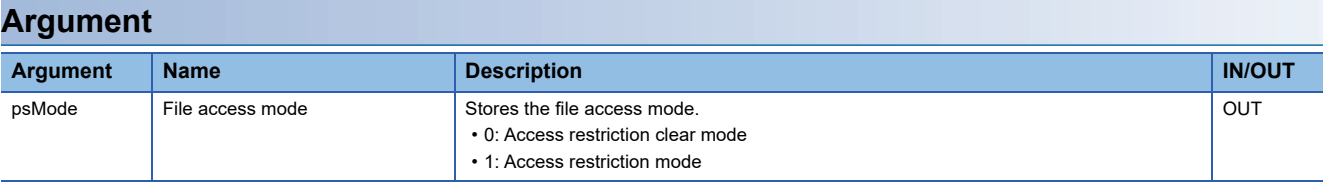

## **Description**

This function acquires the current file access mode, and stores it to the file access mode (psMode).

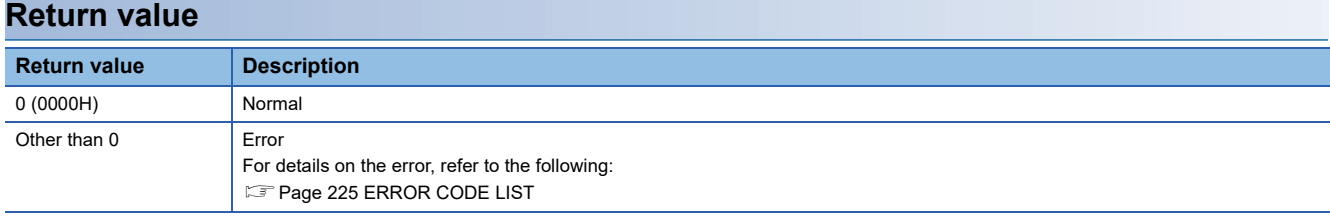

### **Relevant function**

• [Page 70 CCPU\\_ChangeFileSecurity](#page-71-0)
# <span id="page-108-0"></span>**CCPU\_GetIDInfo**

This function acquires the individual identification information of a C Controller module.

### **Format**

short CCPU GetIDInfo(unsigned char \*pucGetData, unsigned long ulBufSize);

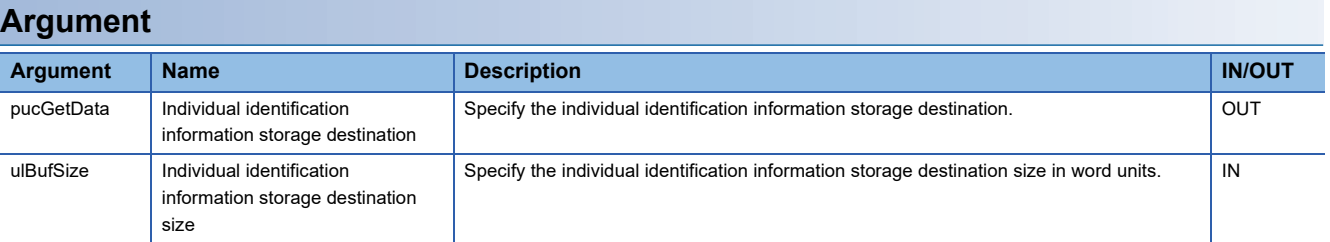

### **Description**

- This function acquires the individual identification information of a C Controller module, and stores it in the individual identification information storage destination (pucGetData).
- It also acquires the information for the size specified to the individual identification information storage destination size (ulBufSize).
- The information to be stored in the individual identification information storage destination (pucGetData) is as follows.

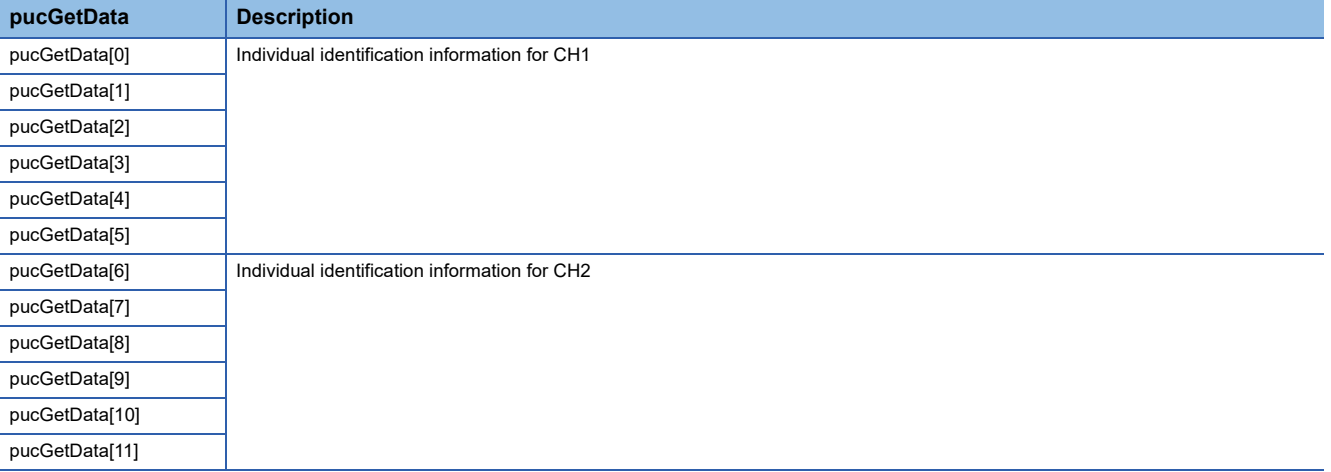

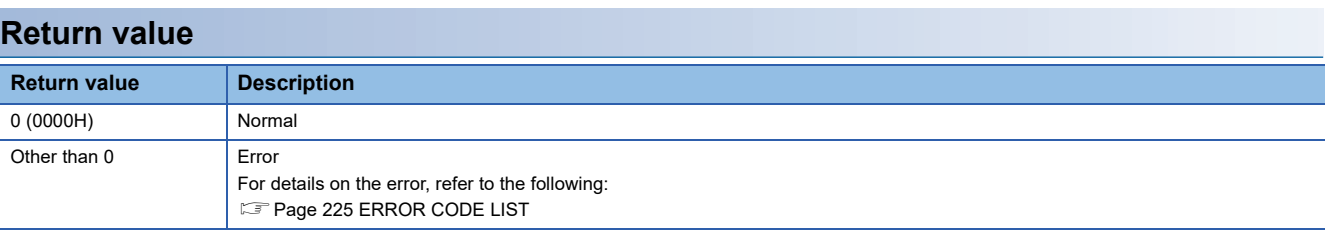

### **Relevant function**

• [Page 113 CCPU\\_GetSerialNo](#page-114-0)

# <span id="page-109-0"></span>**CCPU\_GetLEDStatus**

This function acquires the LED status of a C Controller module.

### **Format**

short CCPU GetLEDStatus(long lLed, unsigned short\* pusLedInfo, unsigned long ulBufSize)

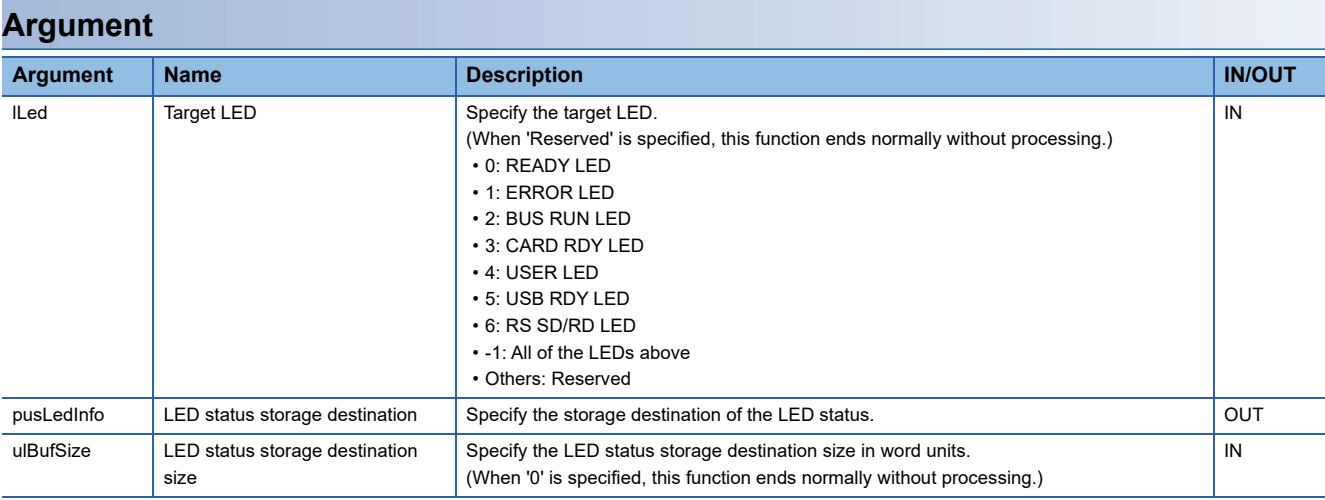

### **Description**

 • This function acquires the LED status of the C Controller module specified to the target LED (lLed), and stores it in the LED status storage destination (pusLedInfo).

- It also acquires the information for the size specified to the LED status storage destination (ulBufSize).
- If the LED is not supported, '0' is set to the LED status.
- The LED status to be stored in the LED status storage destination (pusLedInfo) is as follows.

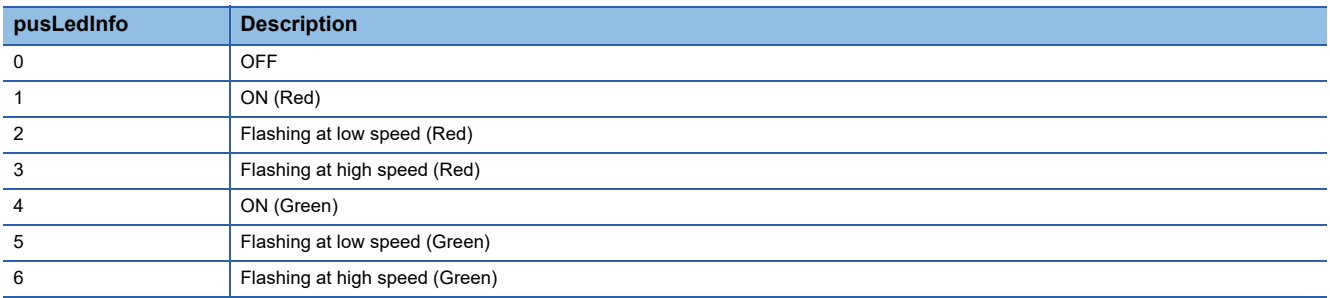

 • When '-1' is specified to the target LED (lLed), the LED status stored in the LED status storage destination (pusLedInfo) is as follows:

(When '0' to '6' is specified, the specified LED status is stored in pusLedInfo[0].)

| pusLedInfo    | <b>Description</b>        |
|---------------|---------------------------|
| pusLedInfo[0] | <b>READY LED status</b>   |
| pusLedInfo[1] | <b>ERROR LED status</b>   |
| pusLedInfo[2] | <b>BUS RUN LED status</b> |
| pusLedInfo[3] | CARD RDY LED status       |
| pusLedInfo[4] | <b>USER LED status</b>    |
| pusLedInfo[5] | USB RDY LED status        |
| pusLedInfo[6] | RS SD/RD LED status       |

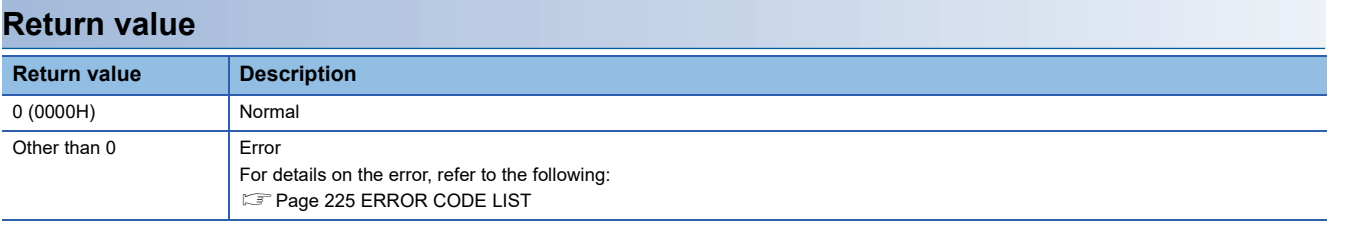

# **Relevant function**

• [Page 105 CCPU\\_GetErrInfo](#page-106-0)

# <span id="page-111-0"></span>**CCPU\_GetOpSelectMode**

This function acquires the operation selection mode of a C Controller module.

### **Format**

short CCPU\_GetOpSelectMode(long lModeInfo, long\* plSelectMode)

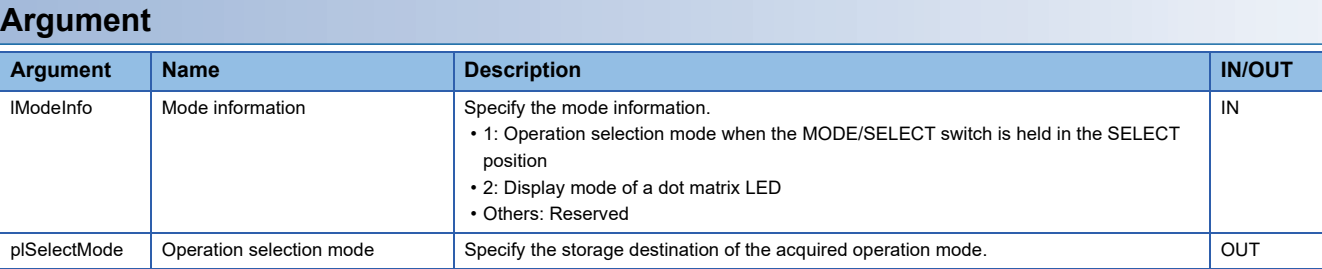

### **Description**

• This function stores the operation selection mode of a C Controller module in the operation selection mode (plSelectMode).

 • The information which is stored to the operation selection mode (plSelectMode) when 1 is specified to the mode information (lModeInfo) is as follows:

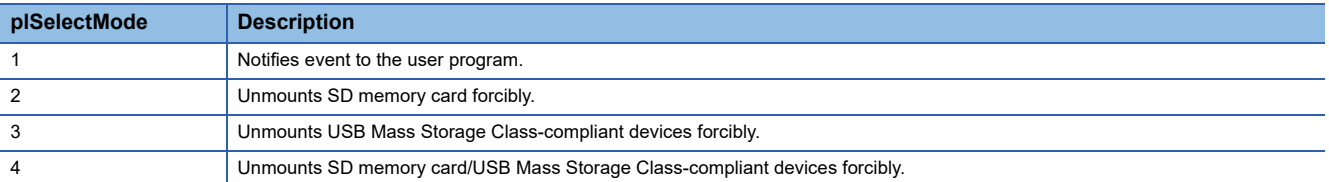

 • The information which is stored to the operation selection mode (plSelectMode) when 2 is specified to the mode information (lModeInfo) is as follows:

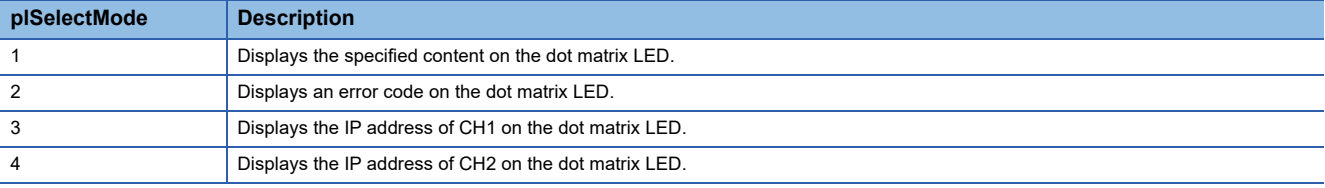

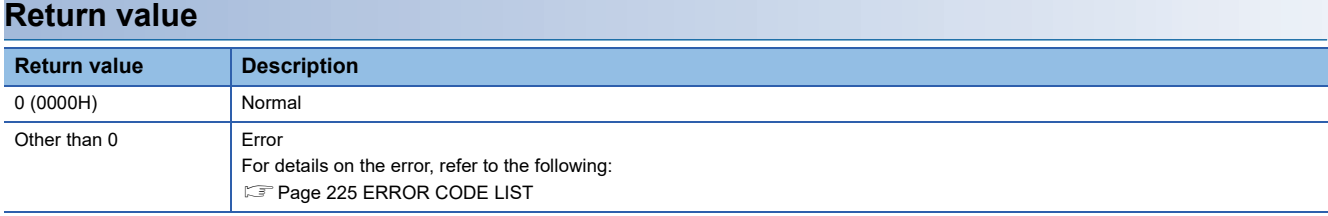

### **Relevant function**

• [Page 134 CCPU\\_SetOpSelectMode](#page-135-0)

# **CCPU\_GetPowerStatus**

This function acquires the power status of C Controller module.

### **Format**

short CCPU\_GetPowerStatus(long\* plStatusBuf, unsigned long ulBufSize)

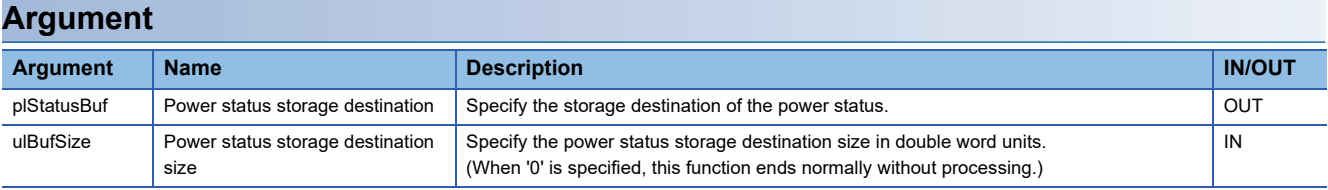

### **Description**

- This function acquires the power status of C Controller module and stores it in the power status storage destination (plStatusBuf).
- It also acquires the information for the size specified to the power status storage destination size (ulBufSize).
- The information to be stored in the power status storage destination (plStatusBuf) is as follows.

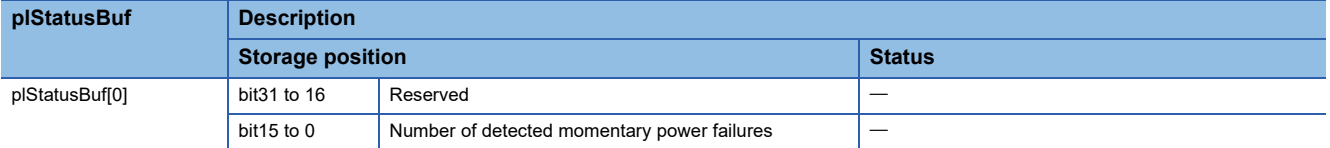

### **Return value**

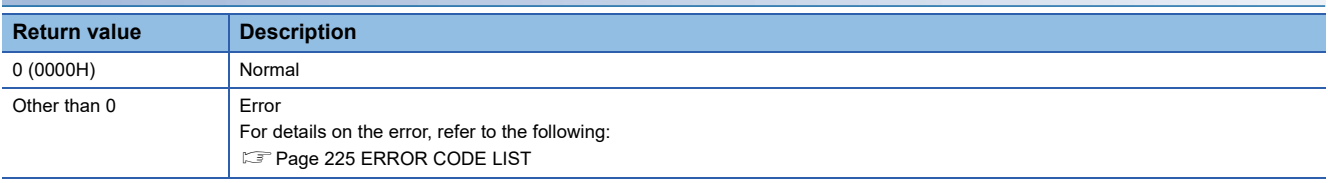

### **Relevant function**

• [Page 105 CCPU\\_GetErrInfo](#page-106-0)

# <span id="page-113-1"></span>**CCPU\_GetRTC**

This function acquires the clock data (local time) of a C Controller module.

### **Format**

short CCPU\_GetRTC(short\* psGetData,unsigned long ulBufSize)

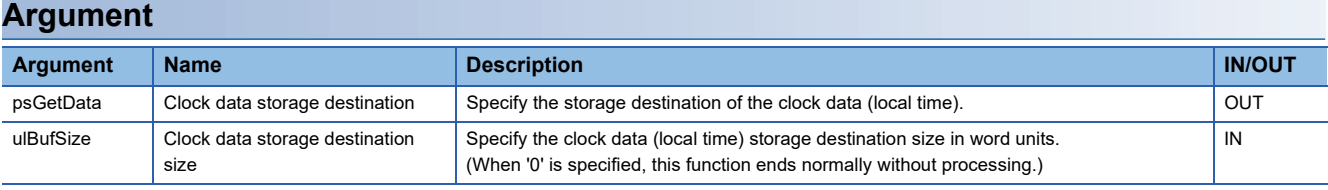

### **Description**

 • This function acquires the clock data (local time) of a C Controller module, and stores it in the clock data storage destination (psGetData).

- It also acquires the information for the size specified to the clock data storage destination size (ulBufSize).
- The clock data (local time) are stored in the clock data storage destination (psGetData) as follows.

(Available range: January 1, 1980 to December 31, 2079)

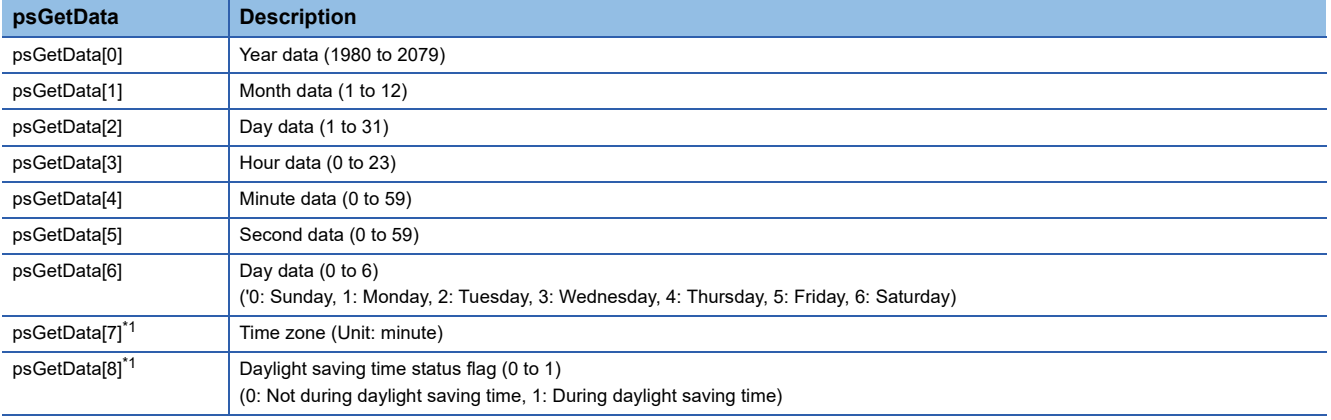

<span id="page-113-0"></span>\*1 Information can be acquired when using a C Controller module with the firmware version '06' or later. For the firmware version '05' or earlier, the area is not overwritten even when information is acquired.

#### **Return value**

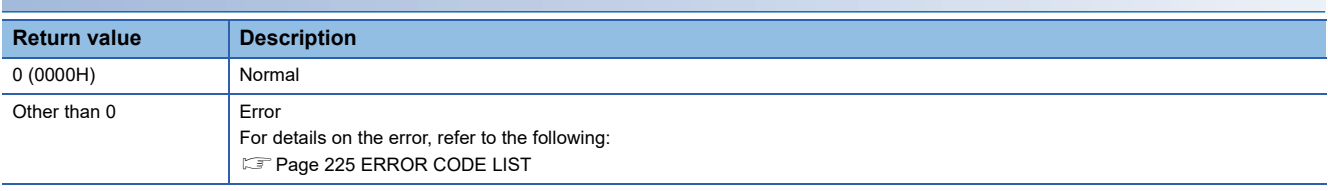

### **Relevant function**

• [Page 135 CCPU\\_SetRTC](#page-136-0)

# <span id="page-114-0"></span>**CCPU\_GetSerialNo**

This function acquires the serial number of a C Controller module.

### **Format**

short CCPU\_GetSerialNo(char\* pcGetData, unsigned long ulDataSize)

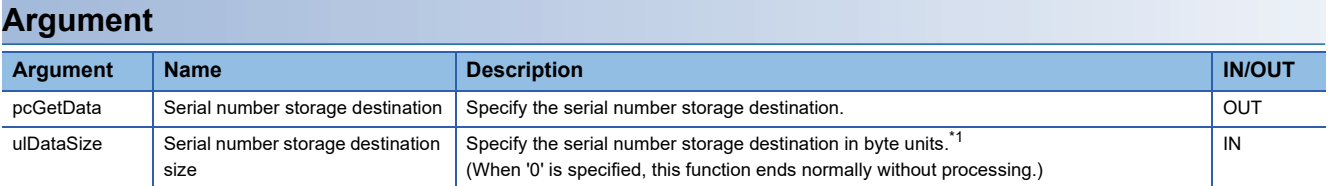

<span id="page-114-1"></span>\*1 The serial number of a C Controller module has 16 digits. Therefore, reserve an area of 16 bytes or more in the serial number storage destination and specify 16 bytes for the serial number storage destination size (ulDataSize).

#### **Description**

- This function acquires the serial number (16-digits) of a C Controller module, and stores it in the serial number storage destination (pcGetData).
- It also acquires the information for the size specified to the serial number storage destination size (ulDataSize).

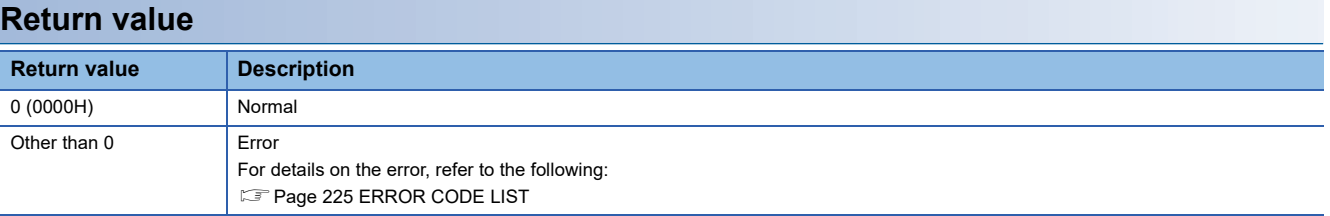

#### **Relevant function**

• Page 107 CCPU GetIDInfo

# **CCPU\_GetSwitchStatus**

This function acquires the switch status of a C Controller module.

### **Format**

short CCPU\_GetSwitchStatus(long\* plStatusBuf, unsigned long ulBufSize)

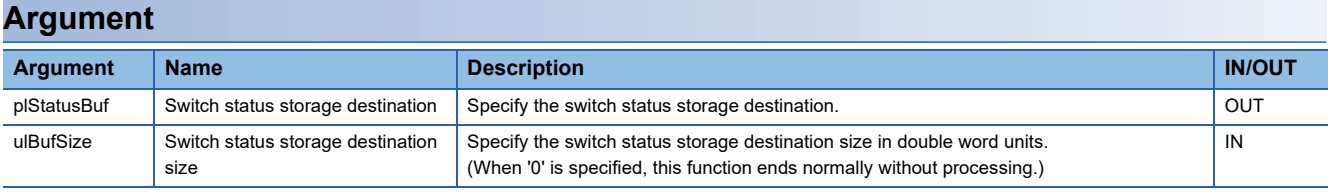

### **Description**

- This function acquires the switch status of a C Controller module, and stores it in the switch status storage destination (plStatusBuf).
- It also acquires the information for the size specified to the switch status storage destination size (ulBufSize).
- The information to be stored in the switch status storage destination (plStatusBuf) is as follows.

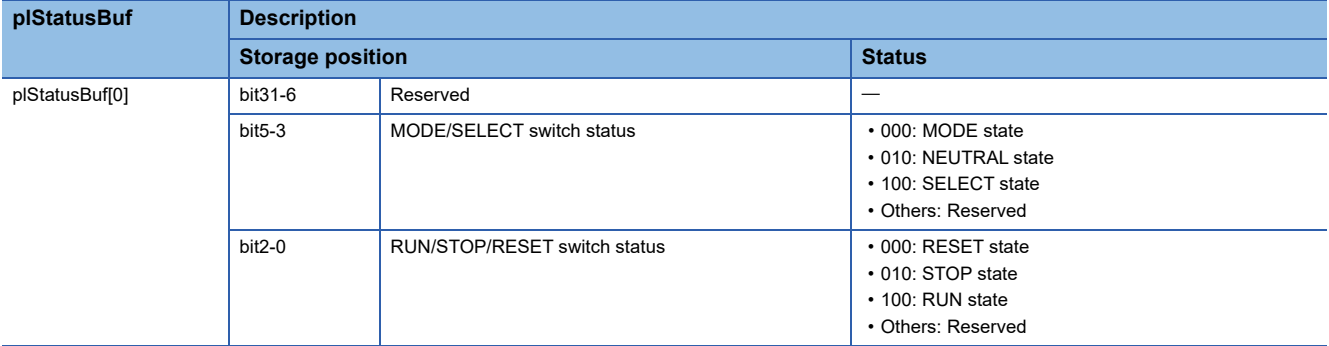

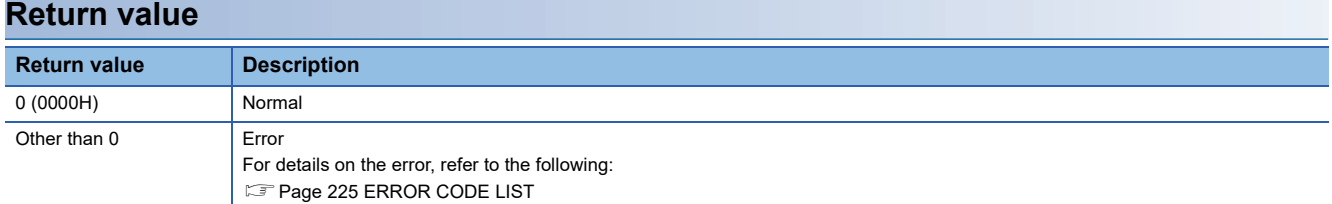

# **CCPU\_GetUnitInfo**

This function acquires the module configuration information.

### **Format**

short CCPU\_GetUnitInfo (unsigned short\* pusUnitInfo1, unsigned short\* pusUnitInfo2, unsigned short\* pusUnitInfo3)

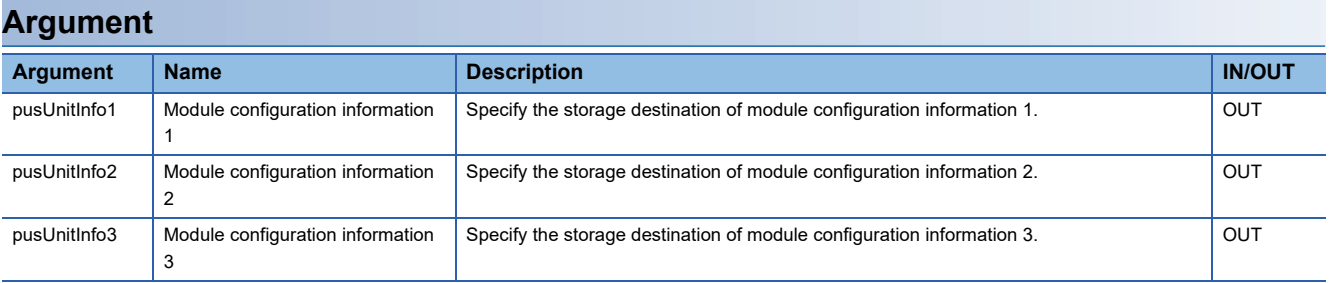

### **Description**

This function reads module configuration information (65 slots) and stores to the module configuration information 1 (pusUnitInfo1), module configuration information 2 (pusUnitInfo2), and module configuration information 3 (pusUnitInfo3). Module configuration information to be stored differs depending on the series information.

### **Series information is MELSEC iQ-R series**

The series can be checked in the 14th bit of pusUnitInfo1[0-64].

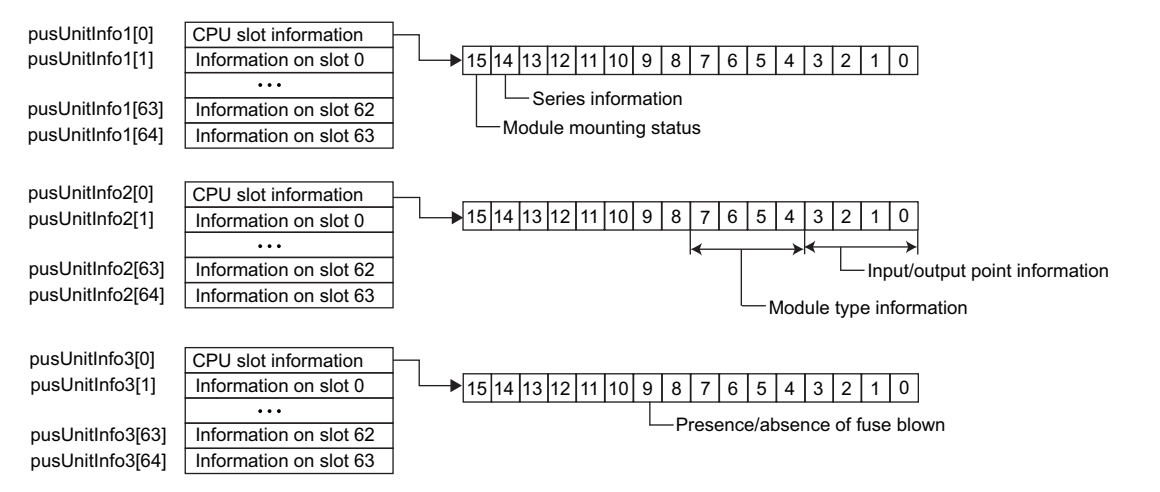

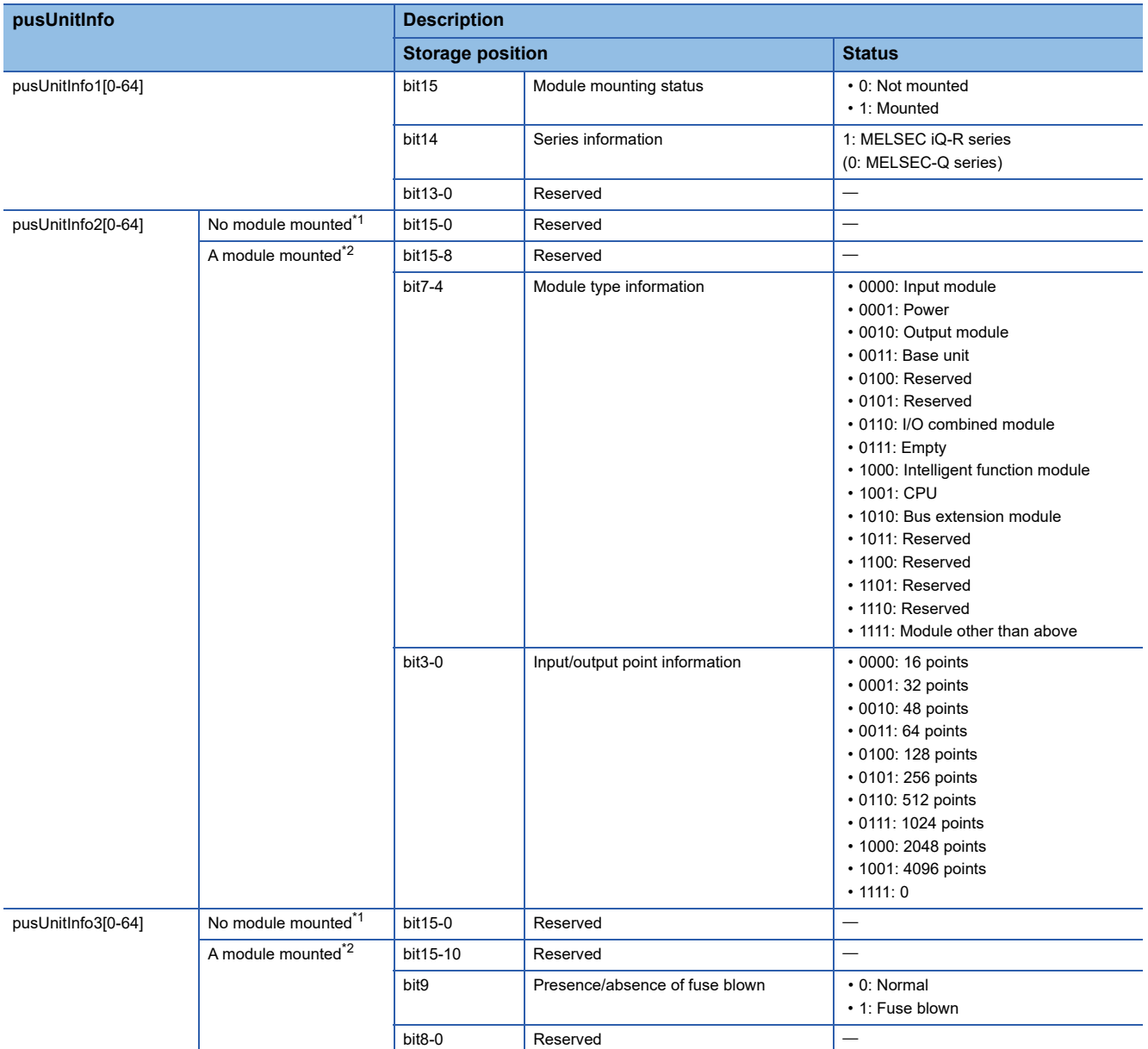

<span id="page-117-0"></span>\*1 Indicates when '0' is stored in the 'bit 15' of pusUnitInfo1[N]. (N indicates the same array elements.)

<span id="page-117-1"></span>\*2 Indicates when '1' is stored in the 'bit 15' of pusUnitInfo1[N]. (N indicates the same array elements.)

### **Series information is MELSEC-Q series**

The series can be checked in the 14th bit of pusUnitInfo1[0-64].

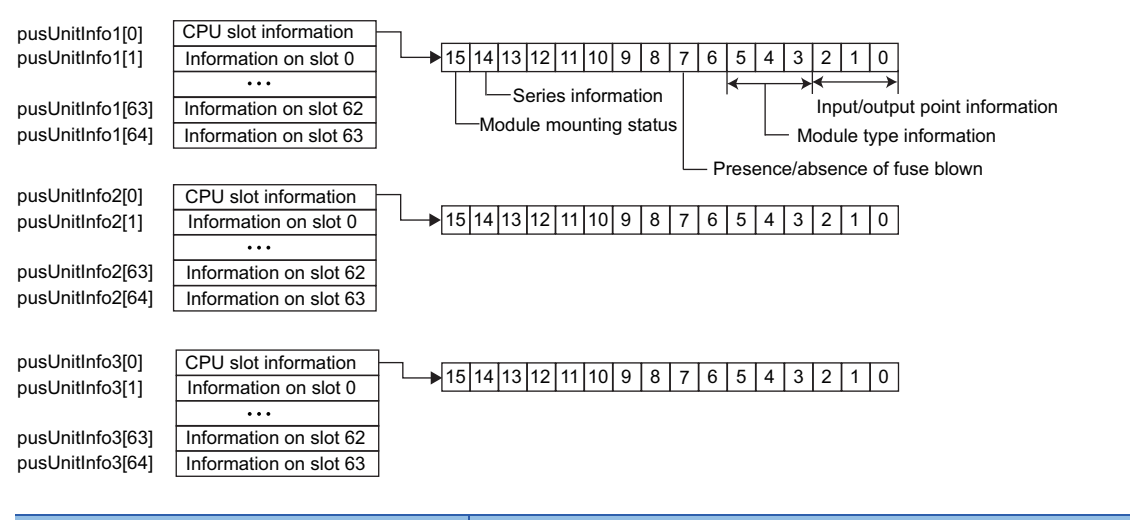

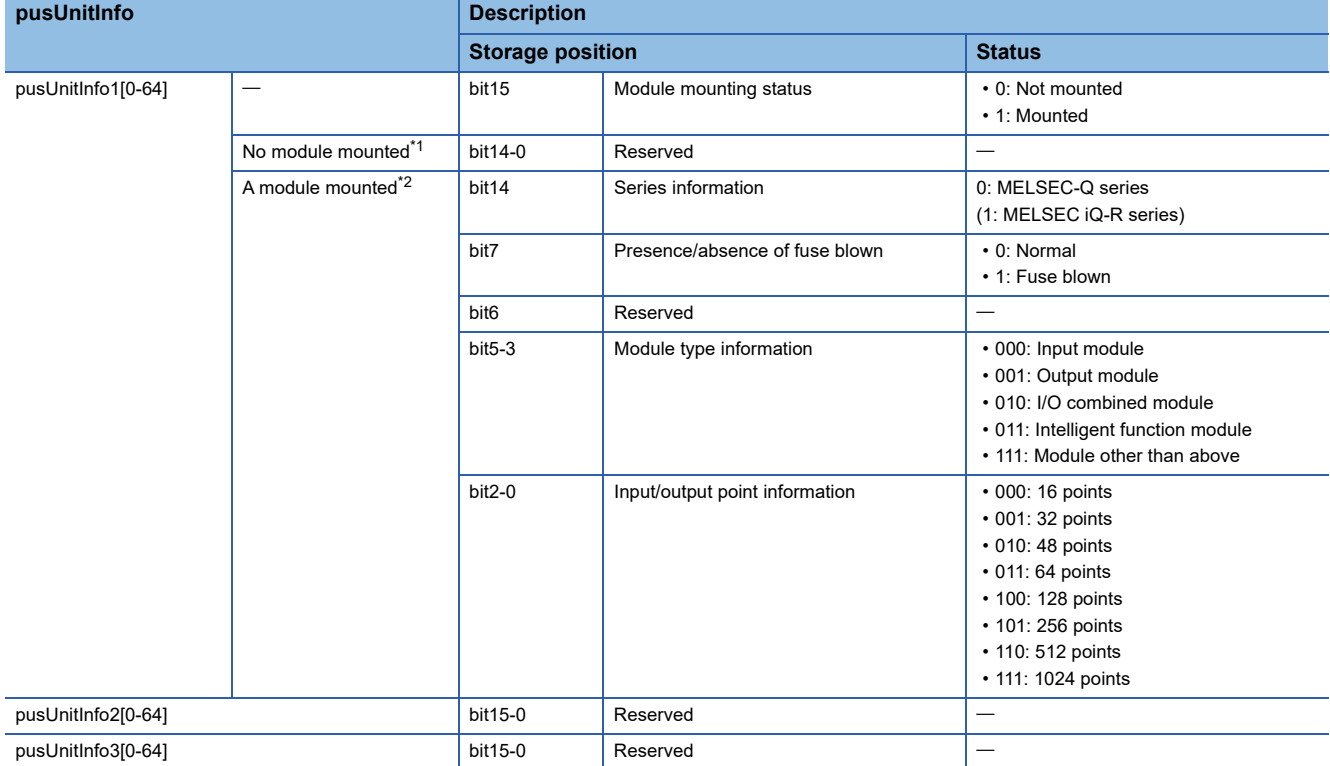

<span id="page-118-0"></span>\*1 Indicates when '0' is stored in the 'bit 15' of pusUnitInfo1[N]. (N indicates the same array elements.)

<span id="page-118-1"></span>\*2 Indicates when '1' is stored in the 'bit 15' of pusUnitInfo1[N]. (N indicates the same array elements.)

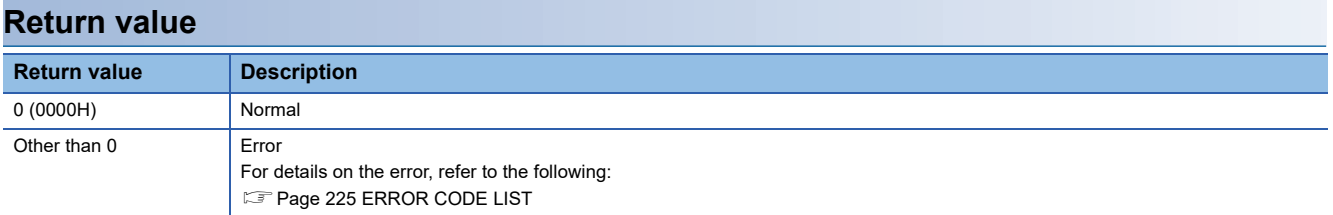

# **CCPU\_LockFWUpdate**

This function prohibits the execution of the firmware update of a C Controller module.

### **Format**

short CCPU\_LockFWUpdate(char\* pcPass)

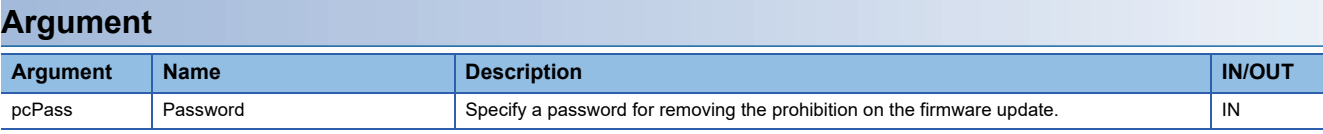

### **Description**

- This function prohibits the execution of the firmware update of a C Controller module.
- 8 to 16 characters and symbols can be set for a password (pcPass). (Character is case sensitive.)
- Specify NULL as termination character for a password (pcPass).
- If the CCPU\_LockFWUpdate function is executed while firmware update is prohibited, an error will be returned.

#### **Return value**

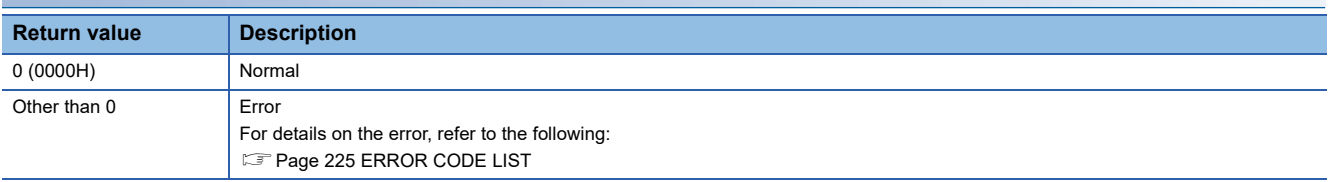

### **Relevant function**

• [Page 144 CCPU\\_UnlockFWUpdate](#page-145-0)

# <span id="page-120-0"></span>**CCPU\_MountMemoryCard**

This function mounts the SD memory card inserted to a C Controller module.

### **Format**

short CCPU\_MountMemoryCard (short sDrive)

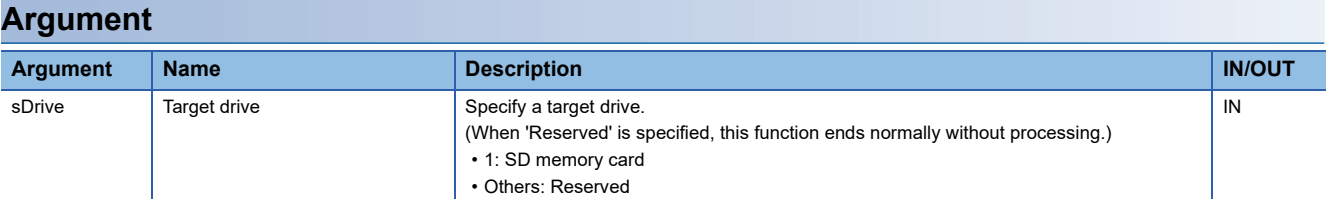

#### **Description**

- This function mounts the drive specified to the target drive (sDrive).
- The CARD RDY LED keeps flashing during the mount processing, and it turns ON once the mount processing is completed.
- This function can be executed when the status of an SD memory card is "Inserted (unmounted)".

(The status can be checked with the CCPU\_GetCpuStatus function.)

• When an SD memory card has already been mounted, this function ends normally without processing.

 $Point P$ 

Use this function to access an SD memory card again without removing it after unmounting the SD memory card with the CCPU UnmountMemoryCard function while the power is ON.

This function does not need to be executed since an SD memory card is automatically mounted when it is replaced.

#### **Precautions**

The USB Mass Storage Class-compliant device cannot be mounted using this function.

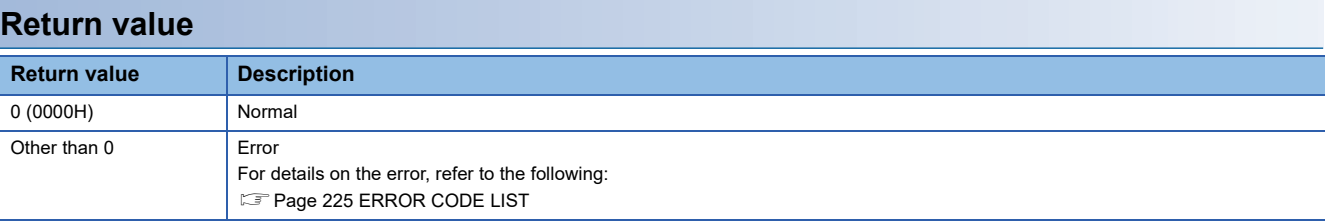

#### **Relevant functions**

• [Page 145 CCPU\\_UnmountMemoryCard](#page-146-0)

• [Page 101 CCPU\\_GetCpuStatus](#page-102-0)

**3**

# **CCPU\_ReadDevice**

This function reads data from internal user devices and internal system devices of C Controller module.

### **Format**

short CCPU ReadDevice (short sDevType, unsigned long ulDevNo, unsigned long ulSize, unsigned short\* pusDataBuf, unsigned long ulBufSize)

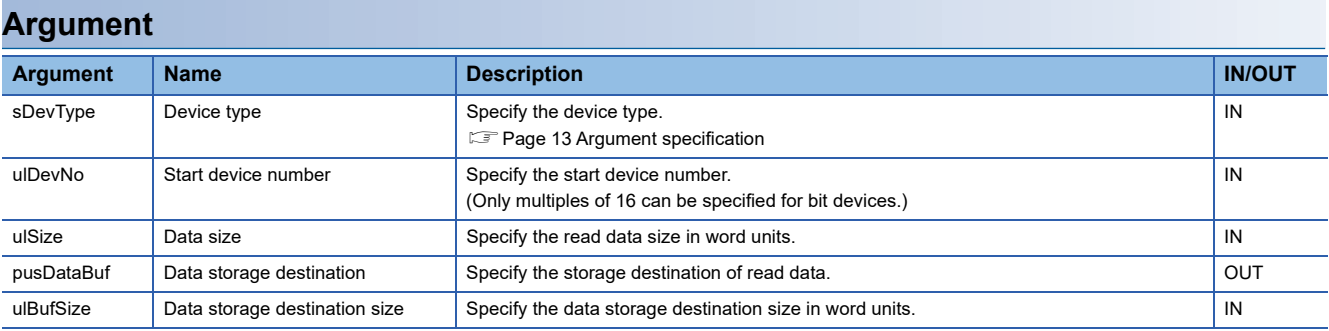

### **Description**

This function reads data of a device after the one specified to the device type (sDevType) and the start device number (ulDevNo) for the size specified to the data size (ulSize), and stores it in the data storage destination (pusDataBuf).

### **Precautions**

Note that the size of data storage destination (ulBufSize) should be equal to or bigger than the data size (ulSize).

#### **Return value**

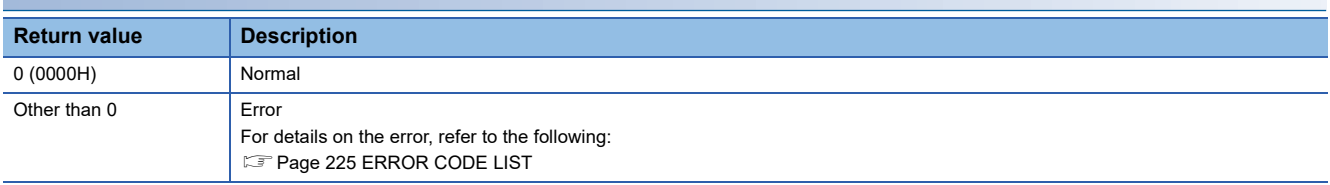

### **Relevant function**

• [Page 152 CCPU\\_WriteDevice](#page-153-0)

# **CCPU\_ReadLinkDevice**

This function reads data from the own station link devices of CC-Link IE Controller Network module, CC-Link IE Field Network module, Ethernet module (when CC-Link IE Field Network is selected), MELSECNET/H network module, and CC-Link IE TSN module which are controlled by a C Controller module.

### **Format**

short CCPU\_ReadLinkDevice (unsigned short usIoNo, short sDevType, unsigned long ulDevNo, unsigned long ulSize, unsigned short\* pusDataBuf, unsigned long ulBufSize)

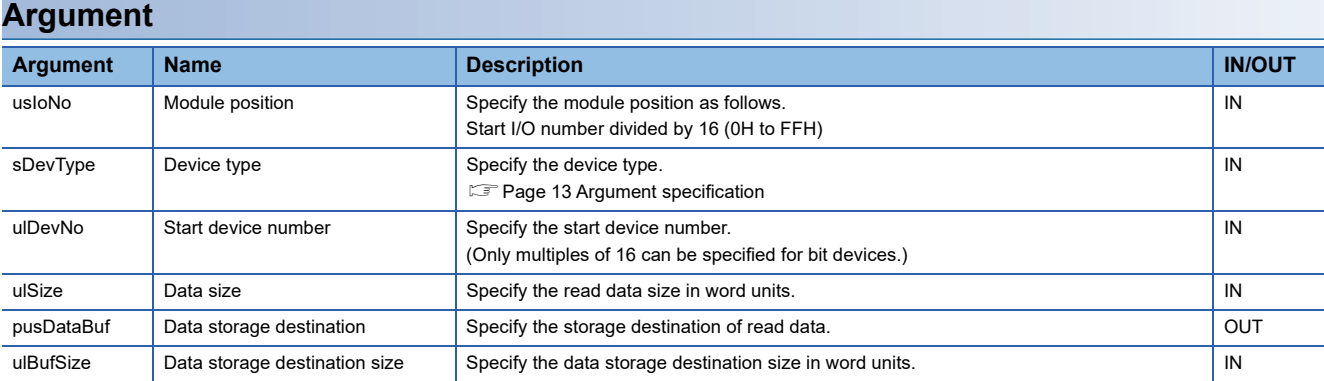

### **Description**

This function reads data of subsequent devices after the device, which is specified in the device type (sDevType) and the start device number (ulDevNo), from the following modules specified in the module position (usIoNo): a CC-Link IE Controller Network module, CC-Link IE Field Network module, Ethernet module (when CC-Link IE Field Network is selected), MELSECNET/H network module, and CC-Link IE TSN module.The function reads the device data for the size specified in the data size (ulSize) and stores it in the data storage destination (pusDataBuf).

### **Precautions**

**Return value**

- Note that the size of data storage destination (ulBufSize) should be equal to or bigger than the data size (ulSize).
- To access a motion module using CC-Link IE TSN, specify link devices (SB and SW). Specifying link devices other than SB and SW will cause an error.
- To access link devices of a network module controlled by another CPU, access to another CPU via bus interface using the MELSEC data link function.

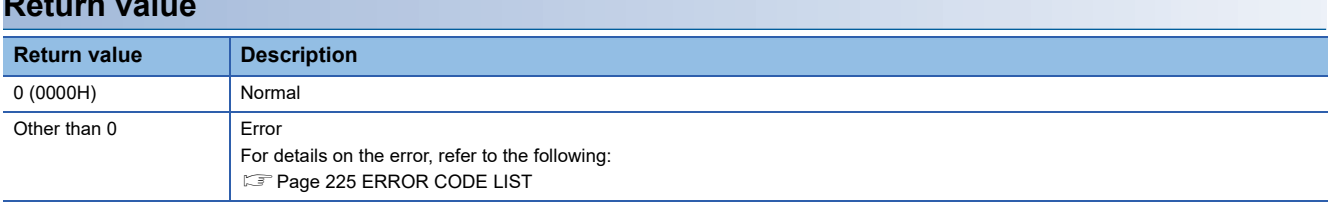

### **Relevant function**

• [Page 153 CCPU\\_WriteLinkDevice](#page-154-0)

# **CCPU\_ReadMCUnitLabel**

This function reads data from module labels of a C Controller module in word units.

### **Format**

short CCPU\_ReadMCUnitLabel (unsigned long ulUnitLabel, unsigned long ulOffset, unsigned long ulSize, unsigned short\* pusDataBuf, unsigned long ulBufSize, unsigned long ulUnitLabelID)

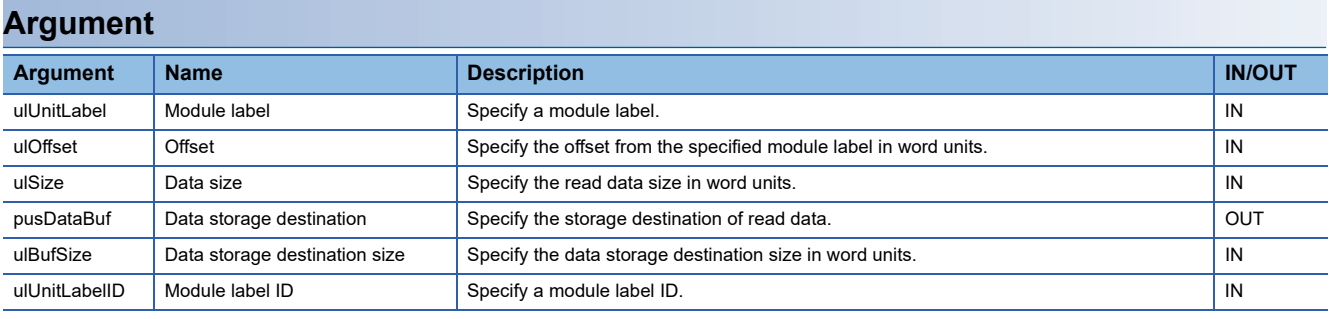

### **Description**

 • This function reads data from the module label of C Controller module, which is specified for the module label (ulUnitLabel), to the specified data storage destination (pusDataBuf) for data size specified in the data size (ulSize).

• To use the CCPU\_ReadMCUnitLabel function, include a header file that has the information of module labels output by CW Configurator, and specify a module label.

#### **Specifying a module label**

- For the module label (ulUnitLabel), specify a module label other than bit type. Otherwise, unintended data is read.
- For the module label (ulUnitLabel), specify a module label which is set in CW Configurator in the structure format. For the example of specifying a module label, refer to 'Specification method for a module label' in the 'CCPU\_WriteMCUnitLabel function' section. ( $\sqrt{p}$  [Page 155 Specification method for a module label\)](#page-156-0)
- To specify an array label for the module label (ulUnitLabel) and read data from each array element, specify an offset for the offset (ulOffset) in word units. For an offset value to be specified, calculate from a data type and an array element number that are specified for the module label (ulUnitLabel).

Offset value = The number of words corresponded to a label data type  $\times$  an array element number The number of words varies depending on the label data type. For each label size, refer to the 'Specification method for data size' in the 'CCPU\_WriteMCUnitLabel function' section. ( $\sqrt{P}$  [Page 156 Specification method for data size\)](#page-157-0)

### ■Specifying a module label **ID**

- For the module label ID (ulUnitLabelID), specify a macro defined in the header file, which includes the information of module labels output by CW Configurator. For an example of specifying a module label ID, refer to 'Specification method for a module label ID' in the 'CCPU WriteMCUnitLabel function' section. (Fage 156 Specification method for a module [label ID](#page-157-1))
- When specifying '0' for the module label ID (ulUnitLabelID), data will be read from the module label without checking the module label ID.

### **Specifying data size**

 • For an example of specifying the data size (ulSize), refer to the 'Specification method for data size' in the 'CCPU\_WriteMCUnitLabel function' section. ( $E =$  [Page 156 Specification method for data size\)](#page-157-0)

### **Precautions**

When reading data from module labels, data is read from the module label (ulUnitLabel) and offset (ulOffset) for the size specified in the size (ulSize). However, this function does not check whether the data is within the specified module label. Therefore, data may be read from module labels other than the specified ones depending on the offset (ulOffset) and size (ulSize). (For the offset (ulOffset) and size (ulSize) check, this function only checks whether the sum of module label (ulUnitLabel), offset (ulOffset) and data size (ulSize) is exceeding the module label area size (for all modules).)

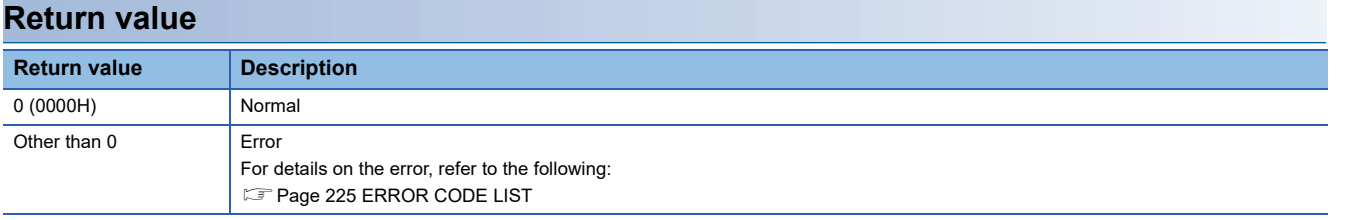

### **Relevant function**

• [Page 154 CCPU\\_WriteMCUnitLabel](#page-155-0)

# **CCPU\_ReadMCUnitLabelBit**

This function reads data from module labels of a C Controller module in bit units.

### **Format**

short CCPU\_ReadMCUnitLabelBit (unsigned long ulUnitLabel, unsigned short\* pusDataBuf, unsigned long ulUnitLabelID)

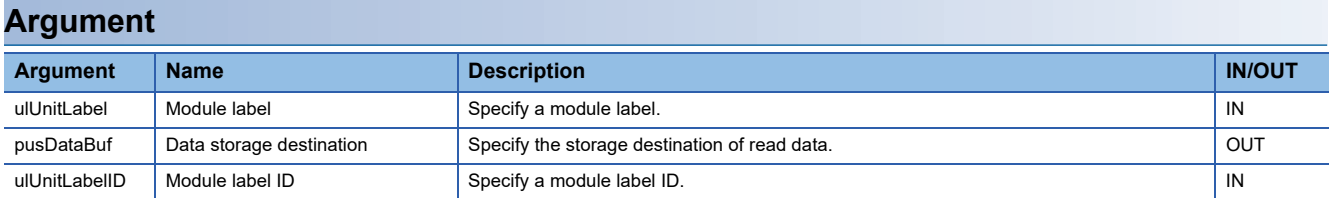

### **Description**

- This function reads data from the module label of C Controller module, which is specified for the module label (ulUnitLabel), to the specified data storage destination (pusDataBuf).
- To use the CCPU ReadMCUnitLabelBit function, include a header file that has the information of module labels output by CW Configurator, and specify a module label.
- The read data is stored in the data storage destination (pusDataBuf). (0: OFF/1: ON)

### **Specifying a module label**

 • For the module label (ulUnitLabel), specify a bit-type module label. Specifying a module label other than bit type causes unintended data to be read.

#### **Specifying a module label ID**

- For the module label ID (ulUnitLabelID), specify a macro defined in the header file, which includes the information of module labels output by CW Configurator. For an example of specifying a module label ID, refer to 'Specification method for a module label ID' in the 'CCPU\_WriteMCUnitLabel function' section. (Fage 156 Specification method for a module [label ID](#page-157-1))
- When specifying '0' for the module label ID (ulUnitLabelID), data will be read from the module label without checking the module label ID.

### **Return value**

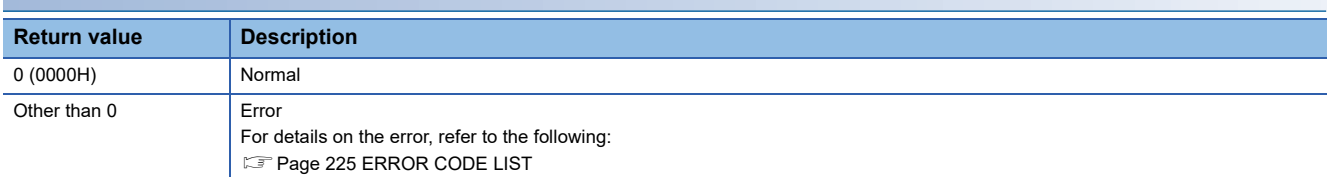

### **Relevant function**

• [Page 158 CCPU\\_WriteMCUnitLabelBit](#page-159-0)

# **CCPU\_RegistEventLog**

This function registers an event log in the event history of a C Controller module.

### **Format**

short CCPU\_RegistEventLog (long lEventCode, char\* pcEventMsg)

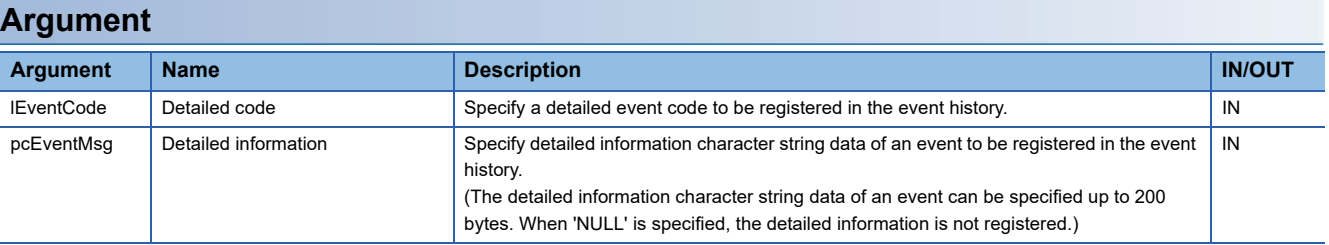

#### **Description**

This function registers an event log in the event history of a C Controller module.

The contents to be registered on the event history screen of CW Configurator are as follows:

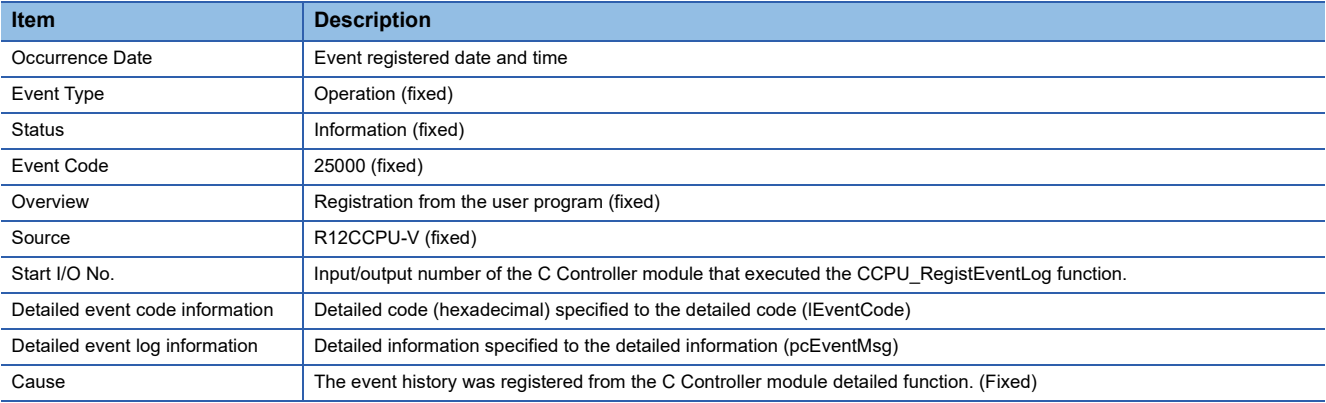

• The event history can be stored for the size of the event history file specified with CW Configurator.

Note that data is deleted in order from older data if the specified file size is exceeded.

• An error occurs if the character string data specified to the detailed information (pcEventMsg) is 201 bytes or bigger.

### **Return value**

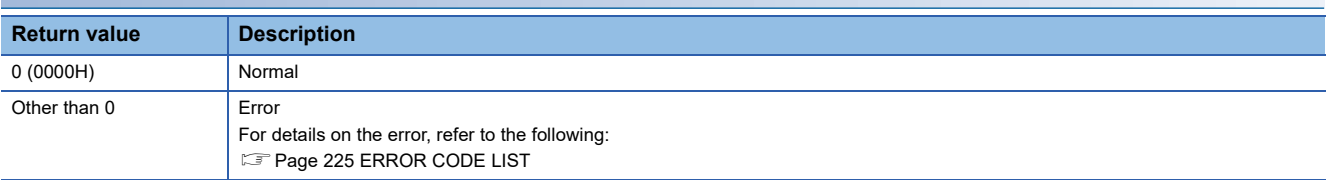

# **CCPU\_Reset**

This function resets the bus master CPU (CPU No.1).

### **Format**

short CCPU Reset (void)

#### **Argument**

None

### **Description**

- This function resets the bus master CPU (CPU No.1).
- Use this function only to reset the bus master CPU due to an error or others.
- Do not execute this function while a file in the program memory, SD memory card, and USB Mass Storage Class-compliant device is being accessed. Doing so may result in data corruption or file system failure.
- Perform the following before executing this function while a file is being accessed.

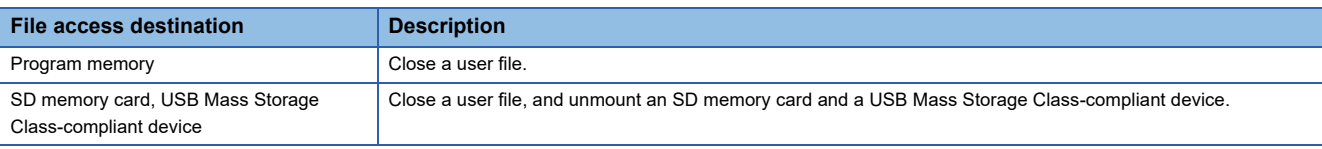

• This function can be executed only when all the following conditions are satisfied.

If the condition is not satisfied, the error codes indicated in the brackets below will be returned.

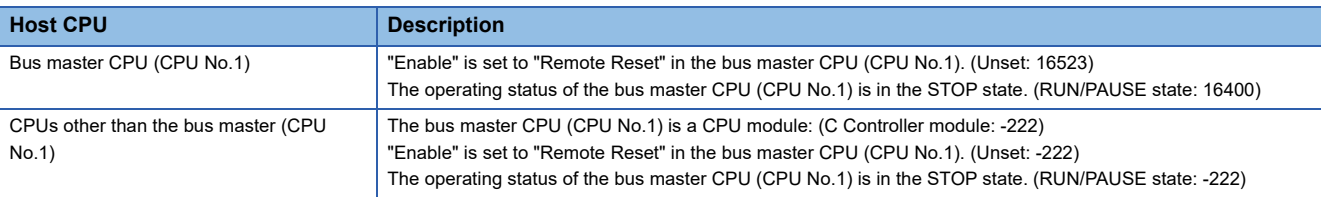

#### **Precautions**

- When the remote STOP is performed to the bus master CPU (CPU No.1) from other peripheral devices (such as GX Works3), the bus master CPU (CPU No.1) cannot be reset with the CCPU\_Reset function. For the remote operation and the operating status of a C Controller module, refer to the following: MELSEC iQ-R C Controller Module User's Manual
- When this function is executed, no value is returned because a C Controller module is restarted from an operating system. (All programs are forcibly terminated.)

#### **Return value**

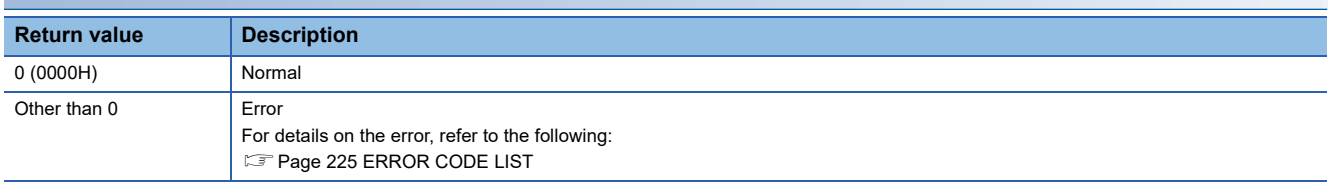

### **Relevant functions**

- • [Page 145 CCPU\\_UnmountMemoryCard](#page-146-0)
- • [Page 136 CCPU\\_ShutdownRom](#page-137-0)

# <span id="page-128-0"></span>**CCPU\_ResetDevice**

This function resets internal user devices and internal system devices (bit devices) of C Controller module.

### **Format**

short CCPU\_ResetDevice (short sDevType, unsigned long ulDevNo)

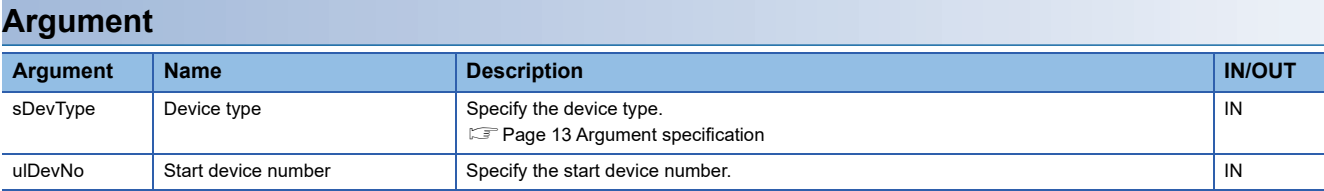

### **Description**

This function resets (turns OFF) the device of a C Controller module specified to the device type (sDevType) and the start device number (ulDevNo).

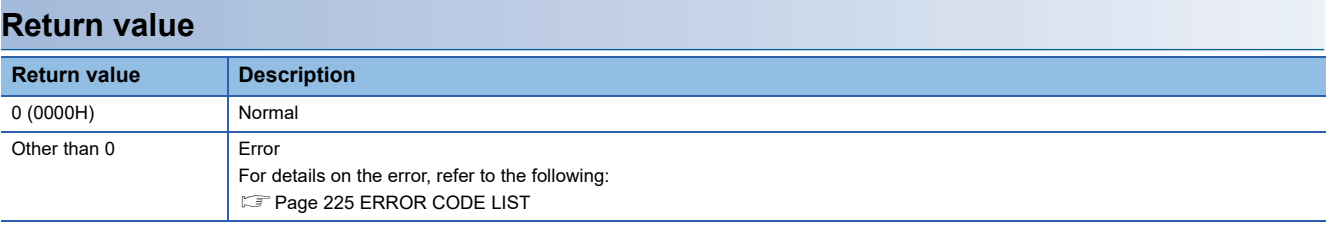

# **Relevant function**

• Page 130 CCPU SetDevice

# <span id="page-129-0"></span>**CCPU\_ResetWDT**

This function resets the user WDT of a C Controller module.

### **Format**

short CCPU\_ResetWDT (short sType)

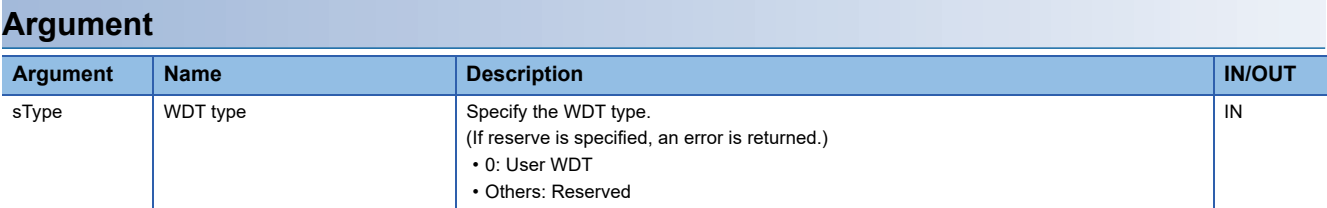

### **Description**

- This function resets the user WDT.
- When this function is executed without starting the user WDT, an error will be returned.

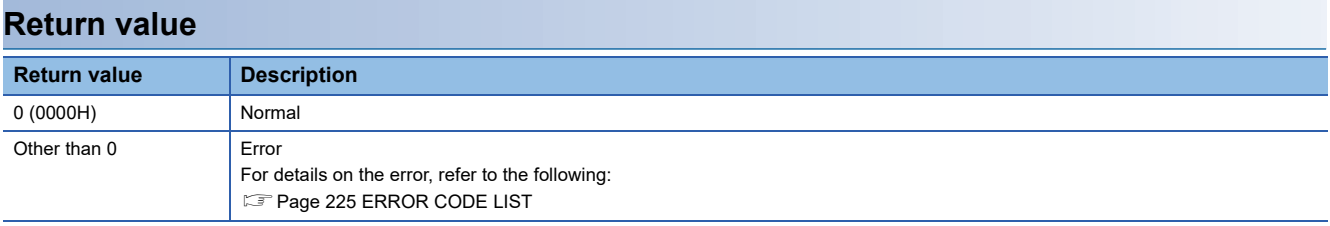

### **Relevant functions**

- • [Page 138 CCPU\\_StartWDT](#page-139-0)
- • [Page 139 CCPU\\_StopWDT](#page-140-0)
- • [Page 93 CCPU\\_EntryWDTInt](#page-94-0)

# **CCPU\_RestoreDefaultCCIEFBCycPrm**

This function restores the operation parameter of cyclic transmission of CC-Link IE Field Network Basic to the default value (which is set in the parameter).

### **Format**

short CCPU\_RestoreDefaultCCIEFBCycPrm (void)

### **Argument**

None

# **Description**

- This function restores the all group operation parameters of cyclic transmission to their default value (which are set in the parameter).
- The parameters set with the CCPU RestoreDefaultCCIEFBCycPrm function are applied in the next link scan. The CCPU\_RestoreDefaultCCIEFBCycPrm function waits for the completion of the operation parameter application.

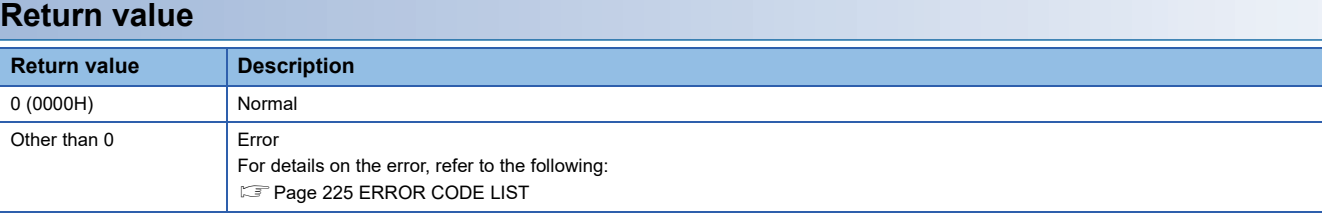

### **Relevant function**

• [Page 69 CCPU\\_ChangeCCIEFBCycPrm](#page-70-0)

# <span id="page-131-0"></span>**CCPU\_SetDevice**

This function sets internal user devices and internal system devices (bit devices) of C Controller module.

### **Format**

short CCPU\_SetDevice (short sDevType, unsigned long ulDevNo)

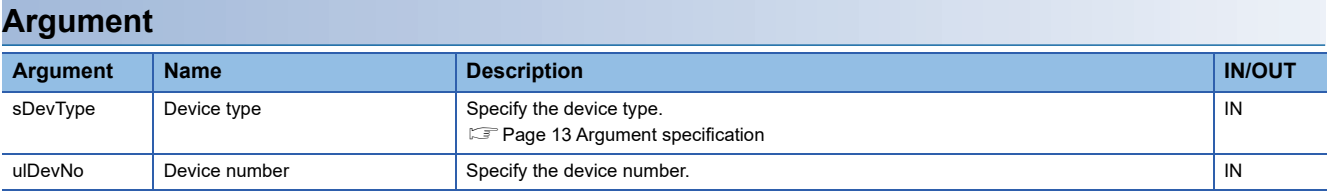

### **Description**

This function sets (turns ON) the device of a C Controller module specified to the device type (sDevType) and the start device number (ulDevNo).

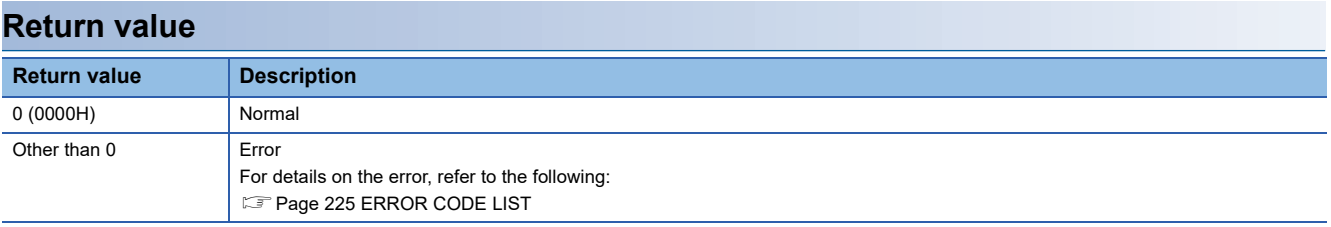

### **Relevant function**

• [Page 127 CCPU\\_ResetDevice](#page-128-0)

# **CCPU\_SetDotMatrixLED**

This function sets a value to be displayed on the dot matrix LED of C Controller module.

#### **Format**

short CCPU\_SetDotMatrixLED(unsigned short usLedMode, char\* pcData)

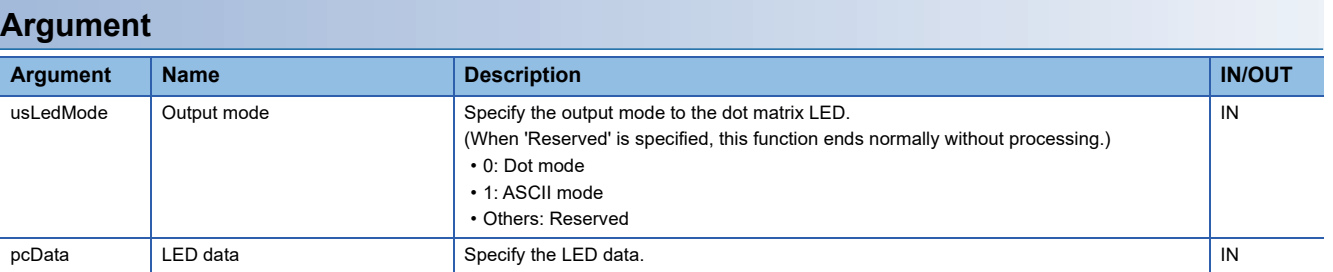

• Specify the LED data (pcData) as follows.

⋅ Mode 0: Dot mode

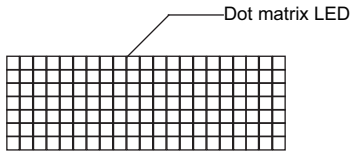

pcData[0] to pcData[19]: Data of the dot matrix LED ( $7 \times 20$ )

The data specified in the following format is displayed.

Data format for each column: Bit pattern in which '0' is for the upper one bit, and '1' (when LED is ON) or '0' (when LED is OFF) is for lower seven bits

#### **Ex.**

The bit pattern shown below is output to the dot matrix LED:

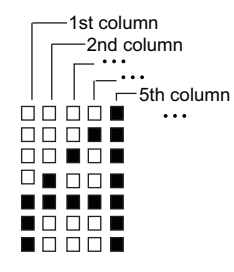

1st column: 0000 0111b = 07H → pcData[0] = 0x07 2nd column: 0000 1100b = 0cH  $\rightarrow$  pcData[1] = 0x0c 3rd column: 0001 0100b = 14H  $\rightarrow$  pcData[2] = 0x14 4th column: 0010 0100b =  $24H \rightarrow pcData[3] = 0x24$ 5th column: 0111 1111b = 7fH  $\rightarrow$  pcData[4] = 0x7f 6th column to 20th column: 0000 0000b = 00H  $\rightarrow$  pcData[5] to pcData[19] = 0x00

#### ⋅Mode 1: ASCII mode

The specified character strings are displayed in pcData[0] to pcData[3].

Available characters (ASCII code) are shown below.

: character string specification not allowed

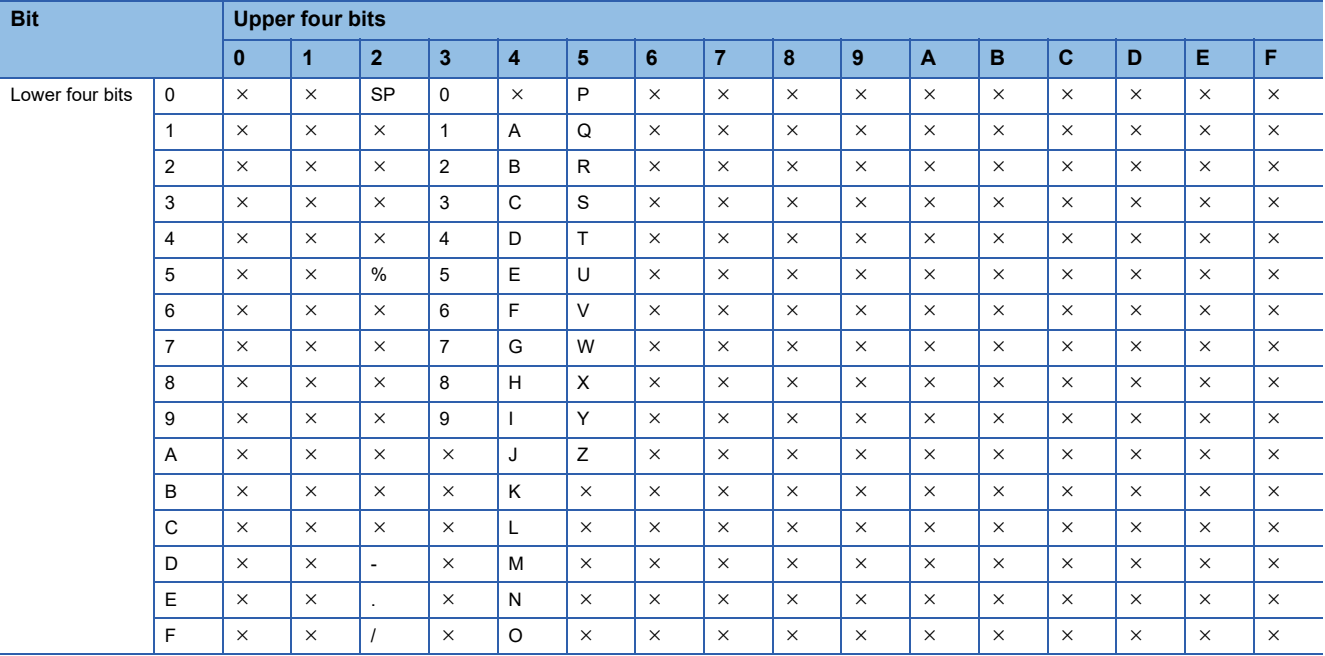

When a character other than above is specified, an error will be returned.

When the character strings are null-terminated, data after the NULL character are not displayed (blank). (They are displayed with left-aligned.)

#### **Description**

This function displays the value specified to the LED data (pcData) on the dot matrix LED according to the output mode (usLedMode).

#### **Precautions**

- To display data on the dot matrix LED, selecting 'USER' in the operation selection mode is required. (LUMELSEC iQ-R C Controller Module User's Manual)
- When checking an operation or checking the selected operation with the MODE/SELECT switch, an error occurs at the time of executing the CCPU\_SetDotMatrixLED function even when "USER" is selected in the operation selection mode.

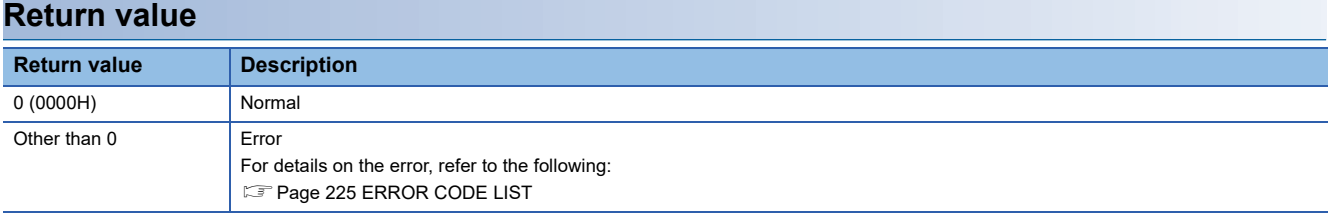

#### **Relevant function**

• [Page 103 CCPU\\_GetDotMatrixLED](#page-104-0)

# **CCPU\_SetLEDStatus**

This function sets the LED status of a C Controller module.

### **Format**

short CCPU\_SetLEDStatus(long lLed, unsigned short usLedInfo)

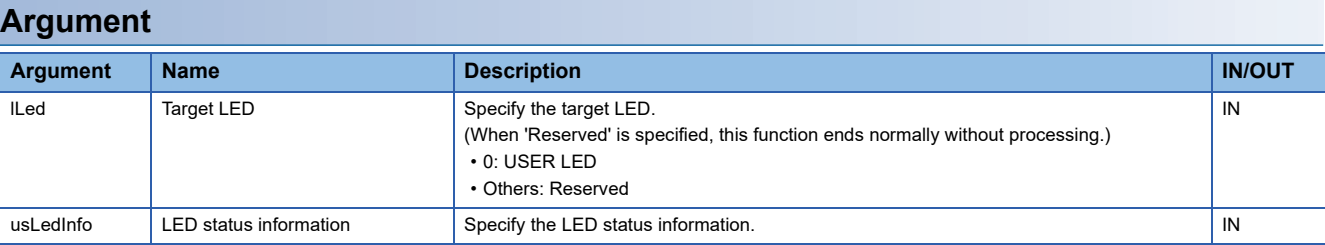

The specification method for the LED status information (usLedInfo) is as follows:

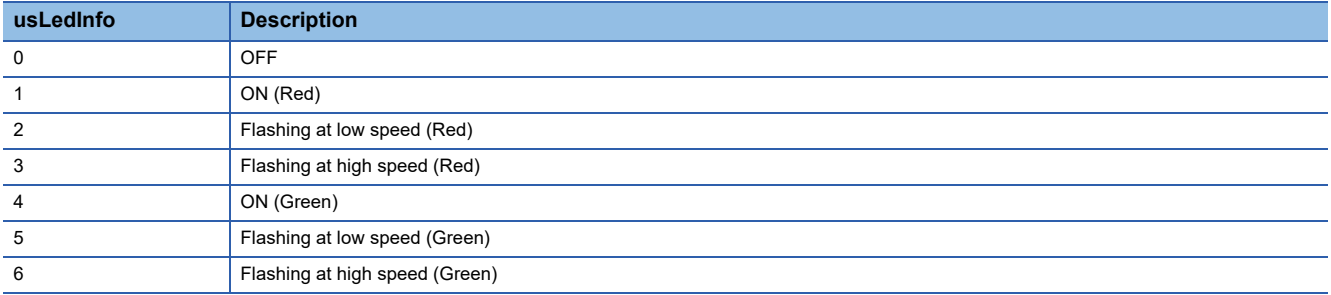

# **Description**

This function controls the USER LED of C Controller module to the status specified to the LED status information (usLedInfo).

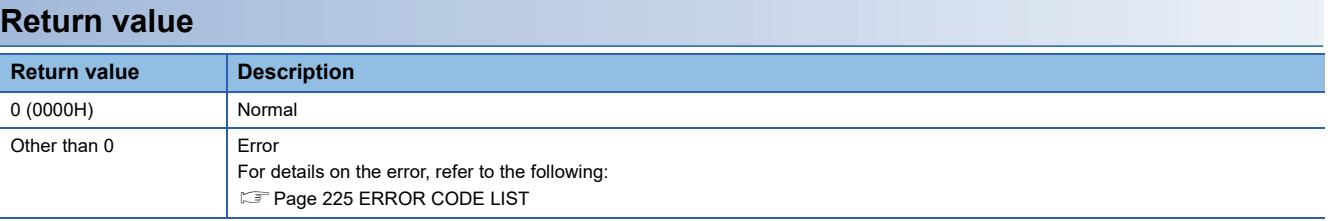

### **Relevant function**

• [Page 108 CCPU\\_GetLEDStatus](#page-109-0)

# <span id="page-135-0"></span>**CCPU\_SetOpSelectMode**

This function sets the operation selection mode of C Controller module.

### **Format**

short CCPU SetOpSelectMode(long IModeInfo, long lSelectMode)

# **Argument Argument Name Description IN/OUT** IModeInfo Mode information Specify the mode information. IN ISelectMode Operation selection mode Specify the operation selection mode.

The specification method for the mode information (lModeInfo) and operation selection mode (lSelectMode) is as follows:

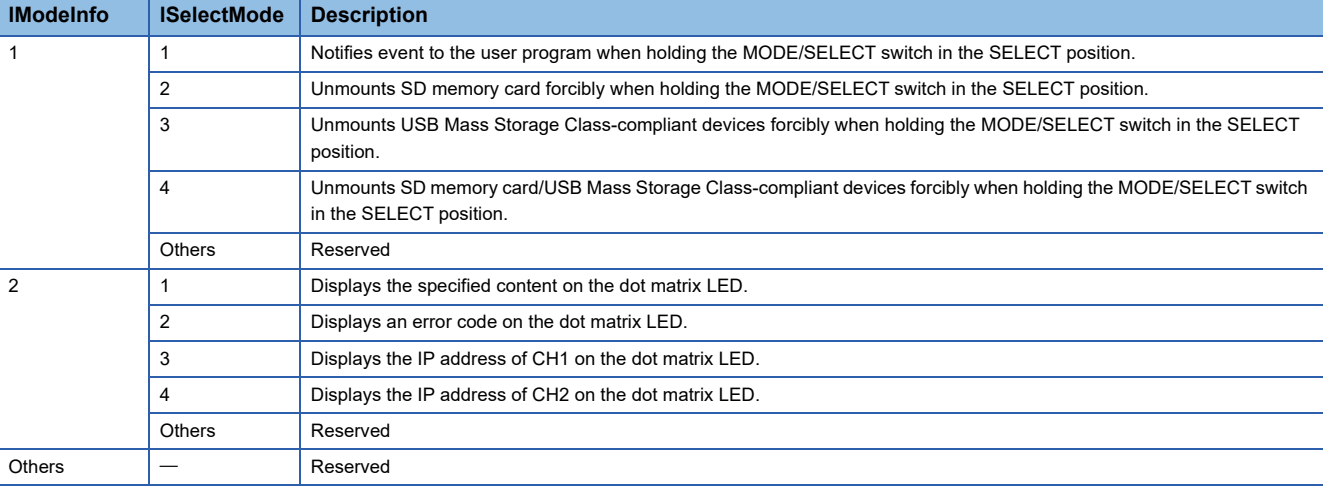

### **Description**

**Return value**

- This function sets the operation selection mode of C Controller module to the status specified to the operation selection mode (lSelectMode).
- The operation selection mode setting will be valid after this function is executed.
- If the operation selection mode is changed with both of this function and the switch operation, the mode set the last will be valid.
- An error occurs if this function is executed while the MODE/SELECT switch is being operated to select an operation.

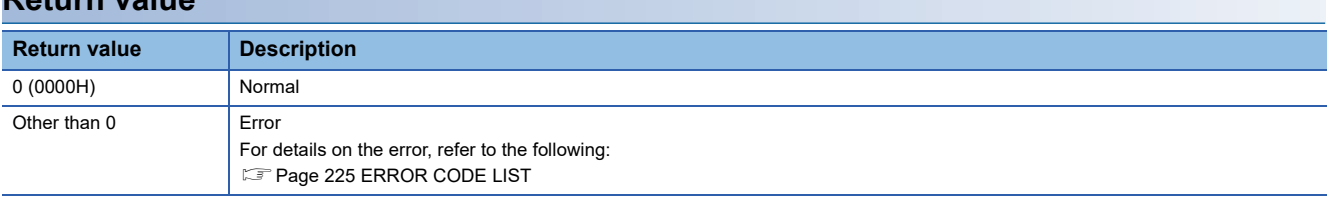

### **Relevant function**

• Page 110 CCPU GetOpSelectMode

# <span id="page-136-0"></span>**CCPU\_SetRTC**

This function sets the clock data (local time) of C Controller module.

### **Format**

short CCPU\_SetRTC(short\* psSetData)

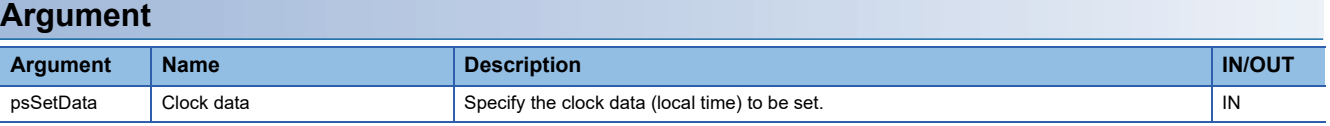

• Specify the clock data (local time) to the clock data (psSetData) as follows.

(Available range: January 1, 1980 to December 31, 2079)

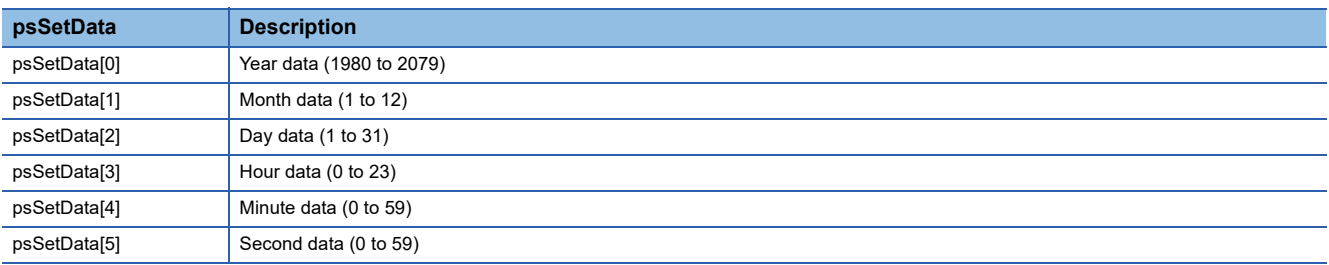

#### **Description**

• This function sets the clock data (local time) specified to the clock data (psSetData) to C Controller module.

- If the clock data (psSetData) is out of the range, an error is returned.
- Once the clock data (local time) is set, the history set to the event history is registered.
- When the daylight saving time function is enabled, an error is returned if clock data less than one hour from the start date and time of daylight saving time is set.

#### **Precautions**

• The clock data (local time) set with this function are not reflected to the clock of the operating system (VxWorks).

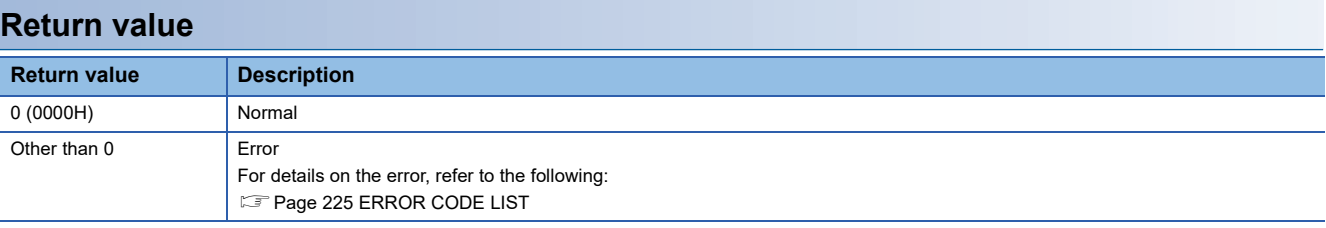

#### **Relevant function**

• Page 112 CCPU GetRTC

# <span id="page-137-0"></span>**CCPU\_ShutdownRom**

This function shuts down the program memory and data memory of a C Controller module.

### **Format**

short CCPU ShutdownRom (void)

### **Argument**

None

### **Description**

- This function shuts down the program memory and data memory of a C Controller module. The BUS RUN LED starts flashing at high speed after the shutdown. (The shutdown status can be checked with the CCPU\_GetCpuStatus function.)
- This function is used to shut down the program memory and data memory before turning the power of a C Controller module OFF. File operations (creating, deleting, and overwriting a file) on the program memory and data memory are disabled after the shutdown. However, reference to the program memory and data memory is possible. For details on the program memory and data memory, refer to the following:

(MELSEC iQ-R C Controller Module User's Manual)

- When calling this function, make sure to stop accessing files in the program memory and data memory, and close all files. Otherwise, data corruption or a file system error may occur.
- Always turn the power of the system OFF or reset the CPU module after checking that a shutdown is completed. If operation is continued, an error occurs when accessing files in the program memory and the data memory.
- Shutdown processing is performed in the order from the program memory to the data memory. If the program memory fails to be shut down, the data memory will not be shut down.
- When the program memory and data memory are in the shutdown completed status, this function ends normally without processing.

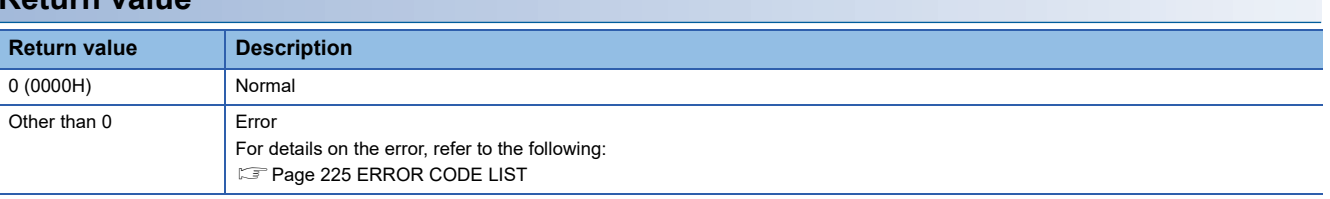

**Return value**

### **Relevant functions**

- • [Page 119 CCPU\\_MountMemoryCard](#page-120-0)
- Page 145 CCPU UnmountMemoryCard

# **CCPU\_StartCCIEFBDataAssurance**

This function starts data assurance for one link scan of CC-Link IE Field Network Basic.

#### **Format**

short CCPU\_StartCCIEFBDataAssurance (unsigned short usGroupNo, unsigned long ulTimeout)

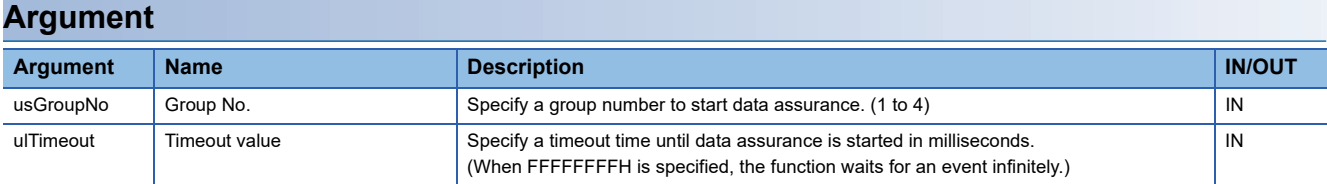

#### **Description**

- This function starts data assurance for one link scan of CC-Link IE Field Network Basic for the specified group.
- When the CCPU\_StartCCIEFBDataAssurance function is executed, the cyclic transmission of CC-Link IE Field Network Basic is stopped.
- During the link refresh of CC-Link IE Field Network Basic, the module waits for the completion of link refresh (until the timeout value (ulTimeout) elapses).
- Data assurance can be ended using the CCPU\_EndCCIEFBDataAssurance function only for the thread where the data assurance has been started using the CCPU\_StartCCIEFBDataAssurance function. When the

CCPU\_StartCCIEFBDataAssurance function is executed in multiple threads, the function executed later waits for the completion of the previously executed data assurance function (waits until the timeout value (ulTimeout) reaches the time set with the CCPU\_StartCCIEFBDataAssurance function).

### **Return value**

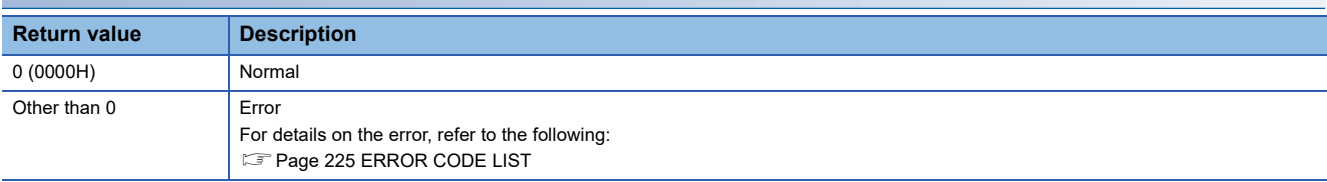

### **Relevant function**

• [Page 87 CCPU\\_EndCCIEFBDataAssurance](#page-88-0)

# <span id="page-139-0"></span>**CCPU\_StartWDT**

This function sets and starts the user WDT of a C Controller module.

### **Format**

short CCPU StartWDT(short sType, short sInterval)

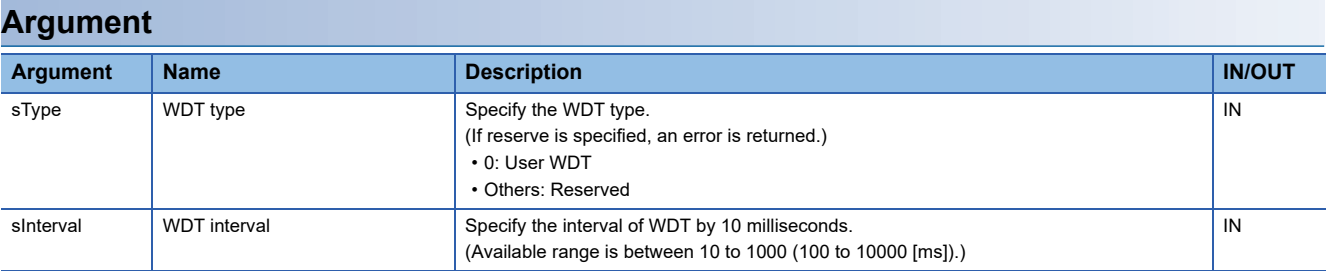

### **Description**

- The user WDT is the timer for detecting a hardware failure or program error.
- This function sets an interval of the WDT to the WDT interval (sInterval)  $\times$  10 ms and starts the user WDT.
- If the user WDT is not reset periodically within the set time (by execution of the CCPU\_ResetWDT function), a user WDT error will occur. When a user WDT error occurs, a C Controller module will be in the stop error state. (The BUS RUN LED turns OFF, and the ERROR LED starts flashing.)
- When this function is executed while the WDT is running, an error will be returned.

### **Return value**

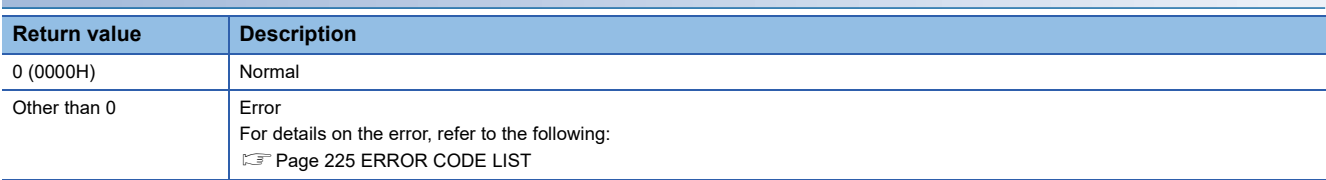

### **Relevant functions**

- Page 128 CCPU ResetWDT
- Page 139 CCPU StopWDT
- • [Page 93 CCPU\\_EntryWDTInt](#page-94-0)

# <span id="page-140-0"></span>**CCPU\_StopWDT**

This function stops the user WDT of a C Controller module.

### **Format**

short CCPU\_StopWDT(short sType)

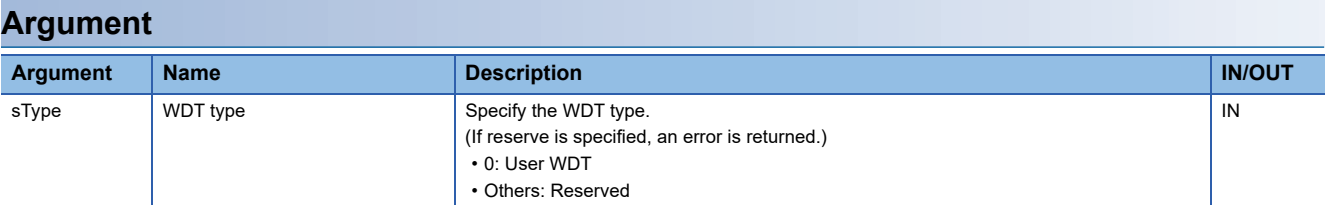

### **Description**

- This function stops the user WDT.
- When this function is executed without starting the user WDT, it ends normally.

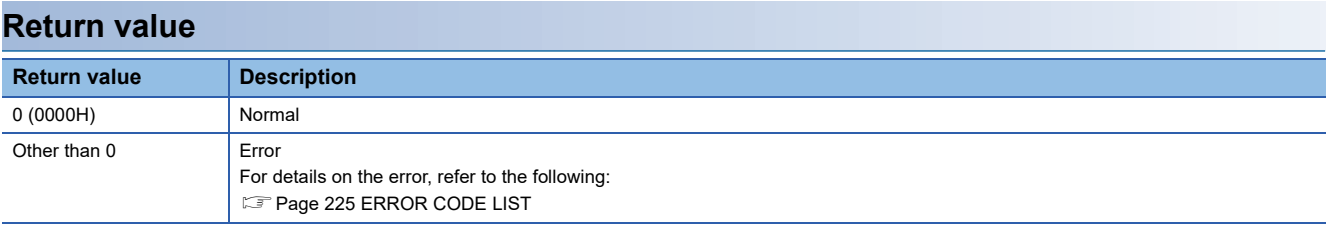

### **Relevant functions**

- • [Page 138 CCPU\\_StartWDT](#page-139-0)
- • [Page 128 CCPU\\_ResetWDT](#page-129-0)
- • [Page 93 CCPU\\_EntryWDTInt](#page-94-0)

# <span id="page-141-0"></span>**CCPU\_SysClkRateGet**

This function reads the system clock rate specified with the CCPU\_SysClkRateSet function from the backup RAM.

### **Format**

short CCPU\_SysClkRateGet(short\* psTicks)

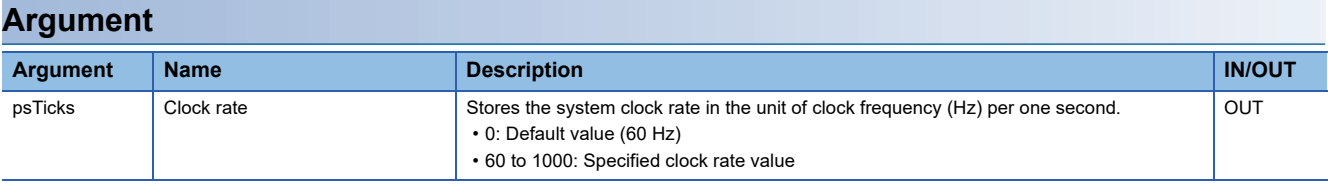

#### **Description**

• This function reads the system clock rate specified with the CCPU\_SysClkRateSet function from the backup RAM.

• When a C Controller module is initialized, the system clock rate is set to the default value (60 Hz).

#### **Precautions**

The read value may not correspond to the system clock rate in operation.

To check the system clock rate in operation, use the sysClkRateGet function of VxWorks.

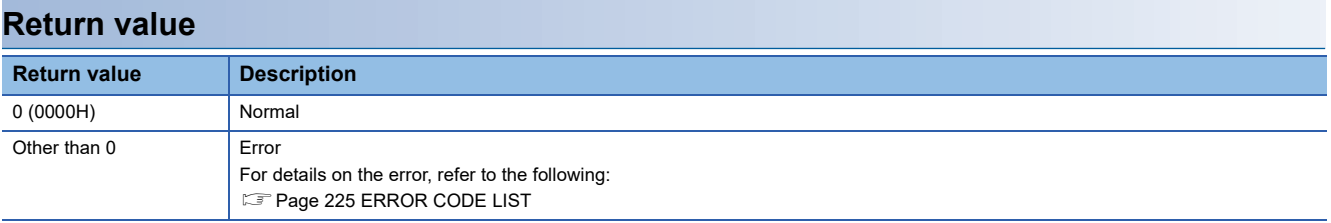

### **Relevant function**

• [Page 141 CCPU\\_SysClkRateSet](#page-142-0)

# <span id="page-142-0"></span>**CCPU\_SysClkRateSet**

This function saves the specified system clock rate in the backup RAM.

### **Format**

short CCPU\_SysClkRateSet(short sTicks, short\* psRestart)

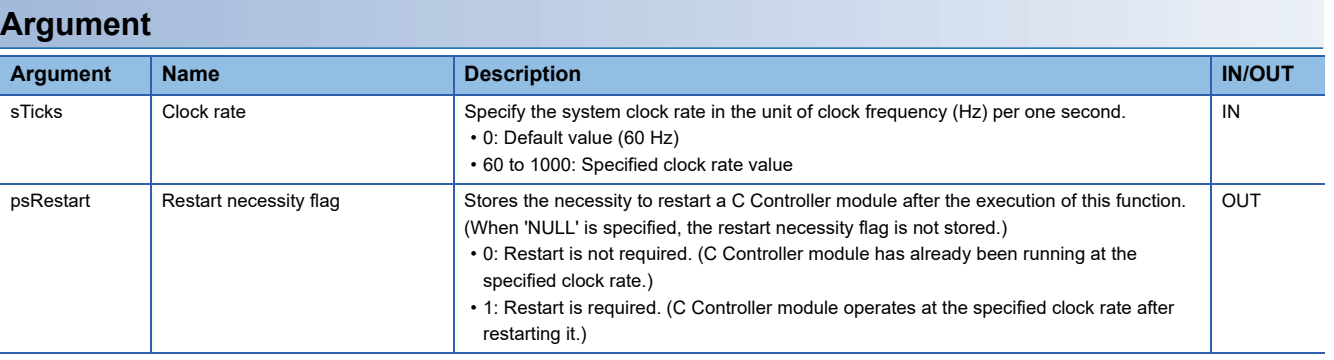

### **Description**

• This function saves the system clock rate specified to the clock rate (sTicks) in the backup RAM.

- The specified system clock rate will be enabled after restarting a C Controller module.
- When the output to the restart necessity flag (psRestart) is '0' (restart is not required), continue the application processing. • When the output to the restart necessity flag (psRestart) is '1' (restart is required), stop the application processing, and reset the C Controller module or turn the power OFF and ON.
- For details on the system clock rate, refer to the manual for VxWorks.
- When a C Controller module is initialized, the system clock rate is set to the default value (60 Hz).

#### **Precautions**

- Execute this function only once after a C Controller module is started. If this function is executed by specifying the same clock rate value as the first time, the restart necessity flag (psRestart) will be '0' (restart is not required) regardless of the system clock rate value in operation.
- Use this function to change the system clock rate. If the sysClkRateSet function of VxWorks is used, the operation of VxWorks will be unstable.

#### **Return value**

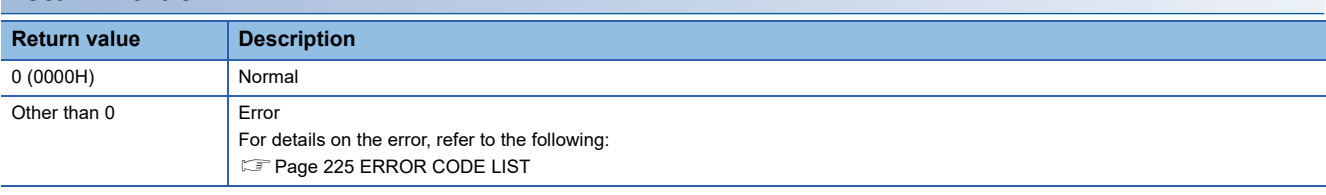

### **Relevant function**

• Page 140 CCPU SysClkRateGet

# **CCPU\_ToBuf**

This function writes data to the CPU buffer memory of the CPU module (host CPU) and the buffer memory of the intelligent function module which are mounted on the specified module position. (TO instruction)

### **Format**

short CCPU\_ToBuf (unsigned short usIoNo, unsigned long ulOffset, unsigned long ulSize, unsigned short\* pusDataBuf, unsigned long ulBufSize)

### **Argument**

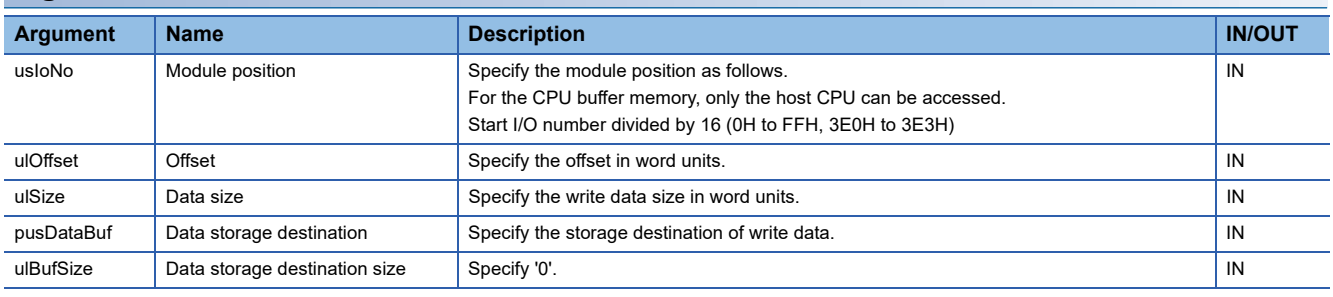

### **Description**

 • This function writes data in the data storage destination (pusDataBuf) for the size specified to the data size (ulSize) to the CPU buffer memory of a CPU module (host CPU) and the buffer memory of an intelligent function module which are specified to the module position (usIoNo).

Data is written by specifying an offset address from the start of the CPU buffer memory of a CPU module (host CPU) and the buffer memory of an intelligent function module to the offset (ulOffset).

- To access the CPU buffer memory (host CPU) of the module in a multiple CPU system (CPU No.1 to No.4), specify 3E0H (CPU No.1) to 3E3H (CPU No.4) to the module position (usIoNo). However, the CPU buffer memory (host CPU) can be accessed only when the multiple CPU setting is configured.
- When executing this function while the operating status of a CPU module is not RUN, the STOP/PAUSE error (-28640) occurs.

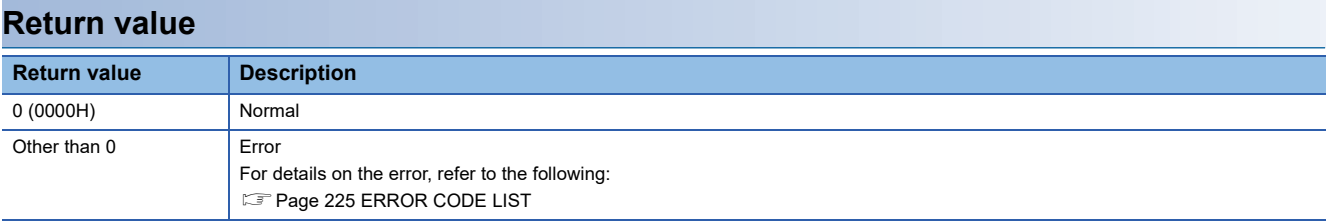

### **Relevant function**

• Page 94 CCPU FromBuf
## **CCPU\_ToBufHG**

This function writes data to the fixed cycle communication area of the CPU module mounted on the specified module position.

#### **Format**

short CCPU ToBufHG(unsigned short usIoNo, unsigned long ulOffset, unsigned long ulSize, unsigned short\* pusDataBuf, unsigned long ulBufSize)

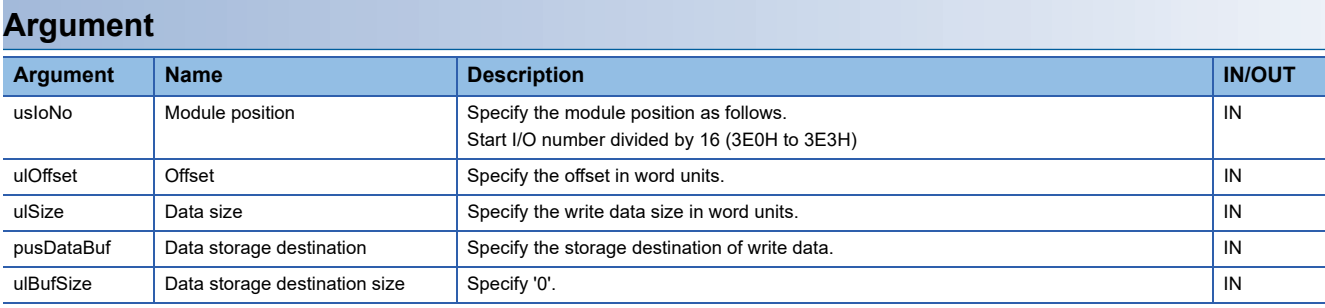

#### **Description**

 • This function writes data in the data storage destination (pusDataBuf) for the size specified to the data size (ulSize) to the fixed cycle communication area of a CPU module specified to the module position (usIoNo). Data is written by specifying an offset address from the start of the fixed cycle communication area to the offset (ulOffset).

- The fixed cycle communication area can be accessed only when the fixed cycle communication area setting under the multiple CPU setting is configured.
- When executing this function while the operating status of a CPU module is not RUN, the STOP/PAUSE error (-28640) occurs.

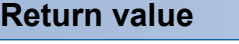

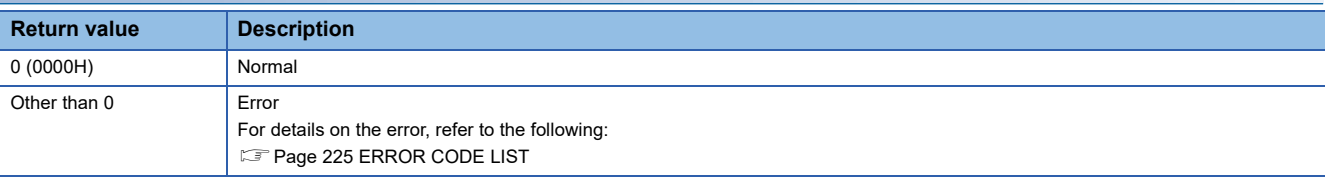

- Page 94 CCPU FromBuf
- Page 142 CCPU ToBuf
- Page 95 CCPU FromBufHG

### **CCPU\_UnlockFWUpdate**

This function removes the prohibition on the firmware update of a C Controller module.

#### **Format**

short CCPU\_UnlockFWUpdate(char\* pcPass)

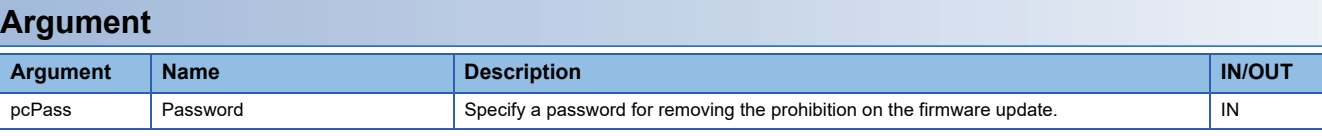

#### **Description**

• This function removes the prohibition on the firmware update of a C Controller module.

- If a password set to 'pcPass' is incorrect, an error will be returned.
- When the password is forgotten, initialize the C Controller module.

#### **Return value**

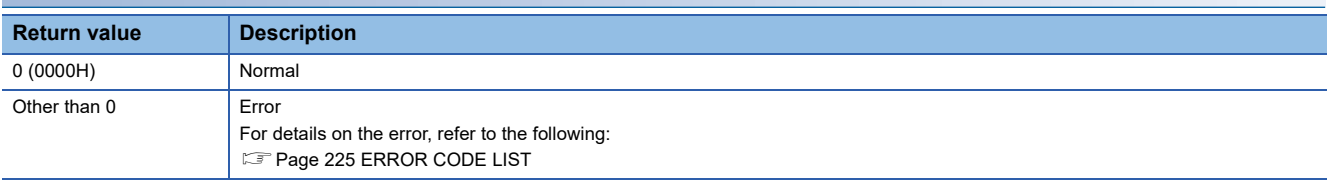

#### **Relevant function**

• Page 118 CCPU LockFWUpdate

### **CCPU\_UnmountMemoryCard**

This function unmounts the SD memory card and USB Mass Storage Class-compliant device inserted to a C Controller module.

#### **Format**

short CCPU\_UnmountMemoryCard (short sDrive)

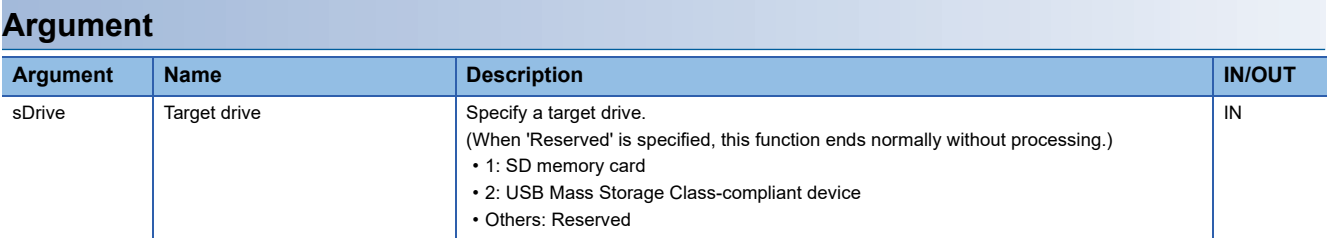

#### **Description**

- This function unmounts the drive specified to the target drive (sDrive).
- The CARD RDY LED keeps flashing during the unmount processing of the SD memory card, and it turns OFF after the unmount processing is completed.
- The USB RDY LED keeps flashing during the unmount processing of the USB Mass Storage Class-compliant device, and it turns OFF after the unmount processing is completed.
- This function can be executed when the status of the drive specified to the target drive (sDrive) is "Inserted (mounted)". (The status can be checked with the CCPU\_GetCpuStatus function.)
- When the drive specified to the target drive (sDrive) has already been unmounted, this function ends normally without processing.

#### **Precautions**

Design a program so that accessing files in the target drive is stopped and all files are closed before calling this function. If this function is called while the files are open, data corruption or a file system error may occur.

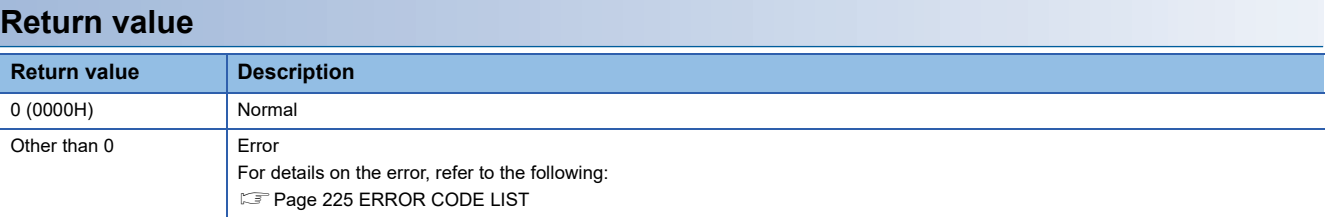

- • [Page 119 CCPU\\_MountMemoryCard](#page-120-0)
- Page 101 CCPU GetCpuStatus

### <span id="page-147-0"></span>**CCPU\_WaitEvent**

This function waits for an interrupt event notification from other CPUs.

#### **Format**

short CCPU\_WaitEvent (short\* psEvent, unsigned long ulTimeout, short\* psSetEventNo)

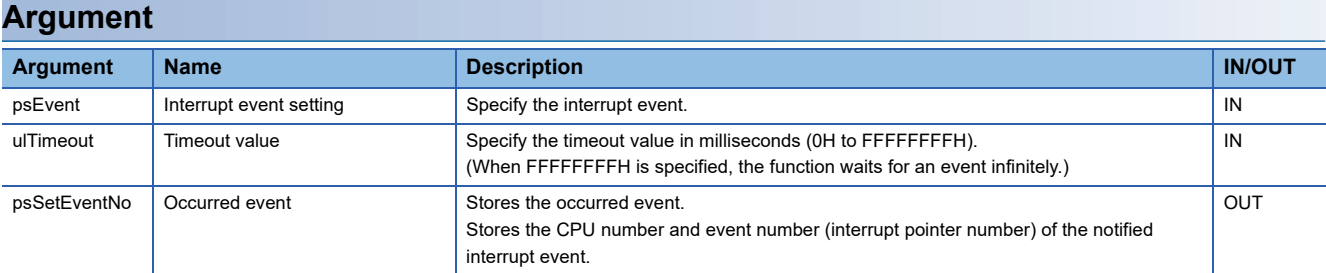

• The specification method for the interrupt event setting (psEvent) is as follows:

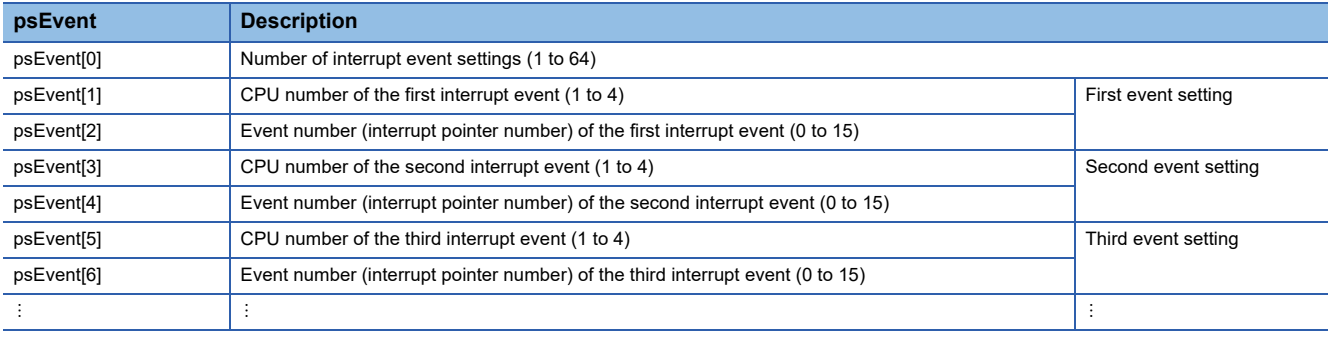

#### • The following value is stored in the occurred event (psSetEventNo).

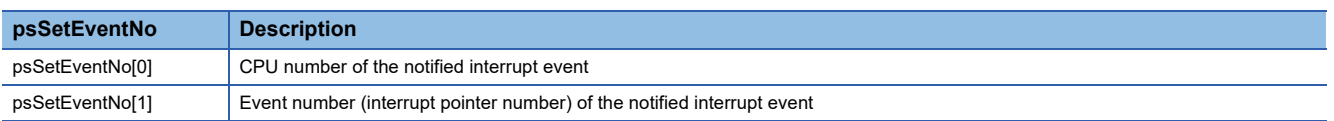

#### **Description**

- This function waits for an interrupt event specified to the interrupt event setting (psEvent) for the time specified to the timeout value (ulTimeout).
- When multiple interrupt events occur, the interrupt events are notified in ascending order of the event number.
- If an interrupt event has already been notified at the time when this function is called, this function immediately ends normally. When a reset operation is performed, any interrupt event that occurred prior to reset is discarded.
- If multiple interrupt events have been notified for the same event number (interrupt pointer number) at a time when this function is called, it is notified as a single interrupt event.
- Set the event number (interrupt pointer number) without duplication. Otherwise, an error will be returned.
- The specified timeout value is rounded to the tick unit. Specify a timeout value of one tick or more.
- Specify the programmable controller CPU or C Controller module to the CPU number. Otherwise, an error will be returned.
- Design a program so that this function is not called simultaneously by specifying the same event number (interrupt pointer number) from multiple tasks. Otherwise, the execution of the interrupt event notified task is unpredictable.

**Ex.**

Setting of psEvent to wait for interrupt event 0 and 1 for CPU No.1, and interrupt event 10 for CPU No.2

 $psEvent[0] = 3;$ psEvent[1] = 1;

 $psEvent[2] = 0;$ 

psEvent[3] = 1;

 $psEvent[4] = 1;$ 

 $psEvent[5] = 2;$ 

psEvent[6] = 10;

When interrupt event 10 for CPU No.2 occurs, '2' and '10' are returned to psSetEventNo[0] and psSetEventNo[1], respectively.

#### **Precautions**

Do not set the clock data of a C Controller module while executing this function. Otherwise, this function does not operate properly. (This function may not be completed.)

#### **Return value**

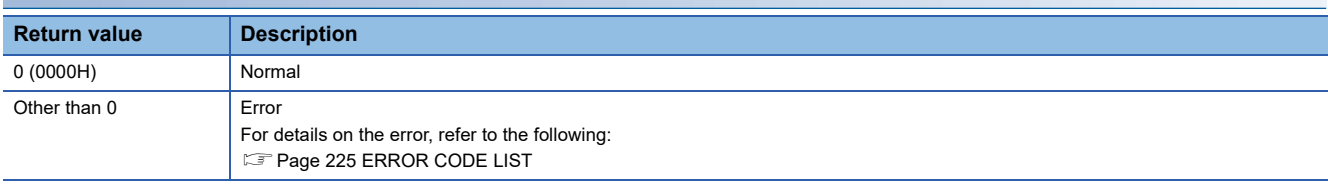

#### **Relevant function**

• [Page 150 CCPU\\_WaitUnitEvent](#page-151-0)

### **CCPU\_WaitSwitchEvent**

This function waits for a switch interrupt event of C Controller module to occur.

#### **Format**

short CCPU WaitSwitchEvent(short sSwitch, unsigned long ulTimeout)

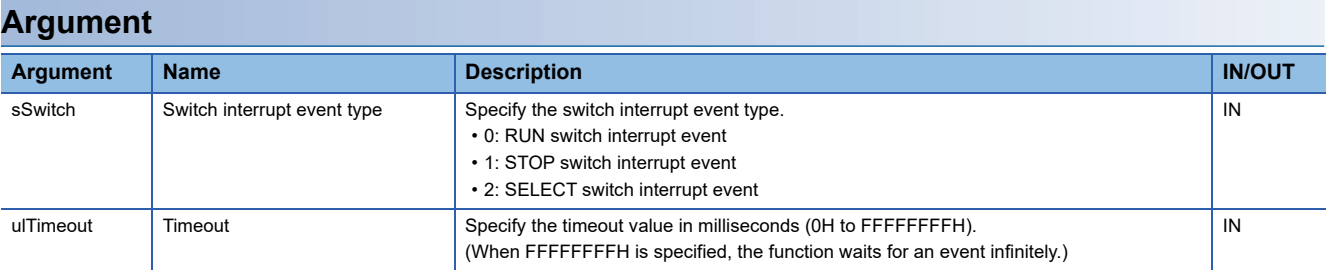

#### **Description**

• This function waits for a switch interrupt event specified to the switch interrupt event type (sSwitch).

- If an interrupt event has already been notified at a time when this function is called, this function immediately ends normally.
- If the same switch interrupt event has been notified several times at a time when this function is called, the user program executes processing as a single switch interrupt event notification.
- The specified timeout value is rounded to the tick unit. Specify a timeout value of one tick or more.

#### **Precautions**

- To issue the switch interrupt event by holding the MODE/SELECT switch in the SELECT position, selecting "EVENT" in the operation selection mode is required. (La MELSEC iQ-R C Controller Module User's Manual)
- For the SELECT switch interrupt event, an event issuance status cannot be judged from the appearance. To check the issued status of SELECT switch interrupt event, implement the processing such as receiving a switch interrupt event using this function and making the USER LED turn ON.

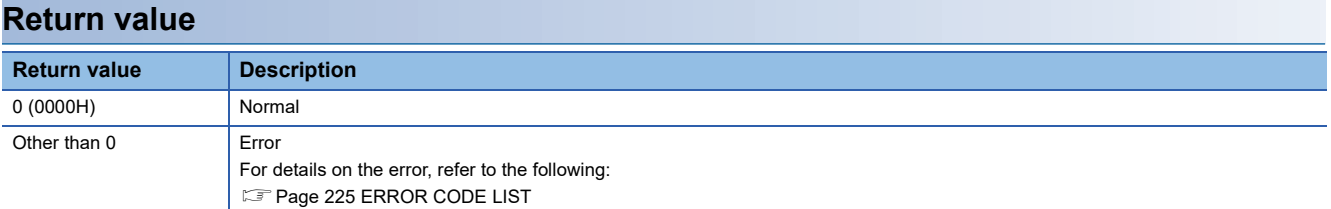

### **CCPU\_WaitTimerEvent**

This function waits for a timer event to occur.

#### **Format**

short CCPU\_WaitTimerEvent (long lEventNo)

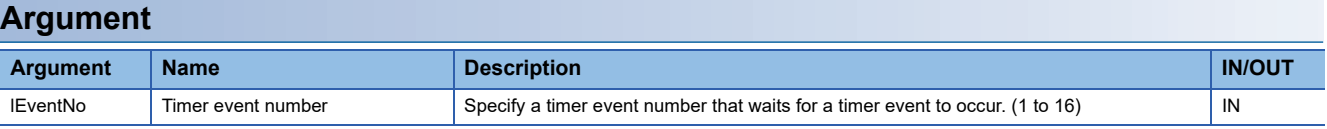

#### **Description**

- This function waits for a timer event specified to the timer event number (lEventNo) to occur.
- The occurrence cycle of the timer every number (1 to 16) can be set, changed, or cleared by the CCPU\_EntryTimerEvent function.
- When reset operation is performed, any event that has occurred prior to reset is discarded.
- Using this function enables a cycle timer task. However, even though an event occurs, the waiting task may not be operated immediately due to the system status (such as the interrupt).
- If waiting for an event with this function to a cleared timer event, the wait status will not be cleared until an event occurs after the registration of the event (and the specified cycle has elapsed) with CCPU\_EntryTimerEvent function.

#### **Precautions**

Note that operation of waiting for event (function completion) using this function will vary. This operation variation depends on the specified value of synchronization type of the timer event number with the CCPU\_EntryTimerEvent function.

- When the synchronization type is batch synchronization, the wait state of all tasks that are waiting for an event is canceled. However, if there is no task in the wait state at event occurrence, the wait state will not be canceled even if the CCPU\_WaitTimerEvent function is called.
- When the synchronization type is individual synchronization, the wait state of one task in the tasks that are waiting for an event is canceled. If multiple tasks are waiting for the same event, the wait state will be canceled in order of priority of a task (in order of execution of wait when the priority is same). If there is no task in the wait state at the time of event occurrence, the wait state will be canceled when the CCPU\_WaitTimerEvent function is called later.

#### **Return value**

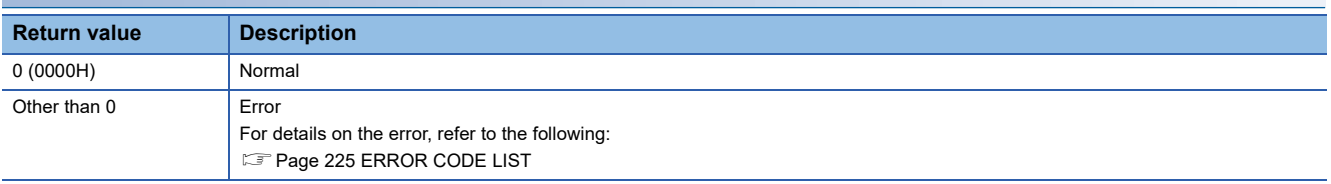

#### **Relevant function**

• Page 91 CCPU EntryTimerEvent

### <span id="page-151-0"></span>**CCPU\_WaitUnitEvent**

This function waits for an interrupt event notification from modules.

#### **Format**

short CCPU\_WaitUnitEvent (short\* psEvent, unsigned long ulTimeout, short\* psSetEventNo)

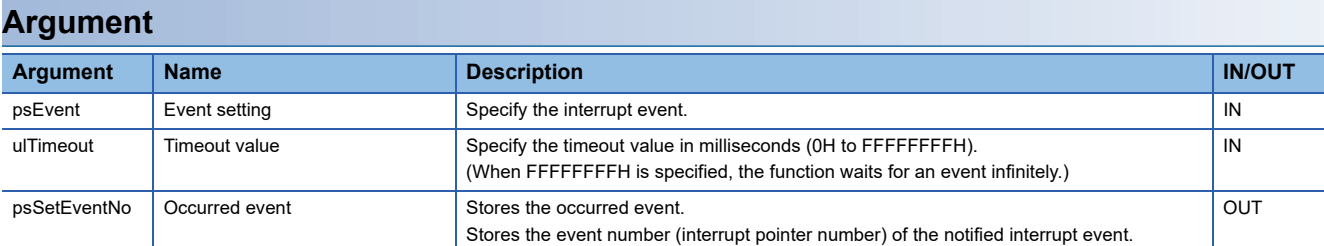

• The specification method for the event setting (psEvent) is as follows:

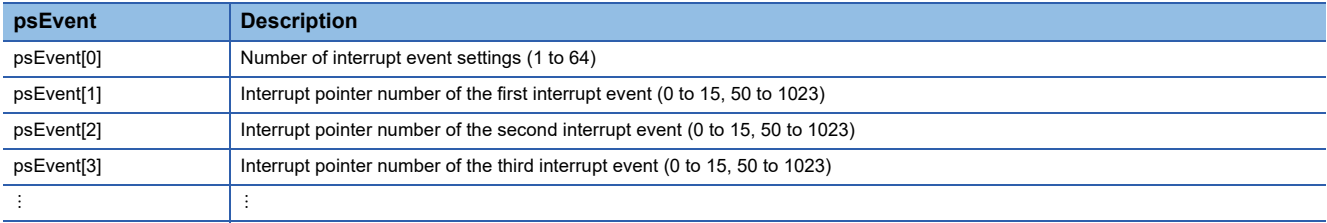

#### **Description**

- This function waits for an interrupt event specified to the event setting (psEvent) for the time specified to the timeout value (ulTimeout).
- When multiple interrupt events occur, the interrupt events are notified in ascending order of the event number.
- If an interrupt event has already been notified at the time when this function is called, this function immediately ends normally. When a reset operation is performed, any interrupt event that occurred prior to reset is discarded.
- If multiple interrupt events have been notified for the same event number (interrupt pointer number) at a time when this function is called, it is notified as a single interrupt event.
- Set the event number (interrupt pointer number) without duplication. Otherwise, an error will be returned.
- The specified timeout value is rounded to tick unit. Specify a timeout value of one tick or more.
- Design a program so that this function is not called simultaneously by specifying the same interrupt event (interrupt pointer number) from multiple tasks. Otherwise, the execution of the interrupt event notified task is unpredictable.
- When an interrupt event is notified (return value of this function is normal), the event number of the notified interrupt event is returned to the occurred event (psSetEventNo).
- An interrupt event is not notified while a stop error is occurring in a C Controller module.

**Ex.**

Setting of psEvent when waiting for interrupt event 0, interrupt event 1, interrupt event 50, and interrupt event 51

 $psEvent[0] = 4;$ 

psEvent[1] = 0;

psEvent[2] = 1;

psEvent[3] = 50;

psEvent[4] = 51;

When event 51 occurs, 51 is returned to psSetEventNo.

The event numbers (interrupt pointer numbers) are as follows.

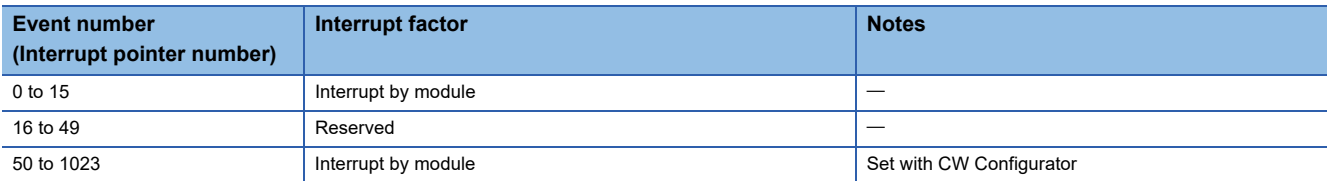

#### **Precautions**

Do not set the clock data of a C Controller module while executing this function. Otherwise, this function does not operate properly. (This function may not be completed.)

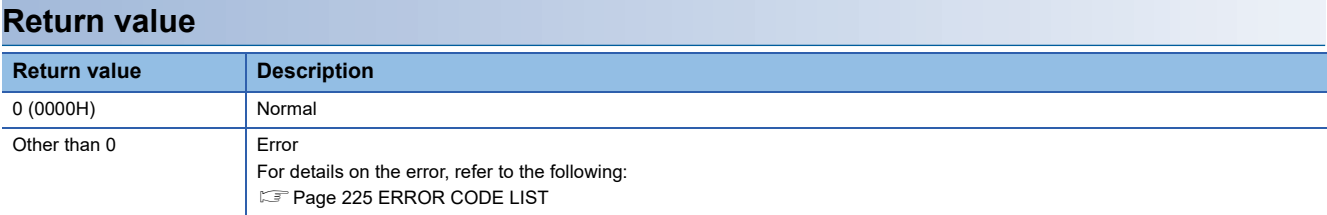

#### **Relevant function**

• [Page 146 CCPU\\_WaitEvent](#page-147-0)

### **CCPU\_WriteDevice**

This function writes data to internal user devices and internal system devices of C Controller module.

#### **Format**

short CCPU\_WriteDevice (short sDevType, unsigned long ulDevNo, unsigned long ulSize, unsigned short\* pusDataBuf, unsigned long ulBufSize)

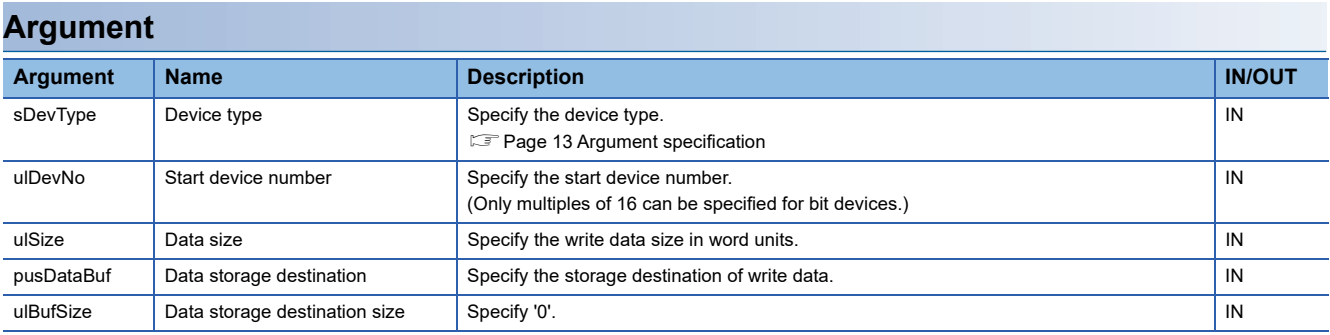

#### **Description**

This function writes data in the data storage destination (pusDataBuf) for the size specified to the data size (ulSize) to a device after the one specified to the device type (sDevType) and the start device number (ulDevNo).

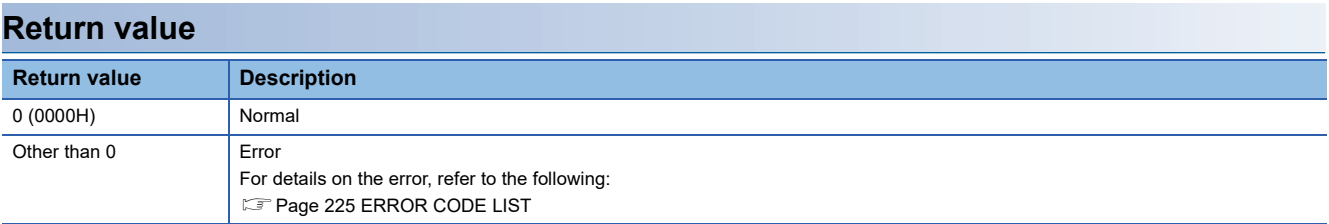

#### **Relevant functions**

• [Page 120 CCPU\\_ReadDevice](#page-121-0)

### **CCPU\_WriteLinkDevice**

This function writes data to the own station link devices of the following modules: CC-Link IE Controller Network module, CC-Link IE Field Network module, Ethernet module (when CC-Link IE Field Network is selected), MELSECNET/H network module, and CC-Link IE TSN module which are controlled by a C Controller module.

#### **Format**

short CCPU\_WriteLinkDevice (unsigned short usIoNo, short sDevType, unsigned long ulDevNo, unsigned long ulSize, unsigned short\* pusDataBuf, unsigned long ulBufSize)

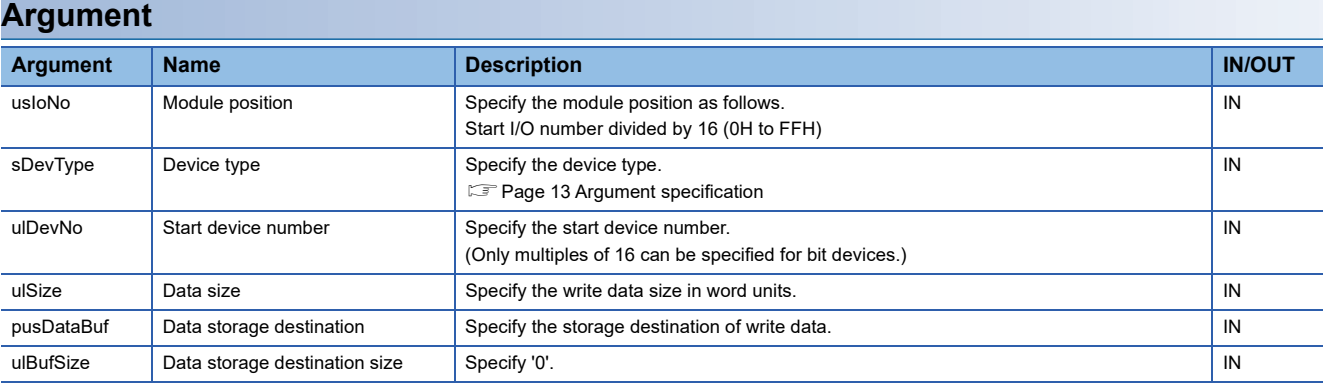

#### **Description**

 • This function writes data to subsequent devices after the device, which is specified in the device type (sDevType) and the start device number (ulDevNo) of the following modules specified in the module position (usIoNo): a CC-Link IE Controller Network module, CC-Link IE Field Network module, Ethernet module (when CC-Link IE Field Network is selected), MELSECNET/H network module, and CC-Link IE TSN module. The function writes data in the data storage destination (pusDataBuf) for the size specified in the data size (ulSize).

#### **Precautions**

- To access a motion module using CC-Link IE TSN, specify link devices (SB and SW). Specifying link devices other than SB and SW will cause an error.
- To access link devices of a network module controlled by another CPU, access to another CPU via bus interface using the MELSEC data link function.

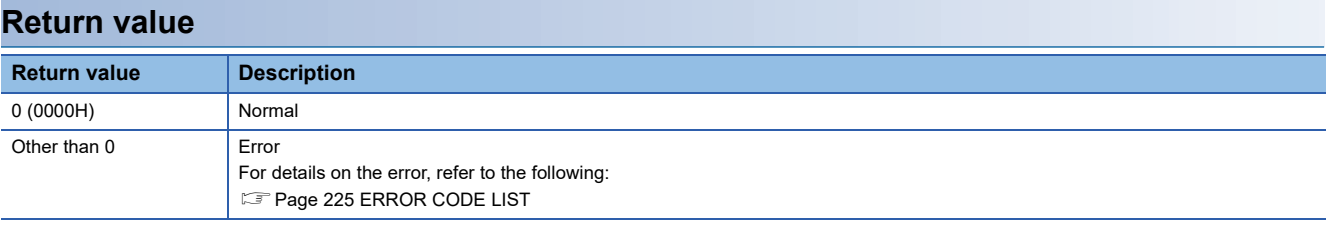

#### **Relevant functions**

• Page 121 CCPU ReadLinkDevice

### <span id="page-155-0"></span>**CCPU\_WriteMCUnitLabel**

This function writes data to module labels of a C Controller module in word units.

#### **Format**

short CCPU\_WriteMCUnitLabel (unsigned long ulUnitLabel, unsigned long ulOffset, unsigned long ulSize, unsigned short\* pusDataBuf, unsigned long ulBufSize ,unsigned long ulUnitLabelID)

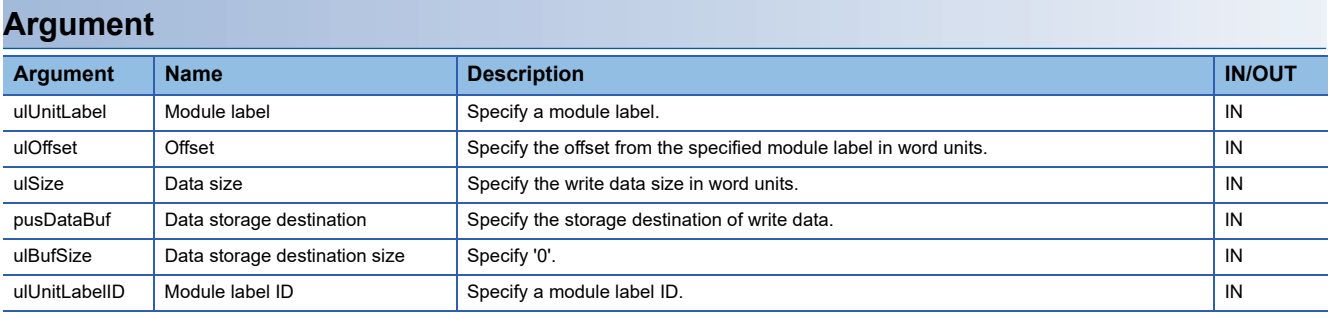

#### **Description**

 • This function writes data, which is stored in the data storage destination (pusDataBuf), to the module label of a C Controller module, which is specified for the module label (ulUnitLabel), for the size specified in the data size (ulSize).

• To use the CCPU WriteMCUnitLabel function, include a header file that has the information of module labels output by CW Configurator, and specify a module label.

#### **Specification method for a module label**

- For the module label (ulUnitLabel), specify a module label other than bit type. Specifying a bit type module label may cause an unpredictable operation.
- To specify an array label for the module label (ulUnitLabel) and write data to each array element, specify an offset for the offset (ulOffset) in word units. For an offset value to be specified, calculate from a label data type and an array element number that are specified for the module label (ulUnitLabel).

Offset value = the number of words corresponded to a label data type  $\times$  an array element number

The number of words varies depending on the label data type. For each label size, refer to the 'Specification method for data size.' ( $\sqrt{p}$  [Page 156 Specification method for data size\)](#page-157-0)

 • For the module label (ulUnitLabel), specify a module label which is set in CW Configurator in the structure format. The following shows an example for specifying a module label.

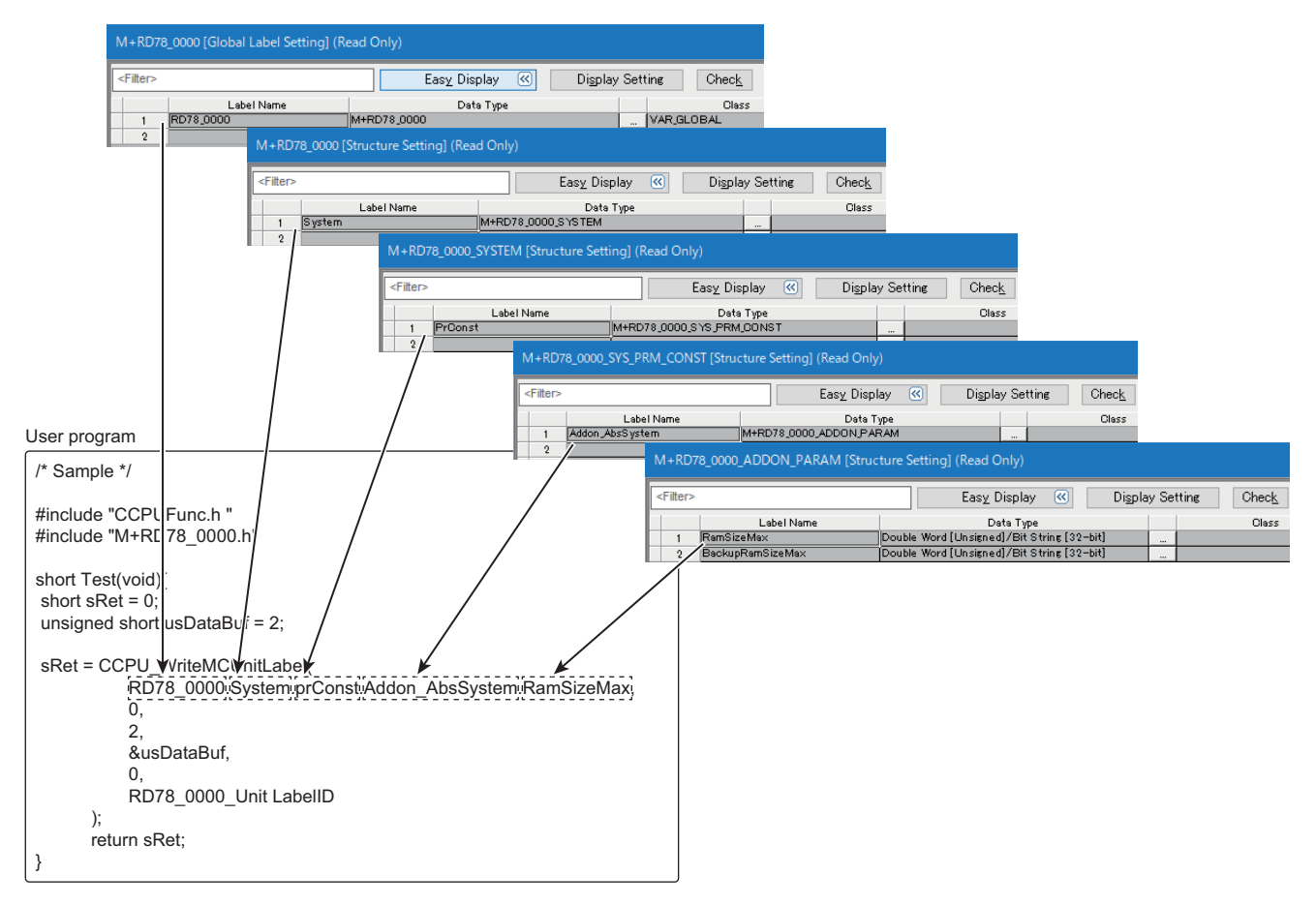

#### <span id="page-157-0"></span>**Specification method for data size**

• For the data size (ulSize), specify the number of words according to the label data type.

The following shows an example for specifying data size.

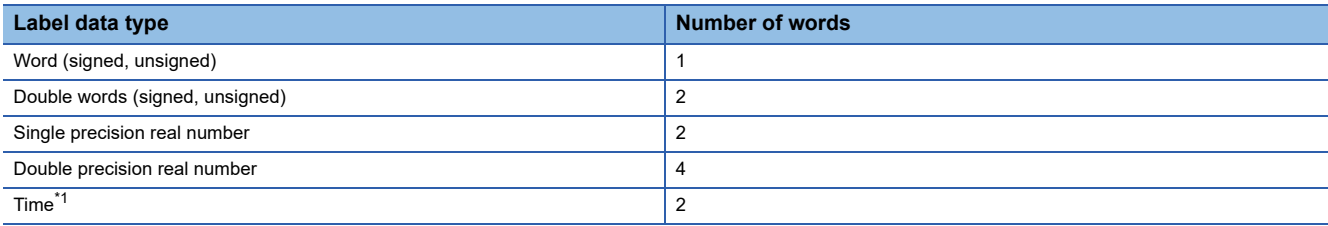

<span id="page-157-1"></span>\*1 Different from the time type in a programmable controller CPU, it cannot be written or read in the 'T#23d23h59m59s999ms' format. To write data, specify double-words [signed] (in ms unit).

When data is read, the data is read in double-words [signed] (in ms unit).

A value (ms) to be specified can be calculated by the following calculation formula:

 $\cdot$  (d (date) specified value  $\times$  86,400,000)) + (h (hour) specified value  $\times$  3,600,000) + (m (minute) specified value  $\times$  60,000) + (s (second) specified value  $\times$  1,000) + ms (millisecond) specified value))

Example: To write 'T#1h30m' (3,780,000 (ms)), the calculation formula is as follows:

 $\cdot$  3,780,000 (ms)=(0  $\times$  86,400,000) + (1  $\times$  3,600,000) + (30  $\times$  60,000) + (0  $\times$  1,000) + 0

#### <span id="page-157-2"></span>■Specification method for a module label **ID**

- For the module label ID (ulUnitLabelID), specify a macro defined in the header file, which includes the information of module labels output by CW Configurator.
- When specifying '0' for the module label ID (ulUnitLabelID), data will be read from the module label without checking the module label ID.

The following shows an example for specifying a module label ID.

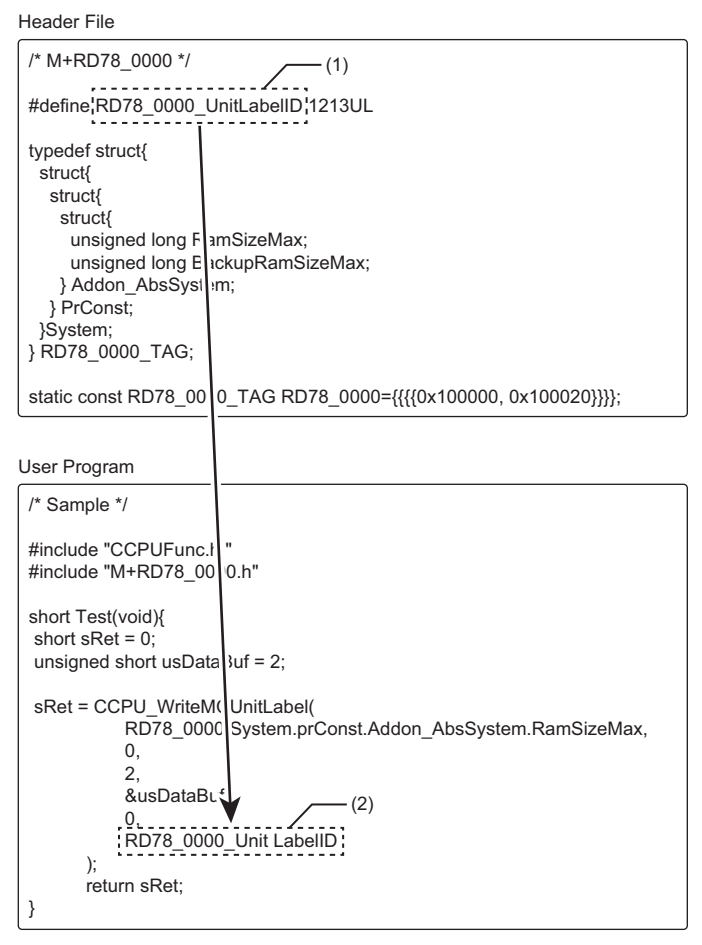

(1) Defined macro

(2) Module label ID (ulUnitLabelID)

#### **Precautions**

- When specifying '0' for the module label ID (ulUnitLabelID), this function does not check the address in the label area where the public labels (module labels), which are written to a C Controller module, and the module labels, which are specified in a function for accessing module labels, are assigned. Therefore, an unpredictable operation may occur.
- For the module label ID (ulUnitLabelID), one module label ID is defined for a system where a C Controller module controls a motion module. Therefore, when changing a public label (module label) of motion module, the headers of all the motion modules must be updated.
- When writing data to module labels, data is written to the module label (ulUnitLabel) and offset (ulOffset) for the size specified in the size (ulSize). However, this function does not check whether the data is within the specified module label. Therefore, data may be written to module labels other than the specified ones depending on the offset (ulOffset) and size (ulSize). (For the offset (ulOffset) and size (ulSize) check, this function checks only whether the sum of module label (ulUnitLabel), offset (ulOffset) and data size (ulSize) is exceeding the module label area size (for all modules).)

#### **Return value**

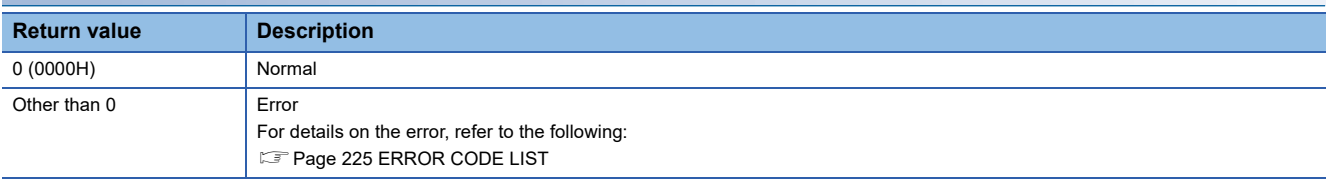

#### **Relevant function**

• Page 122 CCPU ReadMCUnitLabel

### **CCPU\_WriteMCUnitLabelBit**

This function writes module labels of a C Controller module in bit units.

#### **Format**

short CCPU WriteMCUnitLabelBit (unsigned long ulUnitLabel, unsigned short usDataBuf, unsigned long ulUnitLabelID)

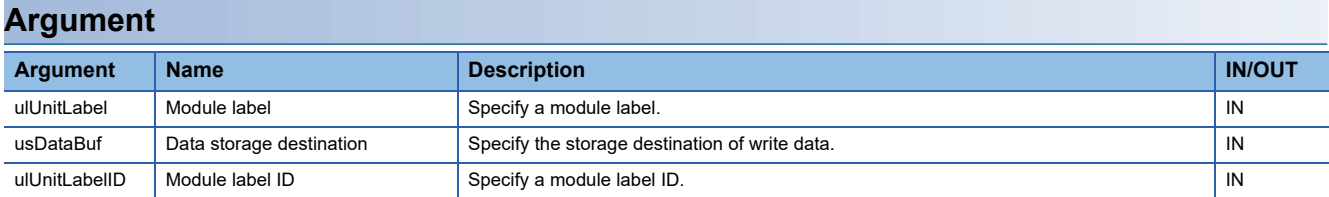

#### **Description**

- This function writes data, which is stored in the data storage destination (usDataBuf), to the module label of a C Controller module specified in the module label (ulUnitLabel).
- To use the CCPU\_WriteMCUnitLabelBit function, include a header file that has the information of module labels output by CW Configurator, and specify a module label.
- Specify 0 (OFF) or 1 (ON) for the data storage destination (usDataBuf). When a value other than 0 (OFF) or 1 (ON) is specified, only a specified value on the 0th bit of data storage destination (usDataBuf) is enabled. (Values of bit 1 to 15 are ignored.)

#### **Specifying a module label**

 • For the module label (ulUnitLabel), specify a bit type module label. Specifying a module label other than bit type may cause an unpredictable operation.

#### **Specifying a module label ID**

- For the module label ID (ulUnitLabelID), specify a macro defined in the header file, which includes the information of module labels output by CW Configurator. For an example of specifying a module label ID, refer to 'Specification method for a module label ID' in the 'CCPU\_WriteMCUnitLabel function' section. ( $E$ Page 156 Specification method for a module [label ID](#page-157-2))
- When specifying '0' for the module label ID (ulUnitLabelID), data will be read from the module label without checking the module label ID.

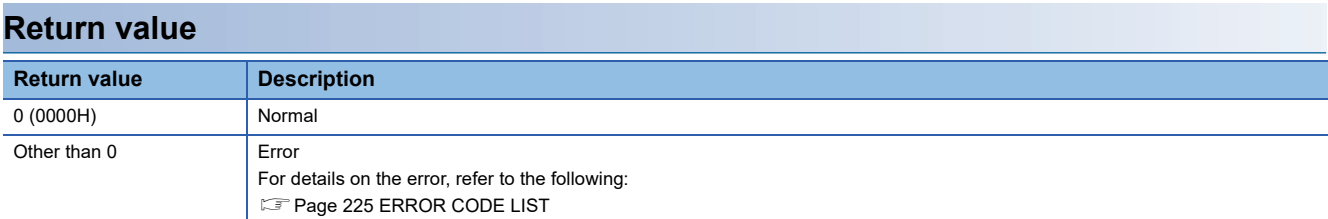

- • [Page 124 CCPU\\_ReadMCUnitLabelBit](#page-125-0)
- • [Page 154 CCPU\\_WriteMCUnitLabel](#page-155-0)

## <span id="page-160-0"></span>**CCPU\_X\_In\_BitEx**

This function reads an input signal (X) in bit (1-point) units.

#### **Format**

short CCPU X In BitEx (short sFlg, unsigned short usXNo, unsigned short\* pusData)

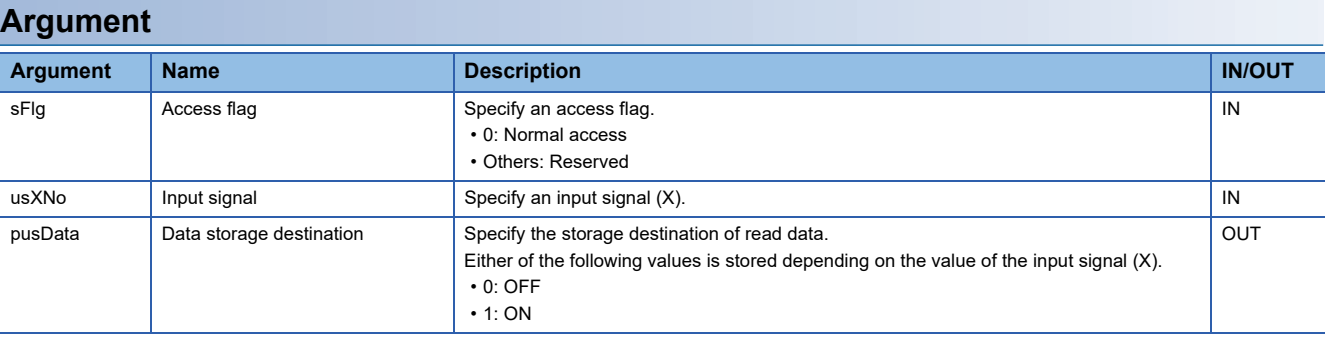

#### **Description**

- This function reads an input signal (X) specified to the input signal (usXNo) in bit (1-point) units.
- A read value of an input signal (X) is stored in the data storage destination (pusData).
- This function operates to the mounted module corresponding to the specified input signal (usXNo) regardless of the type of the parameter setting (I/O assignment). When the specified area is "empty", this function ends normally without processing (read data: 0). When it is "output module", the I/O assignment error occurs.

#### **Return value**

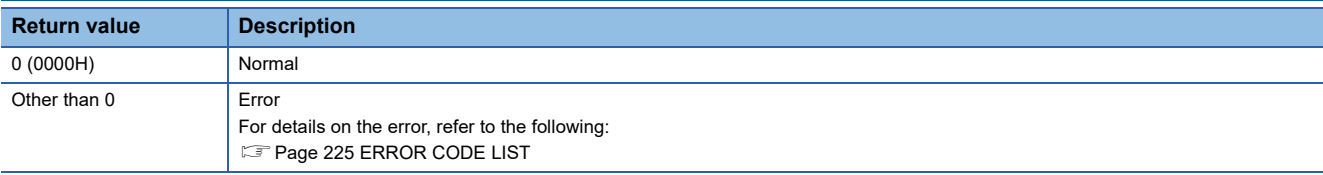

- • [Page 160 CCPU\\_X\\_In\\_WordEx](#page-161-0)
- Page 163 CCPU Y Out BitEx
- • [Page 164 CCPU\\_Y\\_Out\\_WordEx](#page-165-0)
- Page 161 CCPU Y In BitEx
- Page 162 CCPU Y In WordEx

## <span id="page-161-0"></span>**CCPU\_X\_In\_WordEx**

This function reads an input signal (X) in word (16-point) units.

#### **Format**

short CCPU\_X\_In\_WordEx (short sFlg, unsigned short usXNo, unsigned short usSize, unsigned short\* pusDataBuf, unsigned short usBufSize)

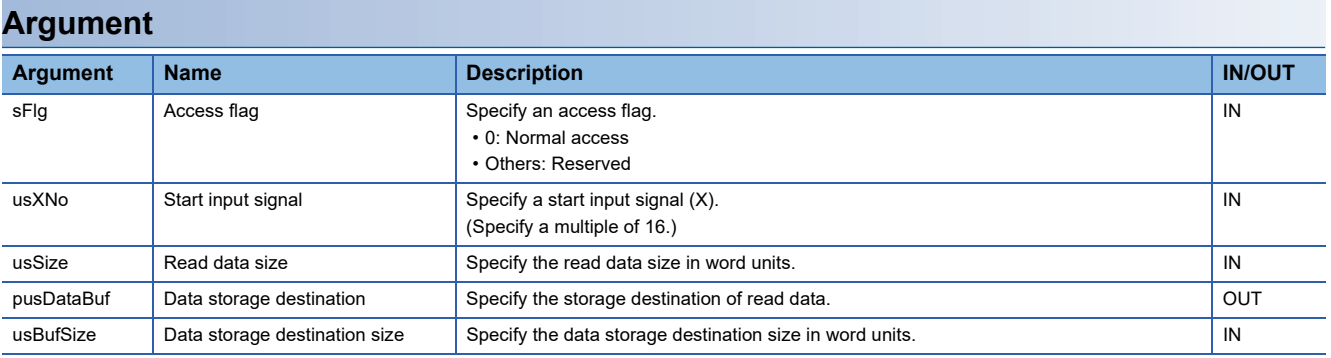

#### **Description**

 • This function reads an input signal (X) for the size specified to the read data size (usSize) from the start input signal (X) specified to the start input signal (usXNo), and stores it in the data storage destination (pusDataBuf).

- Specify an area size of the data storage destination (pusDataBuf) to the data storage destination size (usBufSize).
- This function operates to the mounted module corresponding to the specified input signal (usXNo) regardless of the type of the parameter setting (I/O assignment). When the specified area is "empty", this function ends normally without processing (read data: 0). When it is "output module", the I/O assignment error occurs.
- Read data is stored in the data storage destination (pusDataBuf) in ascending order from the lower bit as shown below.

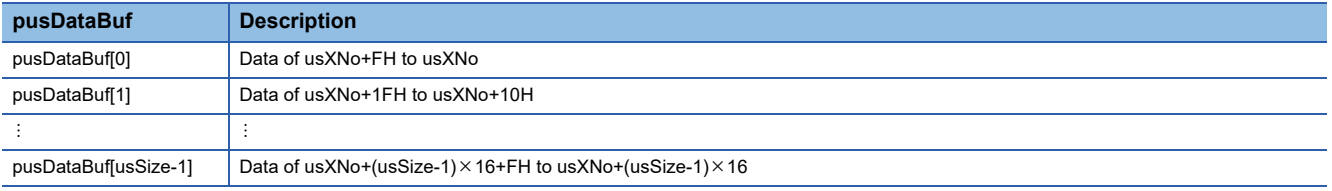

#### **Precautions**

Note that the size of data storage destination (usBufSize) should be equal to or bigger than the read data size (usSize).

### **Return value**

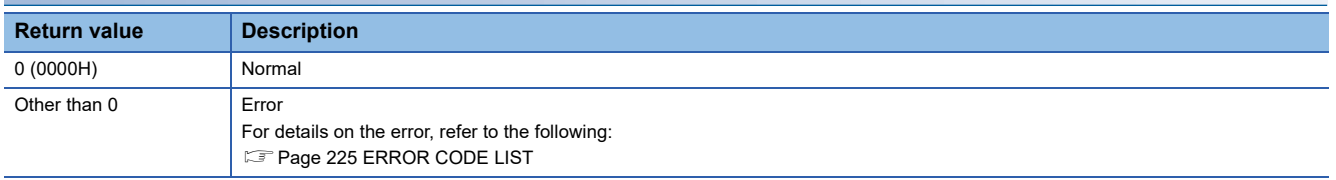

- Page 159 CCPU X In BitEx
- Page 163 CCPU Y Out BitEx
- Page 164 CCPU Y Out WordEx
- Page 161 CCPU Y In BitEx
- Page 162 CCPU Y In WordEx

## <span id="page-162-0"></span>**CCPU\_Y\_In\_BitEx**

This function reads an output signal (Y) in bit (1-point) units.

#### **Format**

short CCPU\_Y\_In\_BitEx (short sFlg, unsigned short usYNo, unsigned short\* pusData)

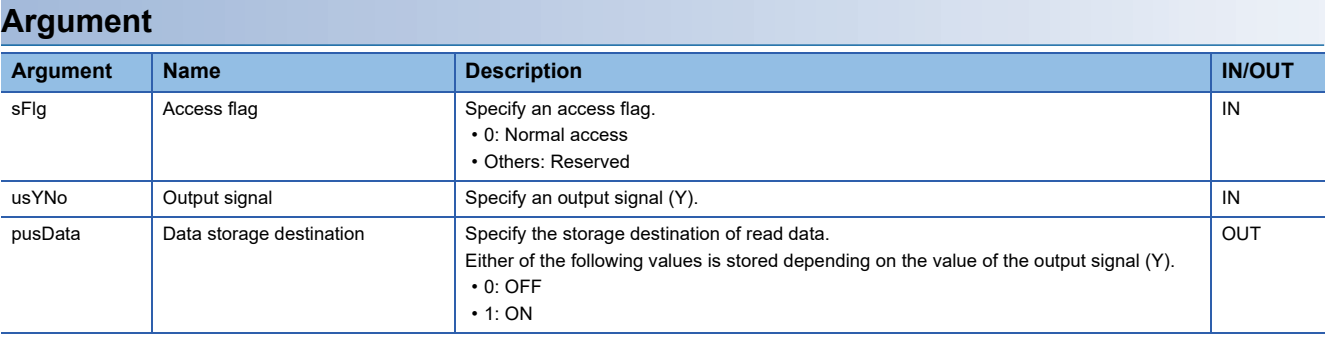

#### **Description**

- This function reads an output signal (Y) specified to the output signal (usYNo) in bit (1-point) units.
- A read value of an output signal (Y) is stored in the data storage destination (pusData).
- This function operates to the mounted module corresponding to the specified output signal (usYNo) regardless of the type of the parameter setting (I/O assignment). When the specified area is "empty", this function ends normally without processing (read data: 0). When it is "input module", the I/O assignment error occurs.
- No error will occur even if this function is executed when the operating status of a CPU module is STOP or PAUSE. An output signal (Y) is read at execution of this function.

#### **Return value**

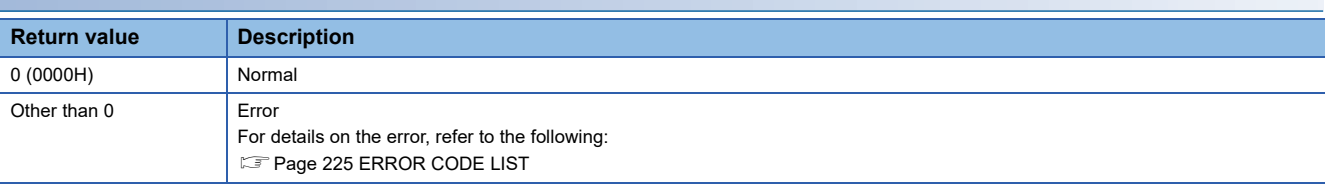

- Page 159 CCPU X In BitEx
- Page 160 CCPU X In WordEx
- Page 163 CCPU Y Out BitEx
- Page 164 CCPU Y Out WordEx
- Page 162 CCPU Y In WordEx

## <span id="page-163-0"></span>**CCPU\_Y\_In\_WordEx**

This function reads an output signal (Y) in word (16-point) units.

#### **Format**

short CCPU\_Y\_In\_WordEx (short sFlg, unsigned short usYNo, unsigned short usSize, unsigned short\* pusDataBuf, unsigned short usBufSize)

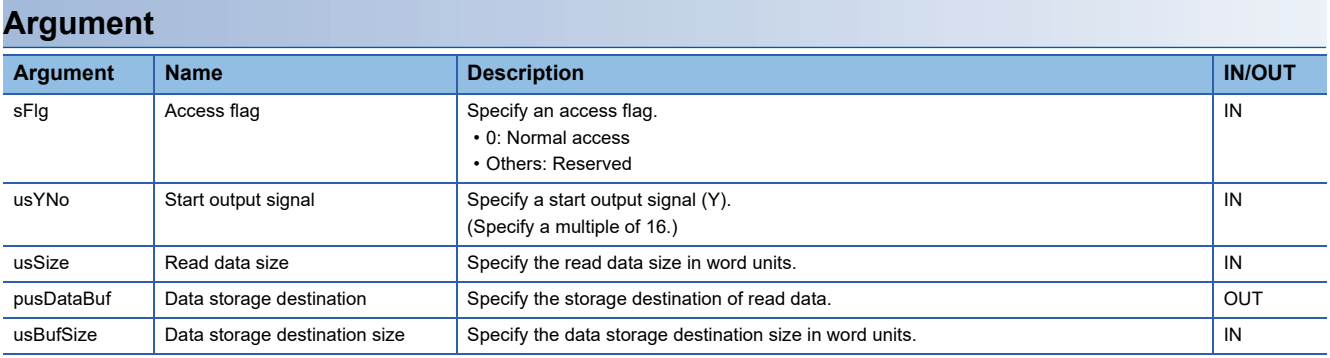

#### **Description**

 • This function reads an output signal (Y) for the size specified to the read data size (usSize) from the start output signal (Y) specified to the start output signal (usYNo), and stores it in the data storage destination (pusDataBuf).

- Specify an area size of the data storage destination (pusDataBuf) to the data storage destination size (usBufSize).
- This function operates to the mounted module corresponding to the specified output signal (usYNo) regardless of the type of the parameter setting (I/O assignment). When the specified area is "empty", this function ends normally without processing (read data: 0). When it is "input module", the I/O assignment error occurs.
- No error will occur even if this function is executed when the operating status of a CPU module is STOP or PAUSE. An output signal (Y) is read at execution of this function.
- Read data is stored in the data storage destination (pusDataBuf) in ascending order from the lower bit as shown below.

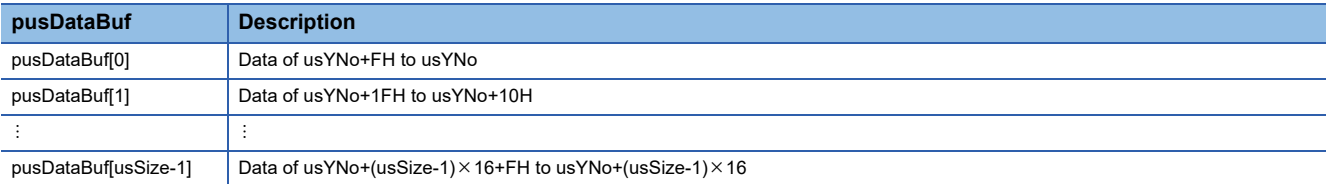

#### **Precautions**

Note that the size of data storage destination (usBufSize) should be equal to or bigger than the read data size (usSize).

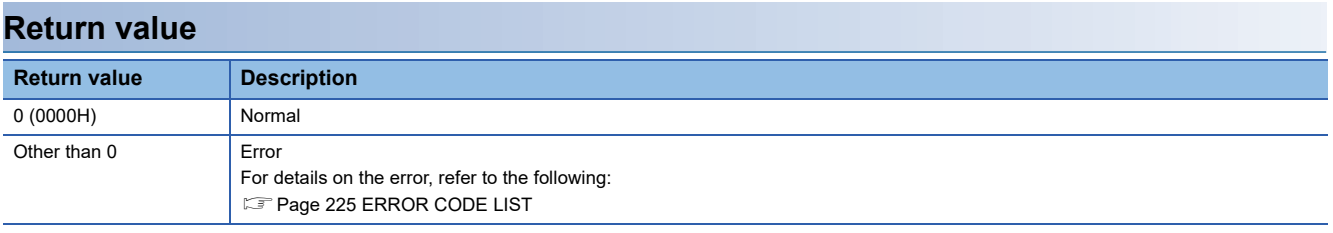

- Page 159 CCPU X In BitEx
- Page 160 CCPU X In WordEx
- Page 163 CCPU Y Out BitEx
- Page 164 CCPU Y Out WordEx
- Page 161 CCPU Y In BitEx

## <span id="page-164-0"></span>**CCPU\_Y\_Out\_BitEx**

This function outputs an output signal (Y) in bit (1-point) units.

#### **Format**

short CCPU\_Y\_Out\_BitEx (short sFlg, unsigned short usYNo, unsigned short usData)

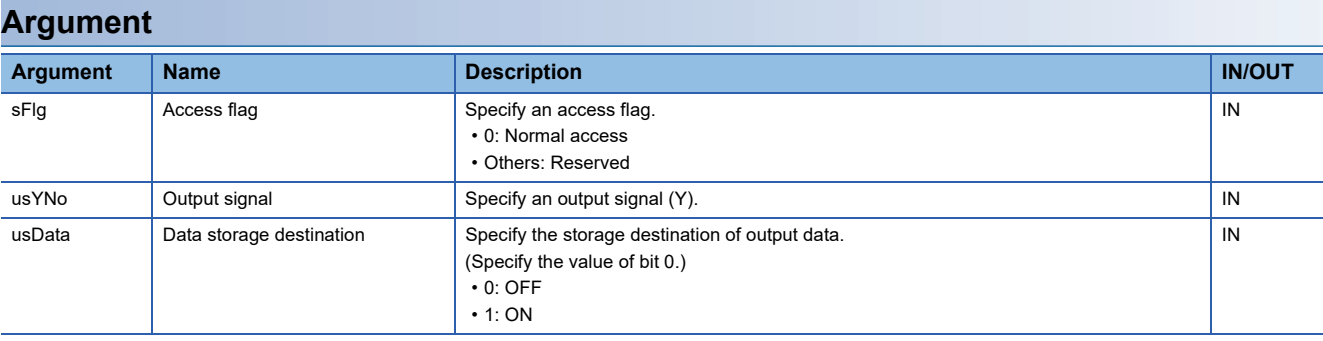

#### **Description**

- This function outputs (turns ON/OFF) an output signal (Y) specified to the output signal (usYNo) in bit (1-point) units.
- Specify 0 (OFF) or 1 (ON) for the data storage destination (usData). When a value other than 0 (OFF) or 1 (ON) is specified, only a specified value on the 0th bit of data storage destination (usData) is enabled. (Values of bit 1 to 15 are ignored.)
- When executing this function while the operating status of a CPU module is not RUN, the STOP/PAUSE error occurs.
- When this function is executed to "input module", the I/O assignment error occurs.
- Do not specify an output module controlled by other CPUs to the output signal (usYNo). If it is specified, no operation is performed to the output module.

#### **Return value**

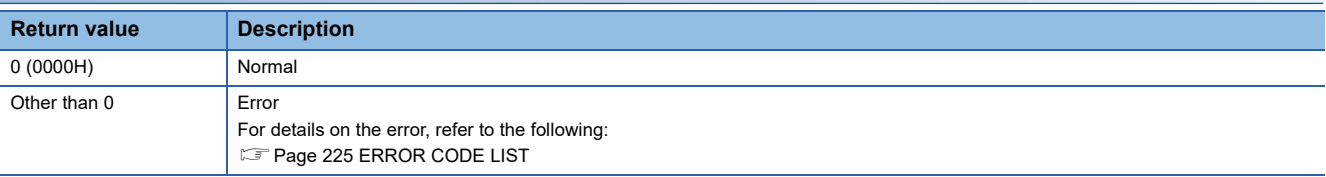

- Page 159 CCPU X In BitEx
- Page 160 CCPU X In WordEx
- Page 164 CCPU Y Out WordEx
- Page 161 CCPU Y In BitEx
- • [Page 162 CCPU\\_Y\\_In\\_WordEx](#page-163-0)

## <span id="page-165-0"></span>**CCPU\_Y\_Out\_WordEx**

This function outputs an output signal (Y) in word (16-point) units.

#### **Format**

short CCPU\_Y\_Out\_WordEx (short sFlg, unsigned short usYNo, unsigned short usSize, unsigned short\* pusDataBuf, unsigned short usBufSize)

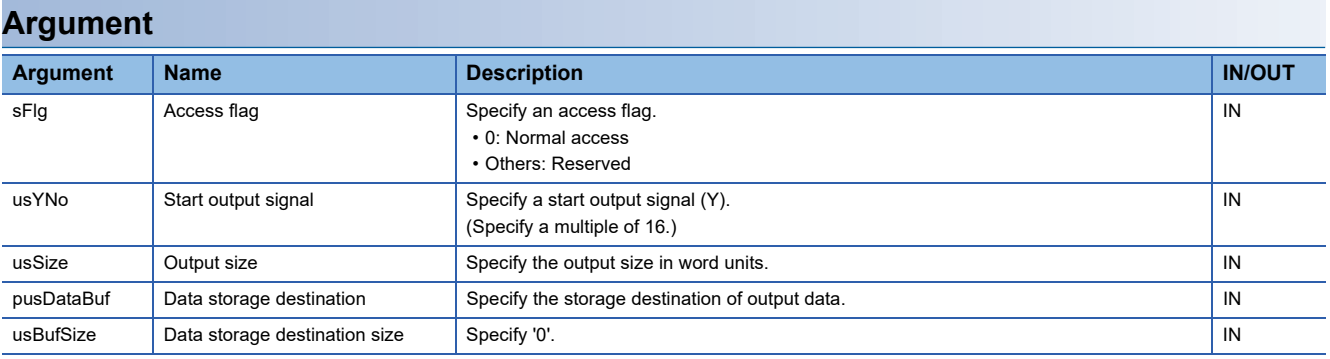

#### **Description**

 • This function outputs (turns ON/OFF) data in the data storage destination (pusDataBuf) from a start output signal (Y) specified to the start output signal (usYNo) to an output signal (Y) for the size specified to the data size (usSize).

- When executing this function while the operating status of a CPU module is not RUN, the STOP/PAUSE error occurs.
- When this function is executed to "input module", the I/O assignment error occurs.
- Do not specify an output module controlled by other CPUs to the output signal (usYNo). If it is specified, no operation is performed to the output module.

• Store output data in the data storage destination (pusDataBuf) in ascending order from the lower bit as shown below.

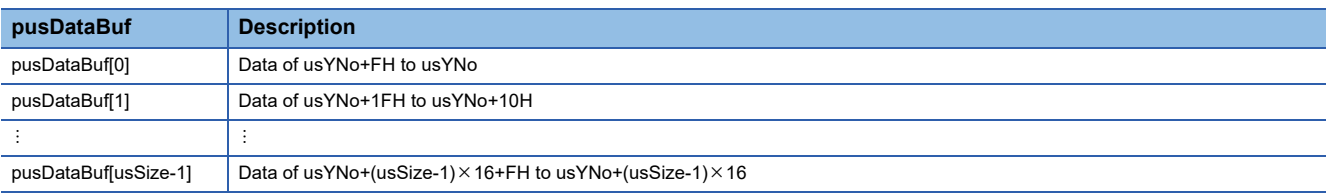

#### **Return value**

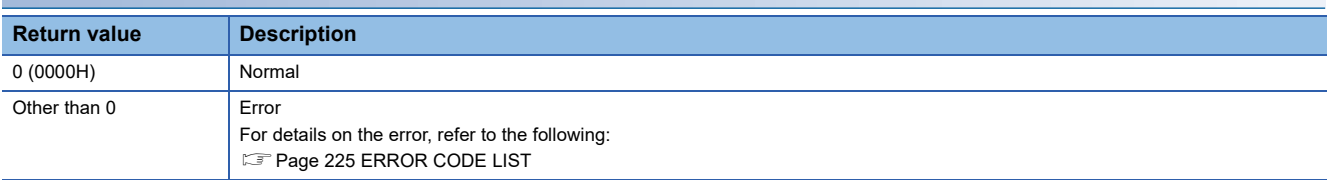

- • [Page 159 CCPU\\_X\\_In\\_BitEx](#page-160-0)
- Page 160 CCPU X In WordEx
- • [Page 163 CCPU\\_Y\\_Out\\_BitEx](#page-164-0)
- Page 161 CCPU Y In BitEx
- • [Page 162 CCPU\\_Y\\_In\\_WordEx](#page-163-0)

# **3.2 C Controller module dedicated functions for ISR**

### <span id="page-166-0"></span>**CCPU\_DisableInt\_ISR**

This function disables the routine registered with the CCPU\_EntryInt function.

#### **Format**

short CCPU\_DisableInt (short sSINo)

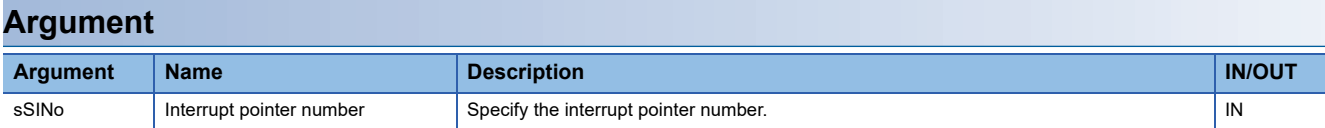

#### **Description**

- This function disables the routine registered with the CCPU EntryInt function. (The routine is not executed when an interrupt occurs.)
- Specify the interrupt pointer number (sSINo) specified in the CCPU\_EntryInt function to Interrupt pointer number (sSINo).

### **WARNING**

If any function in which an invalid argument is specified is executed, an error such as hardware failure (3C02H) may occur on C Controller module.

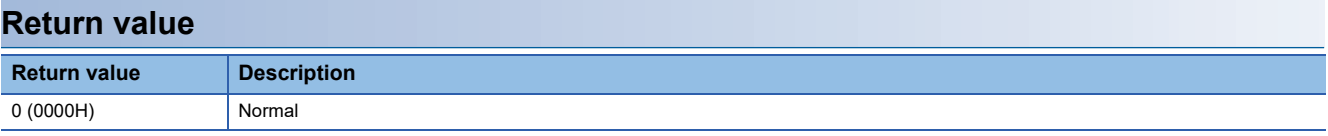

- • [Page 89 CCPU\\_EntryInt](#page-90-0)
- Page 166 CCPU EnableInt ISR

## <span id="page-167-0"></span>**CCPU\_EnableInt\_ISR**

This function enables the routine registered with the CCPU\_EntryInt function.

#### **Format**

short CCPU EnableInt (short sSINo)

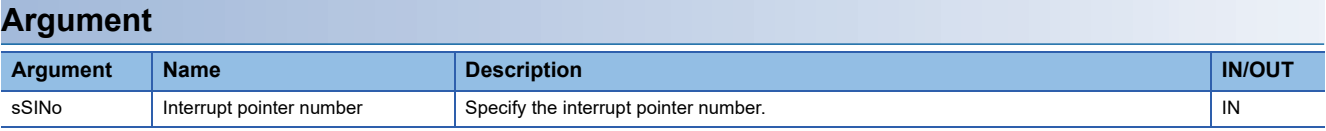

#### **Description**

• This function enables the routine registered with the CCPU EntryInt function. (The routine is executed when an interrupt occurs.)

- Specify the interrupt pointer number (sSINo) specified in the CCPU\_EntryInt function to Interrupt pointer number (sSINo).
- Since an interrupt does not occur while a stop error is occurring in a C Controller module, the routine registered with the CCPU\_EntryInt function will not be executed even if it is enabled.

### **WARNING**

If any function in which an invalid argument is specified is executed, an error such as hardware failure (3C02H) may occur on C Controller module.

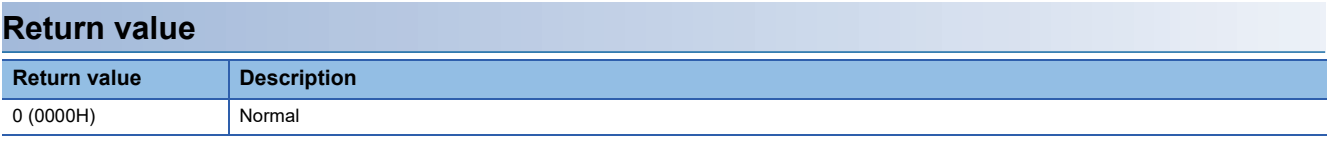

- Page 89 CCPU EntryInt
- Page 165 CCPU DisableInt ISR

## <span id="page-168-0"></span>**CCPU\_FromBuf\_ISR**

This function reads data from the CPU buffer memory of the CPU module and the buffer memory of the intelligent function module which are mounted on the specified module position. (FROM instruction)

#### **Format**

short CCPU\_FromBuf\_ISR (unsigned short usIoNo, unsigned long ulOffset, unsigned long ulSize, unsigned short\* pusDataBuf)

#### **Argument**

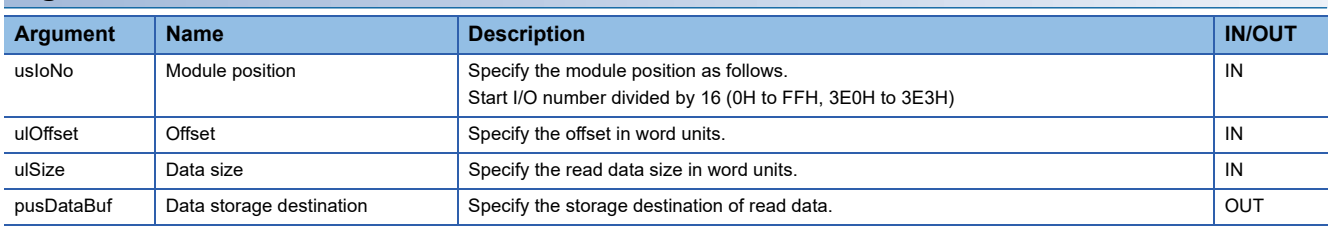

#### **Description**

 • This function reads data for the size specified to the data size (ulSize) from the CPU buffer memory of a CPU module and the buffer memory of an intelligent function module which are specified to the module position (usIoNo), and stores it in the data storage destination (pusDataBuf).

Data is read by specifying an offset address from the start of the CPU buffer memory of a CPU module and the buffer memory of an intelligent function module to the offset (ulOffset).

 • To access the CPU buffer memory of the module in a multiple CPU system (CPU No.1 to No.4), specify 3E0H (CPU No.1) to 3E3H (CPU No.4) to the module position (usIoNo). However, the CPU buffer memory can be accessed only when the multiple CPU setting is configured.

#### Restriction<sup>(17</sup>

Do not execute this function in a routine other than an interrupt routine.

### **WARNING**

- If any function in which an invalid argument is specified is executed, an error such as hardware failure (3C02H) may occur on C Controller module.
- This function does not check the specified argument. When creating a program, note the following:
	- An address specified to the read data is a multiple of 2.
	- A data area for the size (words) of the read data is reserved.
	- A non-existent CPU buffer memory is not specified.

A non-existent buffer memory is not specified.

#### **Return value**

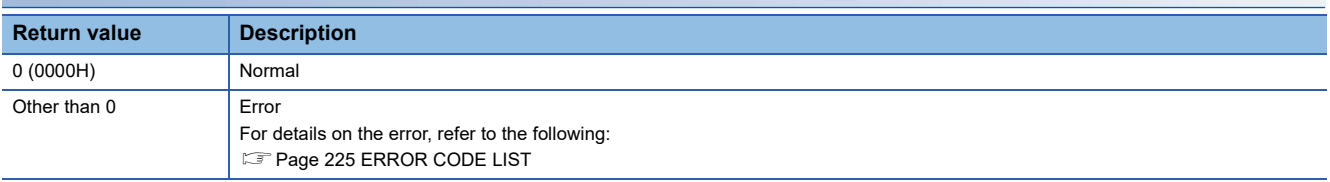

#### **Relevant function**

• Page 180 CCPU ToBuf ISR

## **CCPU\_FromBufHG\_ISR**

This function reads data from the fixed cycle communication area of the CPU module mounted on the specified module position.

#### **Format**

short CCPU\_FromBufHG\_ISR (unsigned short usIoNo, unsigned long ulOffset, unsigned long ulSize, unsigned short\* pusDataBuf)

#### **Argument**

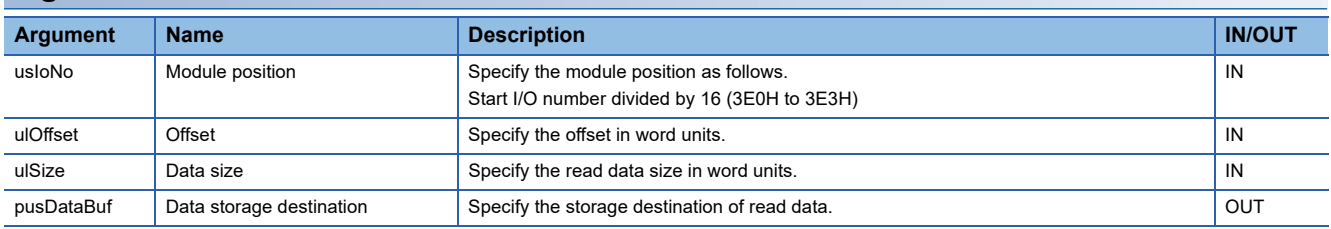

#### **Description**

 • This function reads data for the size specified to the data size (ulSize) from the fixed cycle communication area of a CPU module specified to the module position (usIoNo), and stores it in the data storage destination (pusDataBuf). Data is read by specifying an offset address from the start of the fixed cycle communication area to the offset (ulOffset).

 • The fixed cycle communication area can be accessed only when the fixed cycle communication area setting under the multiple CPU setting is configured.

Restriction<sup>(17</sup>

Do not execute this function in a routine other than an interrupt routine.

### **WARNING**

 • If any function in which an invalid argument is specified is executed, an error such as hardware failure (3C02H) may occur on C Controller module.

• This function does not check the specified argument.

When creating a program, note the following:

An address specified to the read data is a multiple of 2.

A data area for the size (words) of the read data is reserved.

A non-existent fixed cycle communication area is not specified.

#### **Return value**

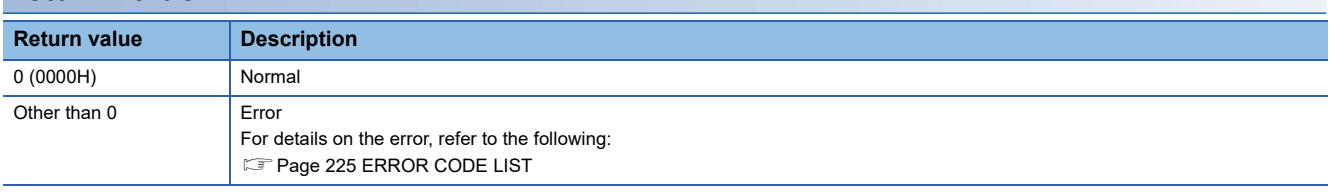

- • [Page 167 CCPU\\_FromBuf\\_ISR](#page-168-0)
- Page 180 CCPU ToBuf ISR
- Page 182 CCPU ToBufHG ISR

### <span id="page-170-0"></span>**CCPU\_GetCounterMicros\_ISR**

This function acquires a 1 μs counter value of a C Controller module.

#### **Format**

short CCPU\_GetCounterMicros\_ISR(unsigned long\* pulMicros)

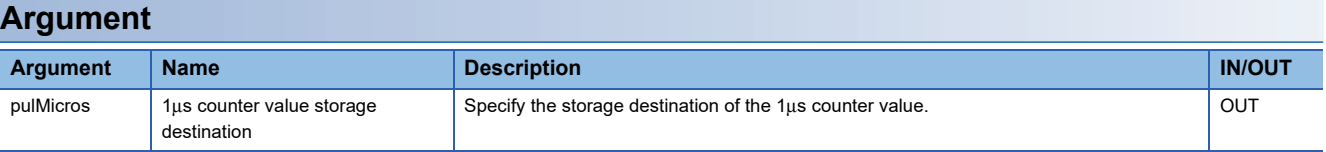

#### **Description**

- This function acquires a 1μs counter value of C Controller module and stores the value in the 1μs counter value storage destination (pulMicros).
- The 1 μs counter value increases by 1 every 1 μs after the power is turned ON.
- The count cycles between 0 and 4294967295.

#### Restriction<sup>(17</sup>)

Do not execute this function in a routine other than an interrupt routine.

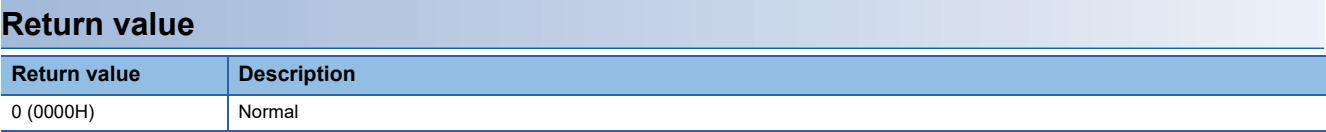

#### **Relevant function**

• [Page 170 CCPU\\_GetCounterMillis\\_ISR](#page-171-0)

**3**

### <span id="page-171-0"></span>**CCPU\_GetCounterMillis\_ISR**

This function acquires a 1 ms counter value of a C Controller module.

#### **Format**

short CCPU\_GetCounterMillis\_ISR(unsigned long\* pulMillis)

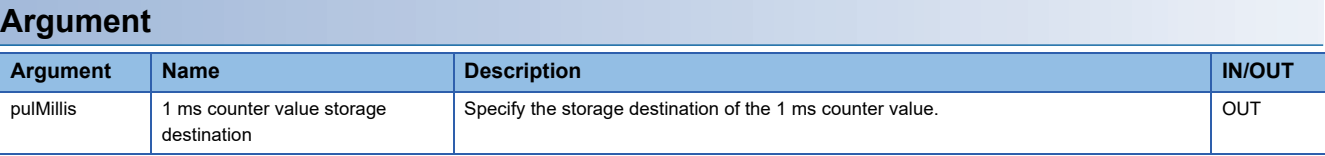

#### **Description**

- This function acquires a 1 ms counter value of C Controller module and stores the value in the 1 ms counter value storage destination (pulMillis).
- The 1 ms counter value increases by 1 every 1 ms after the power is turned ON.
- The count cycles between 0 and 4294967295.

#### Restriction<sup>(17</sup>)

Do not execute this function in a routine other than an interrupt routine.

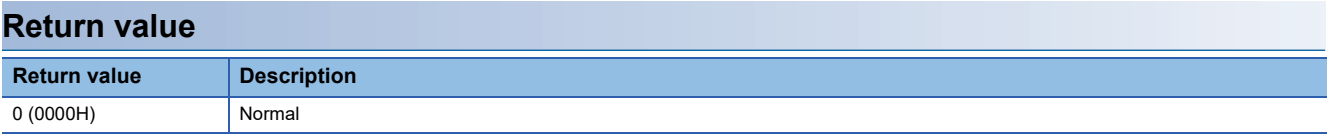

#### **Relevant function**

• [Page 169 CCPU\\_GetCounterMicros\\_ISR](#page-170-0)

### <span id="page-172-0"></span>**CCPU\_GetDotMatrixLED\_ISR**

This function acquires the value displayed on the dot matrix LED of a C Controller module, and stores it to the LED data storage destination (pcData).

#### **Format**

short CCPU\_GetDotMatrixLED\_ISR (char\* pcData, unsigned long ulDataSize)

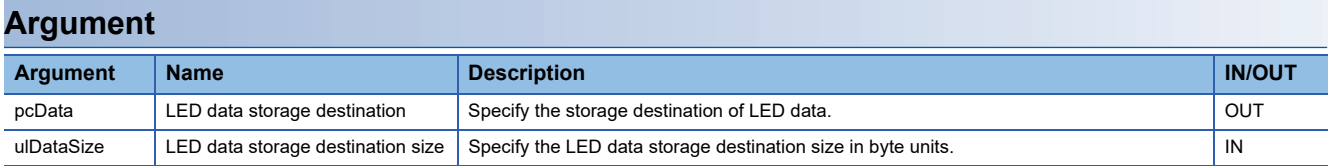

#### **Description**

- This function acquires the value displayed on the dot matrix LED, and stores it in the LED data storage destination (pcData).
- It also acquires the information for the size specified to the LED data storage destination size (ulDataSize).
- The value displayed on the dot matrix LED is stored in the LED data storage destination (pcData) as shown below.

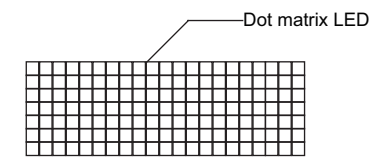

pcData[0] to pcData[19]: Data of the dot matrix LED (7  $\times$  20)

The value displayed in the following format is acquired.

Data format for each column: Bit pattern in which '0' is for the upper one bit, and '1' (when LED is ON) or '0' (when LED is OFF) is for lower seven bits

**Ex.**

The bit pattern shown below is displayed on the dot matrix LED:

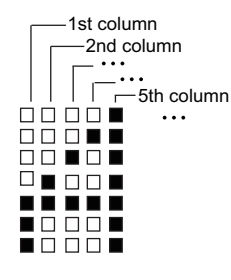

1st column: 0000 0111b = 07H → pcData[0] = 0x07 2nd column: 0000 1100b = 0cH  $\rightarrow$  pcData[1] = 0x0c 3rd column: 0001 0100b = 14H  $\rightarrow$  pcData[2] = 0x14 4th column: 0010 0100b =  $24H \rightarrow pcData[3] = 0x24$ 5th column: 0111 1111b = 7fH  $\rightarrow$  pcData[4] = 0x7f 6th column to 20th column: 0000 0000b = 00H  $\rightarrow$  pcData[5] to pcData[19] = 0x00

#### **Restriction**<sup>N</sup>

Do not execute this function in a routine other than an interrupt routine.

### **WARNING**

If any function in which an invalid argument is specified is executed, an error such as hardware failure (3C02H) may occur on C Controller module.

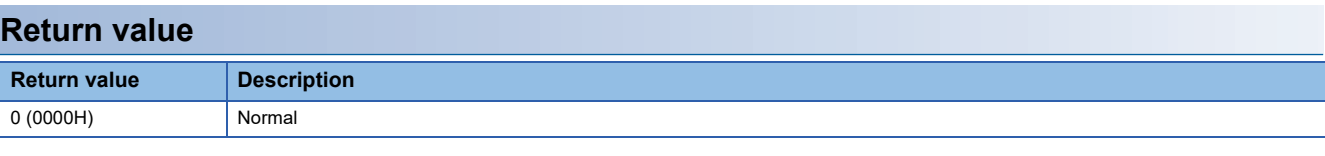

#### **Relevant function**

• [Page 177 CCPU\\_SetDotMatrixLED\\_ISR](#page-178-0)

### **CCPU\_ReadDevice\_ISR**

This function reads data from internal user devices and internal system devices of C Controller module.

#### **Format**

short CCPU\_ReadDevice\_ISR (short sDevType, unsigned long ulDevNo, unsigned long ulSize, unsigned short\* pusDataBuf)

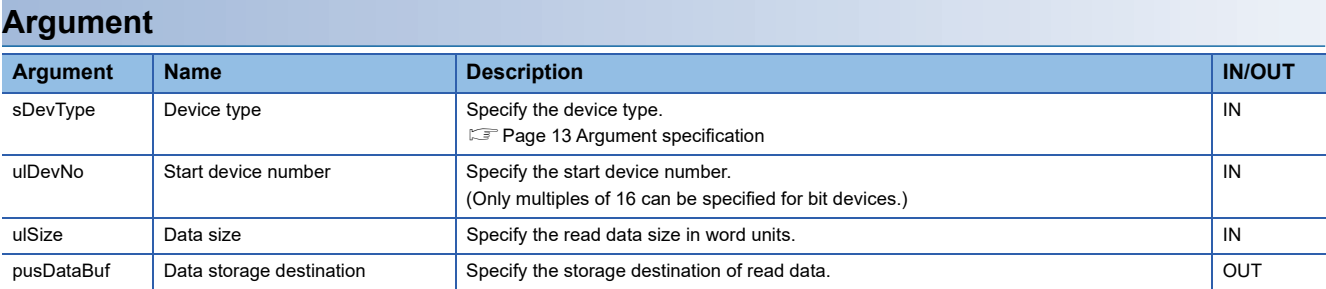

#### **Description**

This function reads data of a device after the one specified to the device type (sDevType) and the start device number (ulDevNo) for the size specified to the data size (ulSize), and stores it in the data storage destination (pusDataBuf).

Restriction<sup>(17</sup>

Do not execute this function in a routine other than an interrupt routine.

### **WARNING**

- If any function in which an invalid argument is specified is executed, an error such as hardware failure (3C02H) may occur on C Controller module.
- This function does not check the specified argument.

When creating a program, note the following:

A data area for the size (words) of the read data is reserved.

A device which is out of the range is not specified.

#### **Return value**

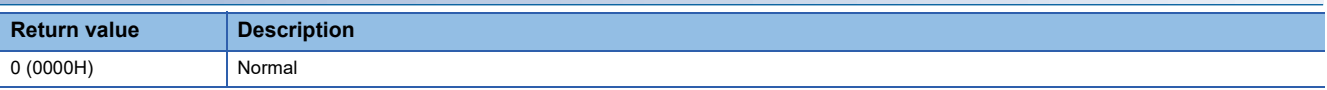

#### **Relevant function**

• [Page 183 CCPU\\_WriteDevice\\_ISR](#page-184-0)

## **CCPU\_RegistEventLog\_ISR**

This function registers an event log in the event history of a C Controller module.

#### **Format**

short CCPU\_RegistEventLog\_ISR (long lEventCode, char\* pcEventMsg)

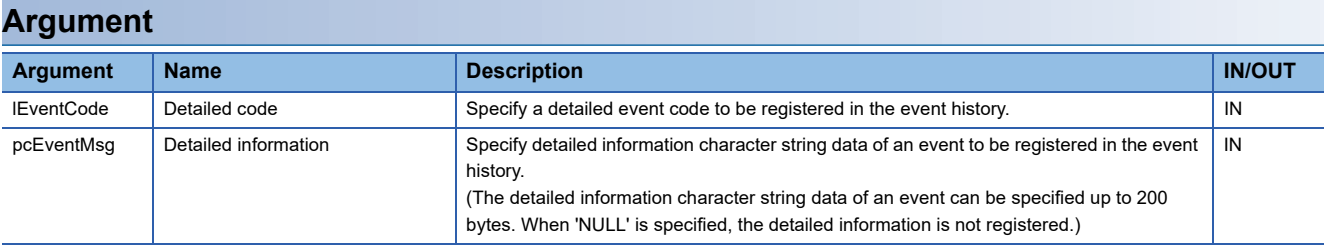

#### **Description**

This function registers an event log in the event history of a C Controller module.

The contents to be registered on the event history screen of CW Configurator are as follows:

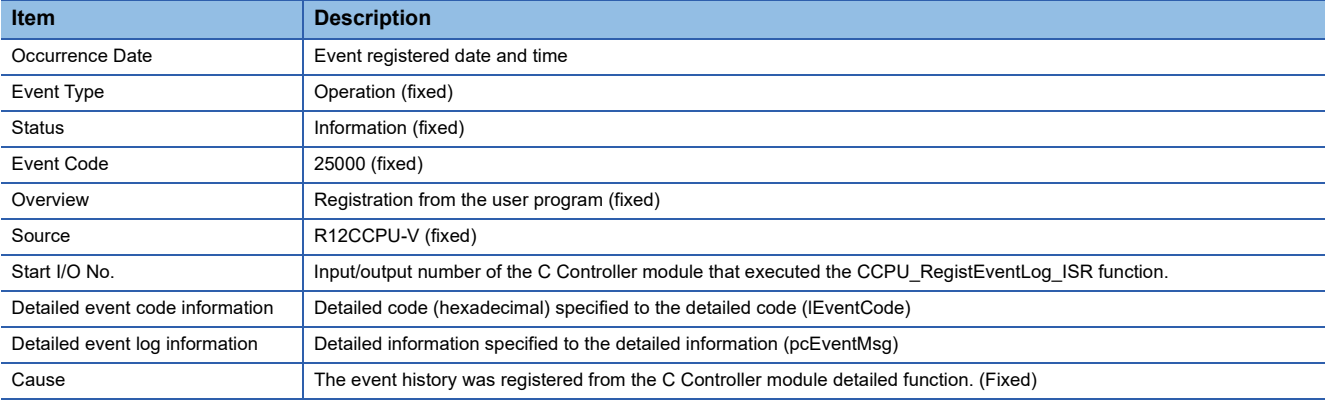

• The event history can be stored for the size of the event history file specified with CW Configurator.

Note that data is deleted in order from older data if the specified file size is exceeded.

 $Restriction$ <sup>(17</sup>)

Do not execute this function in a routine other than an interrupt routine.

### **WARNING**

- If any function in which an invalid argument is specified is executed, an error such as hardware failure (3C02H) may occur on C Controller module.
- This function does not check the specified argument. When creating a program, note the following:

Detailed information which is out of the range is not specified.

#### **Return value**

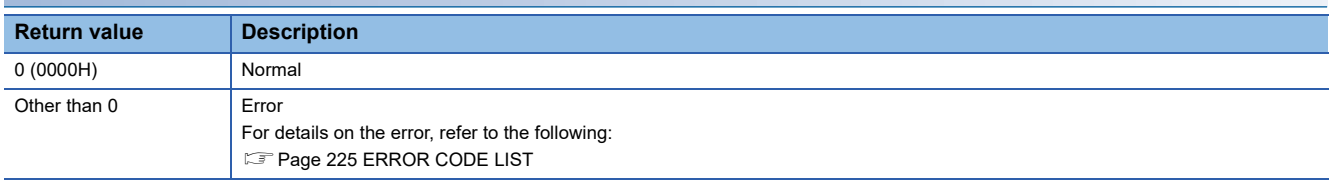

### <span id="page-176-0"></span>**CCPU\_ResetDevice\_ISR**

This function resets internal user devices and internal system devices (bit devices) of C Controller module.

#### **Format**

short CCPU\_ResetDevice\_ISR(short sDevType, unsigned long ulDevNo)

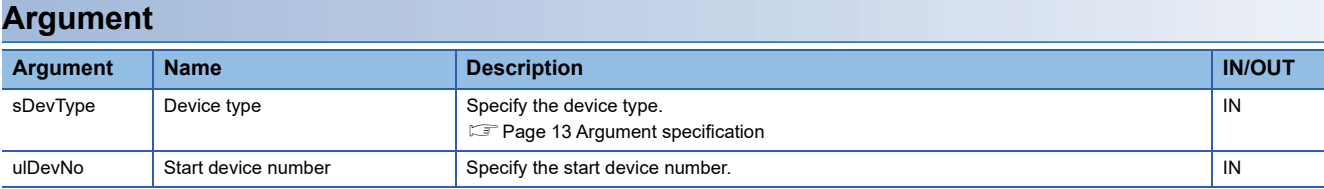

#### **Description**

This function resets (turns OFF) the device of a C Controller module specified to the device type (sDevType) and the start device number (ulDevNo).

Restriction<sup>(17</sup>)

Do not execute this function in a routine other than an interrupt routine.

### **WARNING**

- If any function in which an invalid argument is specified is executed, an error such as hardware failure (3C02H) may occur on C Controller module.
- This function does not check the specified argument. When creating a program, note the following: A device which is out of the range is not specified.

#### **Return value**

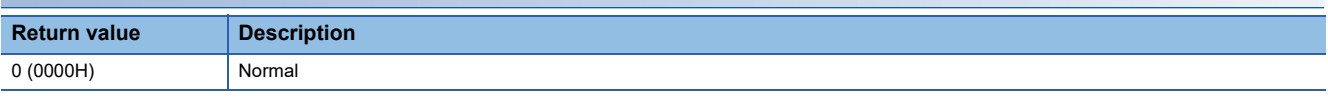

#### **Relevant function**

• [Page 176 CCPU\\_SetDevice\\_ISR](#page-177-0)

## <span id="page-177-0"></span>**CCPU\_SetDevice\_ISR**

This function sets internal user devices and internal system devices (bit devices) of C Controller module.

#### **Format**

short CCPU\_SetDevice\_ISR (short sDevType, unsigned long ulDevNo)

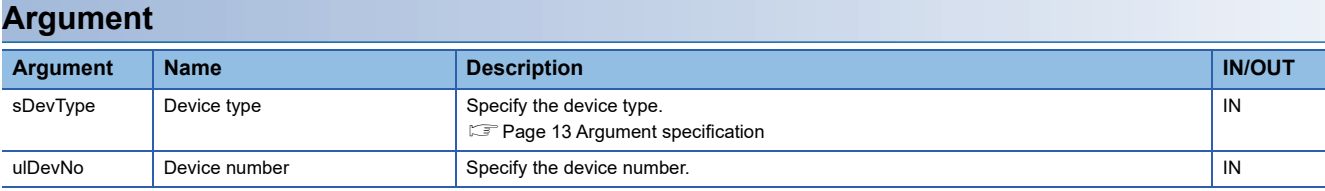

#### **Description**

This function sets (turns ON) the device of a C Controller module specified to the device type (sDevType) and the start device number (ulDevNo).

Restriction<sup>[17</sup>

Do not execute this function in a routine other than an interrupt routine.

### **WARNING**

- If any function in which an invalid argument is specified is executed, an error such as hardware failure (3C02H) may occur on C Controller module.
- This function does not check the specified argument. When creating a program, note the following: A device which is out of the range is not specified.

#### **Return value**

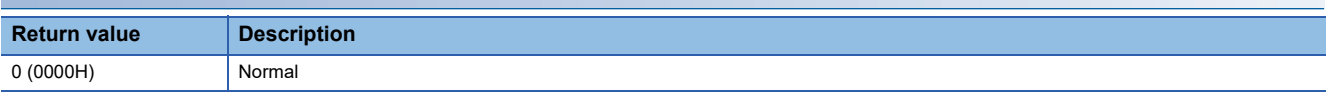

#### **Relevant function**

• [Page 175 CCPU\\_ResetDevice\\_ISR](#page-176-0)

### <span id="page-178-0"></span>**CCPU\_SetDotMatrixLED\_ISR**

This function sets a value to be displayed on the dot matrix LED of C Controller module.

#### **Format**

short CCPU\_SetDotMatrixLED\_ISR (unsigned short usLedMode, char\* pcData)

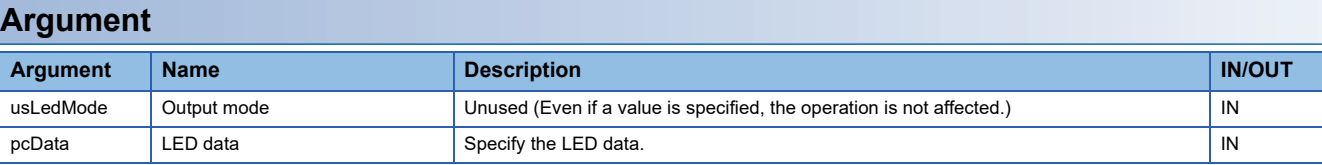

Specify the LED data (pcData) as follows.

Dot matrix LED

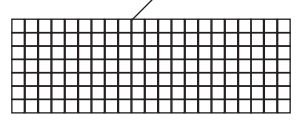

pcData[0] to pcData[19]: Data of the dot matrix LED  $(7 \times 20)$ 

The data specified in the following format is displayed.

Data format for each column: Bit pattern in which '0' is for the upper one bit, and '1' (when LED is ON) or '0' (when LED is OFF) is for lower seven bits

**Ex.**

The bit pattern shown below is output to the dot matrix LED:

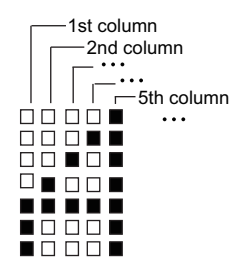

1st column: 0000 0111b = 07H → pcData[0] = 0x07 2nd column: 0000 1100b = 0cH  $\rightarrow$  pcData[1] = 0x0c 3rd column: 0001 0100b =  $14H \rightarrow$  pcData[2] = 0x14 4th column: 0010 0100b =  $24H \rightarrow pcData[3] = 0x24$ 5th column: 0111 1111b = 7fH  $\rightarrow$  pcData[4] = 0x7f 6th column to 20th column: 0000 0000b = 00H  $\rightarrow$  pcData[5] to pcData[19] = 0x00

#### **Description**

This function displays the value specified to the LED data (pcData) on the dot matrix LED.

#### $Restraction<sup>{n}</sup>$

- Do not execute this function in a routine other than an interrupt routine.
- Do not execute this function when a mode other than "USER" is selected in the operation selection mode. An unintended value may be displayed on the dot matrix LED.
- Do not execute this function while checking an operation or checking the selected operation with the MODE/ SELECT switch.

An unintended value may be displayed on the dot matrix LED.

#### **Precautions**

When this function is executed, an image of the dot matrix LED in which data are being written may be displayed on the [Module Diagnostics (CPU diagnostics)] screen of CW Configurator.

#### **WARNING**

If any function in which an invalid argument is specified is executed, an error such as hardware failure (3C02H) may occur on C Controller module.

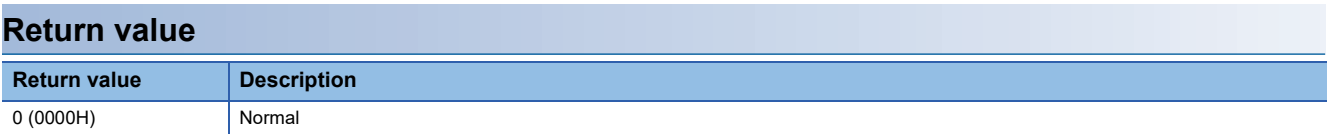

#### **Relevant function**

• [Page 171 CCPU\\_GetDotMatrixLED\\_ISR](#page-172-0)
# **CCPU\_SetLEDStatus\_ISR**

This function sets the LED status of a C Controller module.

#### **Format**

short CCPU\_SetLEDStatus\_ISR(long lLed, unsigned short usLedInfo)

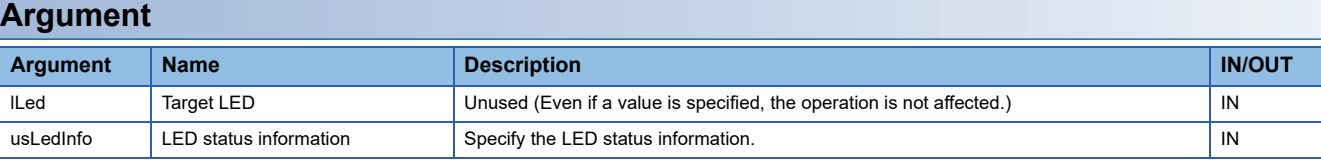

The specification method for the LED status information (usLedInfo) is as follows:

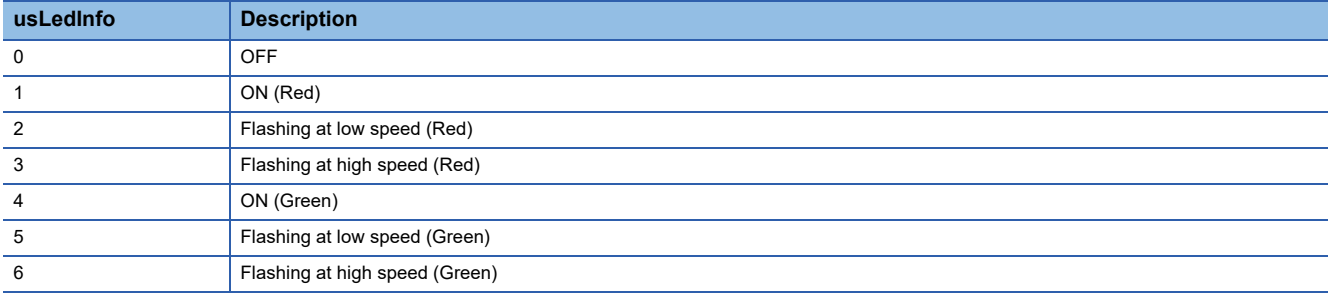

### **Description**

This function controls the USER LED of C Controller module to the status specified to the LED status information (usLedInfo).

Restriction<sup>(17</sup>)

Do not execute this function in a routine other than an interrupt routine.

# **WARNING**

If any function in which an invalid argument is specified is executed, an error such as hardware failure (3C02H) may occur on C Controller module.

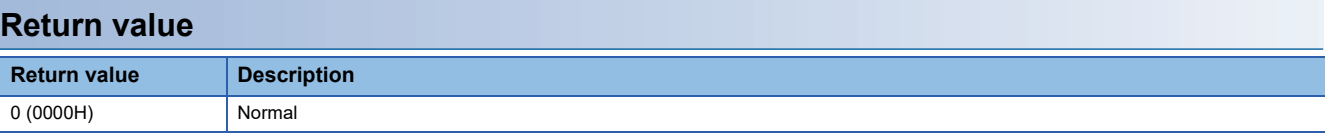

#### **Relevant functions**

• [Page 133 CCPU\\_SetLEDStatus](#page-134-0)

# <span id="page-181-0"></span>**CCPU\_ToBuf\_ISR**

This function writes data to the CPU buffer memory of the CPU module (host CPU) and the buffer memory of the intelligent function module which are mounted on the specified module position. (TO instruction)

### **Format**

short CCPU\_ToBuf\_ISR (unsigned short usIoNo, unsigned long ulOffset, unsigned long ulSize, unsigned short\* pusDataBuf)

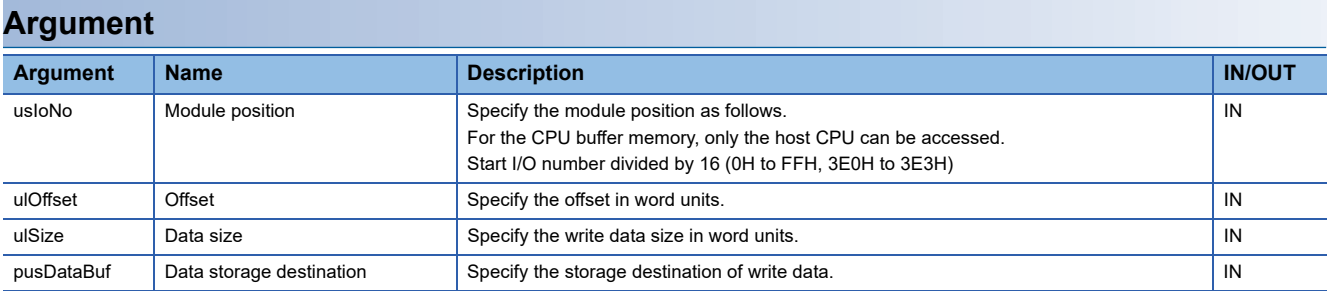

### **Description**

 • This function writes data in the data storage destination (pusDataBuf) for the size specified to the data size (ulSize) to the CPU buffer memory of a CPU module (host CPU) and the buffer memory of an intelligent function module which are specified to the module position (usIoNo).

Data is written by specifying an offset address from the start of the CPU buffer memory of a CPU module (host CPU) and the buffer memory of an intelligent function module to the offset (ulOffset).

- To access the CPU buffer memory (host CPU) of the module in a multiple CPU system (CPU No.1 to No.4), specify 3E0H (CPU No.1) to 3E3H (CPU No.4) to the module position (usIoNo). However, the CPU buffer memory (host CPU) can be accessed only when the multiple CPU setting is configured.
- When executing this function while the operating status of a CPU module is not RUN, the STOP/PAUSE error (-28640) occurs.

#### Restriction<sup>(V</sup>

• Do not execute this function in a routine other than the one registered in the interrupt.

 • When data is written to the same CPU buffer memory (host CPU) from a routine other than an interrupt routine, the output value may be overlapped, resulting in an invalid value. Manage the resource so that data is not written to the same CPU buffer memory (host CPU).

# **WARNING**

- If any function in which an invalid argument is specified is executed, an error such as hardware failure (3C02H) may occur on C Controller module.
- This function does not check the specified argument.
- When creating a program, note the following:

An address specified to the write data is a multiple of 2.

A non-existent CPU buffer memory (host CPU) is not specified.

A non-existent buffer memory is not specified.

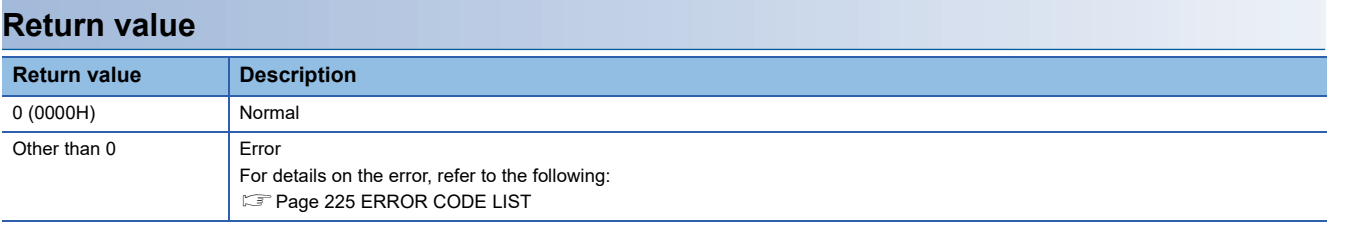

# **Relevant function**

• [Page 167 CCPU\\_FromBuf\\_ISR](#page-168-0)

# **CCPU\_ToBufHG\_ISR**

This function writes data to the fixed cycle communication area of the CPU module mounted on the specified module position.

#### **Format**

short CCPU\_ToBufHG\_ISR (unsigned short usIoNo, unsigned long ulOffset, unsigned long ulSize, unsigned short\* pusDataBuf)

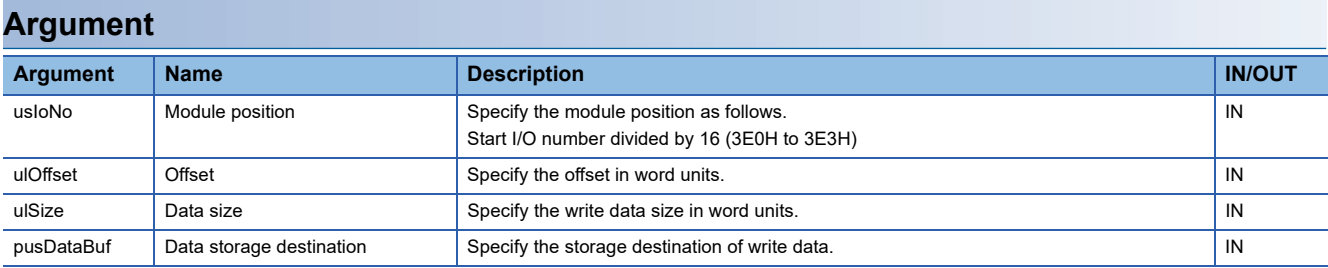

# **Description**

 • This function writes data in the data storage destination (pusDataBuf) for the size specified to the data size (ulSize) to the fixed cycle communication area of a CPU module specified to the module position (usloNo). Data is written by specifying an offset address from the start of the fixed cycle communication area to the offset (ulOffset).

- The fixed cycle communication area can be accessed only when the fixed cycle communication area setting under the multiple CPU setting is configured.
- When executing this function while the operating status of a CPU module specified to the module position (usIoNo) is not RUN, the STOP/PAUSE error (-28640) occurs.

#### Restriction<sup>[V]</sup>

- Do not execute this function in a routine other than an interrupt routine.
- When data is written to the same fixed cycle communication area from a routine other than an interrupt routine, the output value may be overlapped, resulting in an invalid value. Manage the resource so that data is not written to the same fixed cycle communication area.

# **WARNING**

- If any function in which an invalid argument is specified is executed, an error such as hardware failure (3C02H) may occur on C Controller module.
- This function does not check the specified argument. When creating a program, note the following:

An address specified to the write data is a multiple of 2.

A non-existent fixed cycle communication area is not specified.

#### **Return value**

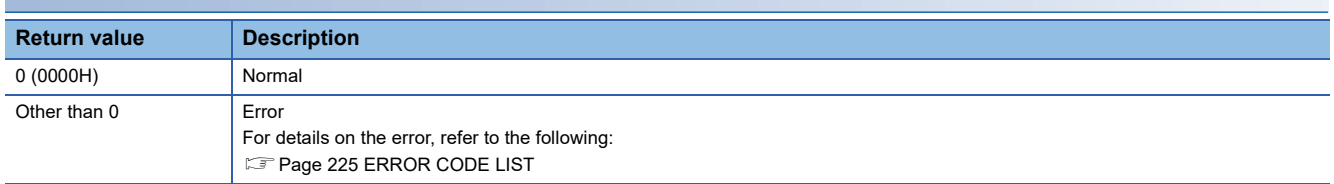

- Page 167 CCPU FromBuf ISR
- Page 180 CCPU ToBuf ISR
- • [Page 168 CCPU\\_FromBufHG\\_ISR](#page-169-0)

# **CCPU\_WriteDevice\_ISR**

This function writes data to internal user devices and internal system devices of C Controller module.

#### **Format**

short CCPU WriteDevice ISR (short sDevType, unsigned long ulDevNo, unsigned long ulSize, unsigned short\* pusDataBuf)

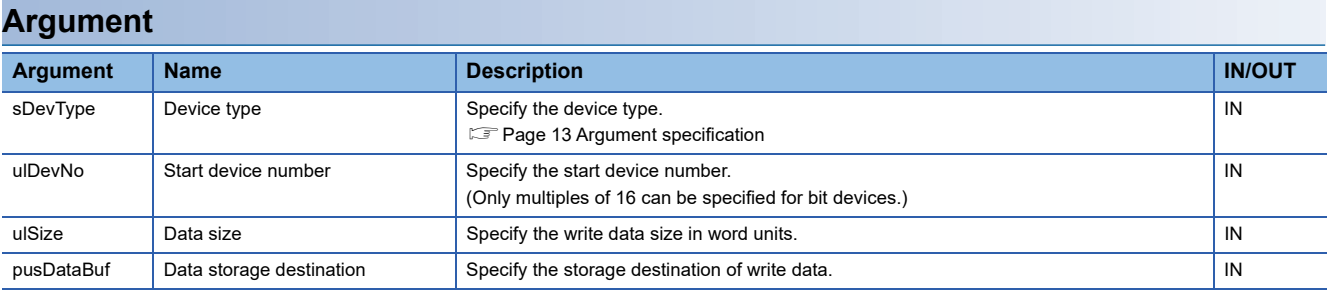

#### **Description**

 • This function writes data in the data storage destination (pusDataBuf) for the size specified to the data size (ulSize) to a device after the one specified to the device type (sDevType) and the start device number (ulDevNo).

Restriction<sup>(17</sup>

- Do not execute this function in a routine other than an interrupt routine.
- When data is written to the same device from a routine other than an interrupt routine, the output value may be overlapped, resulting in an invalid value. Manage the resource so that data is not written to the same device.

# **WARNING**

- If any function in which an invalid argument is specified is executed, an error such as hardware failure (3C02H) may occur on C Controller module.
- This function does not check the specified argument.

When creating a program, note the following:

An address specified to the write data is a multiple of 2.

A device which is out of the range is not specified.

#### **Return value**

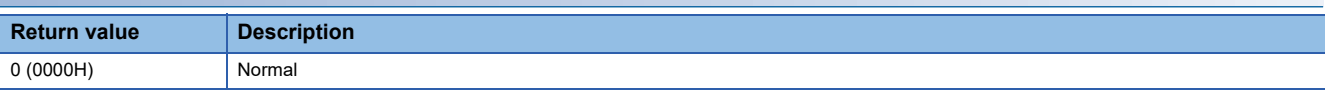

#### **Relevant functions**

• Page 173 CCPU ReadDevice ISR

# <span id="page-185-0"></span>**CCPU\_X\_In\_Word\_ISR**

This function reads an input signal (X) in word (16-point) units.

### **Format**

short CCPU\_X\_In\_Word\_ISR (unsigned short usXNo, unsigned short usSize, unsigned short\* pusDataBuf)

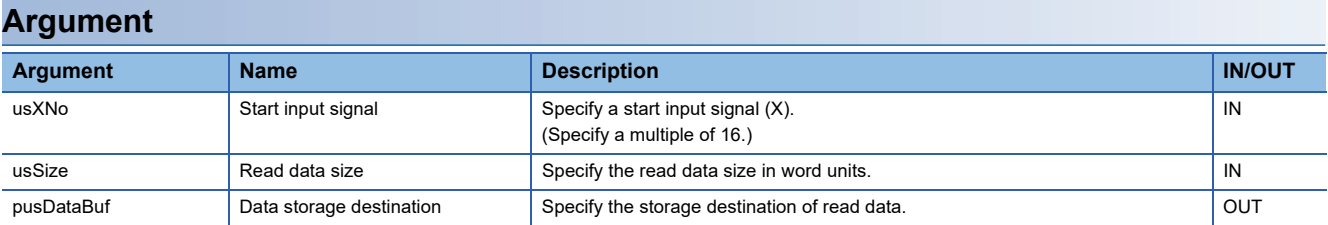

#### **Description**

 • This function operates to the mounted module corresponding to the specified start input signal (usXNo) regardless of the type of the parameter setting (I/O assignment). When the specified area is "empty" or "output module", this function ends normally without processing (read data: 0).

 • The input status controlled by other CPUs is not imported. (The setting to import the out-group input status for the multiple CPU setting is ignored.)

 • This function reads an input signal (X) for the size specified to the read data size (usSize) from the start input signal (X) specified to the start input signal (usXNo), and stores it in the data storage destination (pusDataBuf).

- Specify the start input signal (usXNo) in multiples of 16. (The remainder divided by 16 is discarded.)
- Read data is stored in the data storage destination (pusDataBuf) in ascending order from the lower bit as shown below.

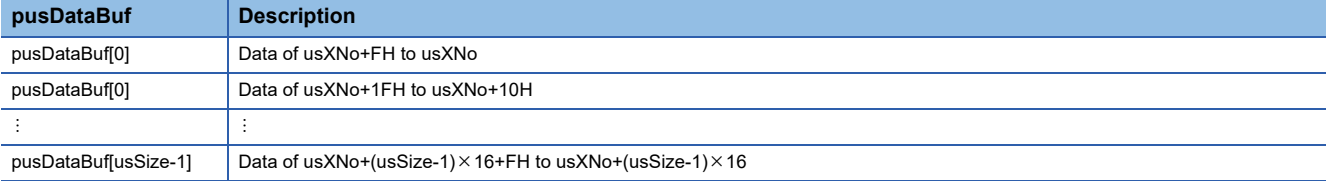

#### **Restriction**

- Do not execute this function in a routine other than an interrupt routine.
- Do not execute this function to an I/O assignment on which an intelligent function module or an interrupt module is mounted.

# **WARNING**

- If any function in which an invalid argument is specified is executed, an error such as hardware failure (3C02H) may occur on C Controller module.
- This function does not check the specified argument.

When creating a program, note the following:

An address specified to the read data is a multiple of 2.

A data area for the size (words) of the read data is reserved.

An input signal (X) which is out of the range (excluding 0H to FFFH) is not specified.

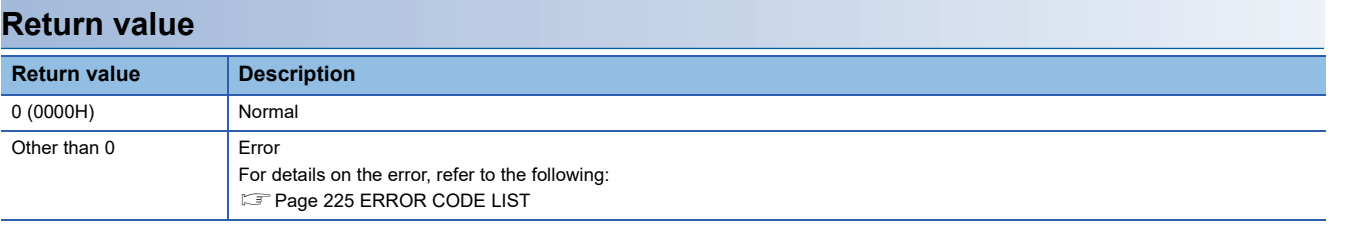

- • [Page 186 CCPU\\_Y\\_In\\_Word\\_ISR](#page-187-0)
- • [Page 188 CCPU\\_Y\\_Out\\_Word\\_ISR](#page-189-0)

# <span id="page-187-0"></span>**CCPU\_Y\_In\_Word\_ISR**

This function reads an output signal (Y) in word (16-point) units.

### **Format**

short CCPU\_Y\_In\_Word\_ISR (unsigned short usYNo, unsigned short usSize, unsigned short\* pusDataBuf)

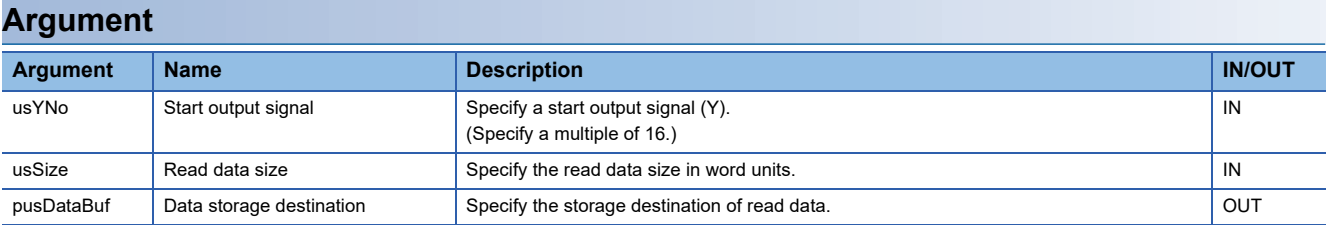

#### **Description**

- This function operates to the mounted module corresponding to the specified output signal (usYNo) regardless of the type of the parameter setting (I/O assignment). When the specified area is "empty" or "input module", this function ends normally without processing (read data: 0).
- The input status controlled by other CPUs is not imported. (The setting to import the out-group input status for the multiple CPU setting is ignored.)
- This function reads an output signal (Y) for the size specified to the read data size (usSize) from the start output signal (Y) specified to the start output signal (usYNo), and stores it in the data storage destination (pusDataBuf).
- Specify the start output signal (usYNo) in multiples of 16. (The remainder divided by 16 is discarded.)
- Read data is stored in the data storage destination (pusDataBuf) in ascending order from the lower bit as shown below.

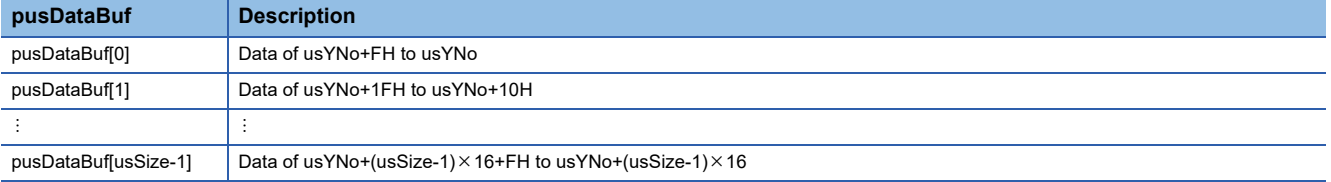

#### **Restriction**

- Do not execute this function in a routine other than an interrupt routine.
- Do not execute this function to an I/O assignment on which an intelligent function module or an interrupt module is mounted.

# **WARNING**

- If any function in which an invalid argument is specified is executed, an error such as hardware failure (3C02H) may occur on C Controller module.
- This function does not check the specified argument.

When creating a program, note the following:

An address specified to the read data is a multiple of 2.

A data area for the size (words) of the read data is reserved.

An output signal (Y) which is out of the range (excluding 0H to FFFH) is not specified.

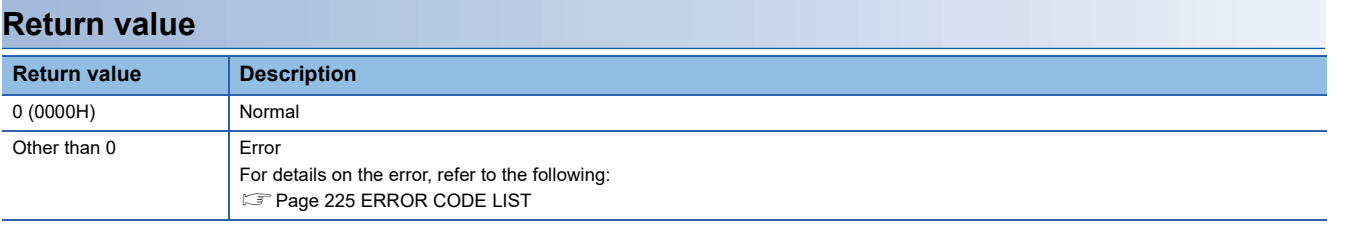

- • [Page 184 CCPU\\_X\\_In\\_Word\\_ISR](#page-185-0)
- • [Page 188 CCPU\\_Y\\_Out\\_Word\\_ISR](#page-189-0)

# <span id="page-189-0"></span>**CCPU\_Y\_Out\_Word\_ISR**

This function outputs an output signal (Y) in word (16-point) units.

### **Format**

short CCPU\_Y\_Out\_Word\_ISR (unsigned short usYNo, unsigned short usSize, unsigned short\* pusDataBuf)

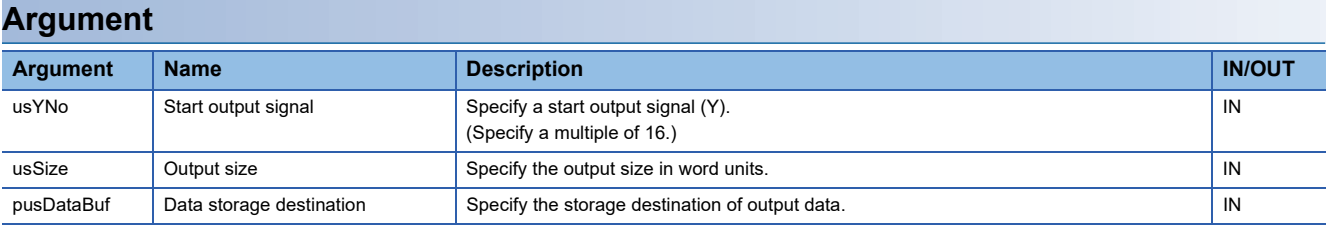

#### **Description**

 • This function outputs (turns ON/OFF) data in the data storage destination (pusDataBuf) from a start output signal (Y) specified to the start output signal (usYNo) to an output signal (Y) for the size specified to the data size (usSize).

• Specify the start output signal (usYNo) in multiples of 16. (The remainder divided by 16 is discarded.)

 • Do not specify an output module controlled by other CPUs to the output signal (usYNo). If it is specified, no operation is performed to the output module.

• Store output data in the data storage destination (pusDataBuf) in ascending order from the lower bit as shown below.

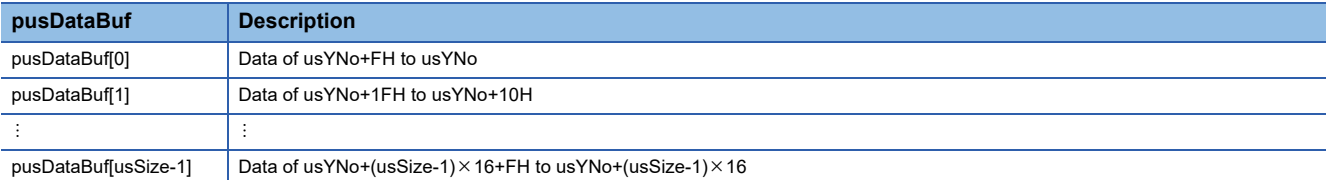

#### Restriction<sup>(17</sup>

- Do not execute this function in a routine other than an interrupt routine.
- Do not execute this function to an I/O assignment on which an intelligent function module or an interrupt module is mounted.
- When data is output to the same output signal (Y) from a routine other than an interrupt routine, the output value may be overlapped, resulting in an invalid value. Manage the resource so that data is not output to the same output signal (Y).

# **WARNING**

- If any function in which an invalid argument is specified is executed, an error such as hardware failure (3C02H) may occur on C Controller module.
- This function does not check the specified argument.

When creating a program, note the following:

An address specified to the write data is a multiple of 2.

An output signal (Y) which is out of the range (excluding 0H to FFFH) is not specified.

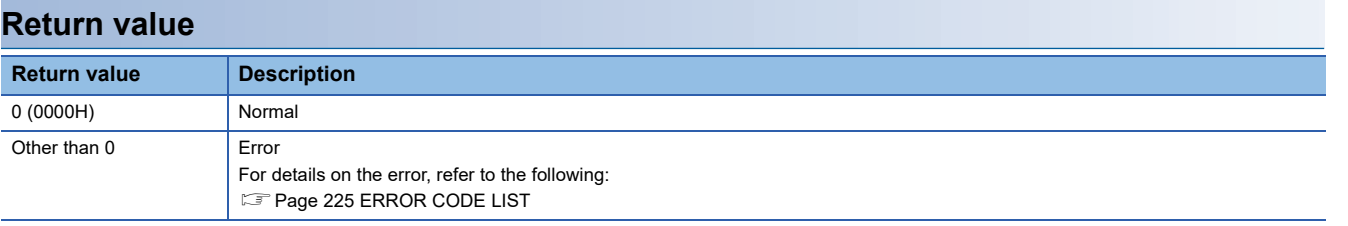

- • [Page 184 CCPU\\_X\\_In\\_Word\\_ISR](#page-185-0)
- • [Page 186 CCPU\\_Y\\_In\\_Word\\_ISR](#page-187-0)

# **3.3 MELSEC Data Link Functions**

This section explains the details of the MELSEC data link function.

# <span id="page-191-0"></span>**mdClose**

This function closes a communication line (channel).

### **Format**

short mdClose(long lPath)

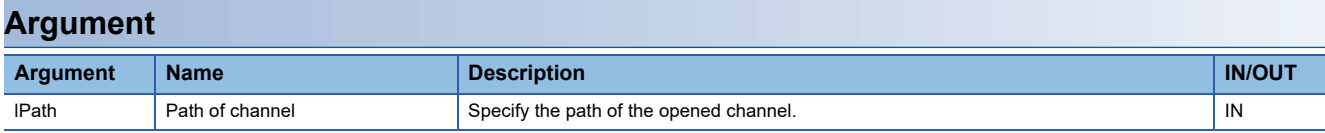

# **Description**

• This function closes the channel opened by the mdOpen function.

• When using multiple channels, close the channel one by one.

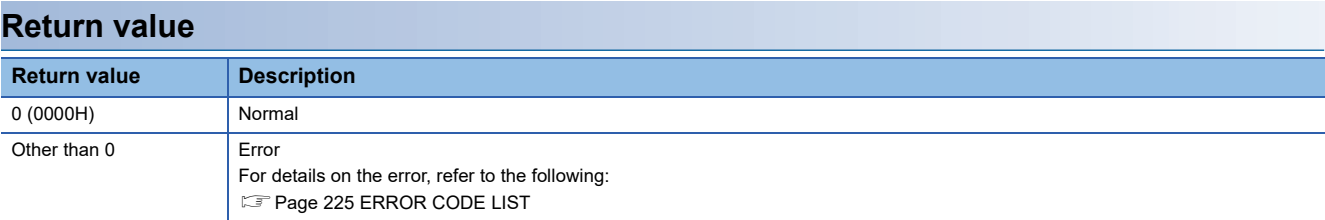

### **Relevant functions**

• [Page 198 mdOpen](#page-199-0)

# **mdControl**

This function performs remote operations (remote RUN/STOP/PAUSE) for a CPU module.

#### **Format**

short mdControl(long lPath, short sStNo, short sCode)

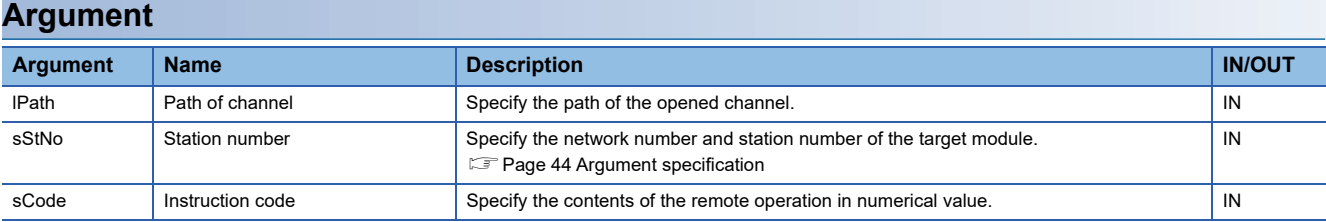

The specification method for the instruction code (sCode) is as follows:

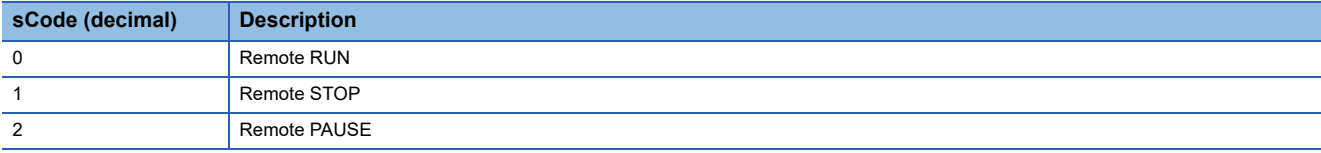

### **Description**

This function changes the status of a CPU module specified to the station number (sStNo) to the one specified to the instruction code (sCode).

#### $Restraction$ <sup> $\binom{n}{2}$ </sup>

This function cannot be executed for a C Controller module, PC CPU module, MELSECWinCPU module, or interface board for a personal computer.

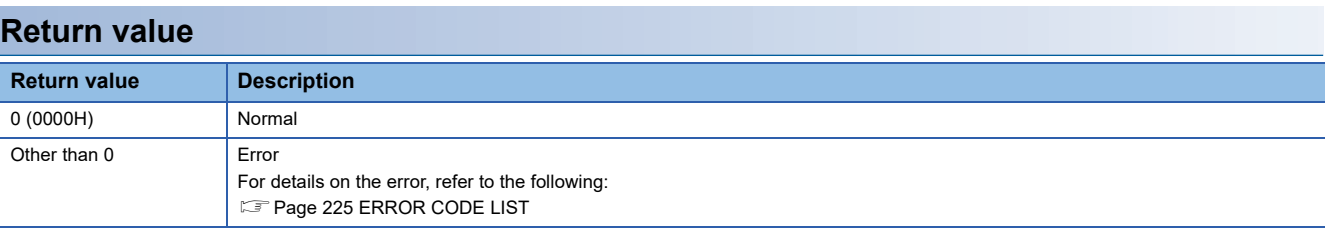

- • [Page 198 mdOpen](#page-199-0)
- • [Page 190 mdClose](#page-191-0)

# <span id="page-193-0"></span>**mdDevRstEx**

This function resets bit devices.

#### **Format**

long mdDevRstEx(long lPath, long lNetNo, long lStNo, long lDevType, long lDevNo)

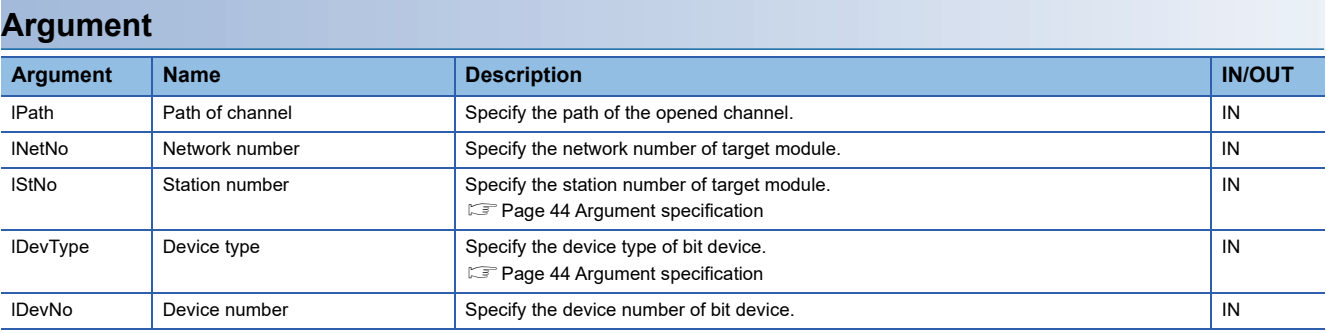

# **Description**

 • This function resets (turns OFF) the bit device of the module specified to the network number (lNetNo), the station number (lStNo), the device type (lDevType), and the device number (lDevNo).

• This function is dedicated for bit devices such as link relay (B), internal relay (M).

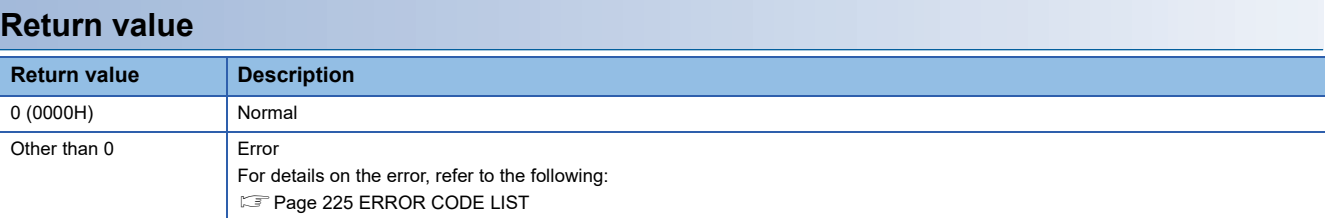

- • [Page 198 mdOpen](#page-199-0)
- • [Page 190 mdClose](#page-191-0)
- • [Page 193 mdDevSetEx](#page-194-0)

# <span id="page-194-0"></span>**mdDevSetEx**

This function sets bit devices.

#### **Format**

long mdDevSetEx (long lPath, long lNetNo, long lStNo, long lDevType, long lDevNo)

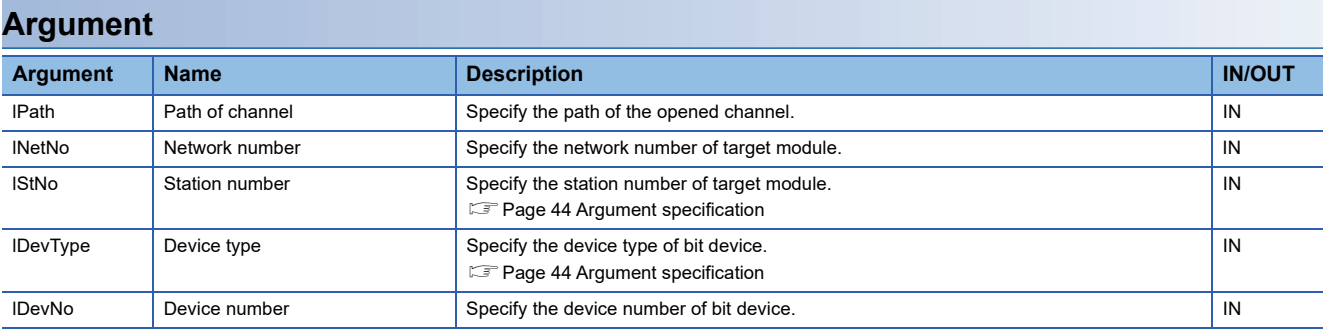

# **Description**

 • This function sets (turns ON) the bit device of the module specified to the network number (lNetNo), the station number (lStNo), the device type (lDevType), and the device number (lDevNo).

• This function is dedicated for bit devices such as link relay (B), internal relay (M).

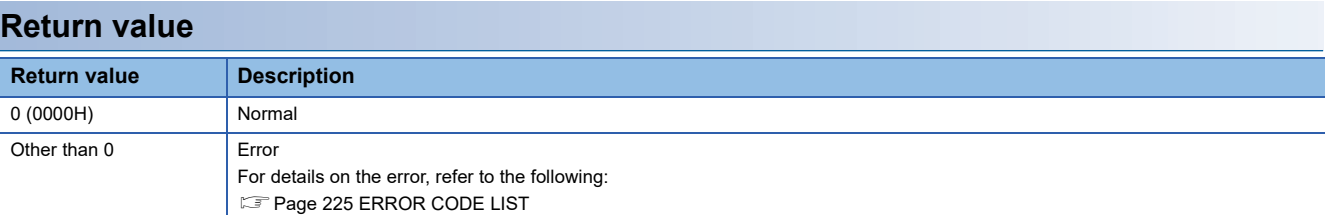

- • [Page 198 mdOpen](#page-199-0)
- • [Page 190 mdClose](#page-191-0)
- • [Page 192 mdDevRstEx](#page-193-0)

# <span id="page-195-0"></span>**mdGetLabelInfo**

This function acquires device information corresponding to label names.

#### **Format**

long mdGetLabelInfo (long lPath, long INetNo, long IStNo, long ILbCnt, void\* pLbLst, long\* plDevLst, unsigned long long\* pullLbCode)

#### **Argument**

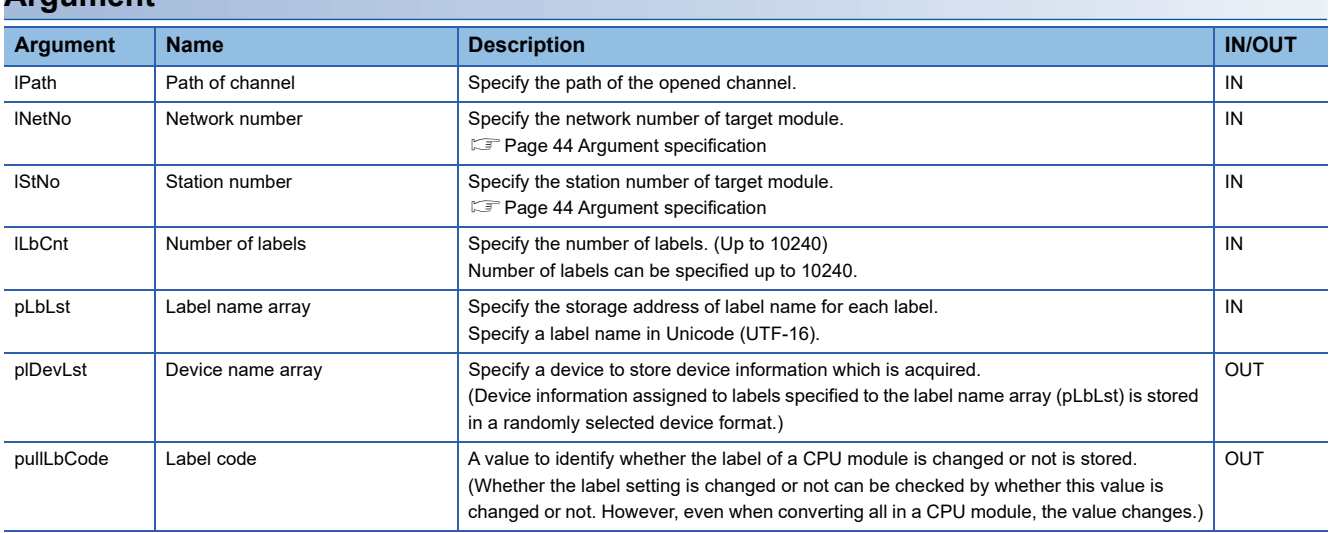

Device information assigned to labels specified to the label name array (pLbLst) is stored in a device specified to the device name array (plDevLst) in a randomly selected device format listed below.

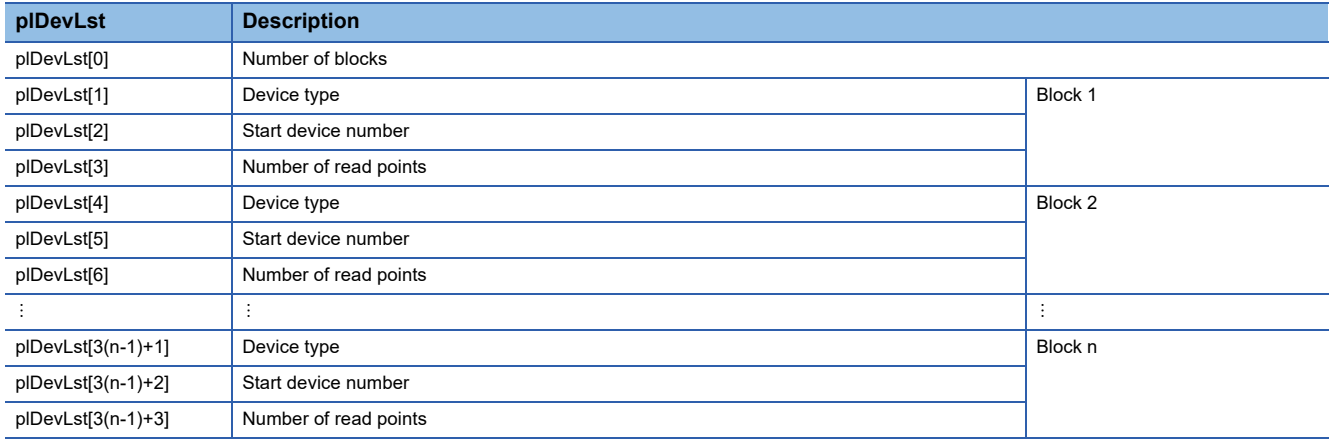

 • One block comprises of three elements such as device type, start device number, and number of read points, and the total number of blocks will be stored in the first element of the device name array (plDevLst).

#### **Description**

- This function reads labels of a CPU module specified to the network number (lNetNo) and the station number (lStNo).
- Reserve the area for the device name array (plDevLst) in the call source.
- Reserve the area for (ILbCnt  $\times$  3 + 1) for the size of area of the device name array (plDevLst).
- If any of the labels of which the label information cannot be acquired exists in the label name specified to the label name array (pLbLst), this function returns any of the following errors. For the device type, start device number, and the number of read points of the label, '0' is stored.

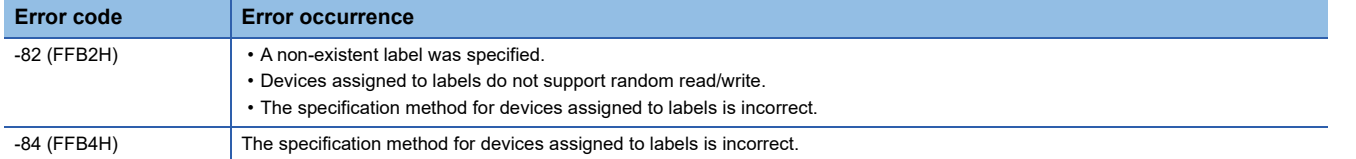

• The error response is returned in order of detection.

If two labels (Label1: non-existent label name, Label2: incorrect device specification method by digit specification) are specified, only an error of Label1 (the first detected label) (-82) is returned.

- Even if the mdGetLabelInfo function returns the error (-82 or -84) the value is stored in the device name array (plDevLst) for the label that acquired device information successfully.
- The specification method for the label name to specify to the device name array (pLbLst) is as follows:
- $\bigcirc$ : Possible,  $\times$ : Impossible

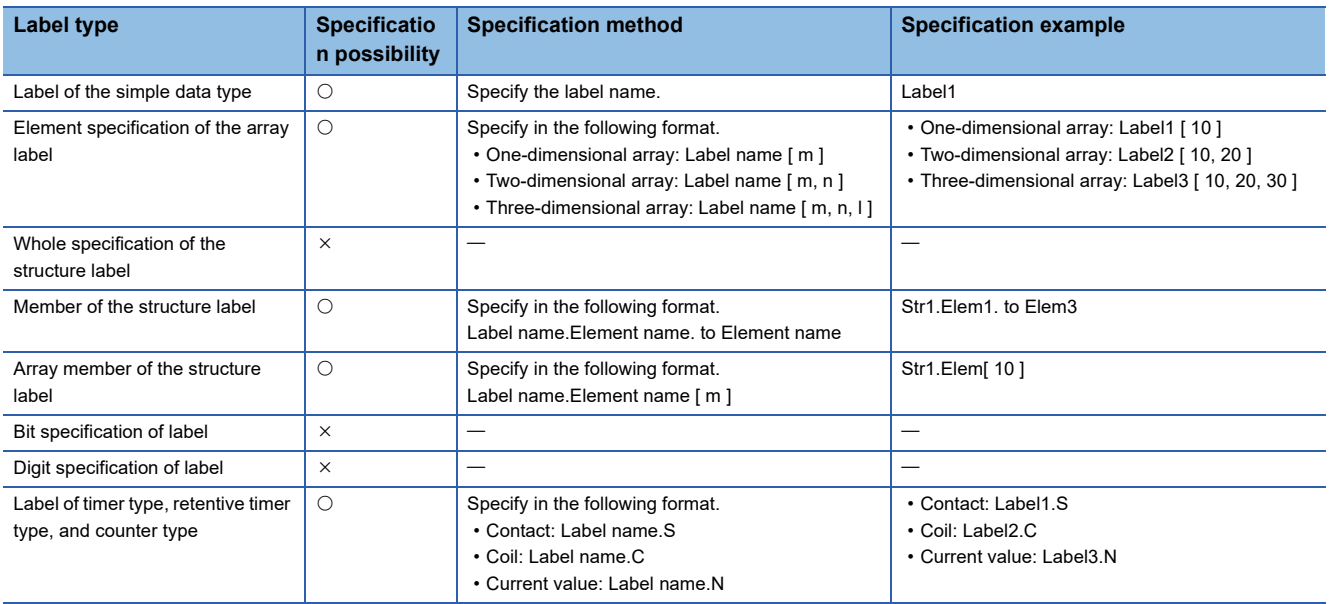

#### **Precautions**

- In CW Workbench, Unicode character strings cannot be entered and source codes including Unicode character strings cannot be compiled. Create a file with Unicode (UTF-16) character strings entered in an application (such as Notepad) of Windows.
- When a device is specified such as the bit specification of word device or the digit specification of label, the device information cannot be acquired.
- When a label to which a device is not assigned is specified, DevGV is stored in the device type.
- DevGV can be specified only with the functions supporting label access (mdRandRLabelEx/mdRandWLabelEx).
- For accessible CPU modules, refer to the following:
- MELSEC iQ-R C Controller Module User's Manual

#### **Example**

The following tables show the examples of values specified to the label name array (pLbLst) and data read to the device name array (plDevLst). (For five labels to be read: Label 1 to 5).

- *1.* Describe a target label name in a text file, and save it by specifying Unicode (UTF-16).
- *2.* Read the label name in a binary format on a user program from the saved text file, and store the address of the label name to pass to the label name array (pLbLst) on the memory.
- Values specified to pLbLst

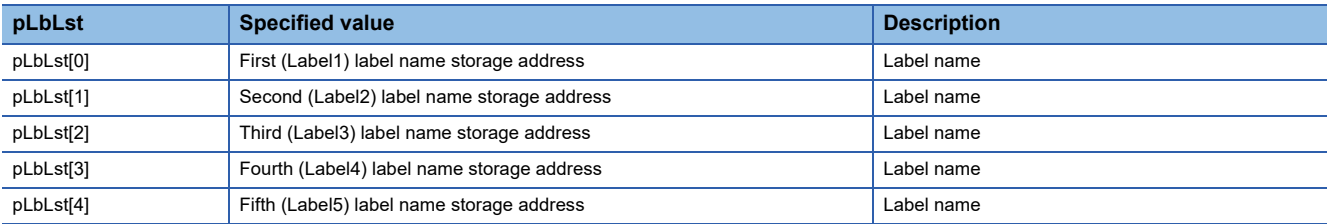

• Value to be read to plDevLst

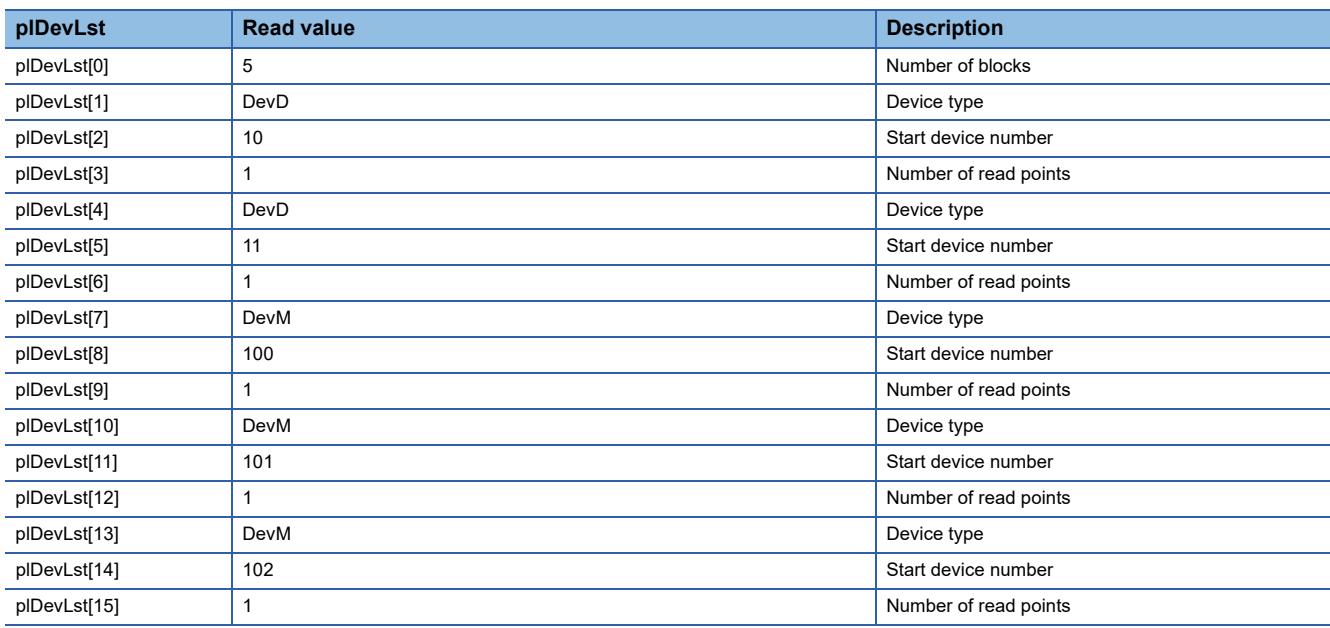

#### **Return value**

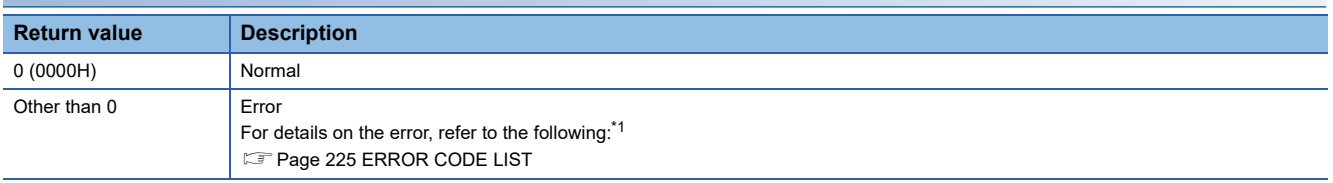

<span id="page-197-0"></span>\*1 For a return value which does not exist in the reference, refer to the manual for the CPU module. (LaMELSEC iQ-R CPU Module User's Manual (Application))

- • [Page 198 mdOpen](#page-199-0)
- • [Page 190 mdClose](#page-191-0)
- • [Page 202 mdRandRLabelEx](#page-203-0)
- • [Page 207 mdRandWLabelEx](#page-208-0)

# **mdInit**

This function initializes communication route information.

### **Format**

short mdInit(long lPath)

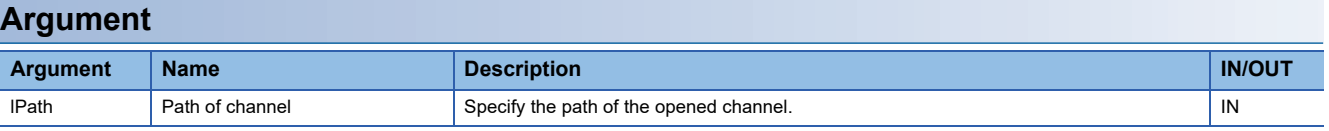

# **Description**

This function clears communication route information using the path of the specified channel.

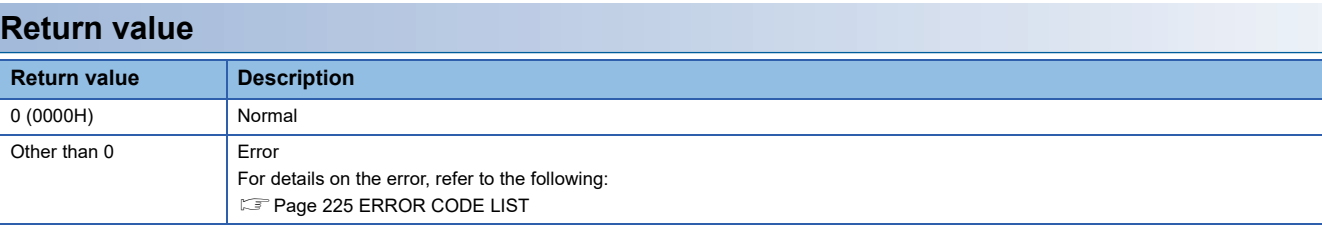

- • [Page 198 mdOpen](#page-199-0)
- • [Page 190 mdClose](#page-191-0)

# <span id="page-199-0"></span>**mdOpen**

This function opens a communication line (channel).

# **Format**

short mdOpen(short sChan, short sMode, long\* plPath)

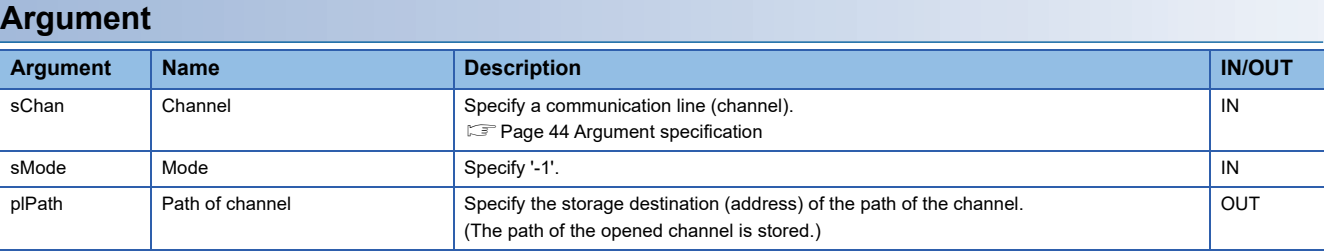

# **Description**

• When executing a MELSEC data link function, use the path of a channel opened with this function.

• To end a user program, close the opened path of a channel with the mdClose function.

• When using multiple channels, open the channel one by one.

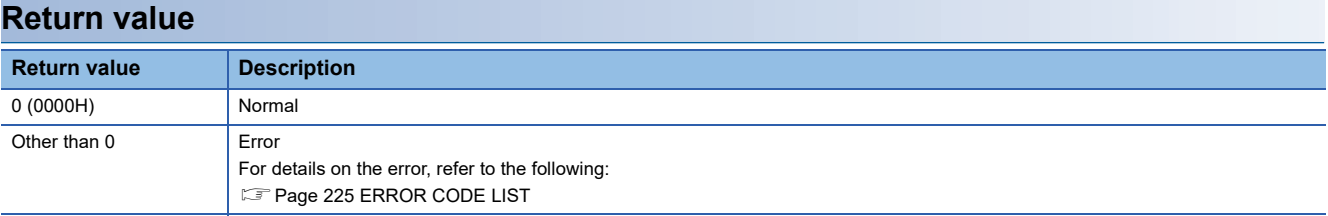

#### **Relevant function**

• [Page 190 mdClose](#page-191-0)

# <span id="page-200-0"></span>**mdRandREx**

This function reads devices randomly.

#### **Format**

long mdRandREx(long lPath, long lNetNo, long lStNo, long\* plDev, short\* psBuf, long lBufSize)

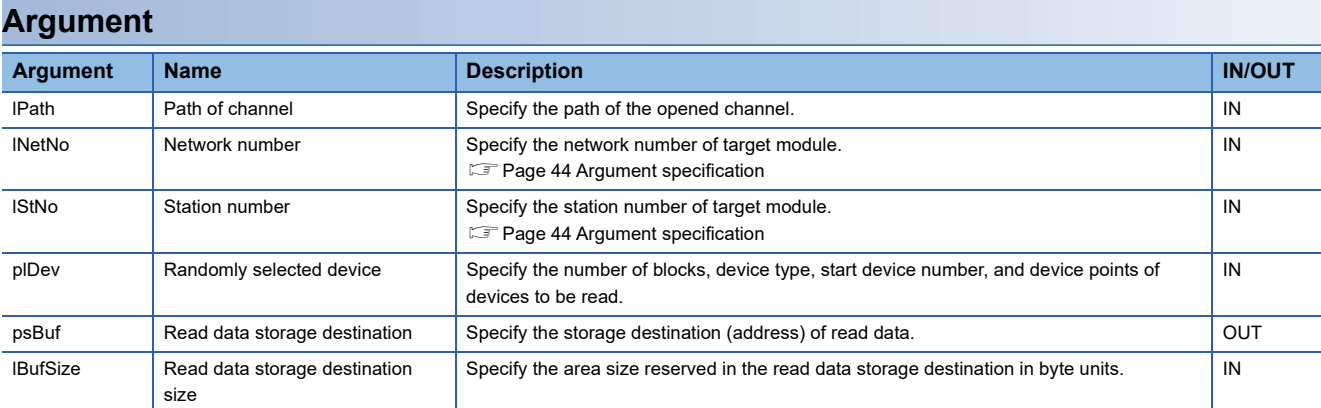

The specification method for the randomly selected device (plDev) is as follows:

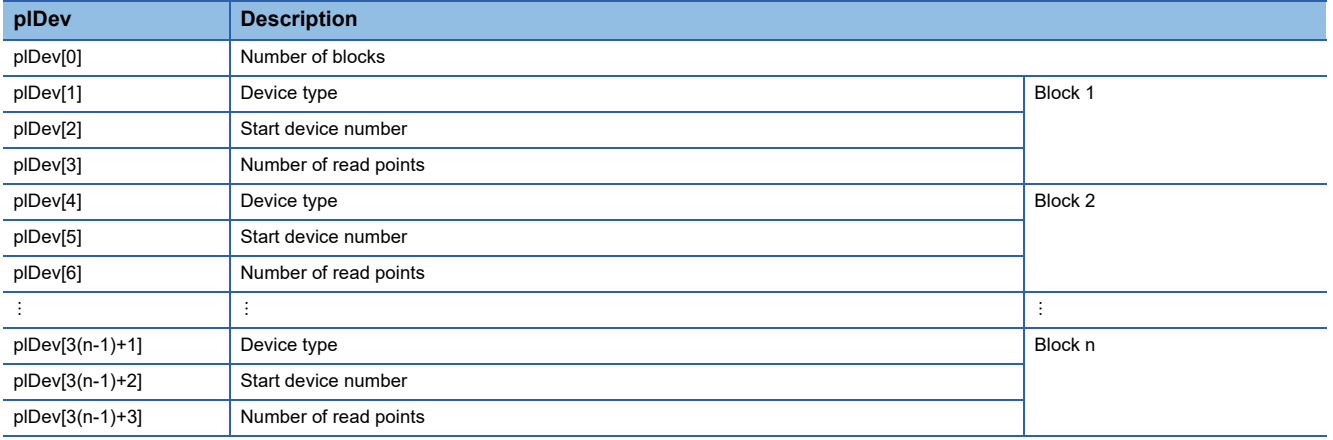

### **Description**

- This function reads devices specified to the randomly selected device (plDev) from a module specified to the network number (lNetNo) and the station number (lStNo).
- The read data is stored in the read data storage destination (psBuf) in word units in order of the specification to the randomly selected device (plDev). A bit device is stored per 16 points, a word device is stored per 1 point, and a doubleword device is stored in word units.
- Specify so that the total number of read points specified for each block is 10240 points or less. Otherwise, a size error (-5) occurs.
- Communication time varies significantly depending on the contents specified to the randomly selected device (plDev). To reduce communication time, use the mdReceiveEx function.
- To access the own station, set the station number to 255. When the actual station number is used, an error will occur.

#### **Example**

The following tables show the examples of values specified to the randomly selected device (plDev), values read to the read data storage destination (psBuf), and the number of bytes of read data.

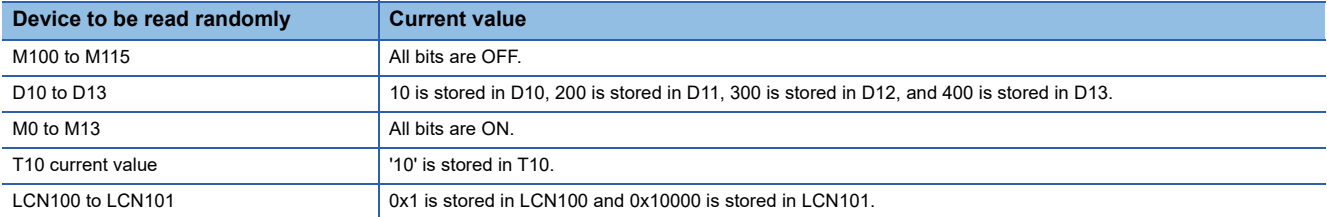

Values specified to the randomly selected device (plDev)

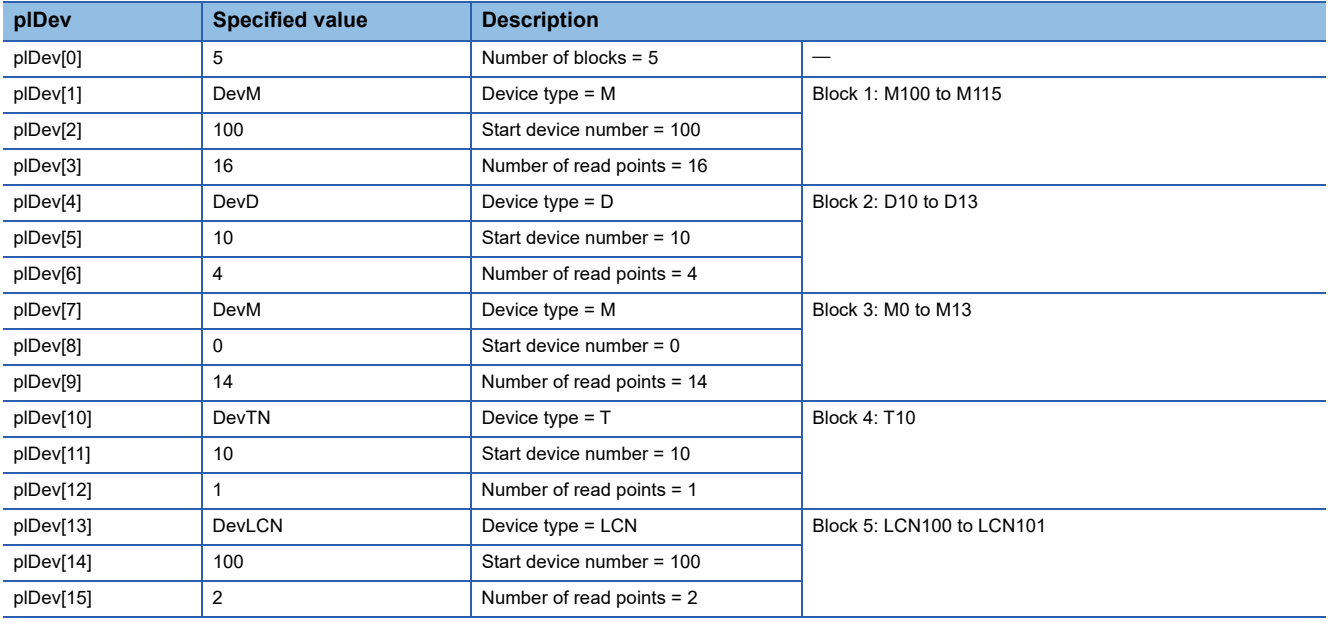

Values read to the read data storage destination (psBuf)

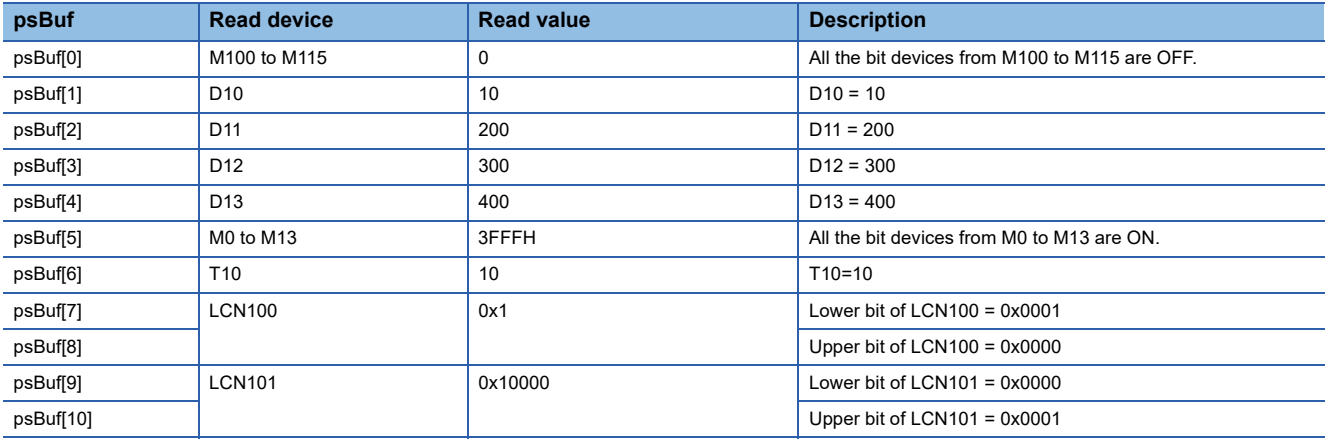

Number of bytes of read data

(psBuf[0] to psBuf[10] = 11)  $\times$  2 = 22

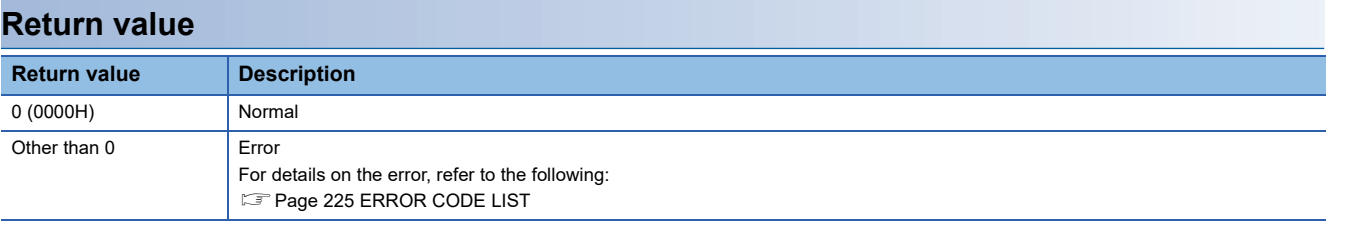

- • [Page 198 mdOpen](#page-199-0)
- • [Page 190 mdClose](#page-191-0)
- • [Page 205 mdRandWEx](#page-206-0)

# <span id="page-203-0"></span>**mdRandRLabelEx**

This function reads devices corresponding to labels randomly.

#### **Format**

long mdRandRLabelEx(long lPath, long lNetNo, long lStNo, long\* plDev, short\* psBuf, long lBufSize, unsigned long long ullLbCode)

#### **Argument**

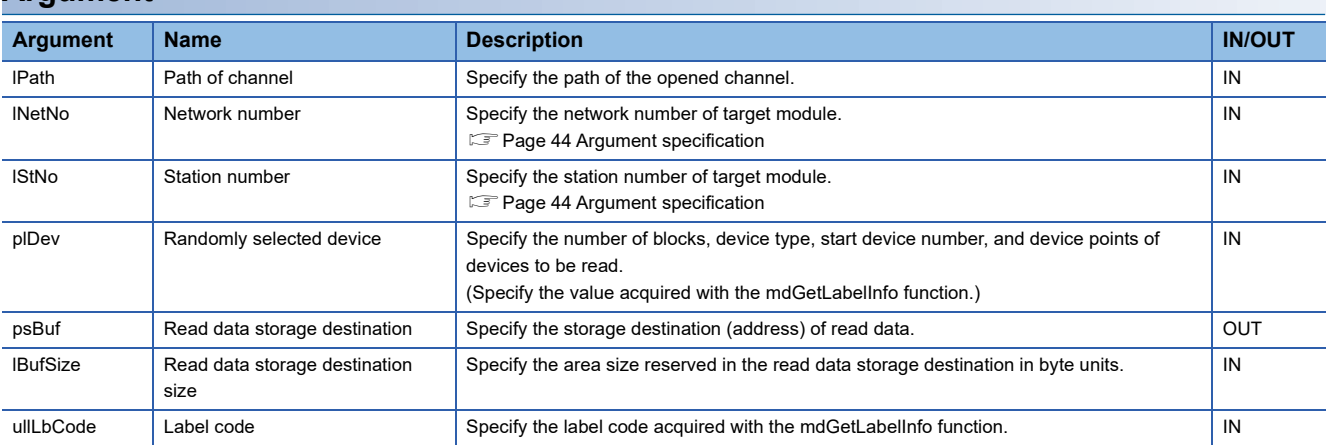

The specification method for the randomly selected device (plDev) is as follows:

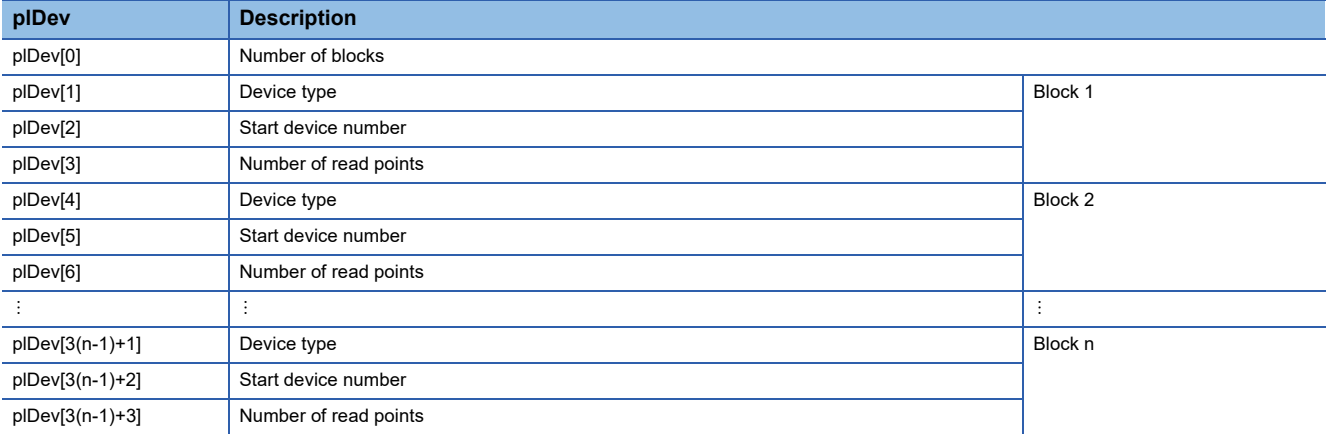

 • One block comprises of three elements such as device type, start device number, and number of read points, the total number of blocks will be stored in the first element of the randomly-specified device (plDev).

#### **Description**

- This function reads devices specified to the randomly selected device (plDev) from a module specified to the network number (lNetNo) and the station number (lStNo).
- The read data is stored in the read data storage destination (psBuf) in word units in order of the specification to the randomly selected device (plDev). A bit device and a word device are stored per 1 point, and a double-word device is stored in word units.
- Specify so that the total number of read points specified for each block is 10240 points or less. Otherwise, a size error (-5) occurs.
- When '0' is specified to the label code (ullLbCode), the device is read without checking the label code.

# **Example**

The following tables show the examples of values specified to the randomly selected device (plDev), values read to the read data storage destination (psBuf), and the number of bytes of read data.

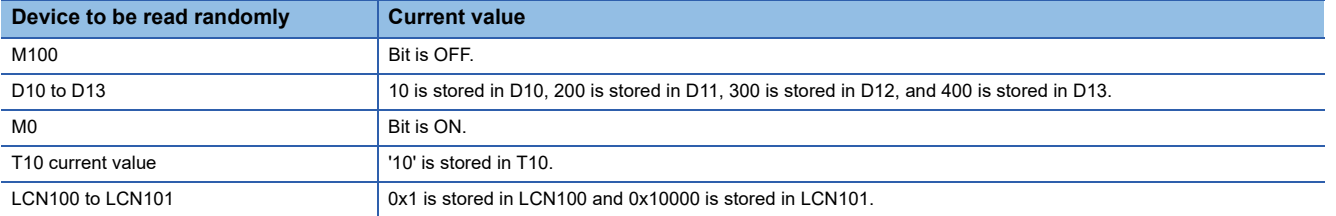

Values specified to the randomly selected device (plDev)

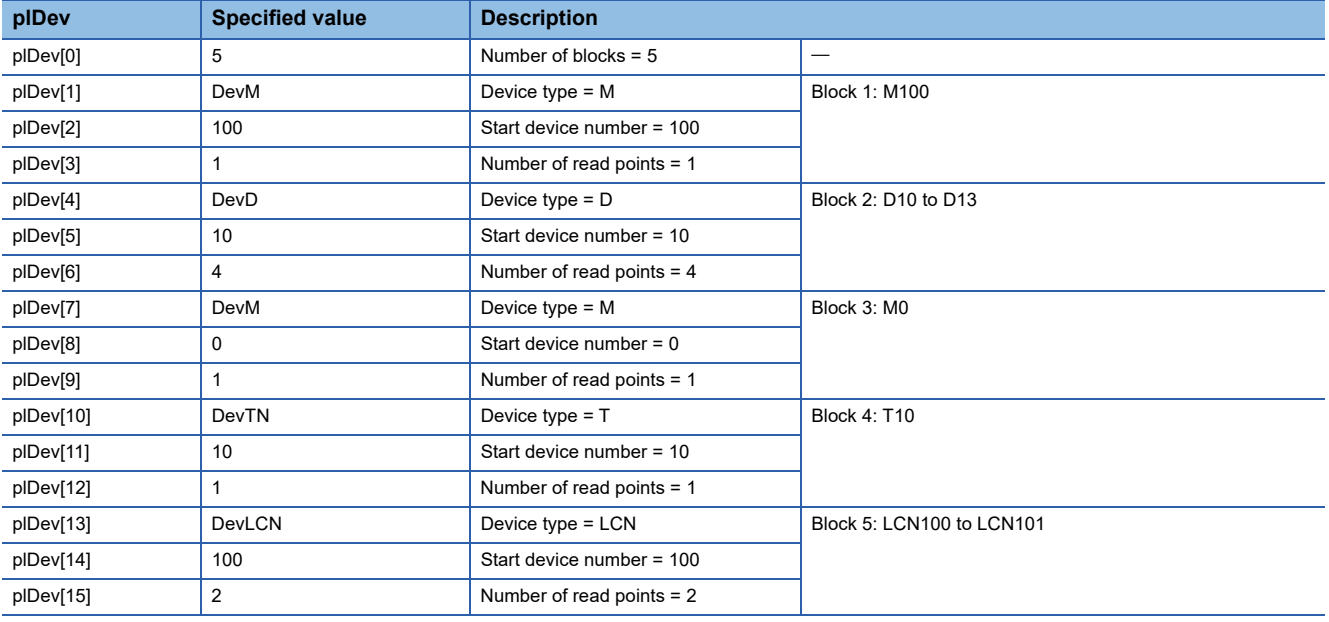

Values read to the read data storage destination (psBuf)

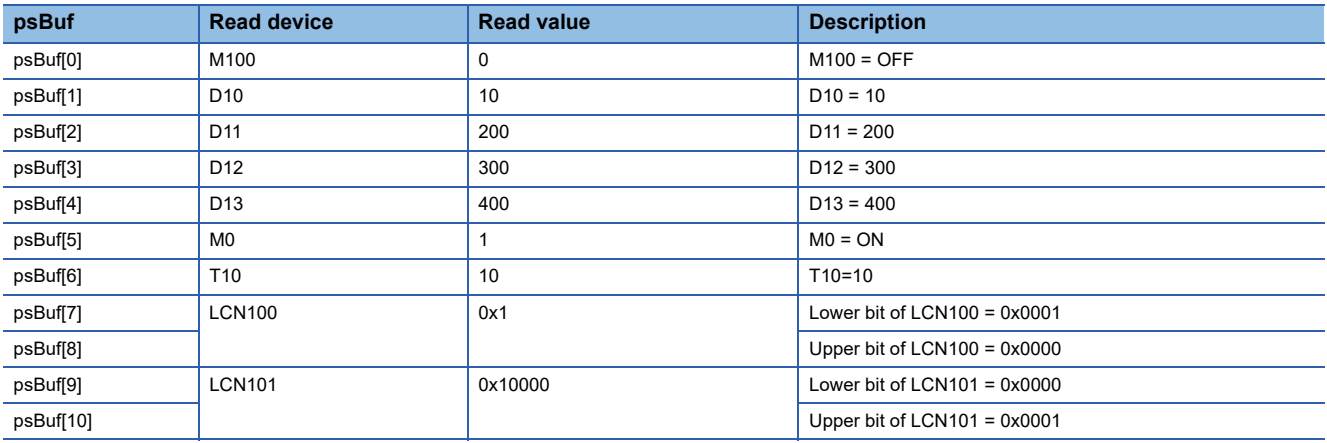

Number of bytes of read data

(psBuf[0] to psBuf[10] = 11)  $\times$  2 = 22

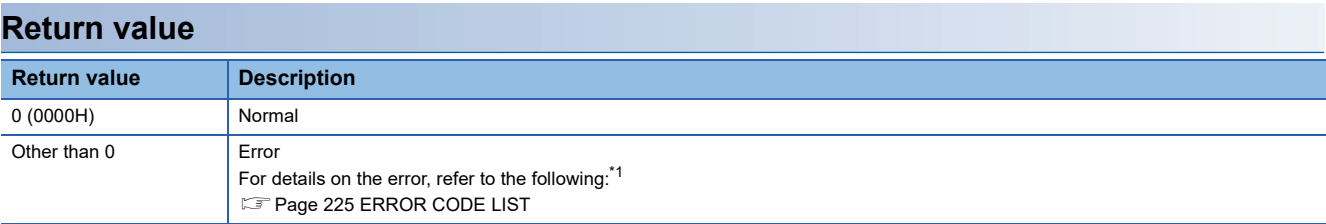

<span id="page-205-0"></span>\*1 For a return value which does not exist in the reference, refer to the manual for the programmable controller CPU. (LaMELSEC iQ-R) CPU Module User's Manual (Application))

- • [Page 198 mdOpen](#page-199-0)
- • [Page 190 mdClose](#page-191-0)
- • [Page 194 mdGetLabelInfo](#page-195-0)
- • [Page 207 mdRandWLabelEx](#page-208-0)

# <span id="page-206-0"></span>**mdRandWEx**

This function writes devices randomly.

#### **Format**

long mdRandWEx(long lPath, long lNetNo, long lStNo, long\* plDev, short\* psBuf, long lBufSize)

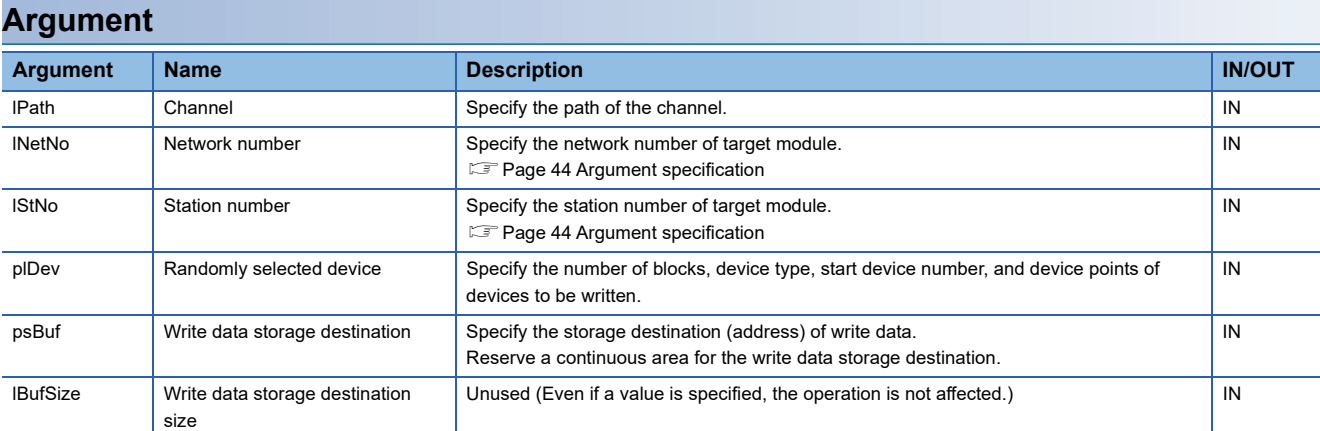

The specification method for the randomly selected device (plDev) is as follows:

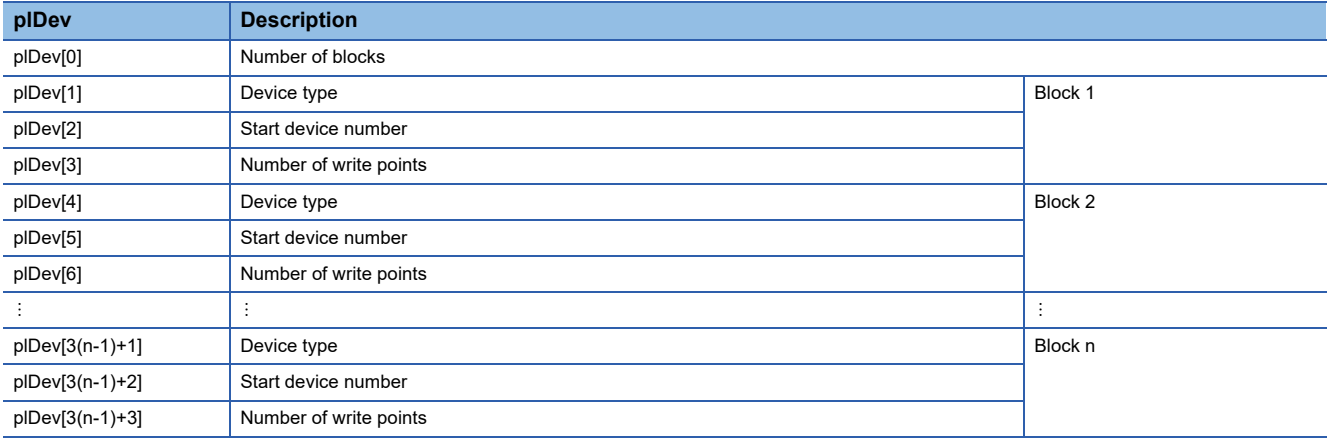

### **Description**

- This function writes data to a device, which is specified to the randomly selected device (plDev), of a module specified to the network number (lNetNo) and the station number (lStNo).
- The data to be written is stored to the write data storage destination (psBuf) in word units. A bit device is stored per 16 points, a word device is stored per 1 point, and a double-word device is stored in word units.
- Specify so that the total number of write points specified for each block is 10240 points or less. Otherwise, a size error (-5) occurs.
- Note that the extension comment information will be deleted when the data is written to the block to which an extension comment is assigned (extension file register).
- Also, note that sub 2 or sub 3 program will be deleted when data is written to a block (extension file register) overlapping with the program setting area for sub 2 or sub 3.

#### **Example**

The following tables show the examples of values specified to the randomly selected device (plDev) and the write data storage destination (psBuf), and the number of bytes of write data.

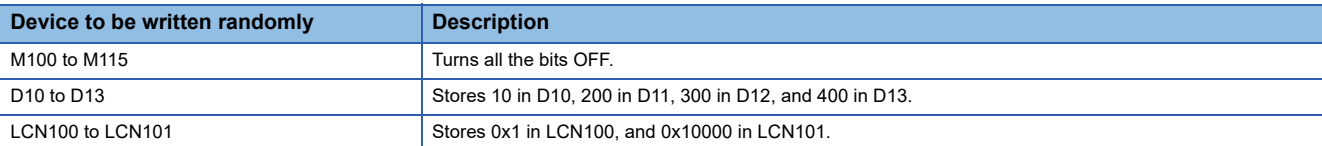

#### Values specified to the randomly selected device (plDev)

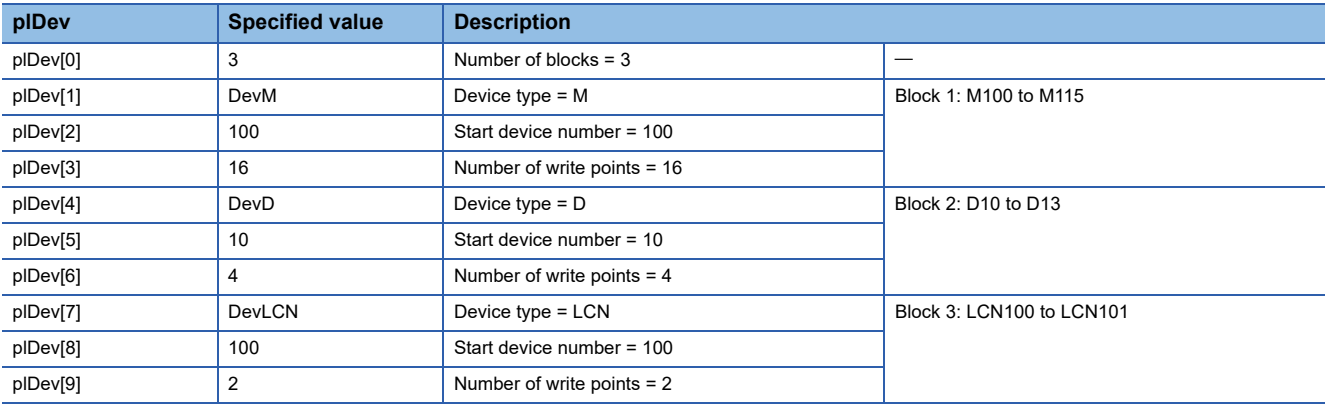

Values specified to the write data storage destination (psBuf)

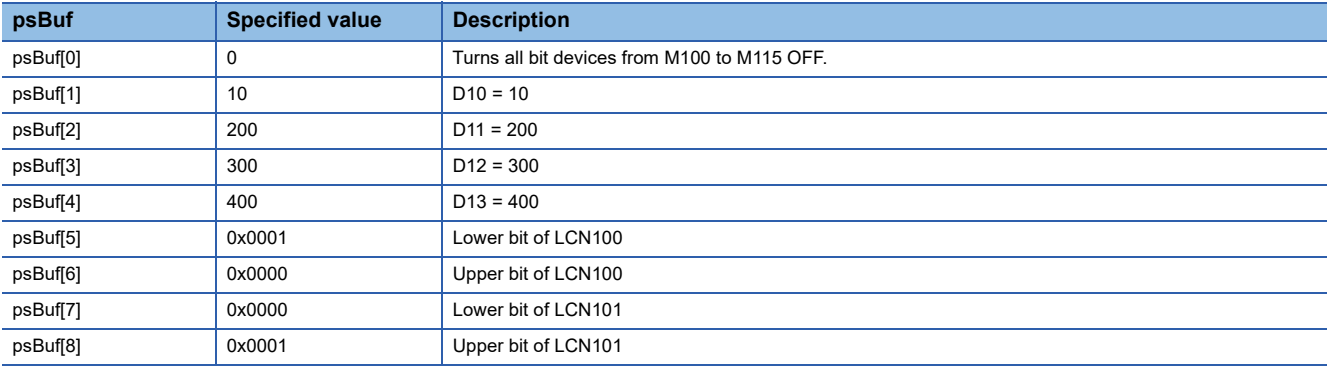

#### Number of bytes of write data

(psBuf[0] to psBuf[8] =  $9$ )  $\times$  2 = 18

# **Return value**

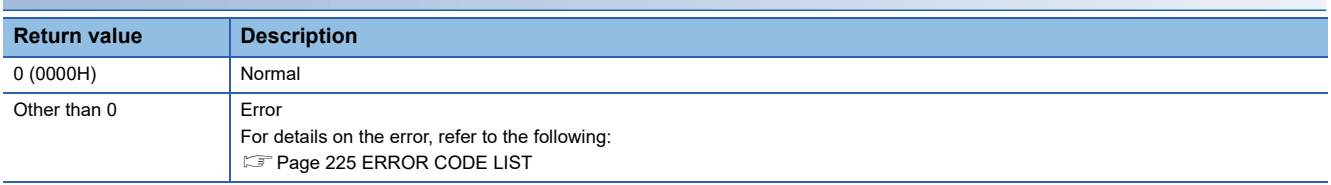

- • [Page 198 mdOpen](#page-199-0)
- • [Page 190 mdClose](#page-191-0)
- • [Page 199 mdRandREx](#page-200-0)

# <span id="page-208-0"></span>**mdRandWLabelEx**

This function writes devices corresponding to labels randomly.

#### **Format**

long mdRandWLabelEx(long lPath, long lNetNo, long lStNo, long\* plDev, short\* psBuf, long lBufSize, unsigned long long ullLbCode)

# **Argument**

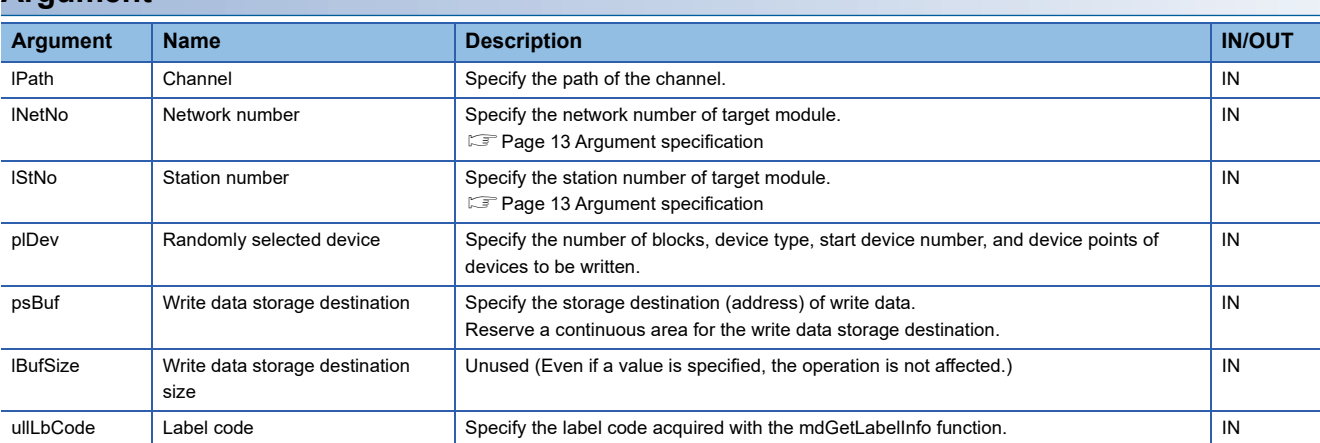

The specification method for the randomly selected device (plDev) is as follows:

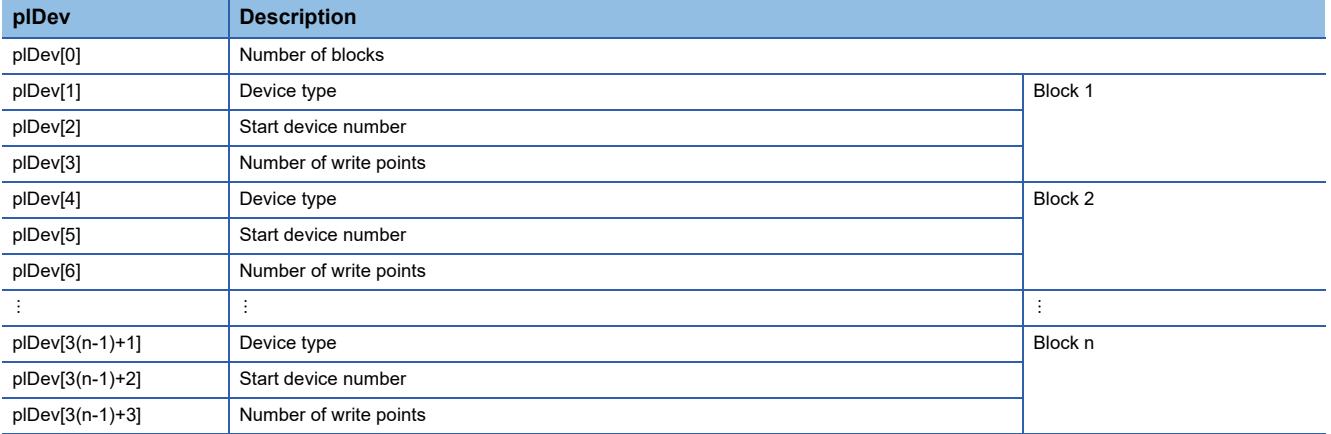

 • One block comprises of three elements such as device type, start device number, and number of write points, the total number of blocks will be stored in the first element of the randomly-specified device (plDev).

#### **Description**

- This function writes data to a device, which is specified to the randomly selected device (plDev), of a module specified to the network number (lNetNo) and the station number (lStNo).
- The data to be written is stored to the write data storage destination (psBuf) in word units. A bit device and a word device are stored per 1 point, and a double-word device is stored in word units.
- Specify so that the total number of write points specified for each block is 10240 points or less. Otherwise, a size error (-5) occurs.
- Note that the extension comment information will be deleted when the data is written to the block to which an extension comment is assigned (extension file register).
- Also, note that sub 2 or sub 3 program will be deleted when data is written to a block (extension file register) overlapping with the program setting area for sub 2 or sub 3.
- When '0' is specified to the label code (ullLbCode), the device is written without checking the label code.

#### **Example**

The following tables show the examples of values specified to the randomly selected device (plDev) and the write data storage destination (psBuf), and the number of bytes of write data.

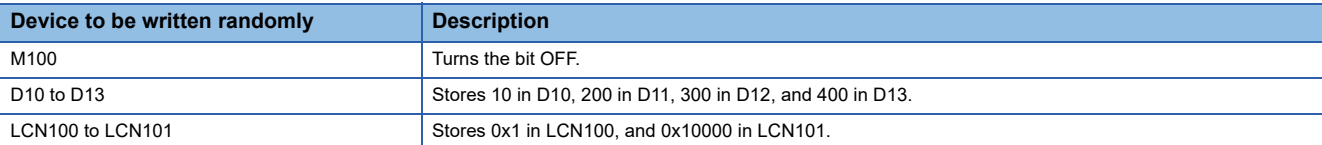

#### Values specified to the randomly selected device (plDev)

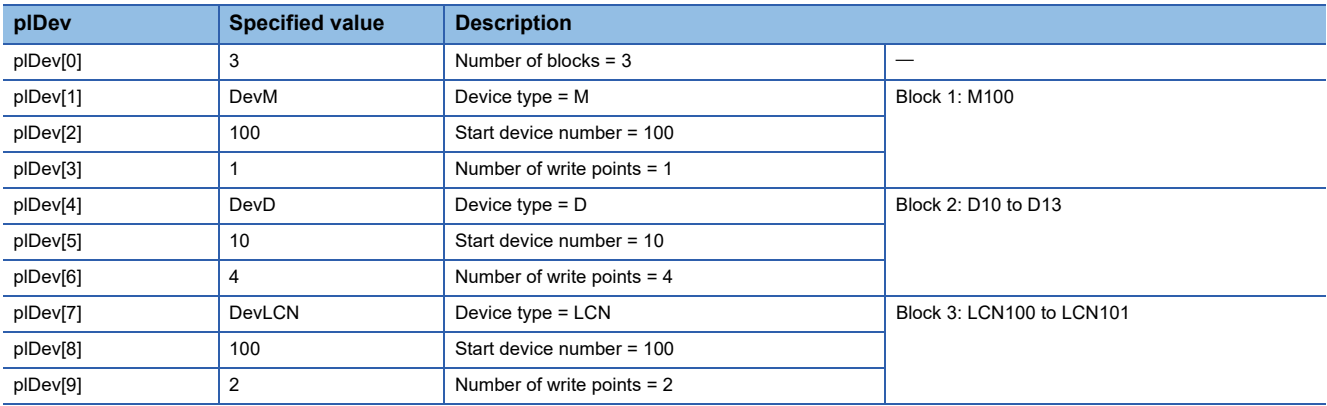

Values specified to the write data storage destination (psBuf)

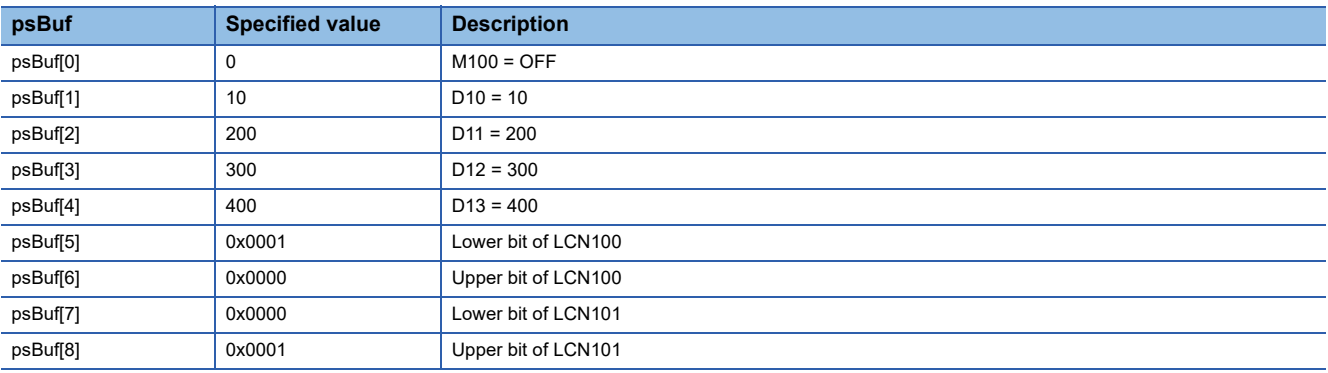

#### Number of bytes of write data

(psBuf[0] to psBuf[8] =  $9) \times 2 = 18$ 

### **Return value**

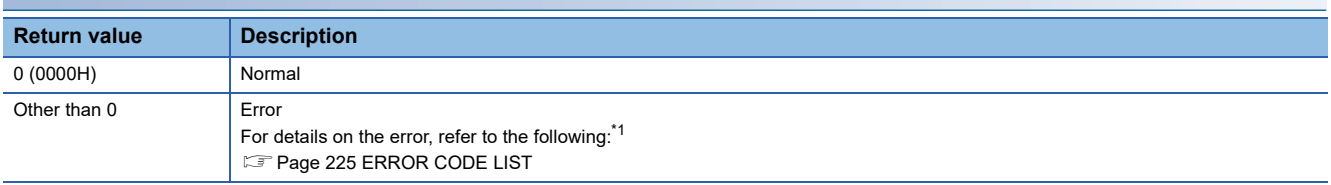

<span id="page-209-0"></span>\*1 For a return value which does not exist in the reference, refer to the manual for the programmable controller CPU. (LaMELSEC iQ-R CPU Module User's Manual (Application))

- • [Page 198 mdOpen](#page-199-0)
- • [Page 190 mdClose](#page-191-0)
- • [Page 194 mdGetLabelInfo](#page-195-0)
- • [Page 202 mdRandRLabelEx](#page-203-0)

# <span id="page-210-0"></span>**mdReceiveEx**

This function reads devices in a batch.

#### **Format**

long mdReceiveEx(long lPath, long lNetNo, long lStNo, long lDevType, long lDevNo, long\* plSize, short\* psData)

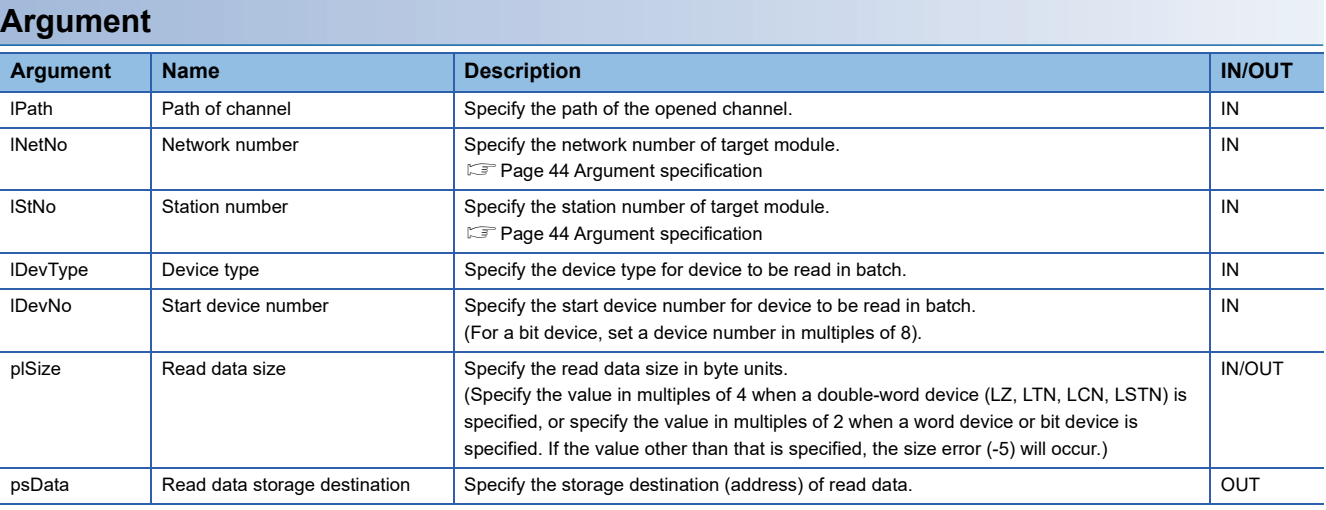

### **Description**

- This function reads data for the size specified to the read data size (plSize) from a device specified to the device type (lDevType) and the start device number (lDevNo) of a module specified to the network number (lNetNo) and the station number (lStNo).
- When the read data size exceeds the device range, a readable size is returned to the read data size (plSize).

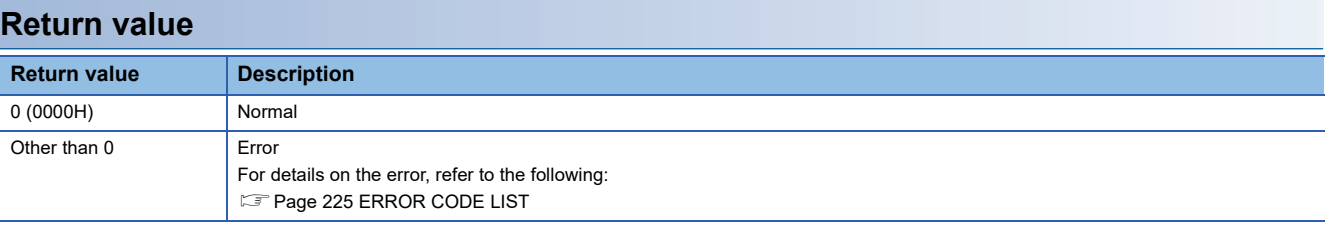

- • [Page 198 mdOpen](#page-199-0)
- • [Page 190 mdClose](#page-191-0)
- • [Page 212 mdSendEx\(](#page-213-0)Device batch write function)

# <span id="page-211-0"></span>**mdReceiveEx**

This function receives messages. (RECV function)

### **Format**

long mdReceiveEx(long lPath, long lNetNo, long lStNo, long lDevType, long lDevNo, long\* plSize, short\* psData)

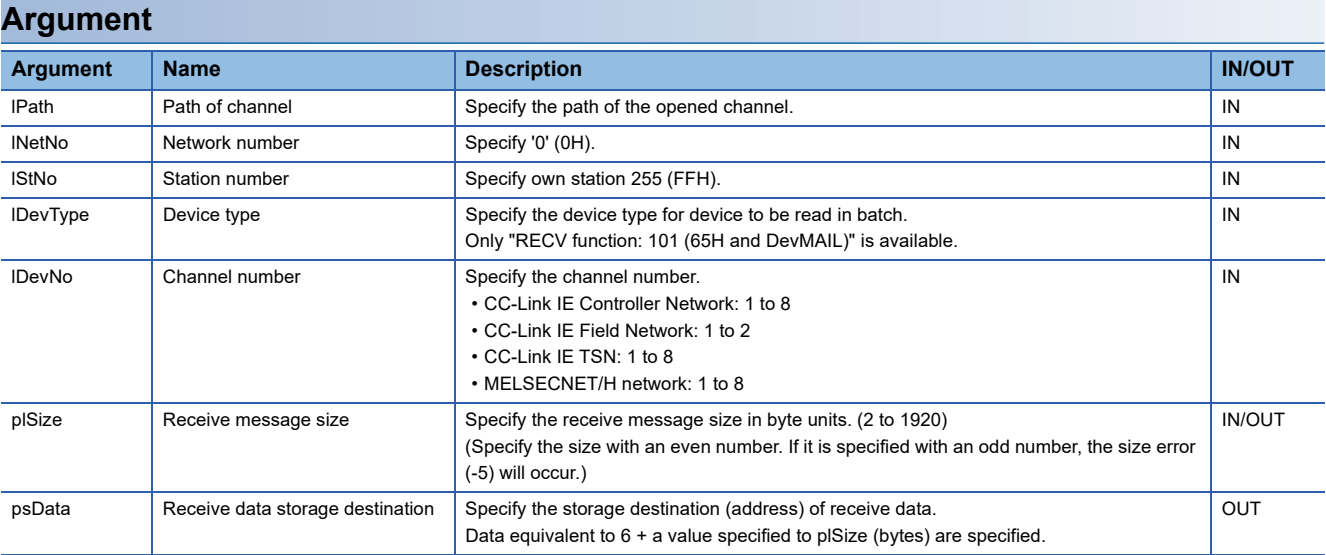

### **Description**

- This function supports the RECV instruction, the dedicated instruction for a CC-Link IE Controller Network module, a CC-Link IE Field Network module, CC-Link IE TSN, or a MELSECNET/H network module, when a value specified for the path of channel (lPath) is a value returned with the mdOpen function by specifying CC-Link IE Controller Network (channel No.151 to 158), CC-Link IE Field Network (channel No.181 to 188), CC-Link IE TSN (channel No.281 to 288), or MELSECNET/H network (channel No.51 to 54), and "RECV function: 101" is specified for the device type.
- This function receives the message to the channel specified to the channel number (lDevNo) from among the messages sent to a CC-Link IE Controller Network module, CC-Link IE Field Network module, CC-Link IE TSN, or a MELSECNET/H network module.
- Check that the RECV execution request flag of a network module is ON before executing this function.
- For more advanced RECV function, use the C Controller module dedicated functions. This mdReceiveEx function reads the message to the specified channel number in the order it was received.
- When the actual size of a received message is smaller than the value specified to the receive message size (plSize), data of the actual size is stored in the receive data storage destination (psData[3] or higher), and the data size of the received message is returned to the receive message size (plSize).
- When the actual size of a received message is bigger than the value specified to the receive message size (plSize), data up to the specified size is stored in the receive data storage destination (psData[3] or higher).
- A received message is stored in the receive data storage destination (psData). Information on a message send source (network number, station number, and used channel of a send station) is stored in psData[0] to psData[2]. Therefore, the storage size of a received message is '6' + (plSize) byte.

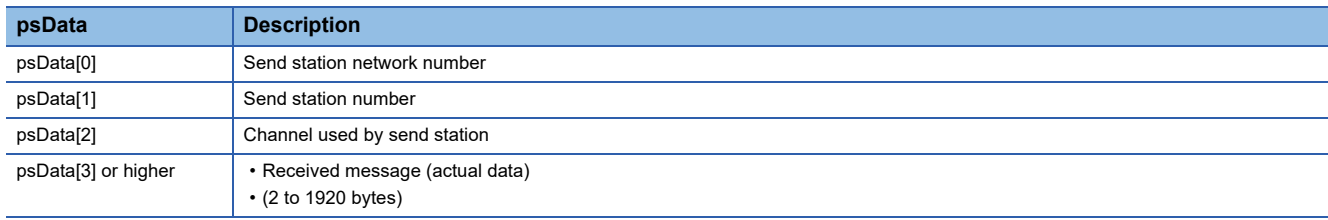

• The arguments of this function correspond to the control data (device) of the dedicated instruction (RECV) as shown below:

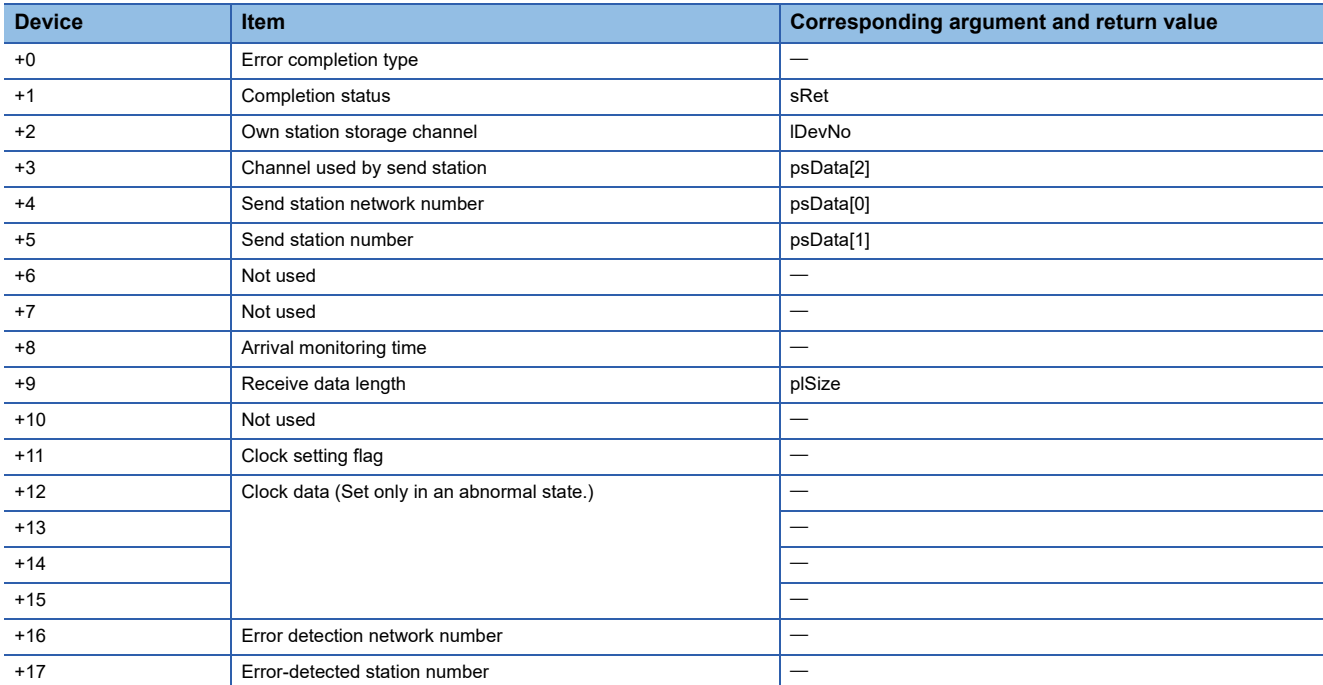

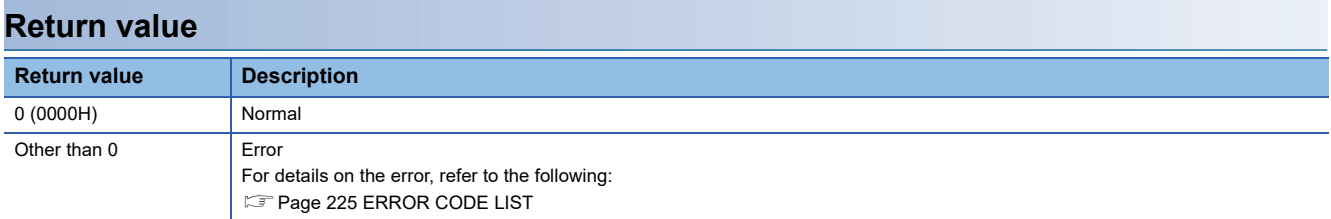

- • [Page 198 mdOpen](#page-199-0)
- • [Page 190 mdClose](#page-191-0)
- • [Page 213 mdSendEx\(](#page-214-0)Message send function)
- • [Page 76 CCPU\\_DedicatedGInst](#page-77-0)
- • [Page 79 CCPU\\_DedicatedJInst](#page-80-0)

<span id="page-213-0"></span>This function writes devices in a batch.

### **Format**

long mdSendEx(long lPath, long lNetNo, long lStNo, long lDevType, long lDevNo, long\* plSize, short\* psData)

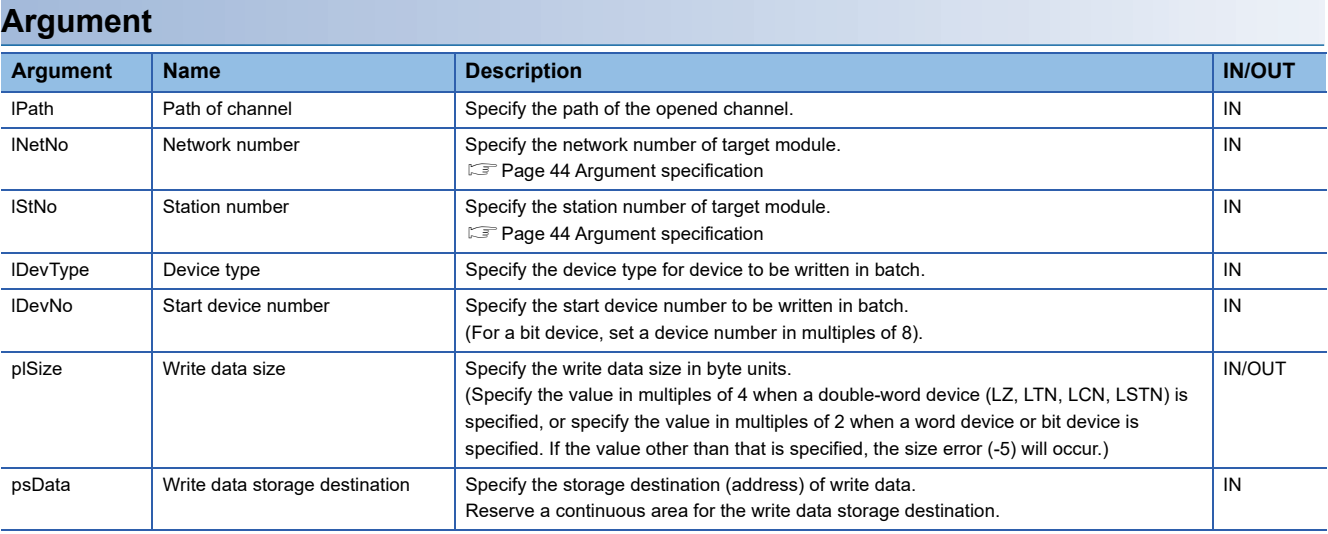

#### **Description**

- This function writes data for the size specified to the write data size (plSize) from a device specified to the device type (lDevType) and the start device number (lDevNo) of a module specified to the network number (lNetNo) and the station number (lStNo).
- It checks the arguments and verifies whether the address + size determined by the arguments is within the device memory range.
- When the write data size exceeds the device range, a writable size is returned to the write data size (plSize).
- Note that the extension comment information will be deleted when the data is written to the block to which an extension comment is assigned (extension file register).

#### **Return value**

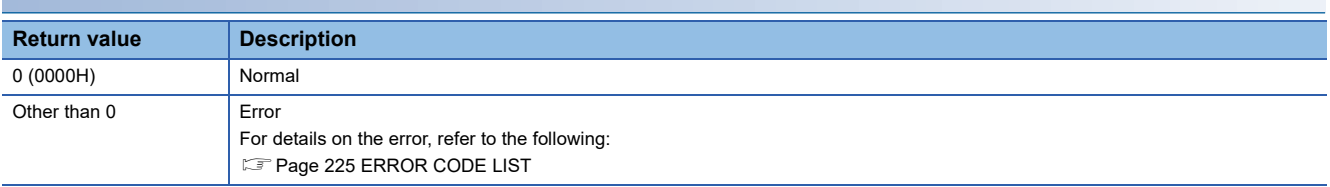

- • [Page 198 mdOpen](#page-199-0)
- • [Page 190 mdClose](#page-191-0)
- • [Page 209 mdReceiveEx](#page-210-0)(Device batch read function)

# <span id="page-214-0"></span>**mdSendEx**

This function sends messages. (SEND function)

#### **Format**

long mdSendEx(long lPath, long lNetNo, long lStNo, long lDevType, long lDevNo, long\* plSize, short\* psData)

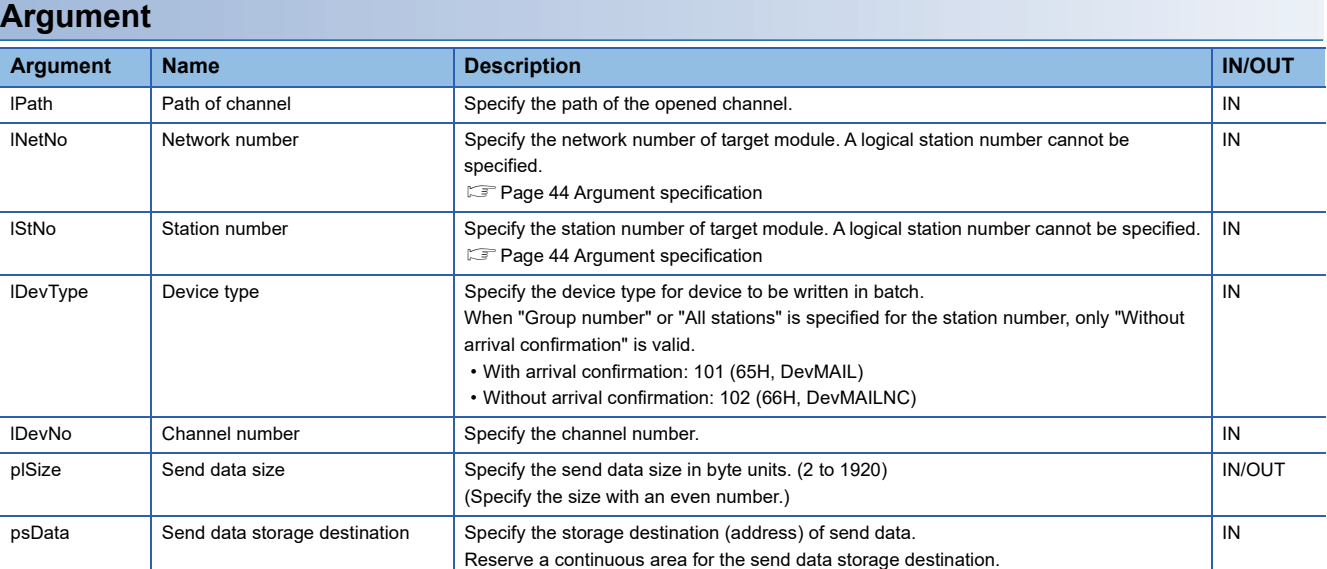

• Specify the channel number as follows.

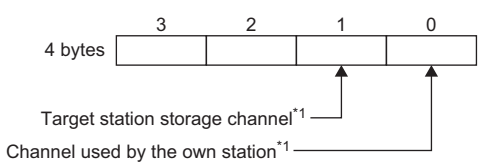

\*1 CC-Link IE Controller Network: 1 to 8 CC-Link IE Field Network: 1 to 2 CC-Link IE TSN: 1 to 8 MELSECNET/H network: 1 to 8

#### **Description**

- This function supports the SEND instruction, the dedicated instruction for a CC-Link IE Controller Network module, CC-Link IE Field Network module, CC-Link IE TSN, or MELSECNET/H network module, when a value specified for the path of channel (lPath) is a value returned with the mdOpen function by specifying CC-Link IE Controller Network (channel No.151 to 158), CC-Link IE Field Network (channel No.181 to 188), CC-Link IE TSN (channel No.281 to 288), or MELSECNET/H network (channel No.51 to 54), and "With arrival confirmation: 101" or "Without arrival confirmation: 102" is specified for the device type.
- This function sends a message from a CC-Link IE Controller Network module, CC-Link IE Field Network module, CC-Link IE TSN, or MELSECNET/H network module to the target (network number/station/channel) specified for the station number (lStNo) and the device type (lDevNo).
- For more advanced SEND functions, use the C Controller module dedicated functions.
- An error occurs if a message data is sent to a channel currently in use.

**3**

• The arguments of this function correspond to the control data (device) of the dedicated instruction (SEND) as shown below:

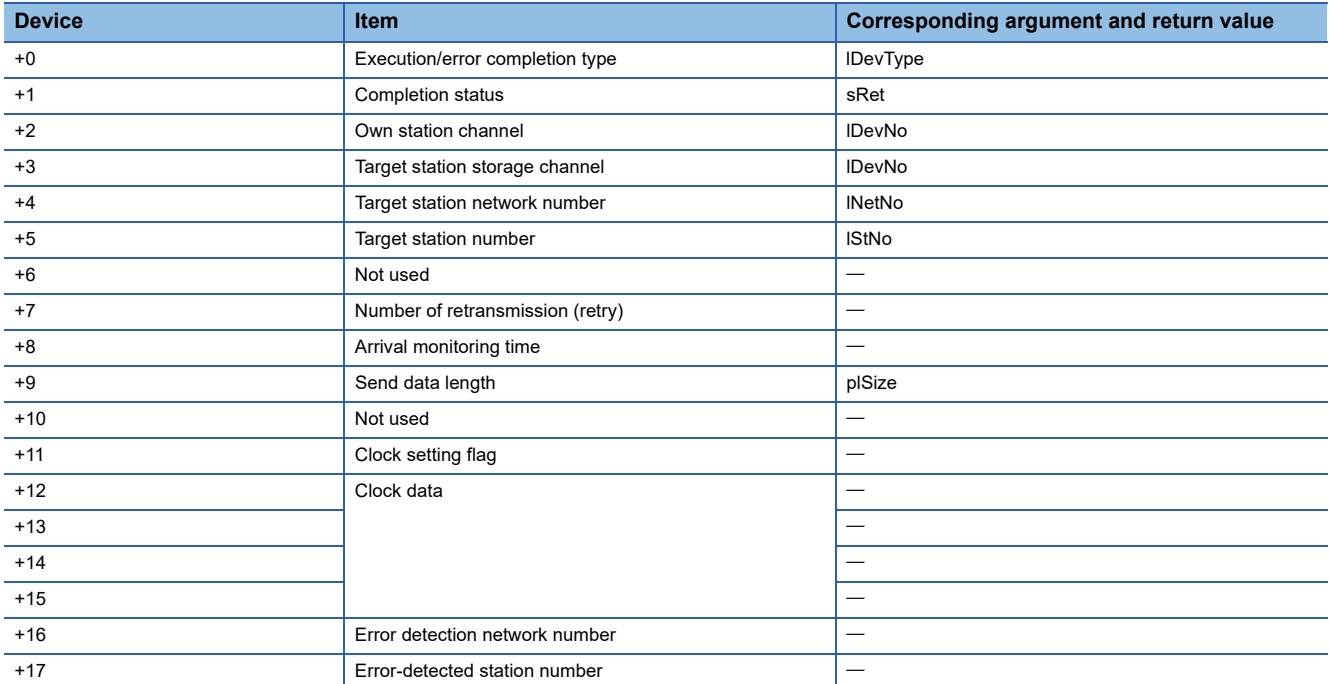

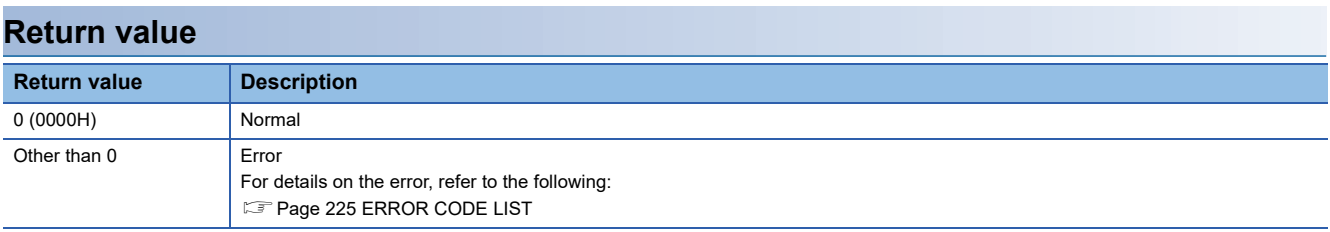

- • [Page 198 mdOpen](#page-199-0)
- • [Page 190 mdClose](#page-191-0)
- • [Page 210 mdReceiveEx](#page-211-0)(Message receive function)
- • [Page 76 CCPU\\_DedicatedGInst](#page-77-0)
- • [Page 79 CCPU\\_DedicatedJInst](#page-80-0)
## **mdTypeRead**

This function reads the model code of a CPU module.

#### **Format**

short mdTypeRead(long IPath, short sStNo, short\* psCode)

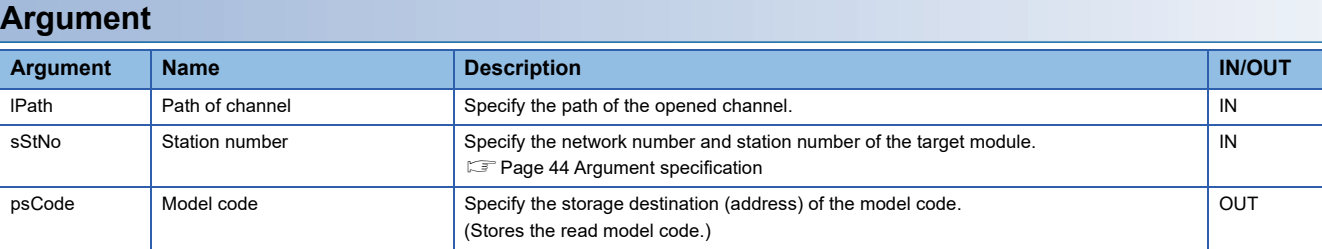

#### **Description**

This function reads the model name of the CPU module with the specified station number to the station number (sStNo). For CPU modules other than the following, the model code is undefined.

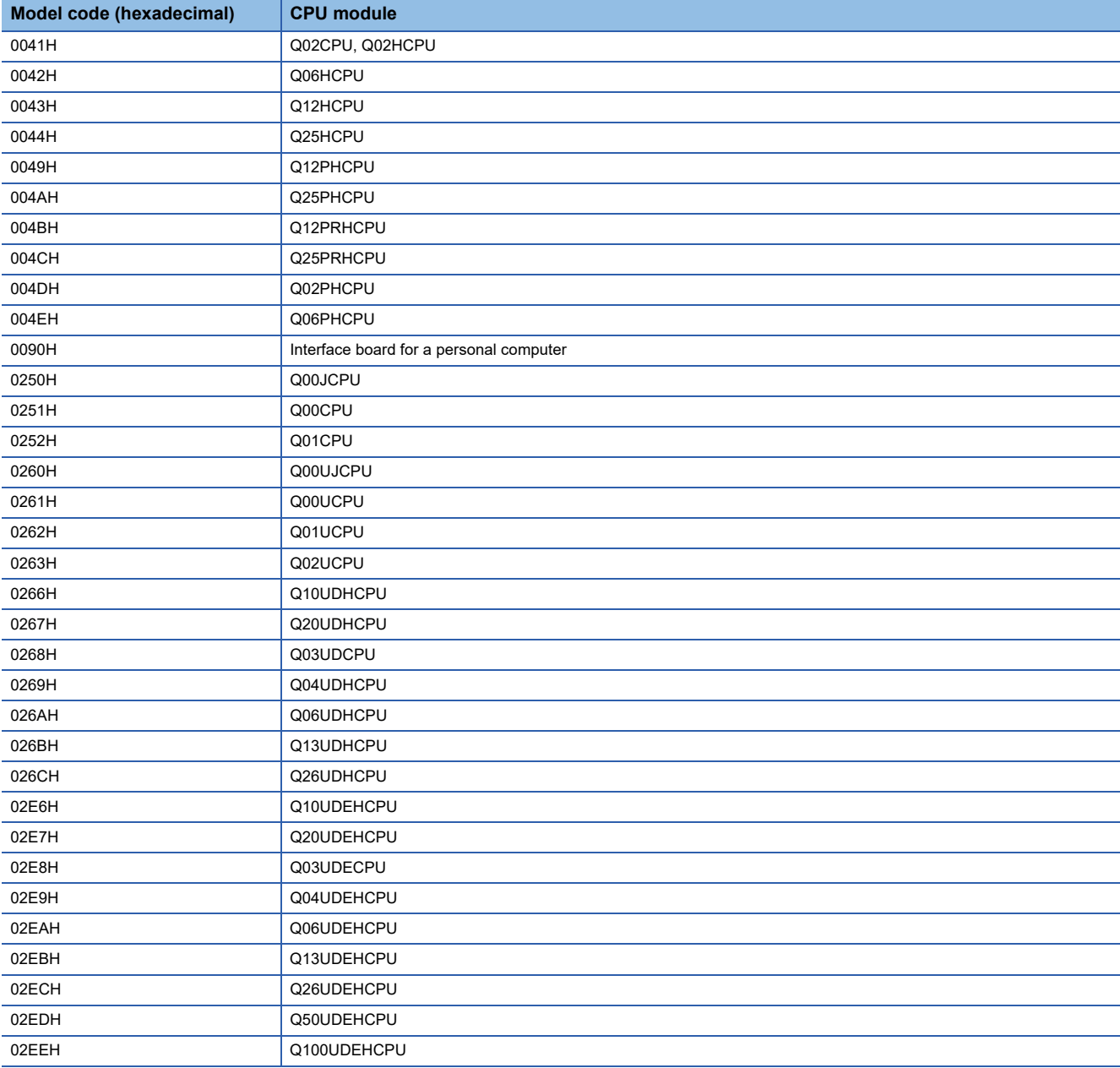

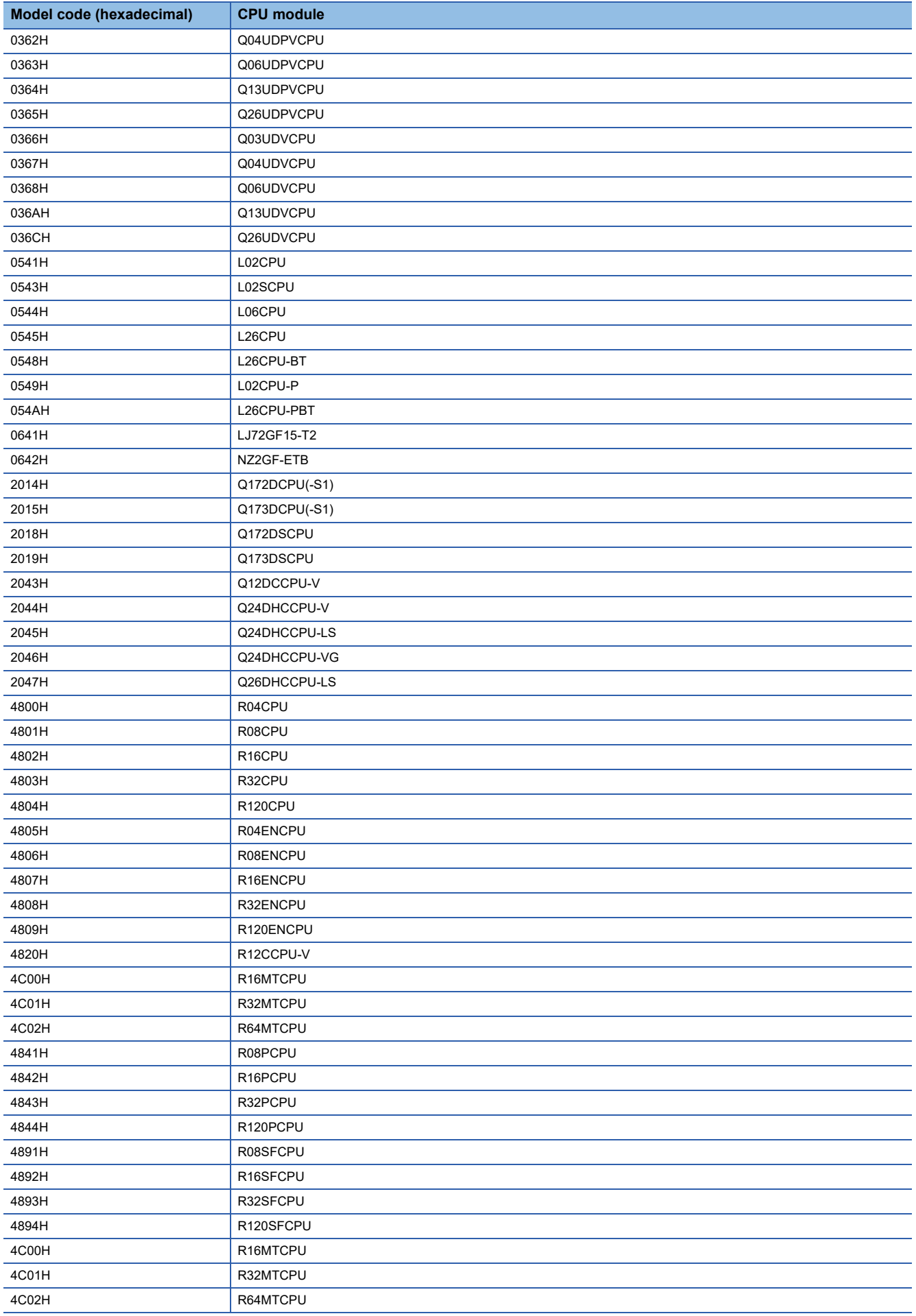

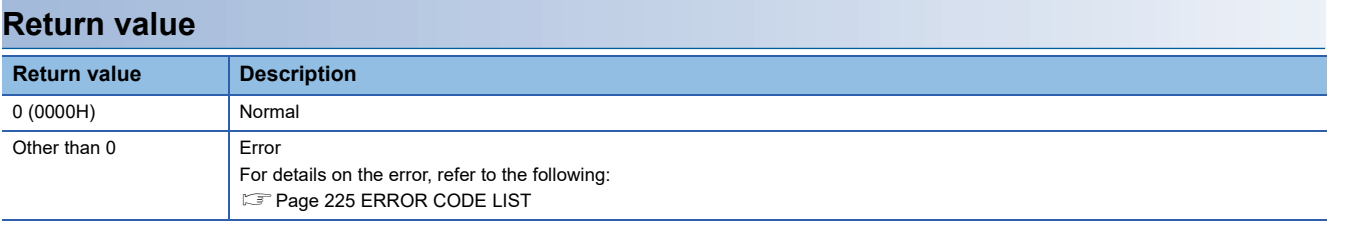

#### **Relevant functions**

- • [Page 198 mdOpen](#page-199-0)
- • [Page 190 mdClose](#page-191-0)

## **3.4 Motion Module Dedicated Class**

This section shows the details of the motion module dedicated classes.

### **MCFB::RefreshLabels**

This function executes an MCFB with I/O variables and input variables set in the MCFB setting function. After the execution, I/ O variables, input variables and public variables are refreshed.

#### **Format**

short MCFB::RefreshLabels(void)

#### **Argument**

None

#### **Description**

 • This function executes an MCFB with I/O variables and input variables set in the MCFB setting function. After the execution, the function acquires values of I/O variables, output variables, and public variables of the MCFB and passes the values to member variables of each instruction class.

To execute an MCFB, check that the MCFB is in the executable status. If the MCFB is not in the executable status (including the case when a motion module is not ready), an error may not be detected. ( $\Box$  Page 62 Considerations for [executing MCFBs\)](#page-63-0)

- For operational specifications for executing an MCFB, check the MCFB which corresponds to each instruction class. (MELSEC iQ-R Motion Module User's Manual (Application))
- After the MCFB is executed, only the values of I/O variables, output variables, and public variables are updated.
- For I/O variables, output variables, and public variables that can be acquired, refer to the following:
- (MELSEC iQ-R Motion Module User's Manual (Application))
- Output variables and public variables may not be updated depending on the operation timing of a motion module. After executing the MCFB setting function, execute the MCFB::RefreshLabels function repeatedly and make sure to check values of I/O variables, output variables, and public variables.
- If the MCFB setting function has never been executed, or the execution is not successful, the 'function not executed error' will occur. Check that the MCFB setting function is completed normally and retry again.

#### **Return value**

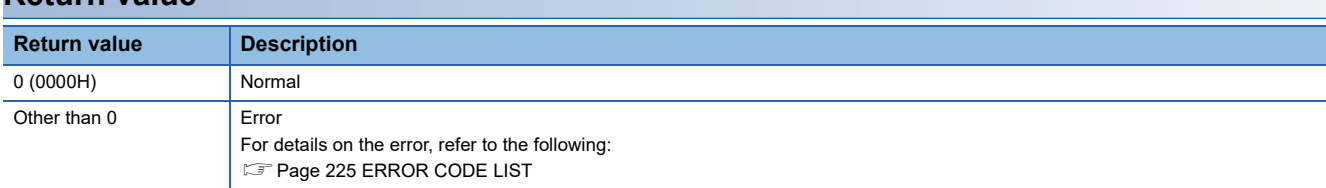

### **MCFBExecute::SetExecute**

This function sets I/O variables and input variables of an Execute-type MCFB in a motion module.

#### **Format**

short MCFBExecute::SetExecute(bool Execute)

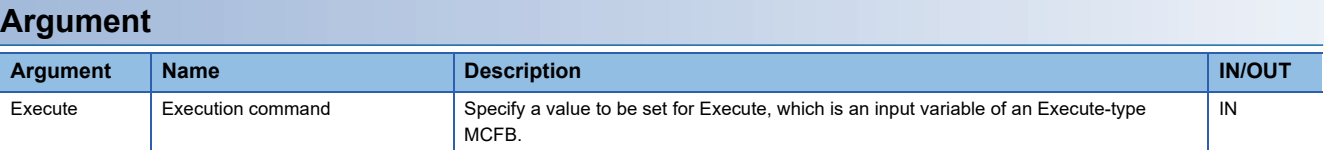

#### **Description**

• This function operates differently when executing it at the first time or from the second time onwards in the same instance.

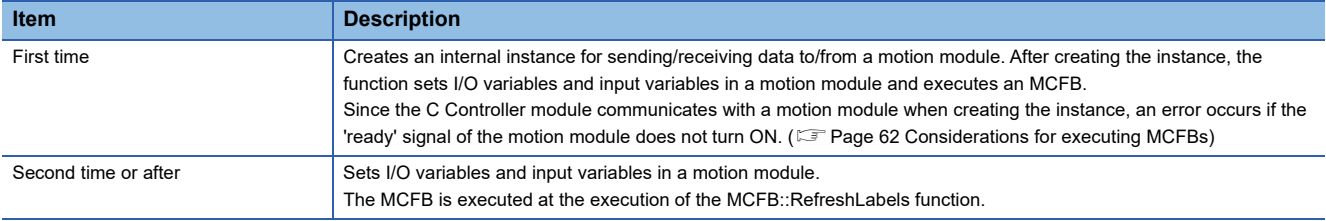

After executing the MCFB, execute the MCFB::RefreshLabels function repeatedly until the MCFB processing is completed and make sure to check values of I/O variables, output variables, and public variables.

For operational specifications for executing an Execute-type MCFB, refer to the following:

(MELSEC iQ-R Motion Module User's Manual (Application))

 • After executing the MCFBExecute::SetExecute function, execute the MCFB with the MCFB::RefreshLabels function in the same instance. Executing the MCFBExecute::SetExecute function continuously for multiple times causes 'refresh not executed error.'

However, for the initial execution of the MCFBExecute::SetExecute function, I/O variables and input variables must be set before executing the MCFB. Therefore, as long as a motion module is refreshed, the MCFBExecute::SetExecute function will be completed normally even if it is executed continuously after the initial execution. After the normal completion of the function, values specified for the I/O variables and input variables are set, and the MCFB is executed with the set variables at the next execution of the MCFB::RefreshLabels function.

- When executing the MCFBExecute::SetExecute function immediately after the MCFB::RefreshLabels function is executed in the same instance, the 'refresh not executed error' occurs depending on the refresh timing of a motion module. To change I/O variables and input variables, change the variables after the appropriate time passes from the execution of the MCFB::RefreshLabels function in accordance with a system.
- When the 'refresh not executed error' occurs, the member variable values of I/O variables and input variables at when the MCFBExecute::SetExecute function is successfully executed last time will be enabled.
- The 'input/output number specification error' occurs if the input/output number of an instance is changed from the one specified at the first execution of the MCFBExecute::SetExecute function and that function is executed in the same instance.

#### **Precautions**

To change I/O variables and input variables set in a motion module, the variables need to be set again after executing an MCFB with the MCFB::RefreshLabels function.

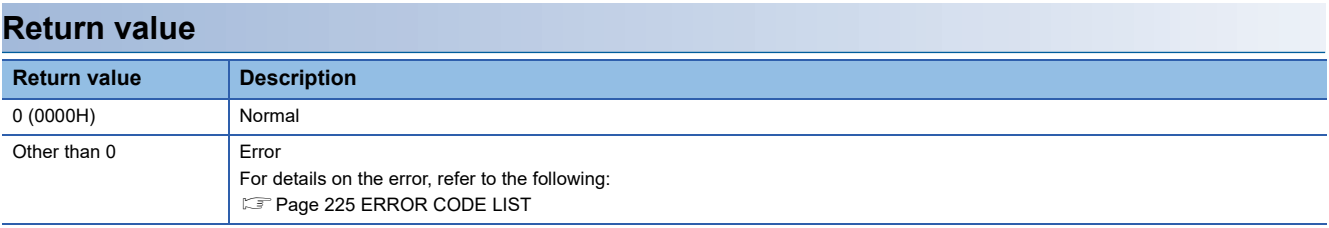

### **MCFBEnable::SetEnable**

This function sets I/O variables and input variables of an Enable-type MCFB in a motion module.

#### **Format**

short MCFBEnable::SetEnable(bool Enable)

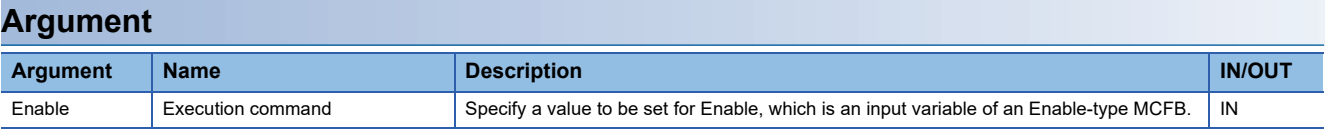

#### **Description**

• This function operates differently when executing it at the first time or from the second time onwards in the same instance.

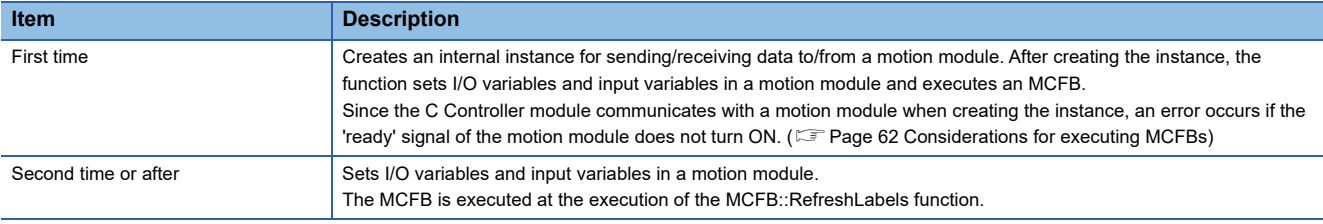

After executing the MCFB, execute the MCFB::RefreshLabels function repeatedly until the MCFB processing is completed and make sure to check values of I/O variables, output variables, and public variables.

For operational specifications for executing an Enable-type MCFB, refer to the following:

(MELSEC iQ-R Motion Module User's Manual (Application))

 • After executing the MCFBEnable::SetEnable function, execute the MCFB with the MCFB::RefreshLabels function in the same instance. Executing the MCFBEnable::SetEnable function continuously for multiple times causes 'refresh not executed error.'

However, for the initial execution of the MCFBEnable::SetEnable function, I/O variables and input variables must be set before executing the MCFB. Therefore, as long as a motion module is refreshed, the MCFBEnable::SetEnable function will be completed normally even if it is executed continuously after the initial execution. After the normal completion of the function, values specified for the I/O variables and input variables are set, and the MCFB is executed with the set variables at the next execution of the MCFB::RefreshLabels function.

- When executing the MCFBEnable::SetEnable function immediately after the MCFB::RefreshLabels function is executed in the same instance, the 'refresh not executed error' occurs depending on the refresh timing of a motion module. To change I/O variables and input variables, change the variables after the appropriate time passes from the execution of the MCFB::RefreshLabels function in accordance with a system.
- When the 'refresh not executed error' occurs, the member variable values of I/O variables and input variables at when the MCFBEnable::SetEnable function is successfully executed last time will be enabled.
- The 'input/output number specification error' occurs if the input/output number of an instance is changed from the one specified at the first execution of the MCFBEnable::SetEnable function and that function is executed in the same instance.
- The MCv Jog::SetEnable function is not supported in the MCv Jog class. Use the MCv Jog:: SetEnableJog function. Executing the MCv\_Jog::SetEnable function in the MCv\_Jog class causes 'unsupported function execution error.'

#### **Precautions**

To change I/O variables and input variables set in a motion module, the variables need to be set again after executing an MCFB with the MCFB::RefreshLabels function.

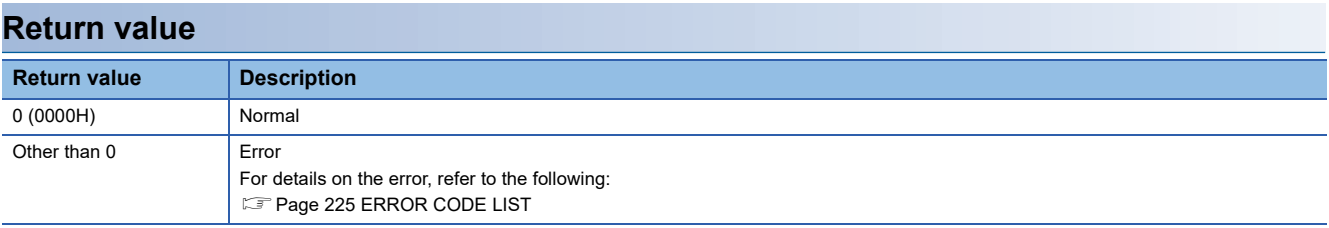

## **MCv\_Jog::SetEnableJog**

This function sets I/O variables and input variables of an Enable-type MCv\_Jog in a motion module.

#### **Format**

short MCv\_Jog::SetEnableJog(bool JogForward, bool JogBackward)

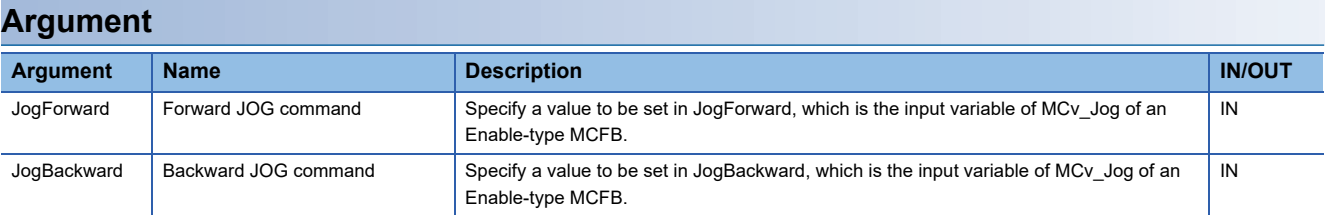

#### **Description**

• This function sends a command for executing MCv Jog. For operational specifications of MCv Jog, refer to the following: (MELSEC iQ-R Motion Module User's Manual (Application))

• This function operates differently when executing it at the first time or from the second time onwards in the same instance.

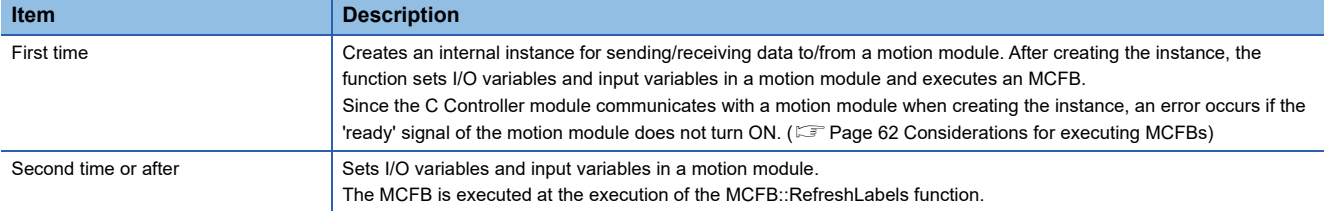

After executing the MCFB, execute the MCFB::RefreshLabels function repeatedly until the MCFB processing is completed and make sure to check values of I/O variables, output variables, and public variables.

For operational specifications for executing an Enable-type MCFB, refer to the following:

(MELSEC iQ-R Motion Module User's Manual (Application))

 • After executing the MCv\_Jog::SetEnableJog function, execute the MCFB with the MCFB::RefreshLabels function in the same instance. Executing the MCv\_Jog::SetEnableJog function continuously for multiple times causes 'refresh not executed error.'

However, for the initial execution of the MCv Jog::SetEnableJog function, I/O variables and input variables must be set before executing the MCFB. Therefore, as long as a motion module is refreshed, the MCv\_Jog::SetEnableJog function will be completed normally even if it is executed continuously after the initial execution. After the normal completion of the function, values specified for the I/O variables and input variables are set, and the MCFB is executed with the set variables at the next execution of the MCFB::RefreshLabels function.

- When executing the MCv Jog::SetEnableJog function immediately after the MCFB::RefreshLabels function is executed in the same instance, the refresh not executed error occurs depending on the refresh timing of a motion module. To change I/O variables and input variables, change the variables after the appropriate time passes from the execution of the MCFB::RefreshLabels function in accordance with a system.
- When the 'refresh not executed error' occurs, the member variable values of I/O variables and input variables at when the MCv Jog::SetEnableJog function is successfully executed last time will be enabled.
- The 'input/output number specification error' occurs if the input/output number of an instance is changed from the one specified at the first execution of the MCv\_Jog::SetEnableJog function and that function is executed in the same instance.

#### **Precautions**

To change I/O variables and input variables set in a motion module, the variables need to be set again after executing an MCFB with the MCFB::RefreshLabels function.

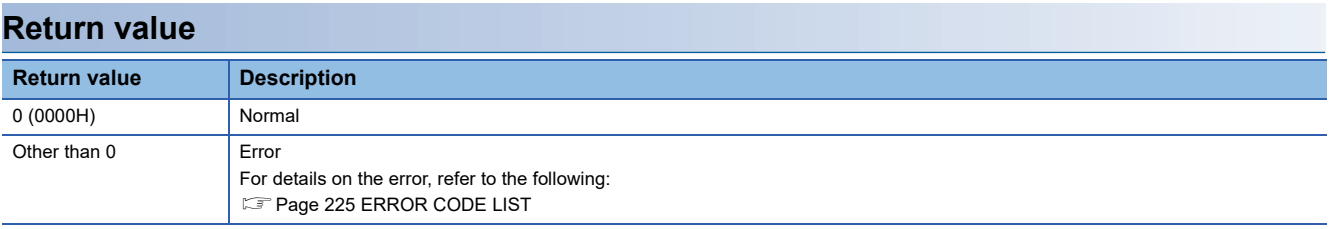

# <span id="page-226-2"></span><span id="page-226-0"></span>**4 ERROR CODE LIST**

This chapter shows the codes for errors occurred in the dedicated function library and the corrective actions.

## <span id="page-226-1"></span>**4.1 Common Error Codes**

The following table shows the common error codes for the dedicated function library.

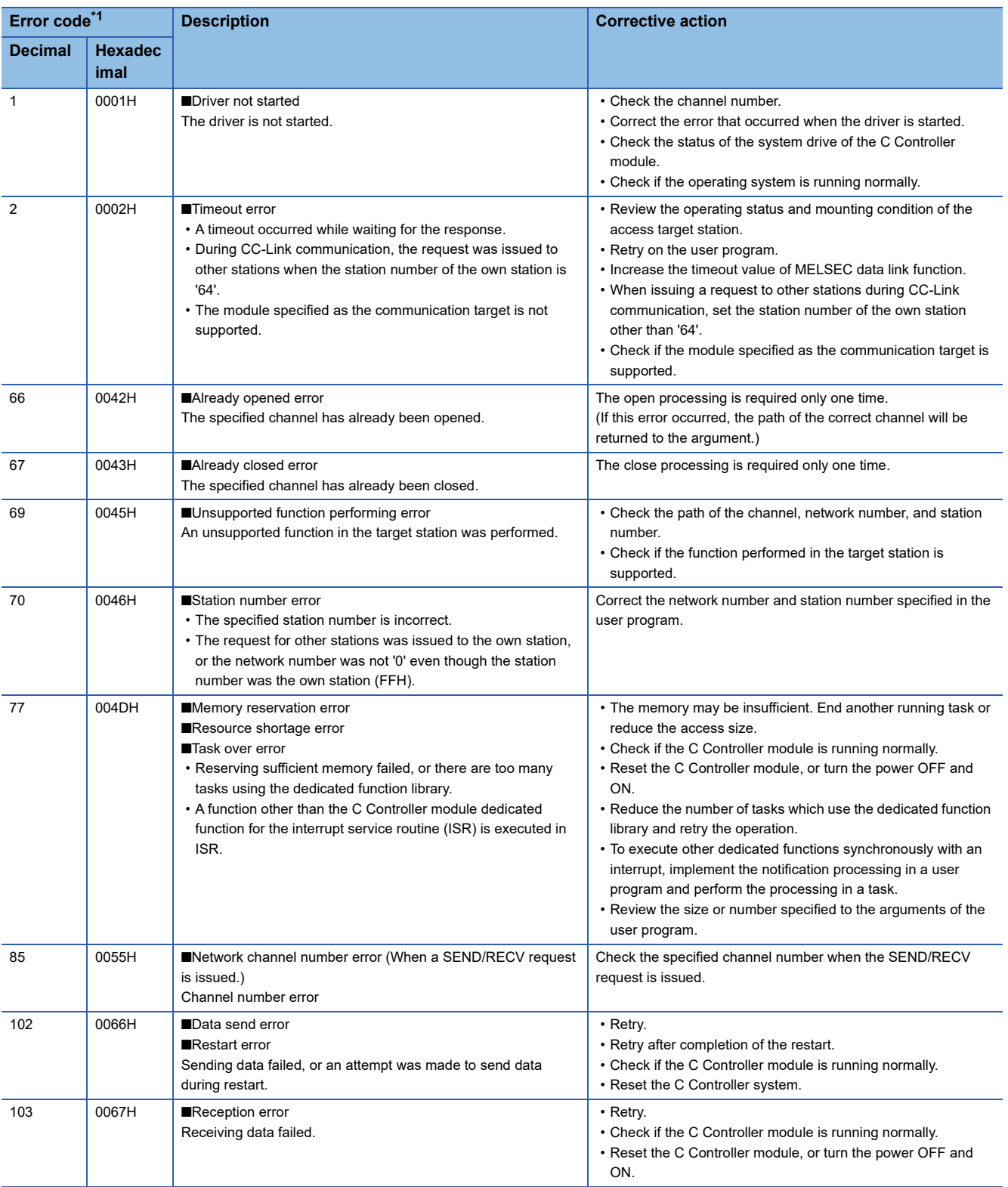

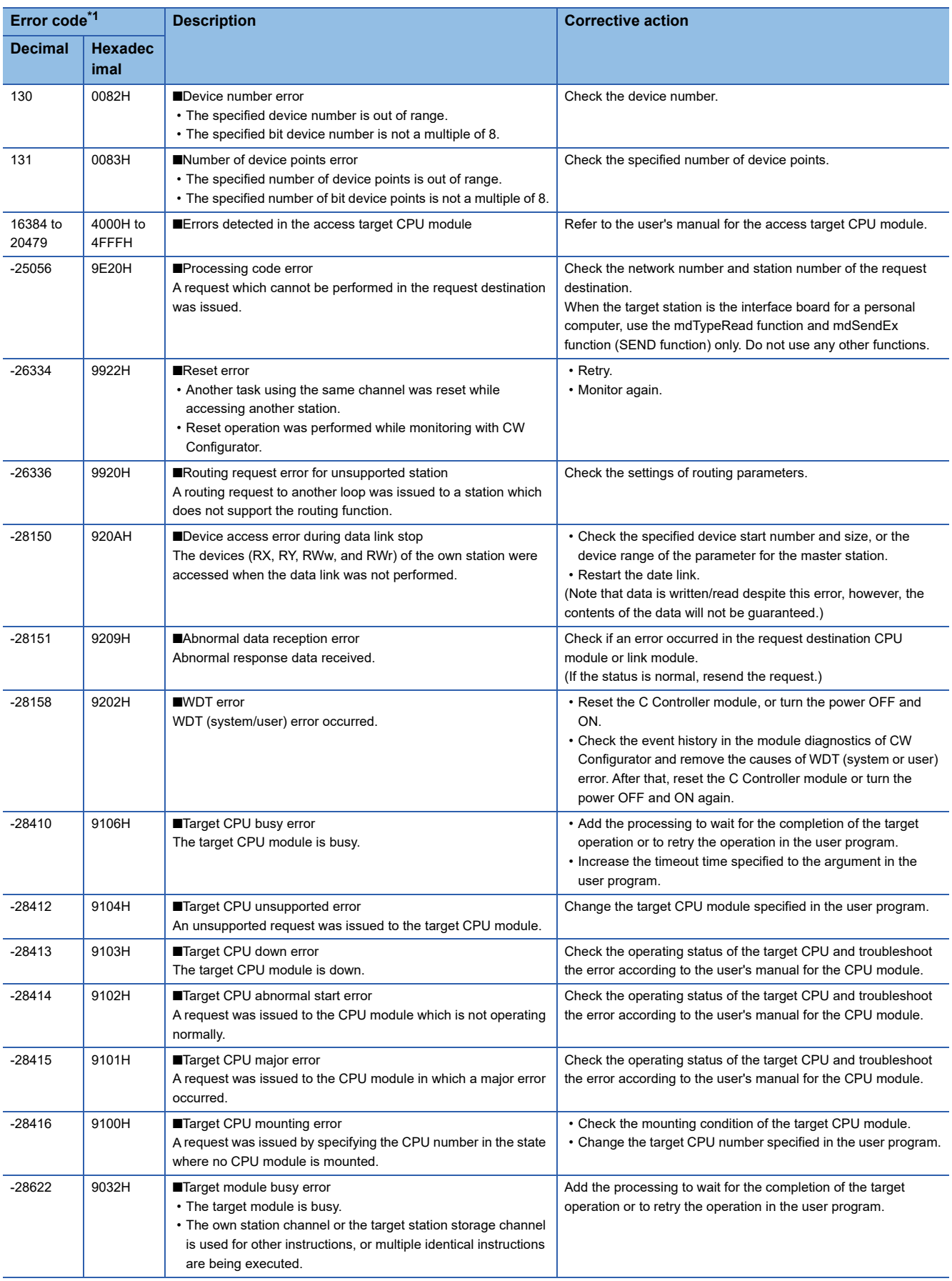

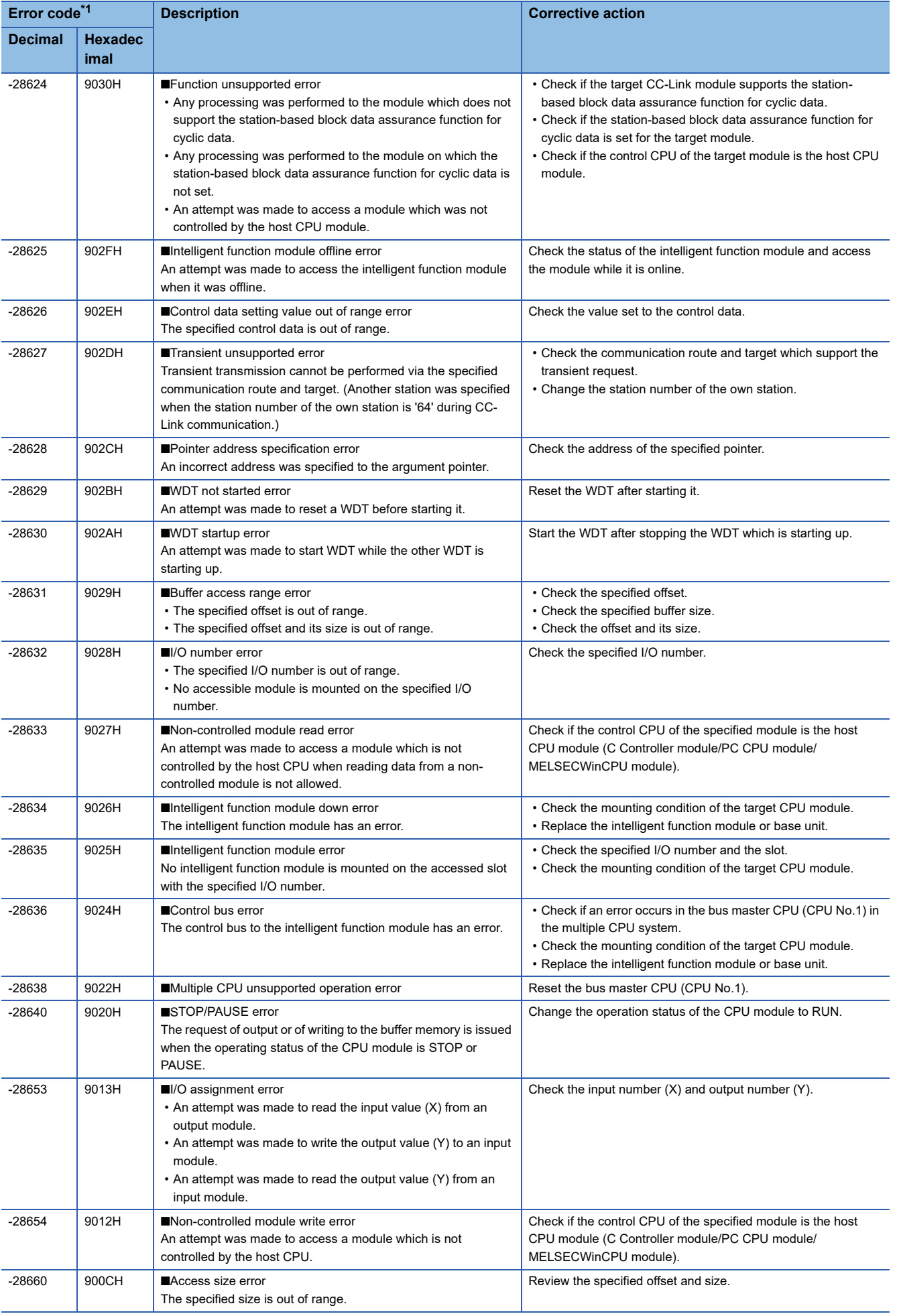

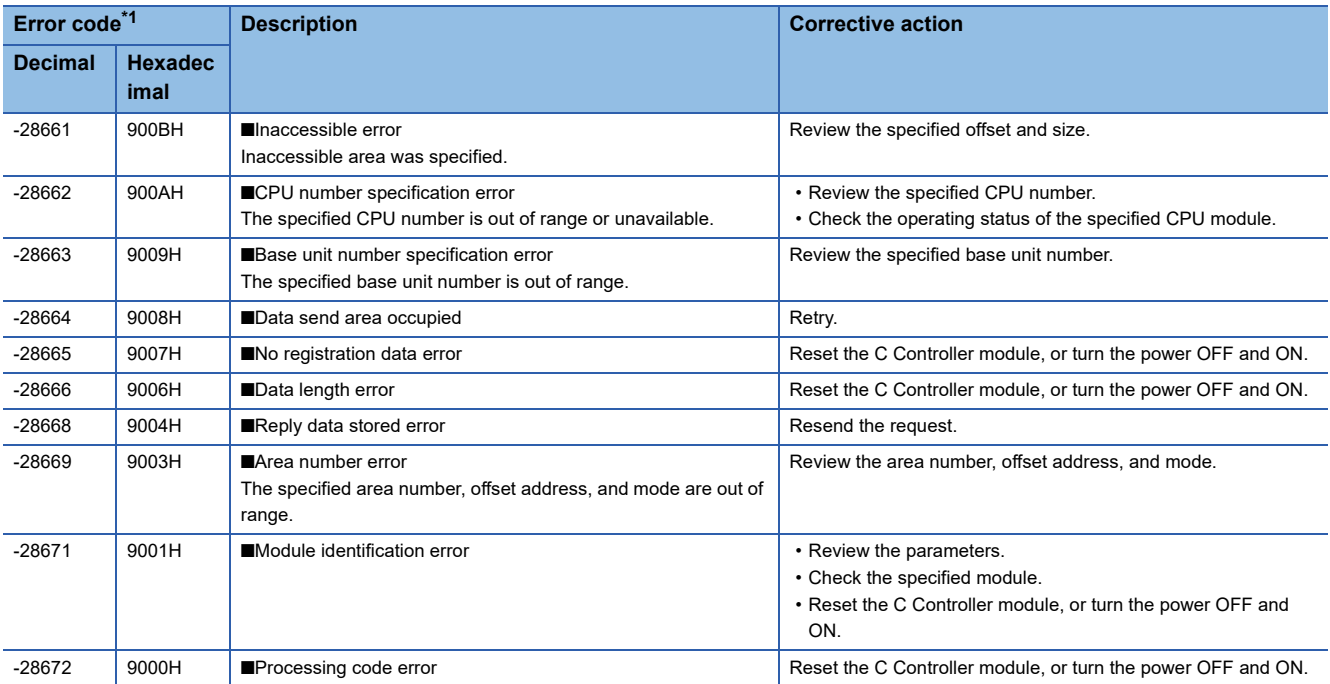

<span id="page-229-0"></span>\*1 When the function of which the return value is a long-type, the value will be eight digits in hexadecimal.

## **4.2 C Controller Module Dedicated Functions**

**Error code Description Corrective action Decimal Hexadec imal** -201 FF37H Module identification error The specified module identification is unavailable. Check the specified module identification.  $-203$  FF35H  $\blacksquare$  I/O signal error The specified I/O signal is out of range. Check the specified I/O signal. -204 FF34H II/O access size error The specified access size of I/O signal is out of range. Check the specified access size of I/O signal (I/O number and read/ write size in words). -205 FF33H II/O number error The specified I/O number is out of range. Check the specified I/O number. -206 FF32H Program execution type error The specified execution type of the program is not supported. Check the specified execution type of the program. -208 FF30H Offset error • The specified offset is out of range. • An AnS series module (buffer memory) was accessed. • Check the specified offset. • Check the specified I/O number. -209 FF2FH Buffer memory size error • The specified offset and its size is out of range. • The address of data storage buffer pointer is 0. • The specified size is 0. • Check the specified buffer memory size. • Check the offset and its size. • Check the specified data storage buffer pointer. -210 FF2EH Read area size error The read area size is smaller than the read size. • Check the read size. • Check the read area size. -211 FF2DH **Time setting error** The specified time is out of range. Check the specified time. -214 FF2AH Intelligent function module error A slot with the specified I/O number was accessed in the state where no intelligent module was mounted. • Check the specified I/O number and the slot. • Check the mounting condition of the target CPU module. -217 **FF27H** Driver not started The driver is not started. Check if the driver is started.  $-219$  FF25H **P**rogram name error The specified program name is unavailable. (e.g. the specified program does not exist or the parameters are not registered.) Check the specified program name. -220 FF24H WDT type error The specified WDT type is out of range. Check the specified WDT type. -222 FF22H Bus master CPU reset error Remote reset of the bus master CPU (CPU No.1) failed. • Enable the setting to allow remote reset (set "Remote Reset" to "Enable") for the bus master CPU (CPU No.1). • Change the operating status of the bus master CPU (CPU No.1) to STOP. • Check if the bus master CPU (CPU No.1) is a programmable controller CPU or C Controller module. -223 FF21H Memory reservation error Reserving sufficient memory failed. Check if sufficient memory is available. -224 **FF20H** LED setting value error The specified LED setting value is out of range. Check the specified LED setting value. -225 FF1FH Event number specification error The specified event number is out of range or duplicated. Check the specified event number. -227 FF1DH EControl code send error Sending control code failed. • Retry. • Check if the C Controller module is running normally. • Reset the C Controller system. -231 FF19H Event timeout error A timeout occurred while waiting for an event. • Increase the timeout time. • Check if the interrupt event number (interrupt pointer number) is set correctly. -232 FF18H ECPU number specification error • The specified CPU number is incorrect. • The specified CPU cannot issue the request. • The host CPU module in which the remote operation is performed is specified by a number for specifying other stations (1 to 4). • Change the specified CPU number. • Do not issue a request, that generated an error, to the specified CPU. • Specify '0' (host CPU) to perform the remote operation on the host CPU module.

The following table shows the error codes of the C Controller module dedicated functions.

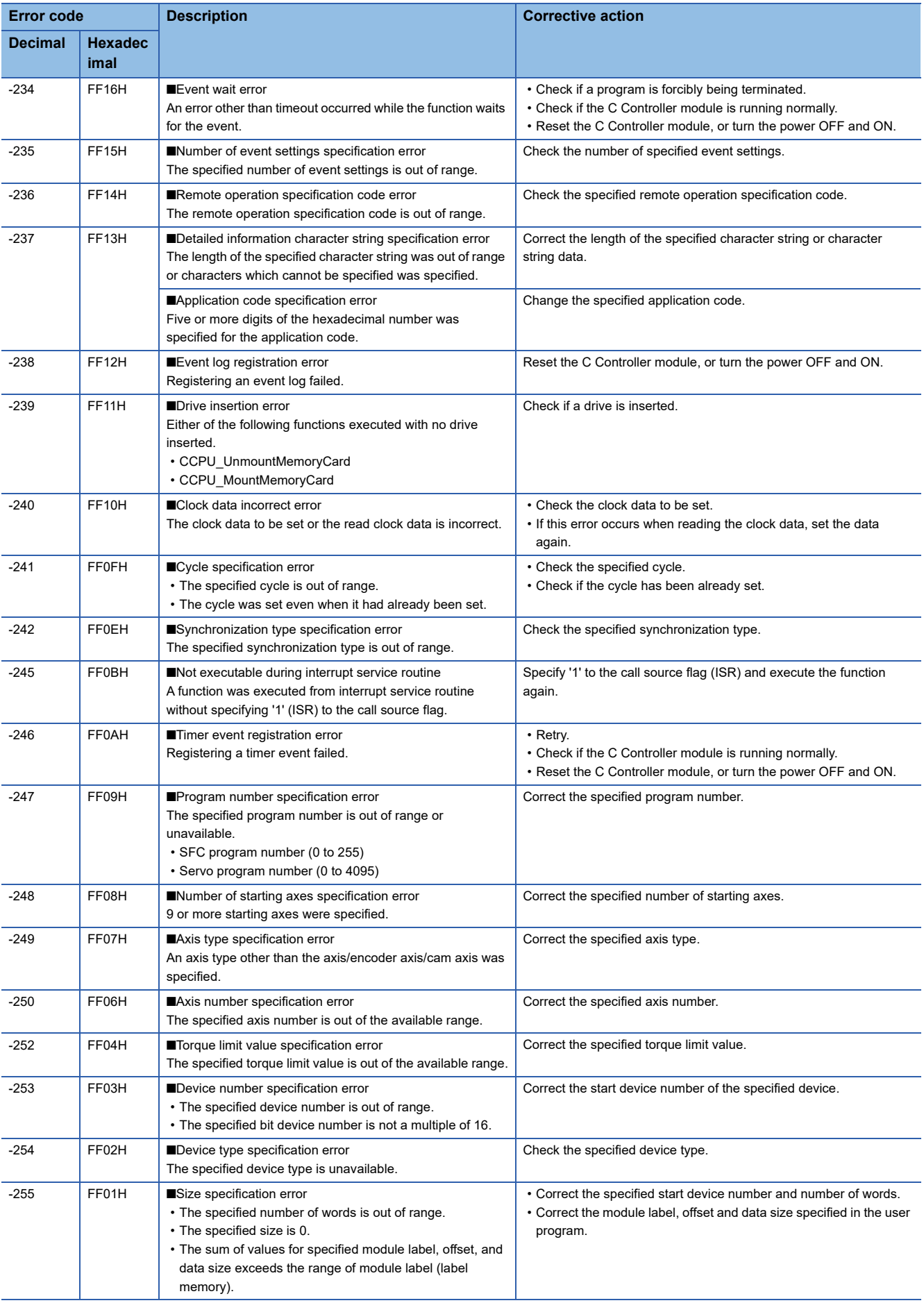

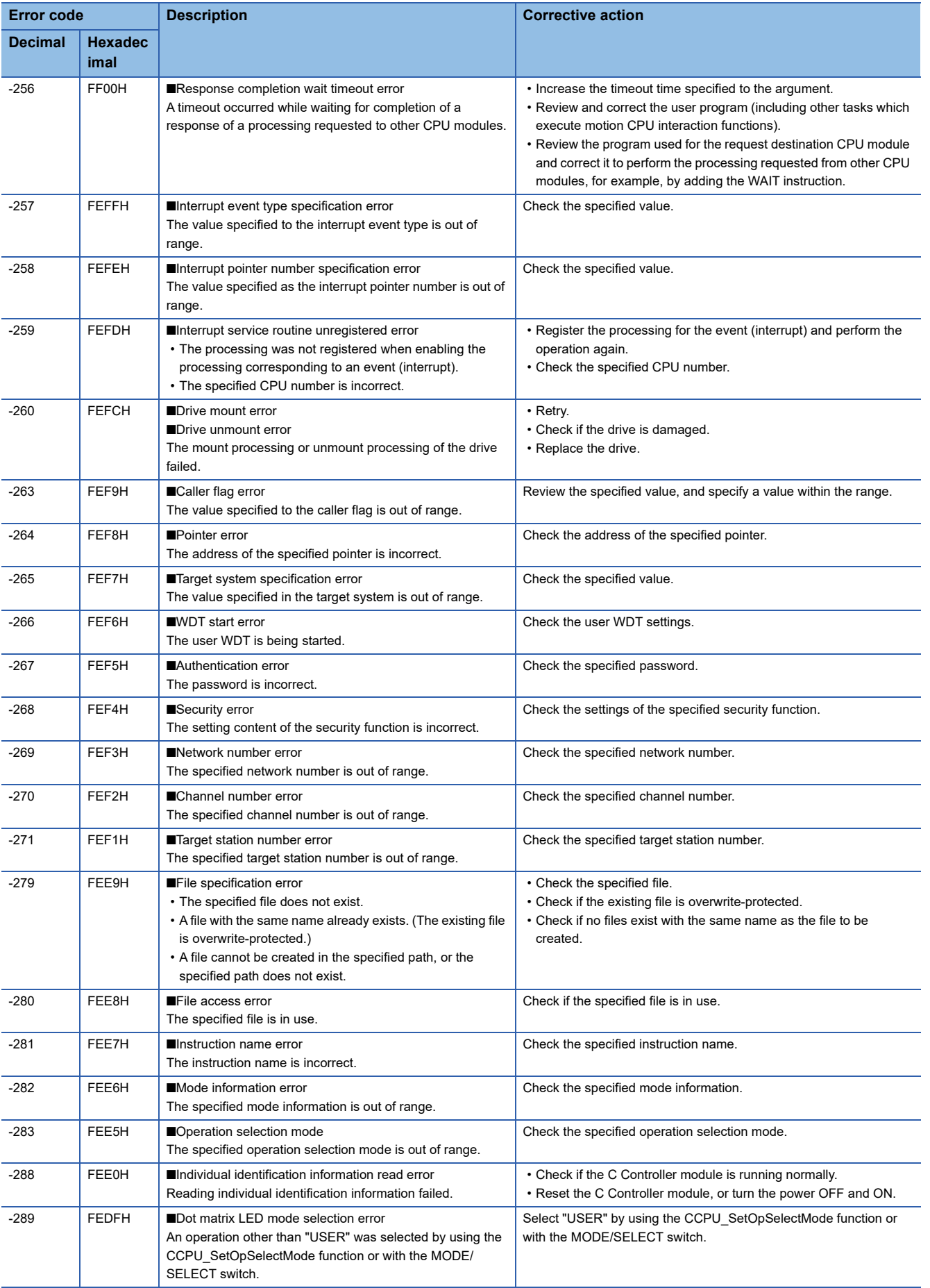

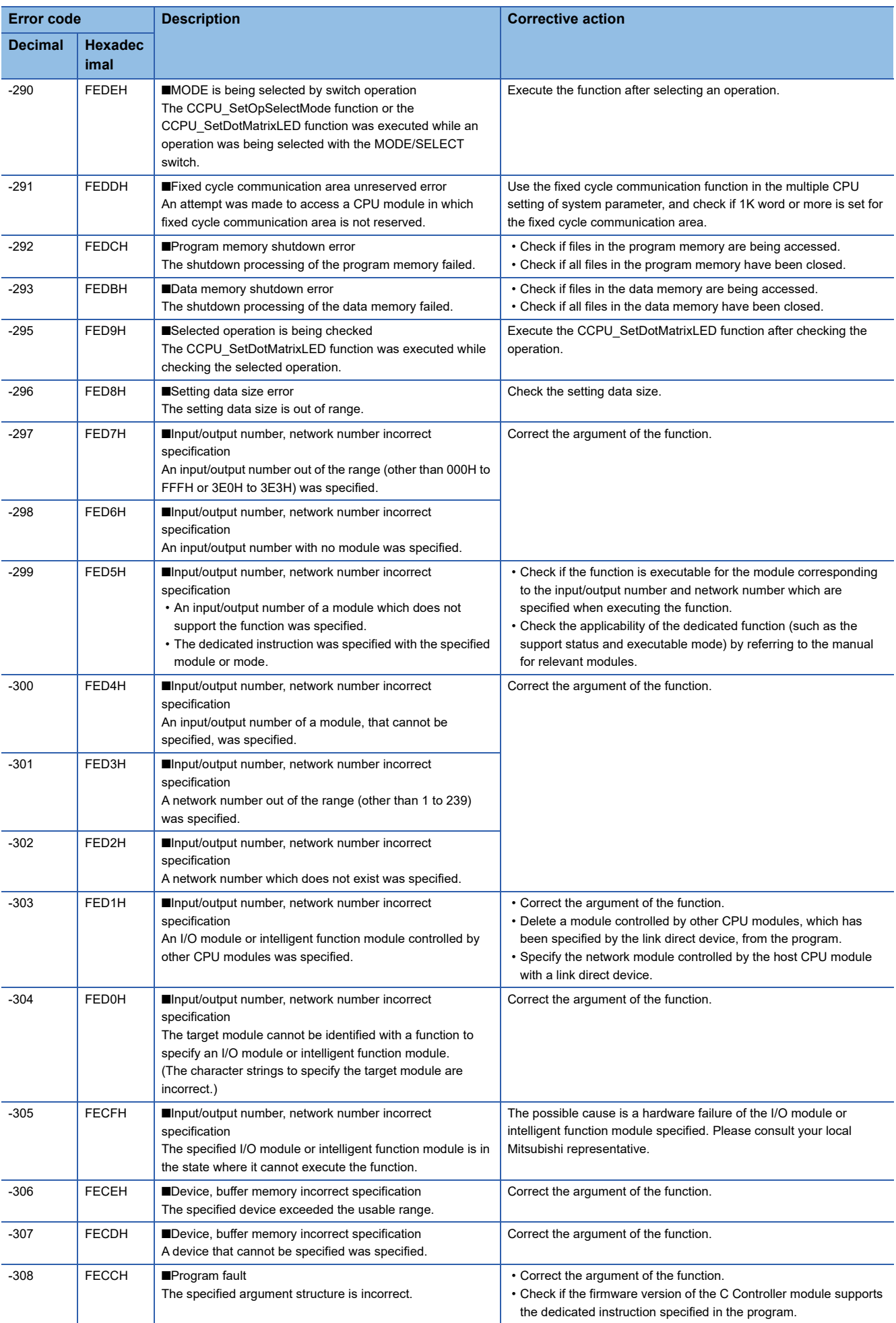

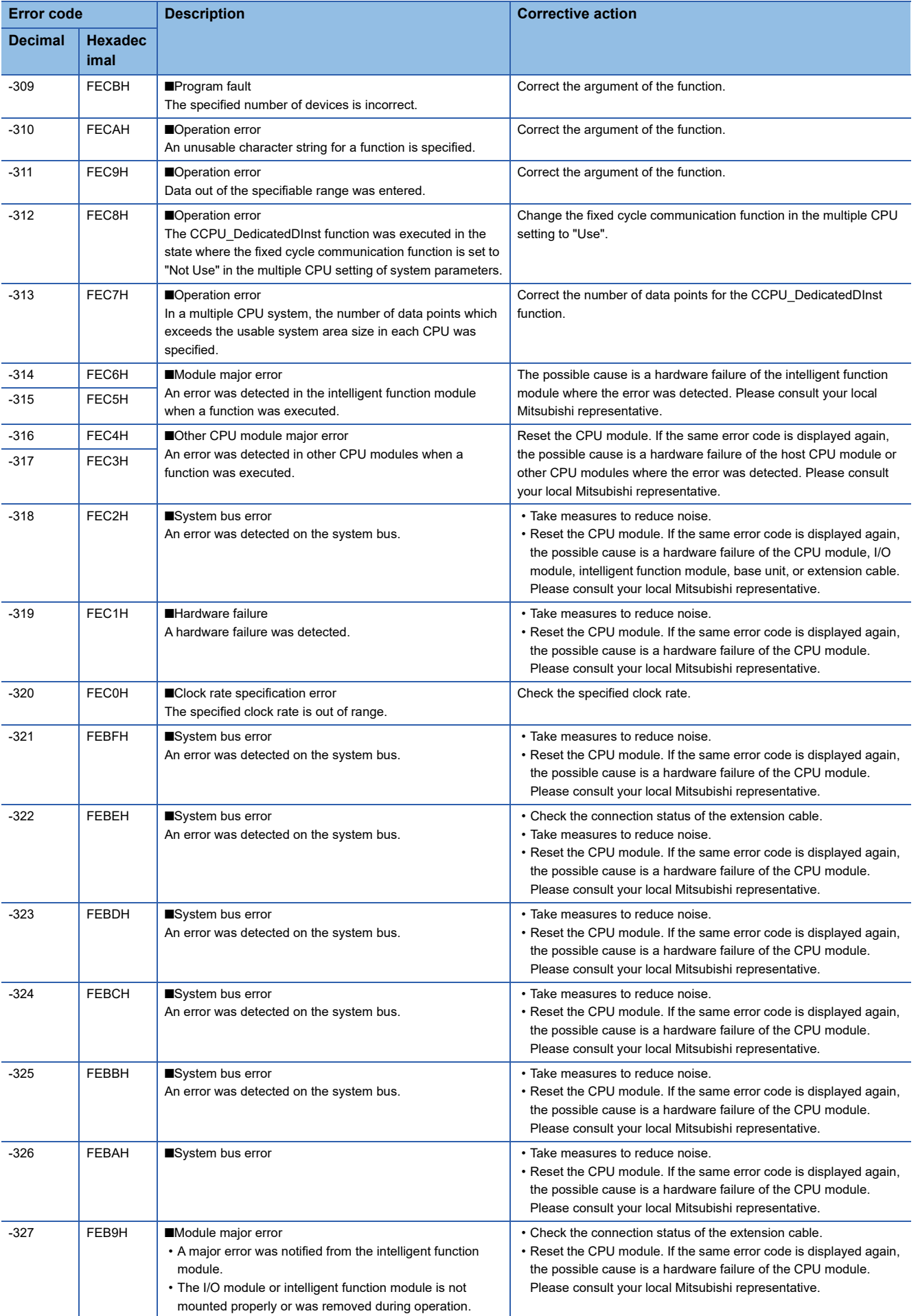

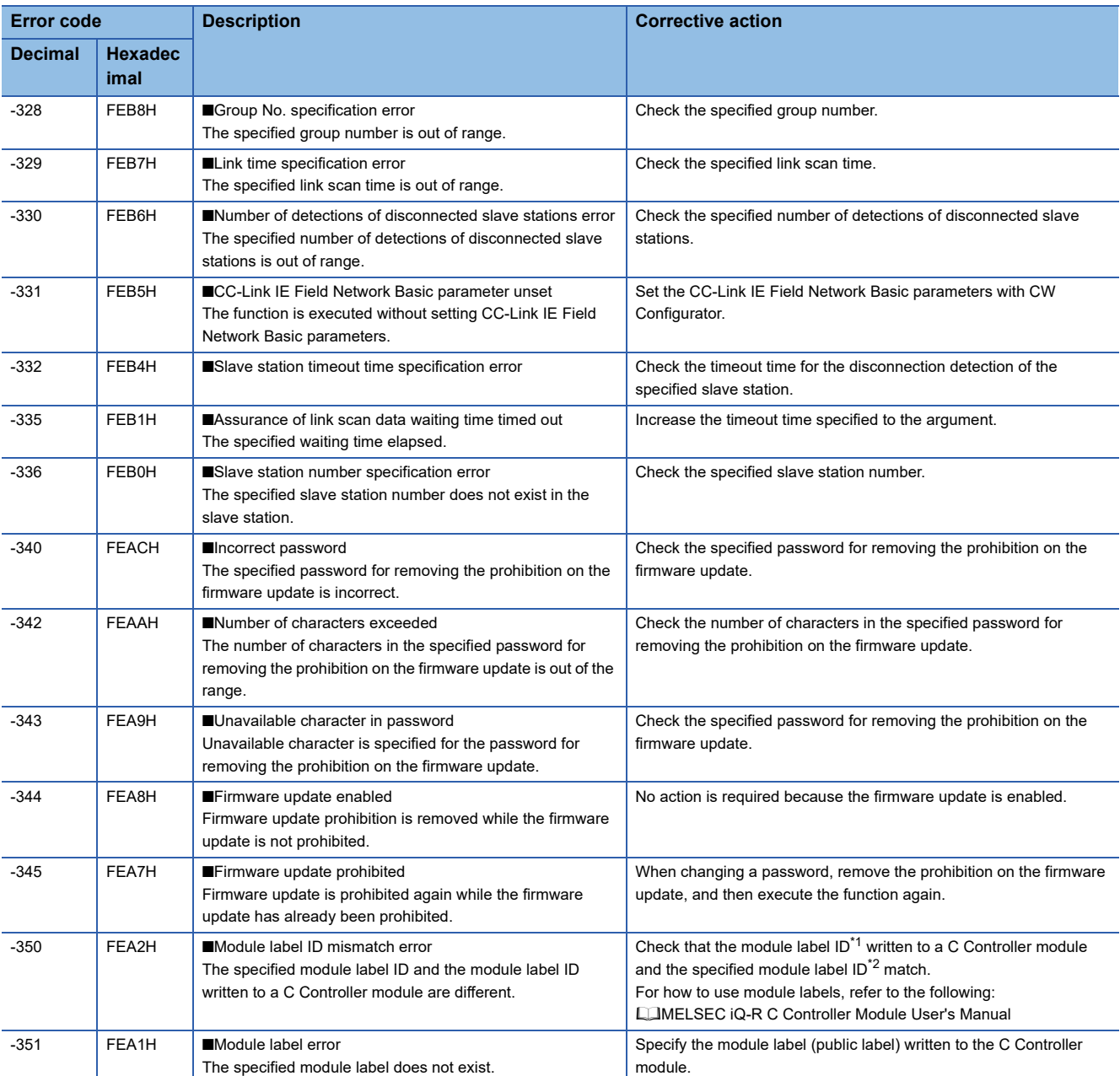

<span id="page-235-0"></span>\*1 Can be checked with 'Module label ID' (SD1596 to 1597). (L IMELSEC iQ-R C Controller Module User's Manual)

<span id="page-235-1"></span>\*2 Can be checked with a header file used in user programs.

## **4.3 MELSEC Data Link Functions**

The following table shows the error codes of MELSEC data link functions.

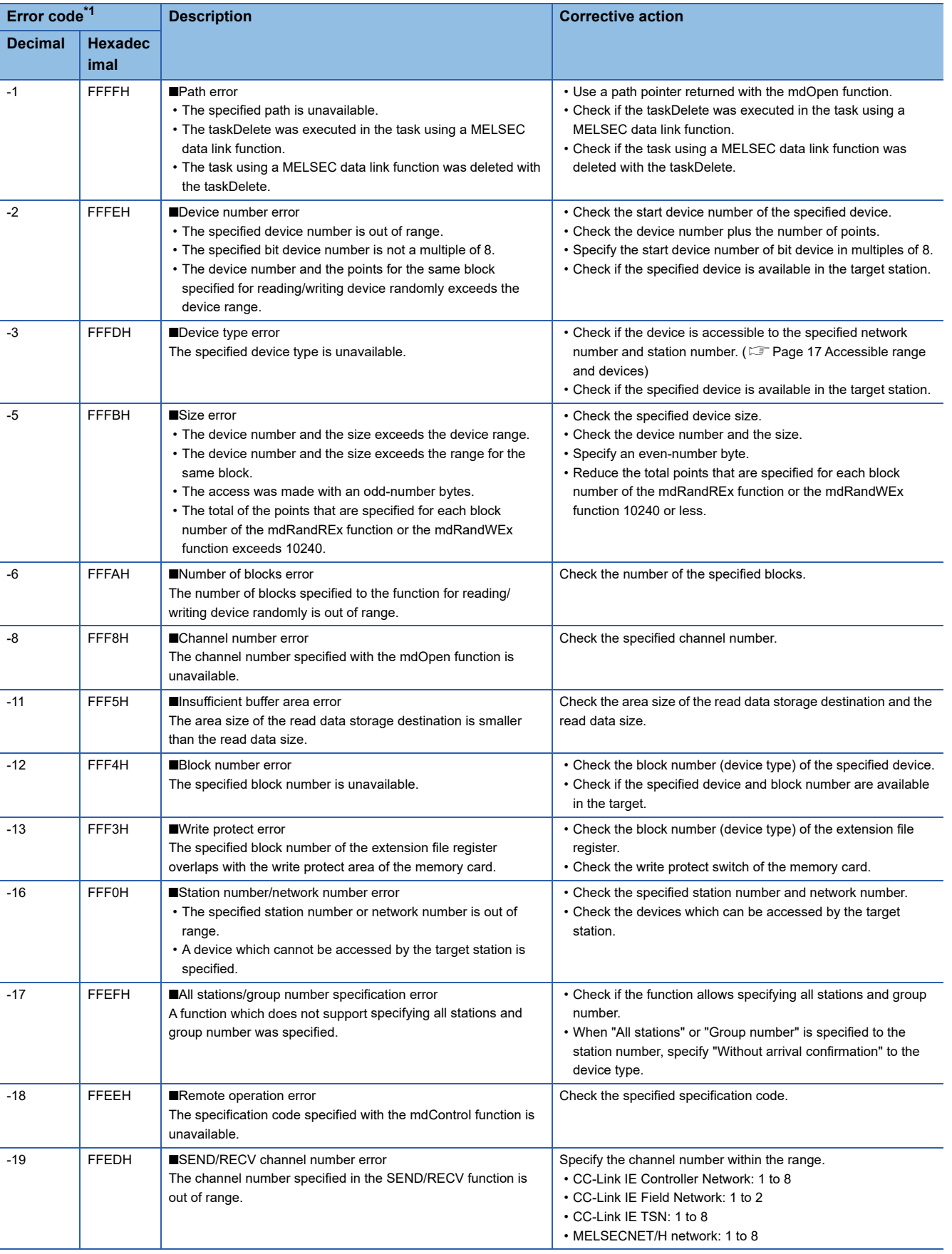

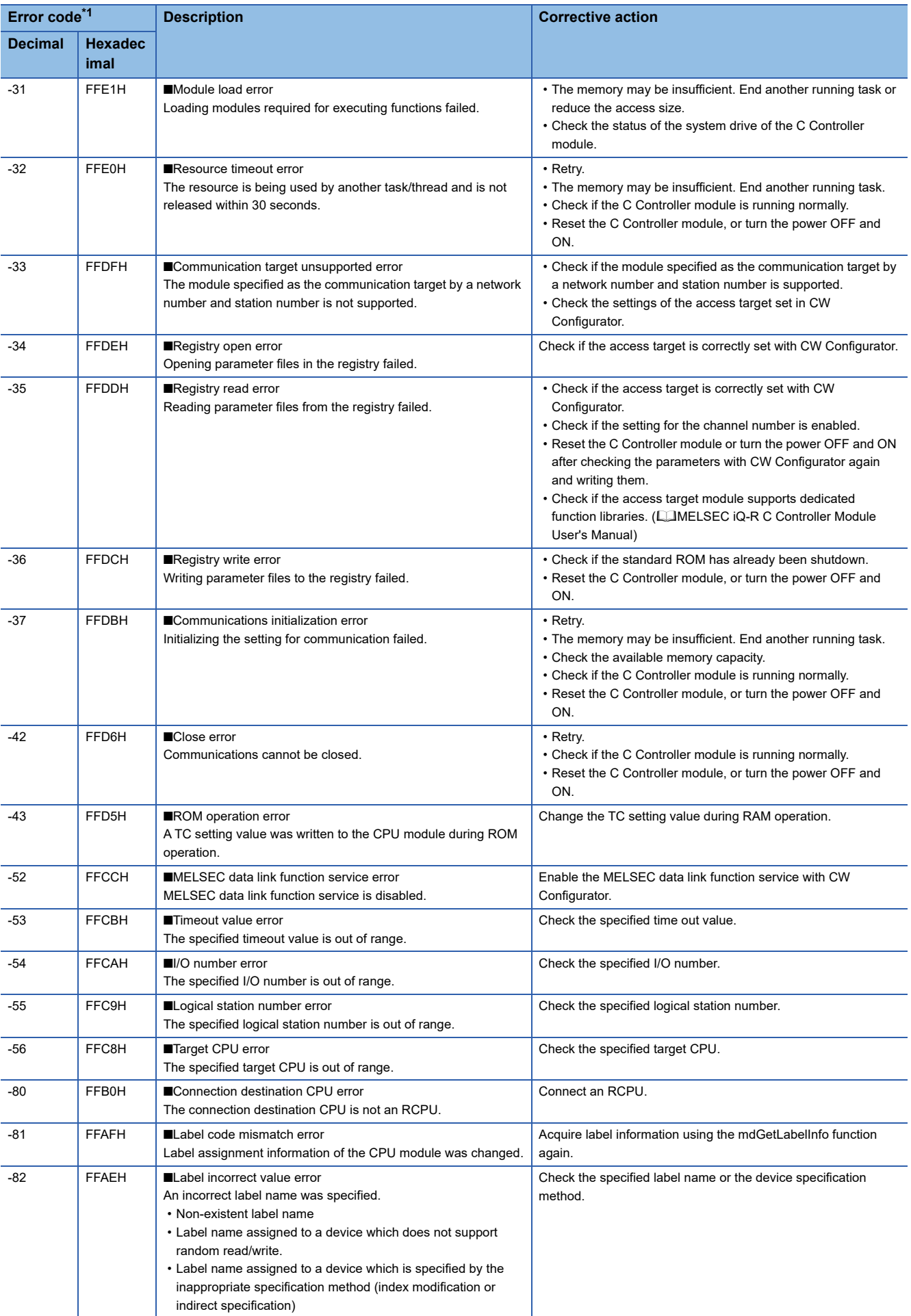

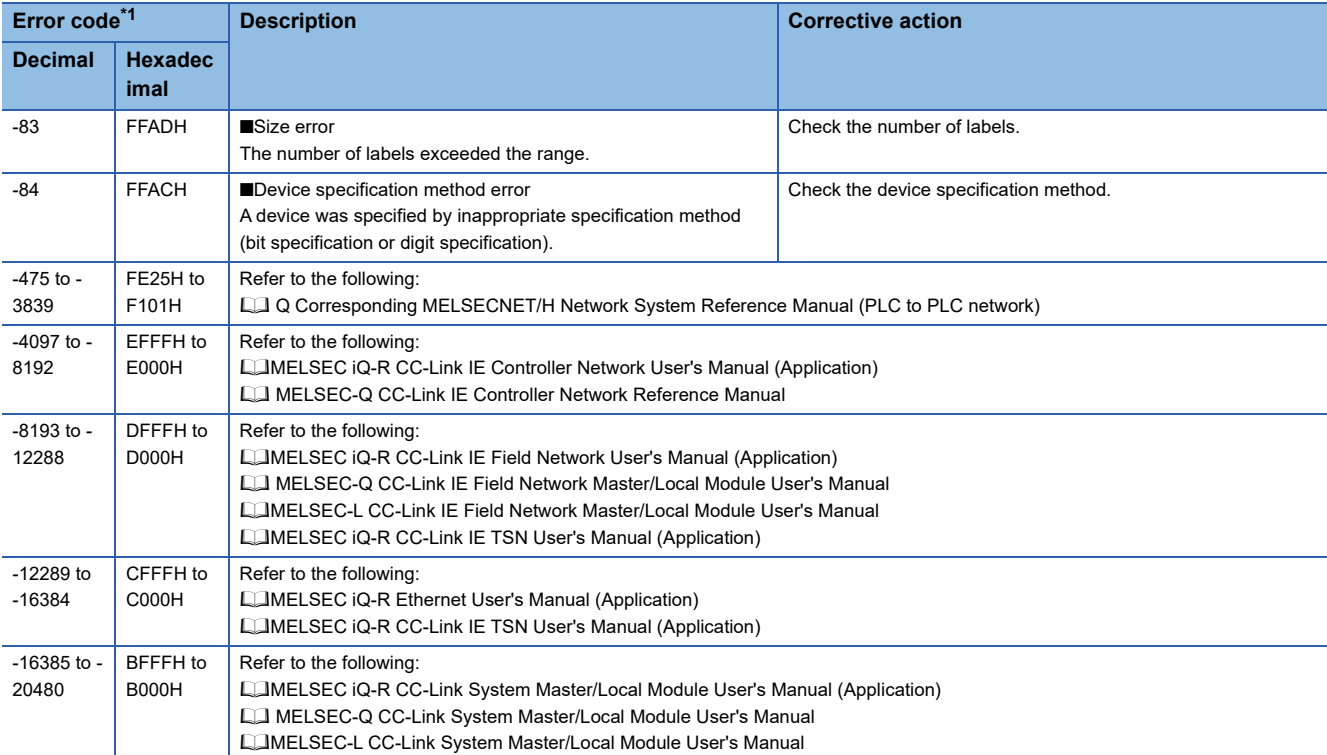

<span id="page-238-0"></span>\*1 When the function of which the return value is a long-type, the value will be eight digits in hexadecimal.

## **4.4 Motion Module Dedicated Class**

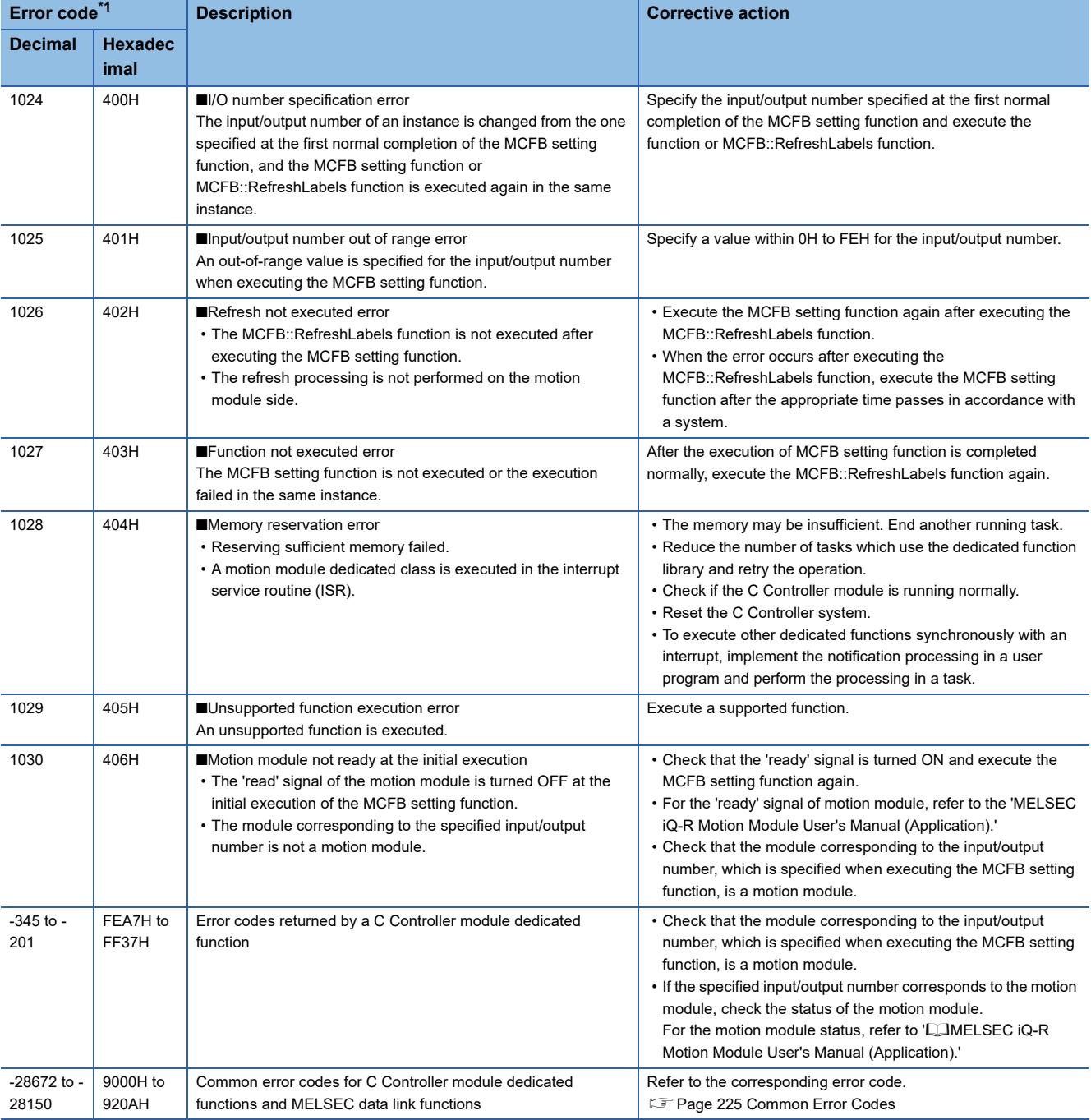

The following table shows error codes for the motion module dedicated class.

## **4.5 Error Codes Different From Conventional Functions**

Error code (return value) for replaced functions may differ from the one for conventional functions. Be sure to refer to the list of error code in this manual ( $\sqrt{P}$  [Page 225 ERROR CODE LIST](#page-226-2)) to perform the troubleshooting.

# **APPENDIX**

## **Appendix 1 Example for Replacing Ladder by C Language**

This section shows program examples for replacing ladder by C language.

### **Program example**

The following shows a program for writing the data in psData[5] of the station number 0 (own station) to the buffer memory (address: 0 to 4) of the intelligent device station/remote device station on the station number 1 (target station).

#### **System configuration example**

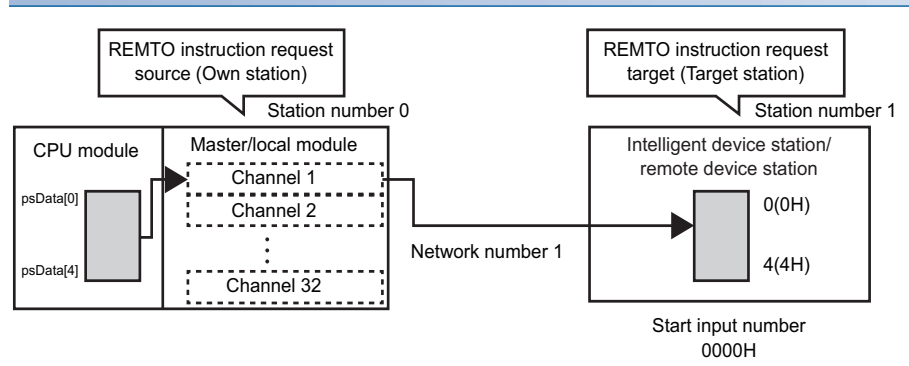

#### **The CPU module is a programmable controller CPU**

#### **Example for using the ladder program**

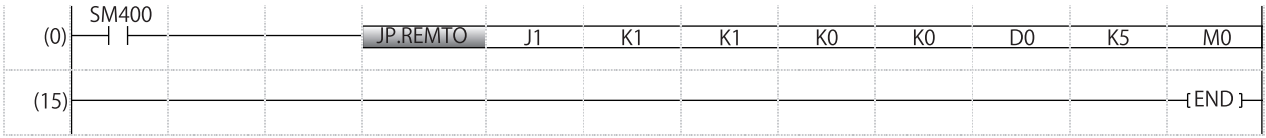

#### **Precautions**

For a programmable controller CPU, in the program example, the data for five words (D0 to D4) is written since the start address of the buffer memory is specified with a device.

#### **The CPU module is C Controller module**

#### **Example for using the C Controller module dedicated function**

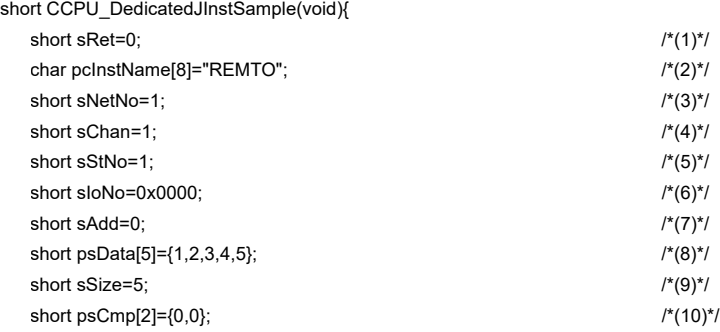

/\*(11)\*/

sRet=CCPU\_DedicatedJInst(

pcInstName, sNetNo, 1, &sChan, 1, &sStNo, 1, &sIoNo, 1, &sAdd, 1, psData, 5, &sSize, 1, psCmp, 2, NULL, 0, NULL, 0 ); return sRet;

(1) Return value of the CCPU\_DedicatedJInst function

(2) Instruction

}

(3) Target network No. (1 to 239)

(4) Own station channel (1 to 32)

(5) Target station number (1 to 120)

(6) Start input/output number of an intelligent function module (0x0000 to 0x00FE)

(7) Start address of the buffer memory (0 to 65535)

(8) Data to be written

(9) Number of units of data to be written (1 to 240 words)

(10) Instruction completion result

(11) Execution of a dedicated instruction

## **Appendix 2 How to Replace a Q12DCCPU-V**

### **Replacement of projects**

Import the Q12DCCPU-V projects by using the Import function of CW Workbench (SW1DND-CWWR-E/EZ/EVZ). Select the

"Build Support and Specs" tab on the screen of property for the imported project, and change "Active build spec" to

"ARMARCH7gnu\_SMP".<sup>\*1</sup>

\*1 For details on importing projects and changing "Active build spec", refer to the following: CW Workbench/CW-Sim Operating Manual

## **Replacement of VxWorks standard API functions**

The operating system of R12CCPU-V has been upgraded from Q12DCCPU-V.

(Q12DCCPU-V: VxWorks 6.4 → R12CCPU-V: VxWorks 6.9)

To replace VxWorks standard API function, refer to "MIGRATION GUIDE" of VxWorks.<sup>\*1</sup>

\*1 PDF file of VxWorks "MIGRATION GUIDE" is included in CW Workbench.

## **Replacement of functions**

If any of the functions listed in [Page 246 Correspondence Table to Q12DCCPU-V Functions](#page-247-0) is used in the user program, replace the function. \*1

\*1 Check the specifications of the function before replacement since changing arguments may be required for the replacement in some case.

## **Replacement of device type**

The device types listed on the following table are deleted from R12CCPU-V.

If any of the following device type is used in the user program to be replaced, perform the alternative method shown in the "Alternative method" column. The methods described in the following section are available as the alternative methods. **F** [Page 244 Alternative method](#page-245-0)

#### **Bus interface functions**

#### **Device types for accessing CC-Link IE Controller Network modules**

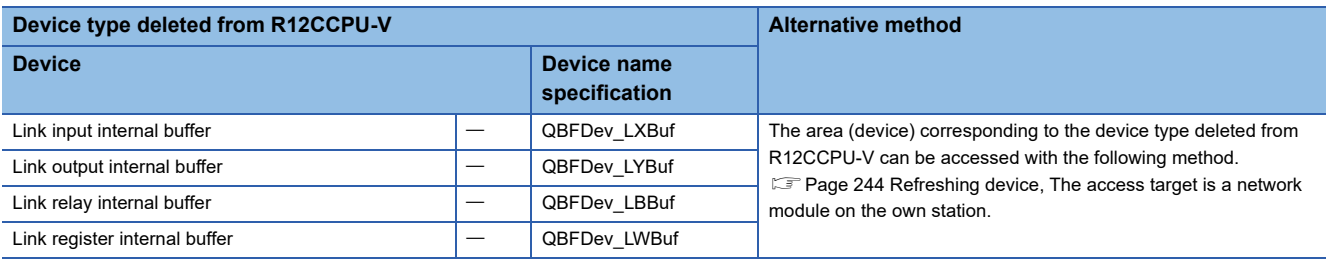

#### **MELSEC data link functions**

#### **Device types for accessing CC-Link modules**

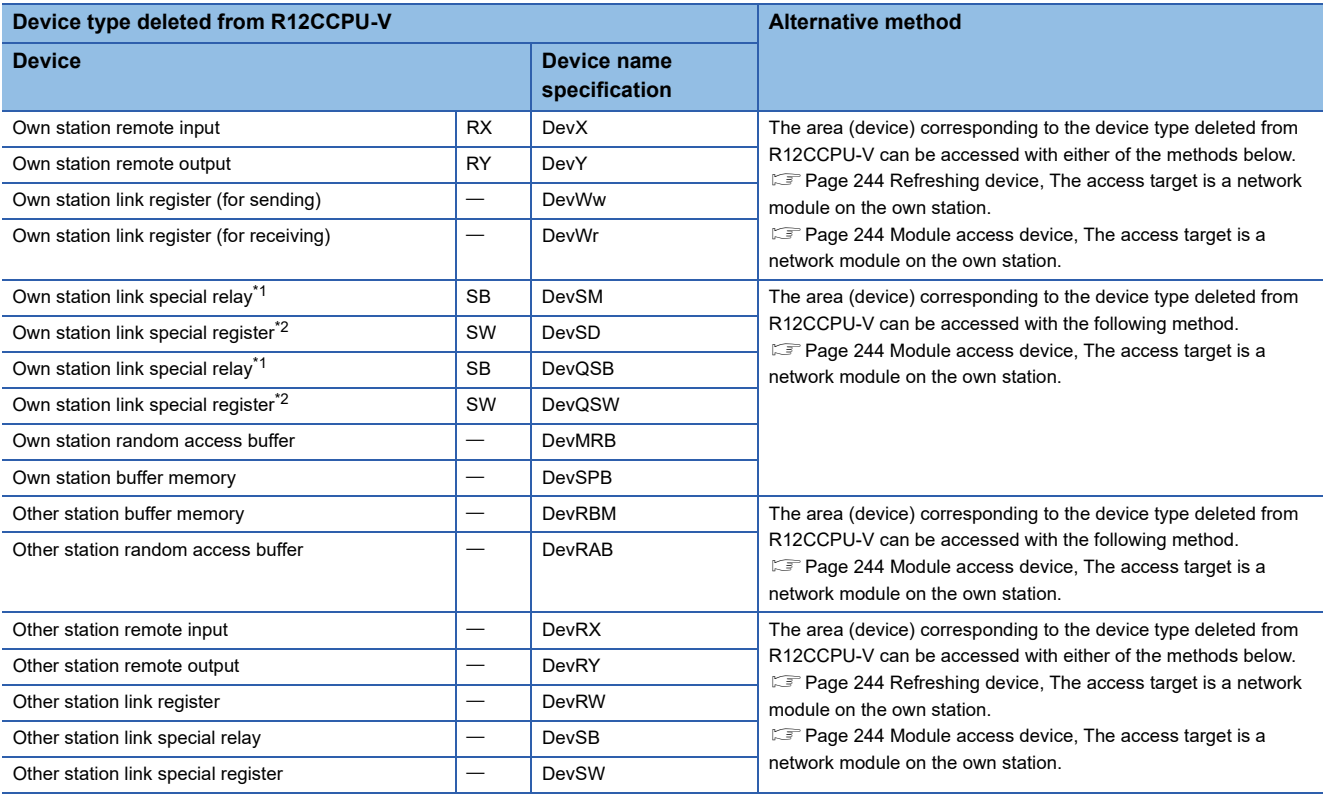

<span id="page-244-0"></span>\*1 The own station link special relay (SB) has two device type definitions; DevSM and DevQSB. Either of them can be specified for the same operation.

<span id="page-244-1"></span>\*2 The own station link special register (SW) has two device type definitions; DevSD and DevQSW. Either of them can be specified for the same operation.

#### **Device types for accessing CC-Link IE Controller Network modules**

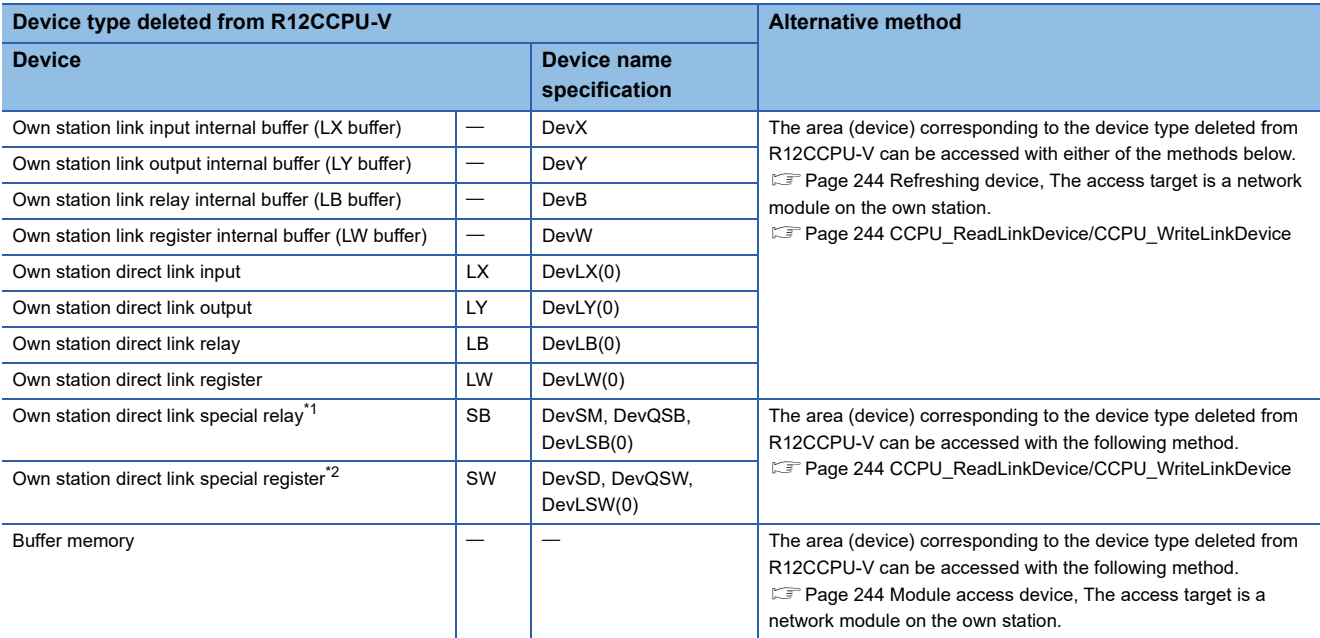

<span id="page-244-2"></span>\*1 The own station direct link special relay (SB) has three device type definitions; DevSM, DevQSB, and DevLSB(0). Any of them can be specified for the same operation.

<span id="page-244-3"></span>\*2 The own station direct link special register (SW) has three device type definitions; DevSD, DevQSW, and DevLSW(0). Any of them can be specified for the same operation.

#### **Device types for accessing CC-Link IE Field Network modules**

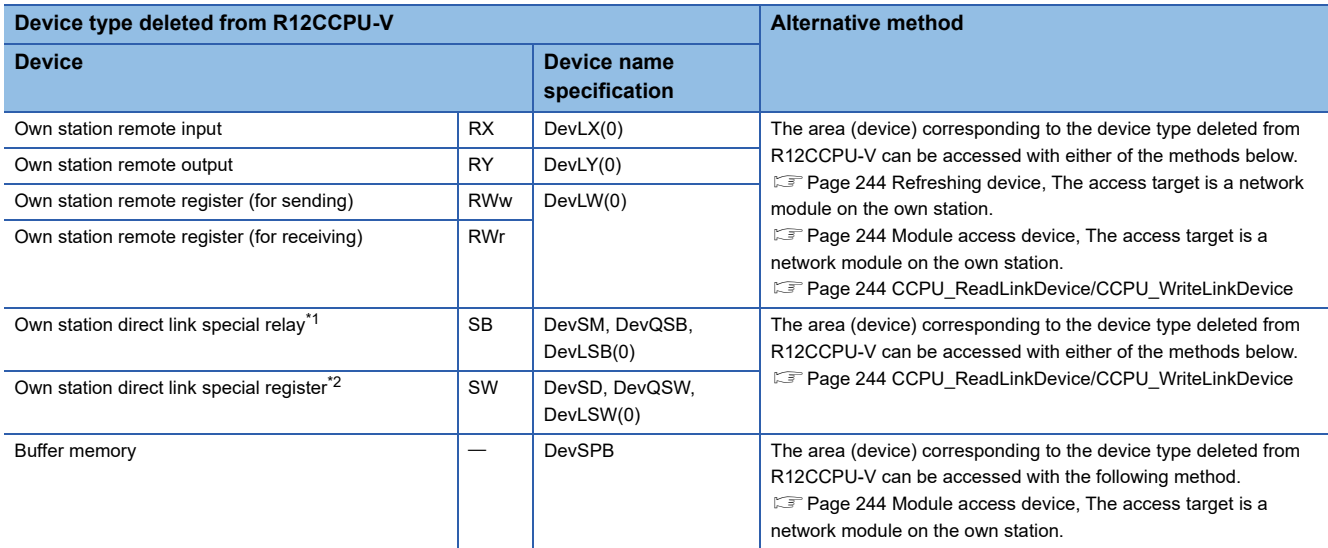

<span id="page-245-4"></span>\*1 The own station direct link special relay (SB) has three device type definitions; DevSM, DevQSB, and DevLSB(0). Any of them can be specified for the same operation.

<span id="page-245-5"></span>\*2 The own station direct link special register (SW) has three device type definitions; DevSD, DevQSW, and DevLSW(0). Any of them can be specified for the same operation.

#### <span id="page-245-0"></span>**Alternative method**

#### <span id="page-245-1"></span>**Refreshing device**

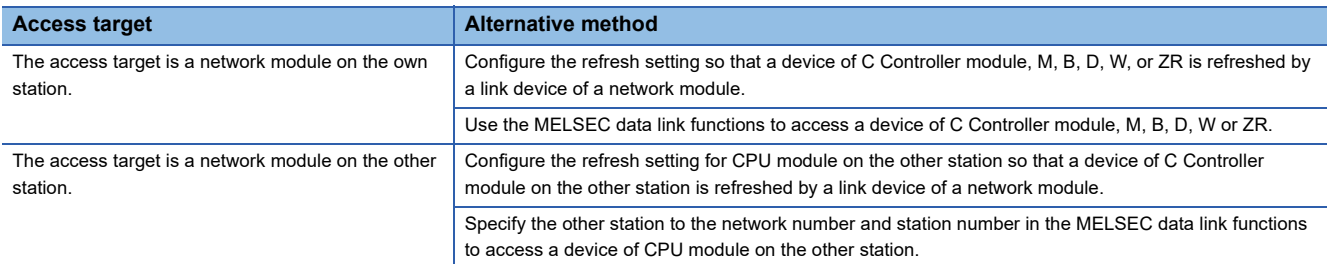

#### <span id="page-245-2"></span>**Module access device**

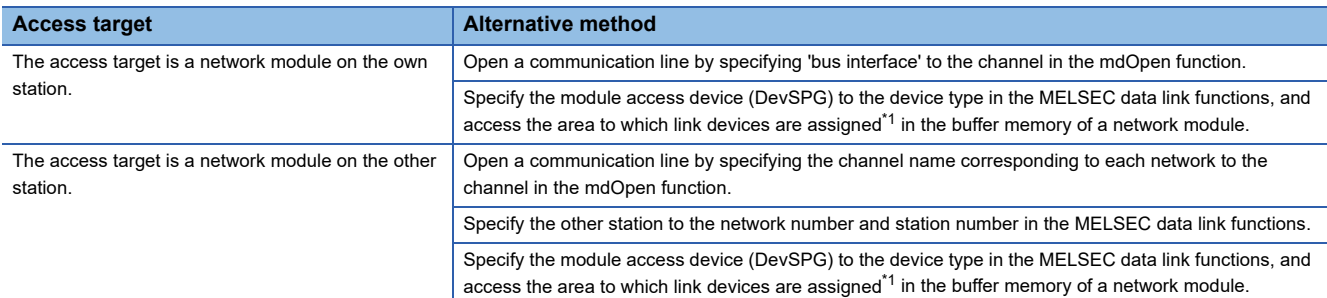

<span id="page-245-6"></span>\*1 For details on the buffer memory address to which link devices are assigned, refer to the manual for the network module to be accessed.

#### <span id="page-245-3"></span>**CCPU\_ReadLinkDevice/CCPU\_WriteLinkDevice**

- Access the own station link device of a network module by using the CCPU\_ReadLinkDevice/CCPU\_WriteLinkDevice function. For details, refer to the relevant functions.
- Fage 121 CCPU\_ReadLinkDevice, [Page 153 CCPU\\_WriteLinkDevice](#page-154-0)

## **Compilation of replaced project**

Compile the replaced project in CW Workbench.

## <span id="page-247-0"></span>**Appendix 3 Correspondence Table to Q12DCCPU-V Functions**

 $\bigcirc$ : Conventional functions can be used.  $\times$ : Conventional functions cannot be used.

: Replacement of functions is not required. Not available: No functions are available to be replaced.

### **C Controller module dedicated functions**

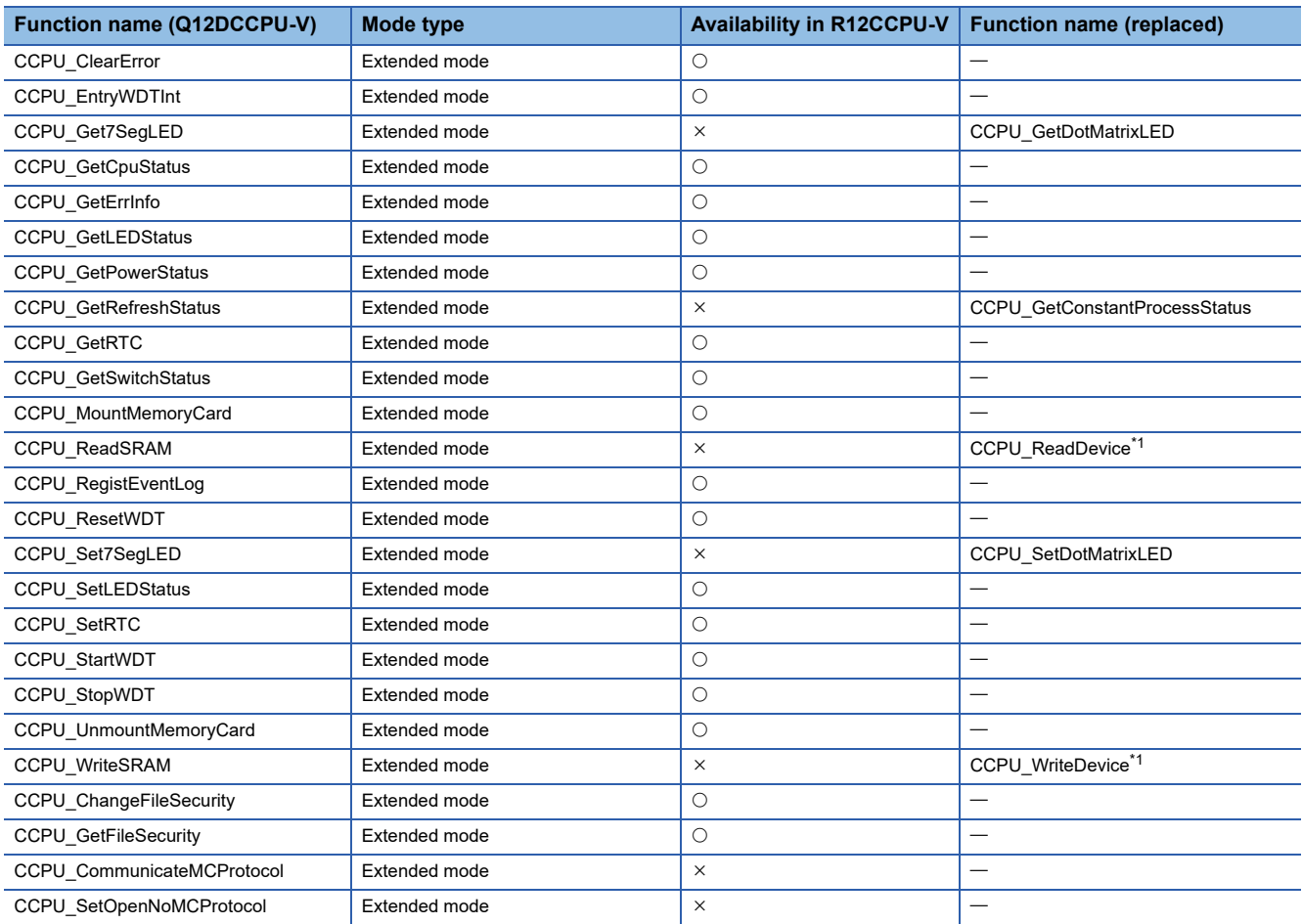

<span id="page-247-1"></span>\*1 Use ZR device as a substitute.

### **C Controller module dedicated functions for ISR**

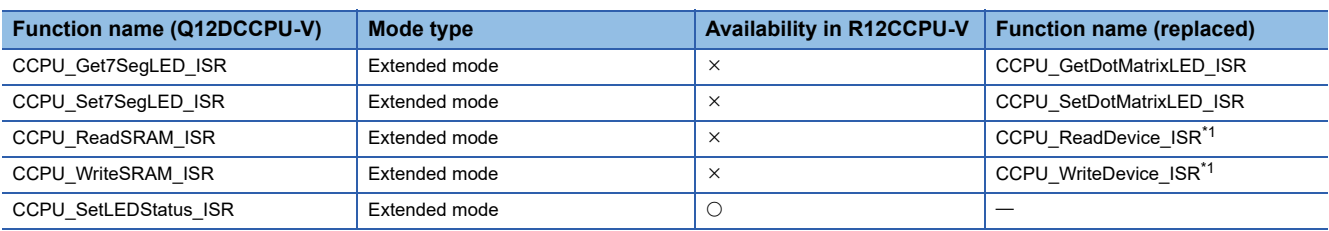

<span id="page-247-2"></span>\*1 Use ZR device as a substitute.

## **Bus interface functions**

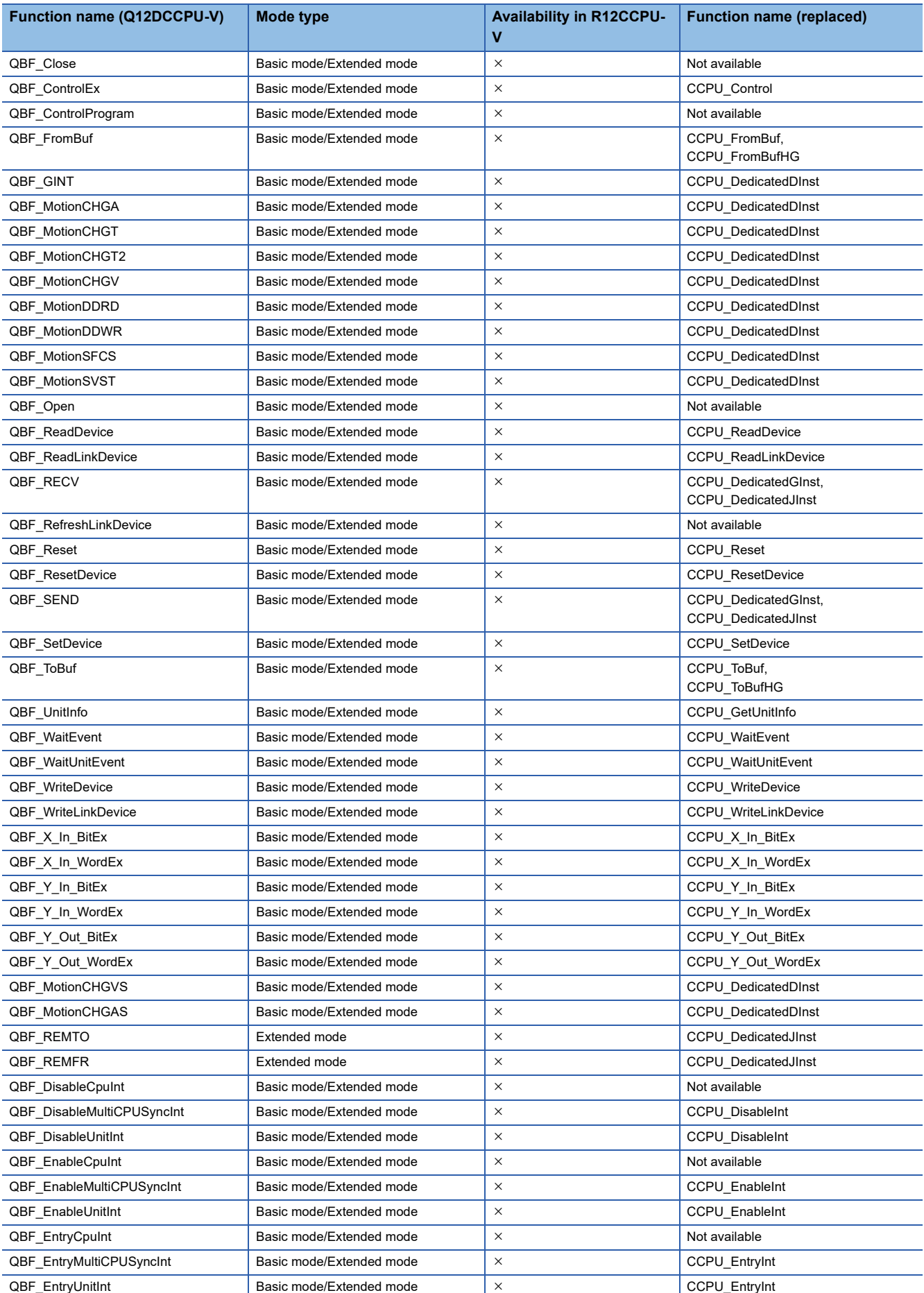

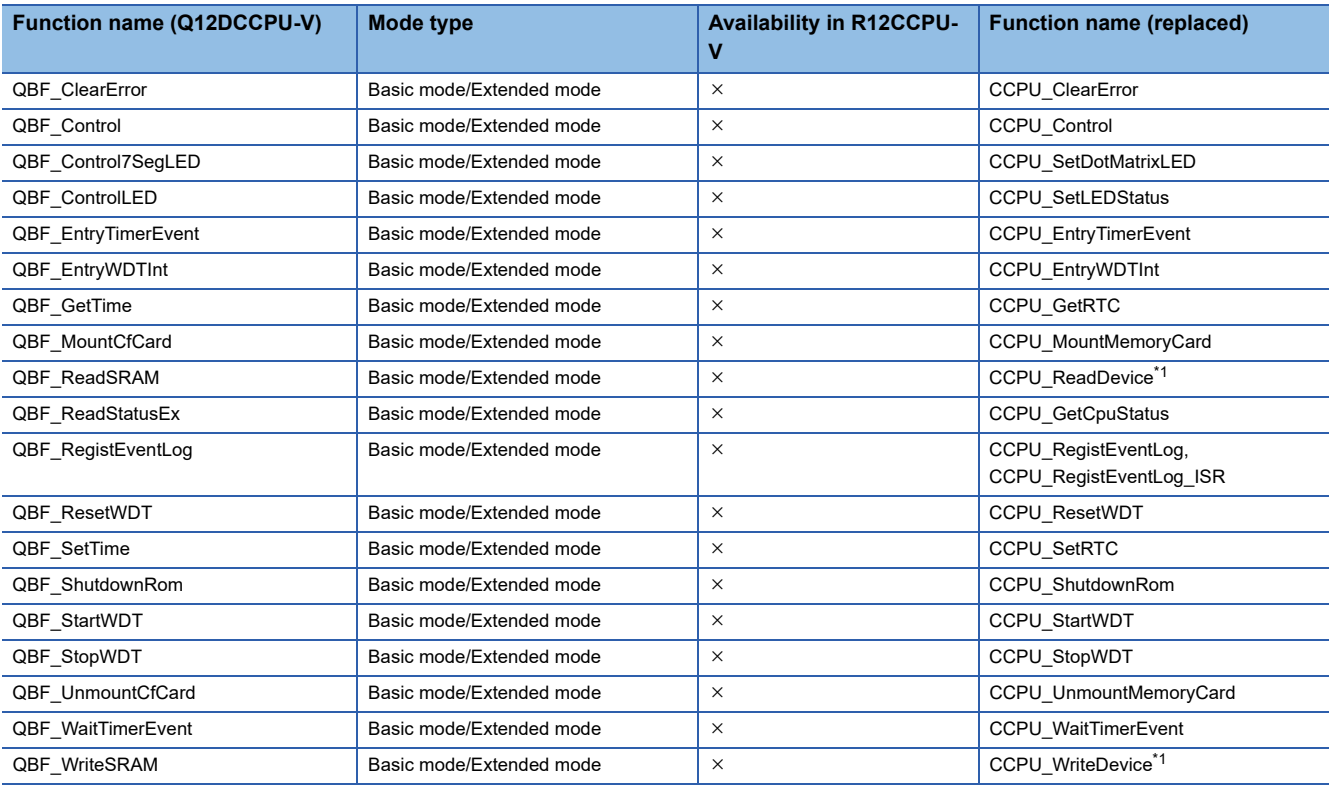

<span id="page-249-0"></span>\*1 Use ZR device as a substitute.

## **Bus interface functions for ISR**

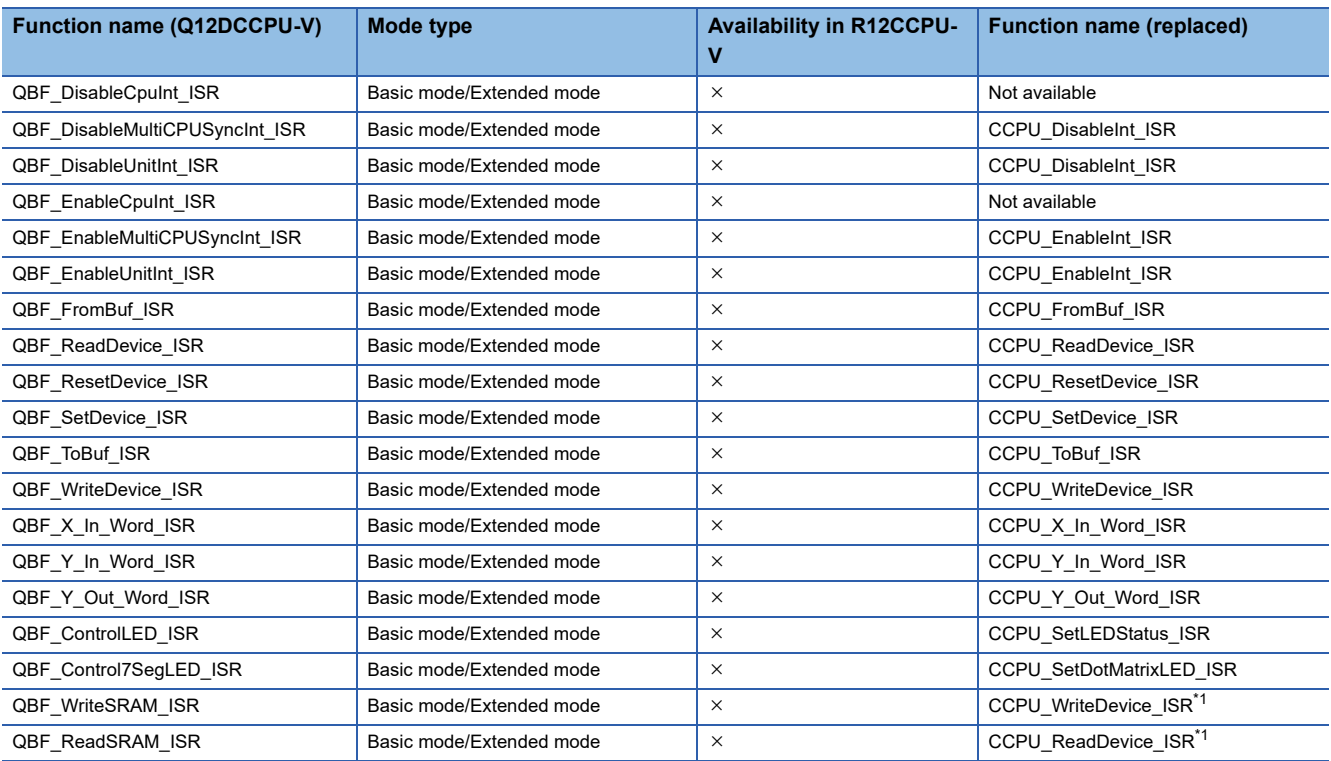

<span id="page-249-1"></span>\*1 Use ZR device as a substitute.

## **MELSEC data link functions**

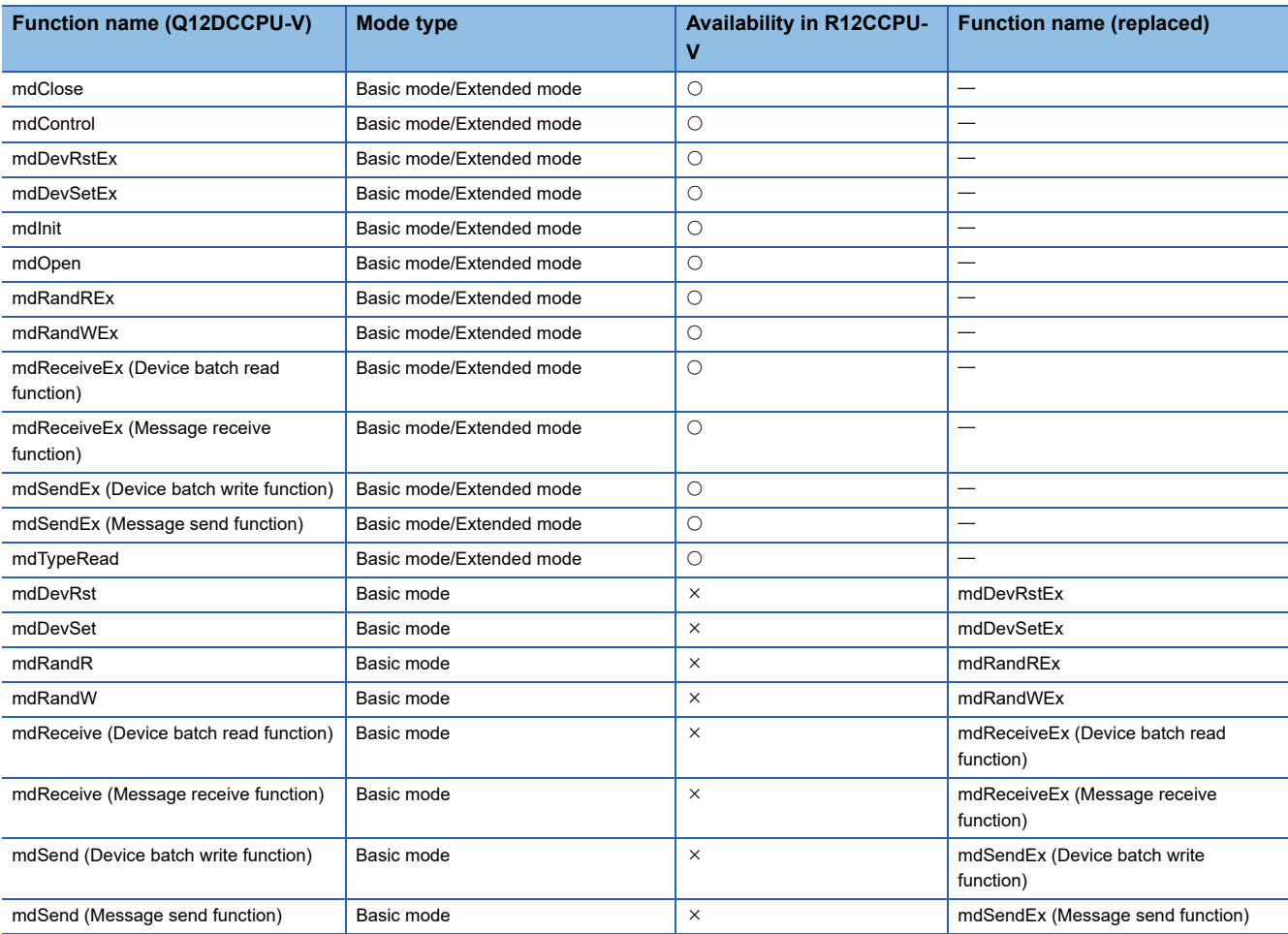

## **Appendix 4 How to Replace a Q06CCPU-V**

### **Replacement of projects**

Create a new project in CW Workbench and add source code.\*1

- \*1 For creating a project, refer to the following:
	- **COW Workbench/CW-Sim Operating Manual**

### **Replacement of VxWorks standard API functions**

The operating system of R12CCPU-V has been upgraded from Q06CCPU-V.

(Q06CCPU-V:VxWorks  $5.4 \rightarrow R12$ CCPU-V: VxWorks 6.9)

To replace VxWorks standard API function, refer to "MIGRATION GUIDE" of VxWorks.\*1

\*1 PDF file of VxWorks "MIGRATION GUIDE" is included in CW Workbench.

### **Replacement of functions**

If any of the functions listed in [Page 254 Correspondence Table to Q06CCPU-V Functions](#page-255-0) is used in the user program, replace the function.<sup>\*1</sup>

\*1 Check the specifications of the function before replacement since changing arguments may be required for the replacement in some case.

### **Replacement of device type**

The device types listed on the following table are deleted from R12CCPU-V.

If any of the following device type is used in the user program to be replaced, perform the alternative method shown in the "Alternative method" column. The methods described in the following section are available as the alternative methods.

**[Page 252 Alternative method](#page-253-0)** 

#### **Bus interface functions**

#### **Device types for accessing CC-Link IE Controller Network modules**

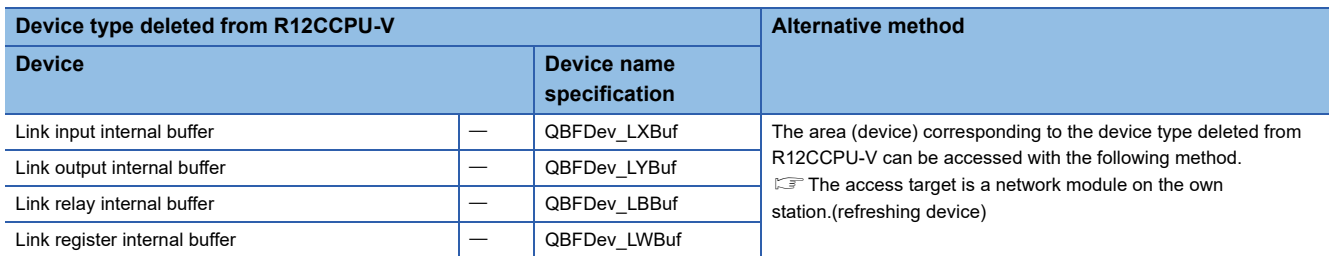
#### **MELSEC data link functions**

#### **Device types for accessing CC-Link modules**

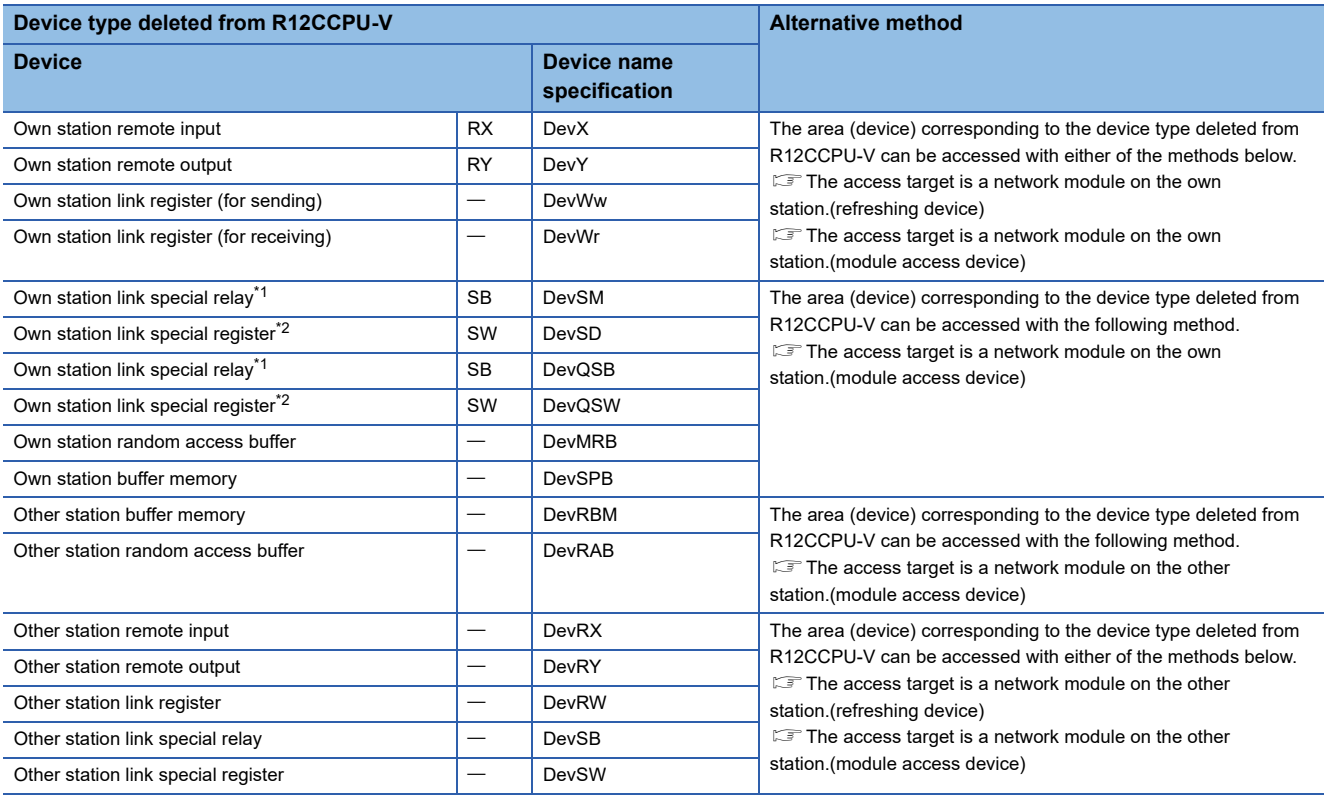

<span id="page-252-0"></span>\*1 The own station link special relay (SB) has two device type definitions; DevSM and DevQSB. Either of them can be specified for the same operation.

<span id="page-252-1"></span>\*2 The own station link special register (SW) has two device type definitions; DevSD and DevQSW. Either of them can be specified for the same operation.

#### **Device types for accessing CC-Link IE Controller Network modules**

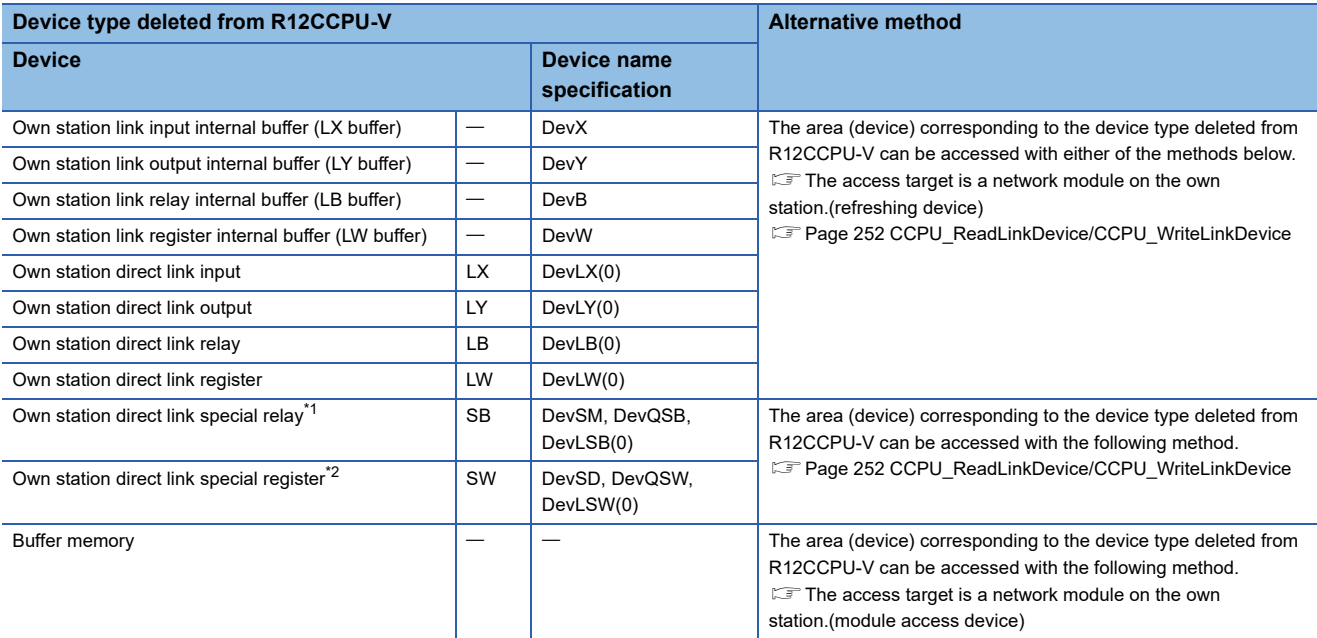

<span id="page-252-2"></span>\*1 The own station direct link special relay (SB) has three device type definitions; DevSM, DevQSB, and DevLSB(0). Any of them can be specified for the same operation.

<span id="page-252-3"></span>\*2 The own station direct link special register (SW) has three device type definitions; DevSD, DevQSW, and DevLSW(0). Any of them can be specified for the same operation.

### **Alternative method**

#### **Refreshing device**

<span id="page-253-0"></span>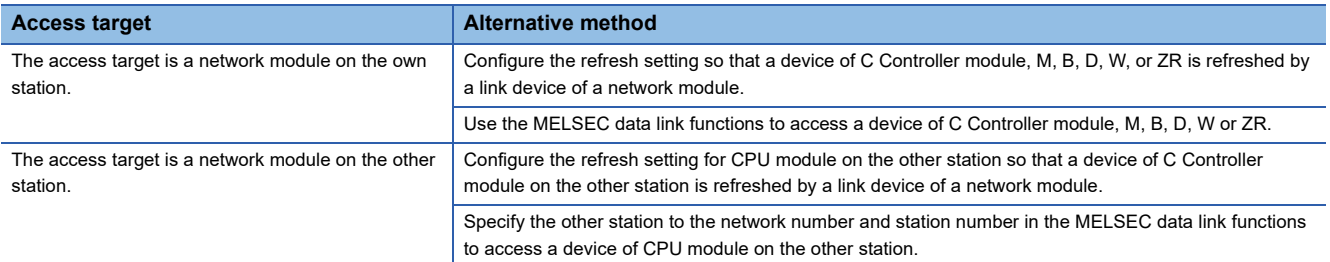

#### <span id="page-253-3"></span>**Module access device**

<span id="page-253-2"></span><span id="page-253-1"></span>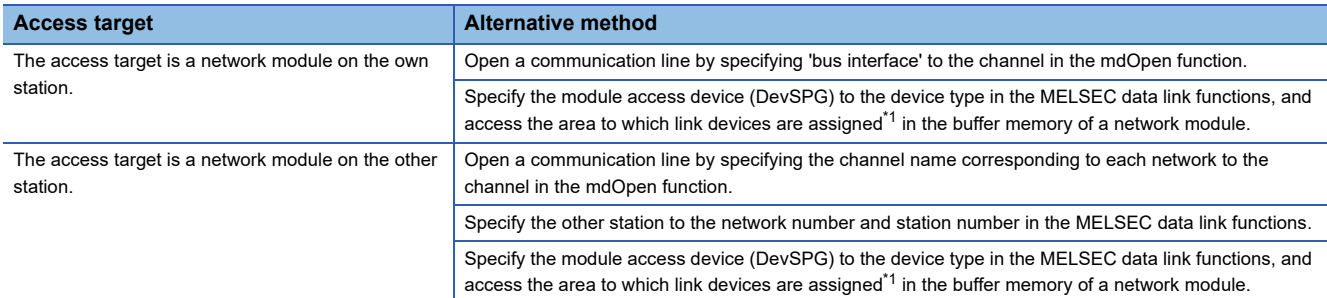

<span id="page-253-5"></span>\*1 For details on the buffer memory address to which link devices are assigned, refer to the manual for the network module to be accessed.

#### <span id="page-253-4"></span>**CCPU\_ReadLinkDevice/CCPU\_WriteLinkDevice**

 • Access the own station link device of a network module by using the CCPU\_ReadLinkDevice/CCPU\_WriteLinkDevice function. For details, refer to the relevant functions.

**Fage 121 CCPU\_ReadLinkDevice, [Page 153 CCPU\\_WriteLinkDevice](#page-154-0)** 

### **Compilation of replaced project**

Compile the replaced project in CW Workbench.

### **Appendix 5 Correspondence Table to Q06CCPU-V Functions**

 $\bigcirc$ : Conventional functions can be used.  $\times$ : Conventional functions cannot be used.

: Replacement of functions is not required. Not available: No functions are available to be replaced.

### **Bus interface functions**

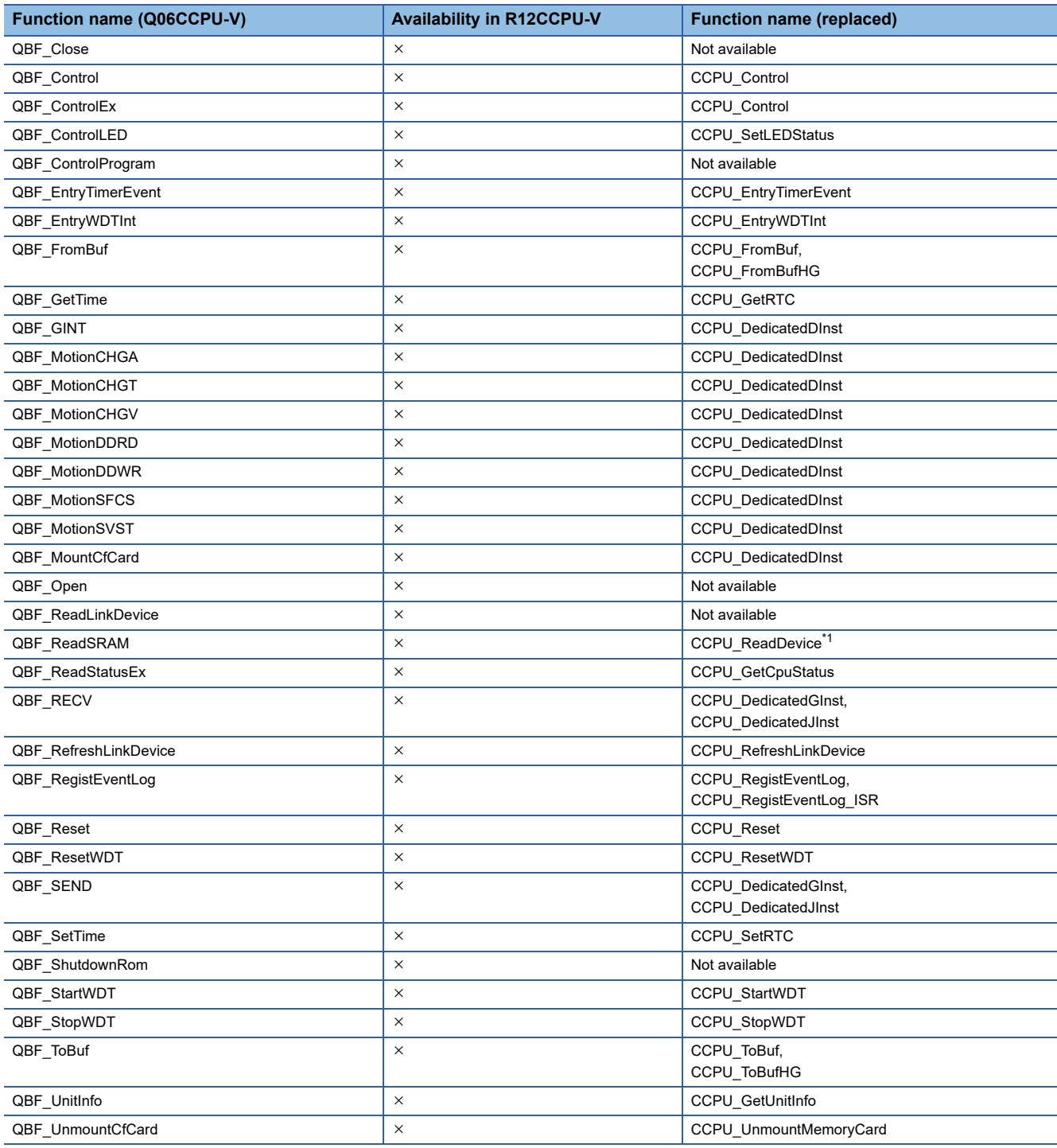

<span id="page-255-0"></span>\*1 Use ZR device as a substitute.

### **MELSEC data link functions**

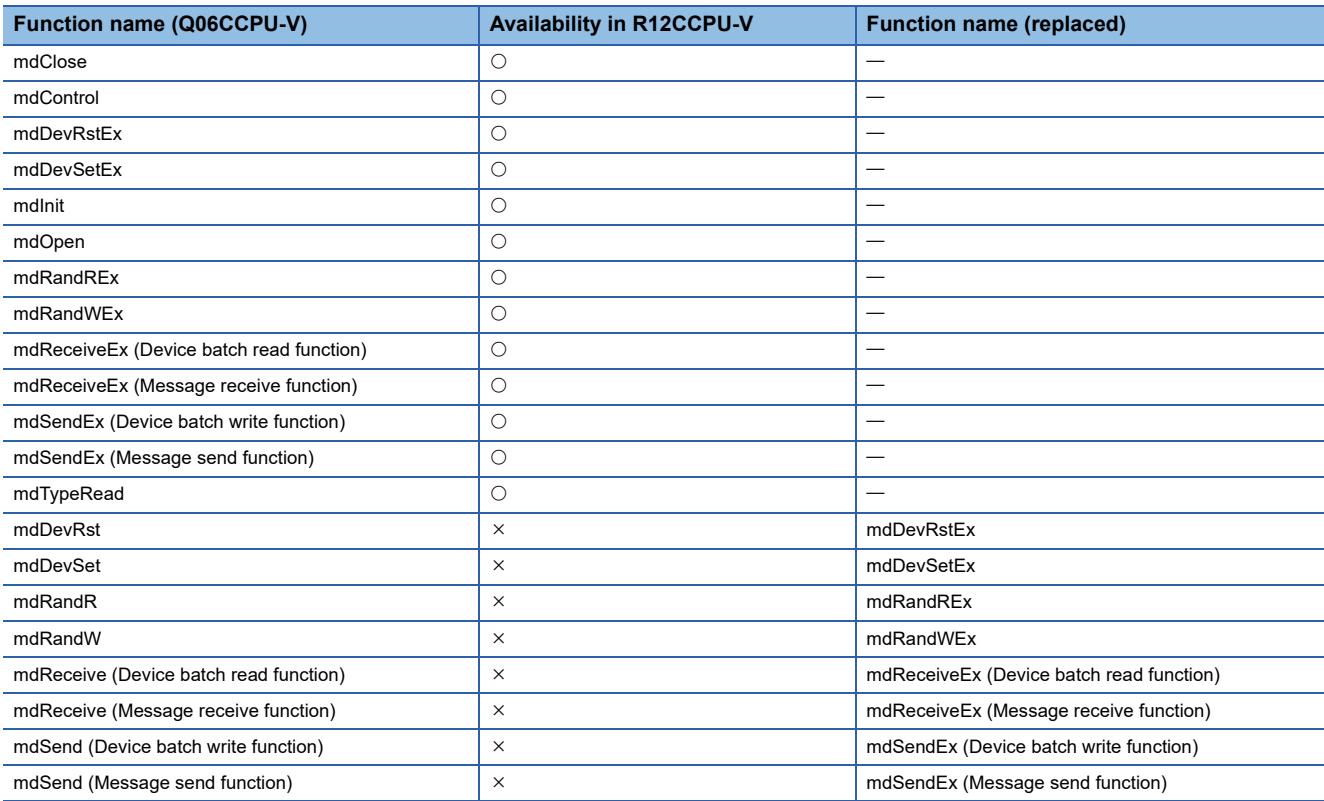

## **INDEX**

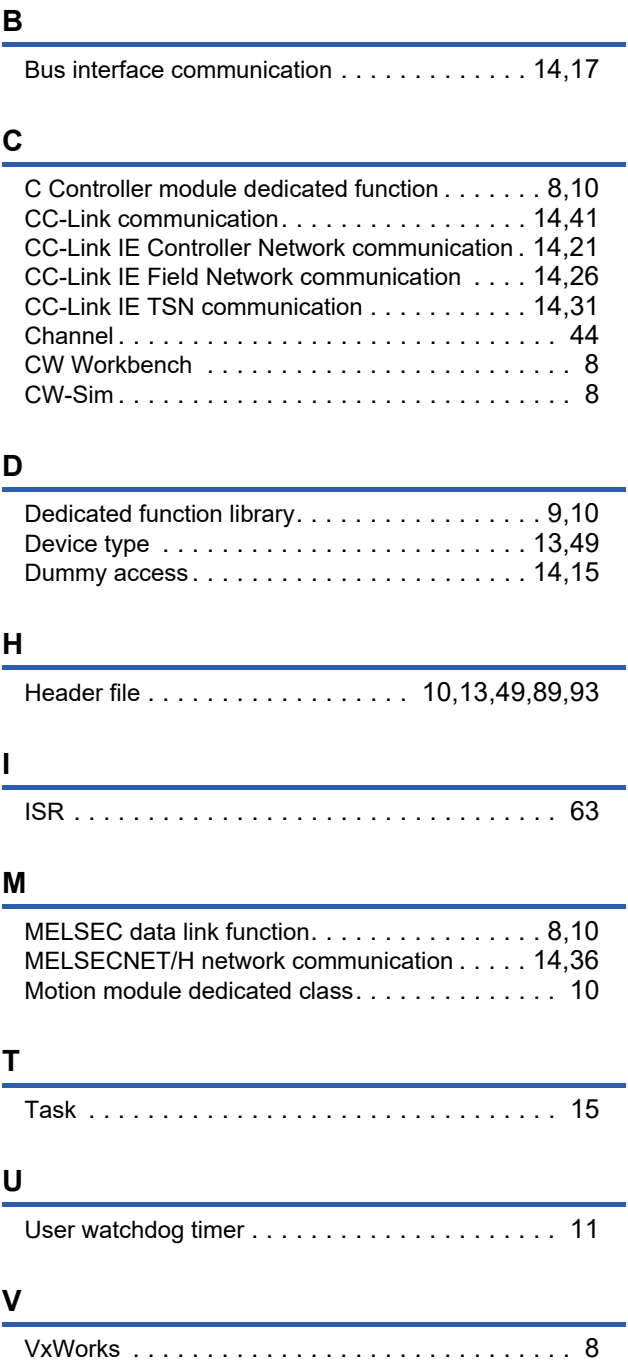

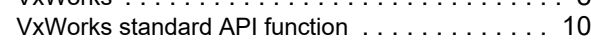

# **FUNCTION INDEX**

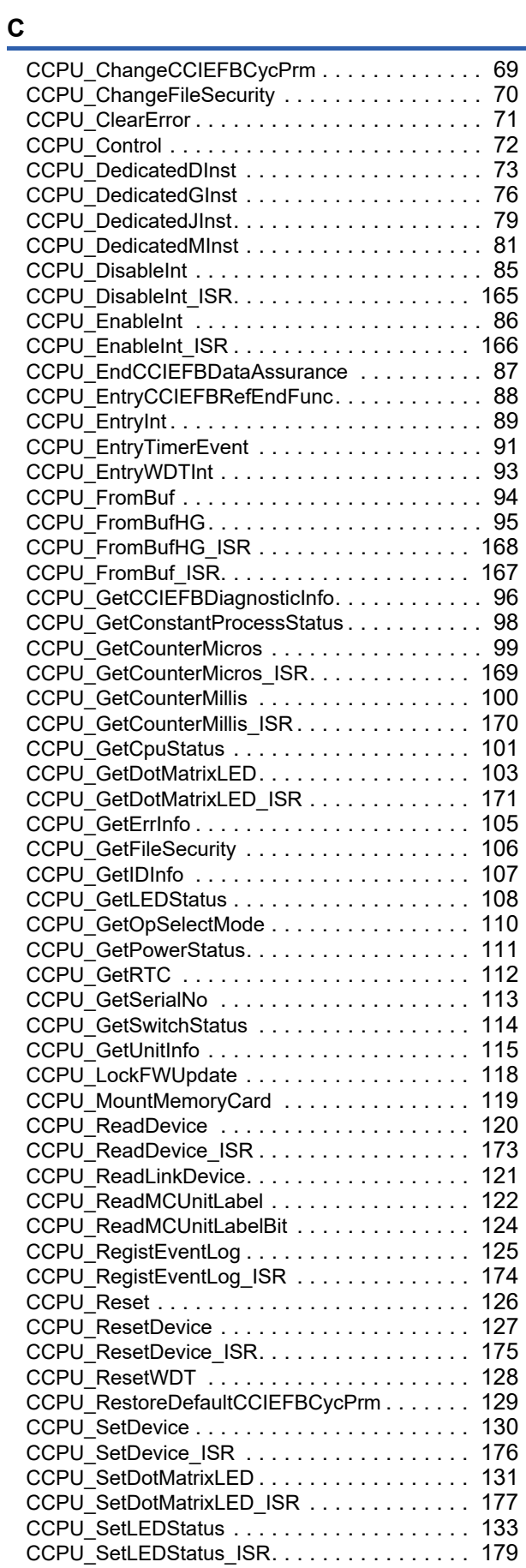

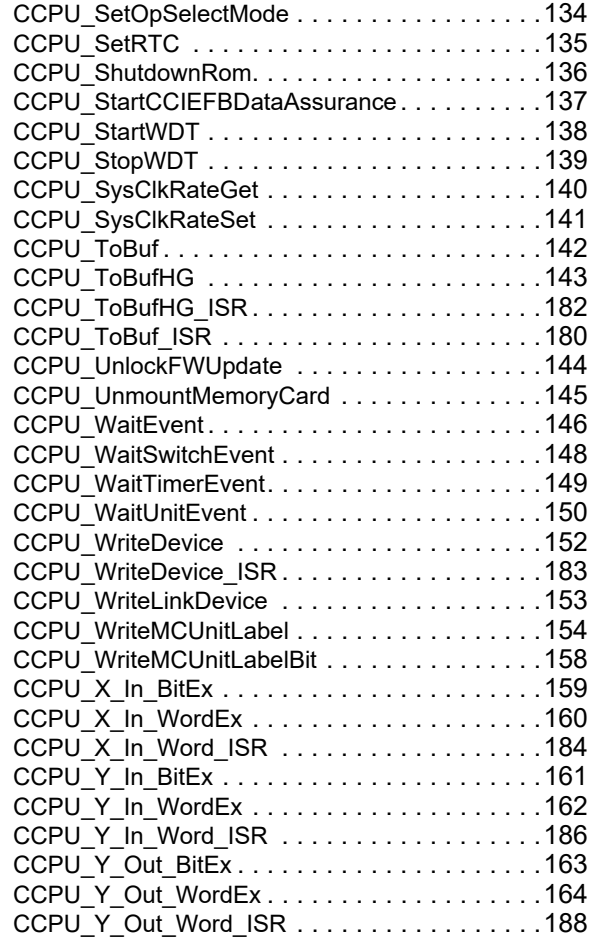

#### **M**

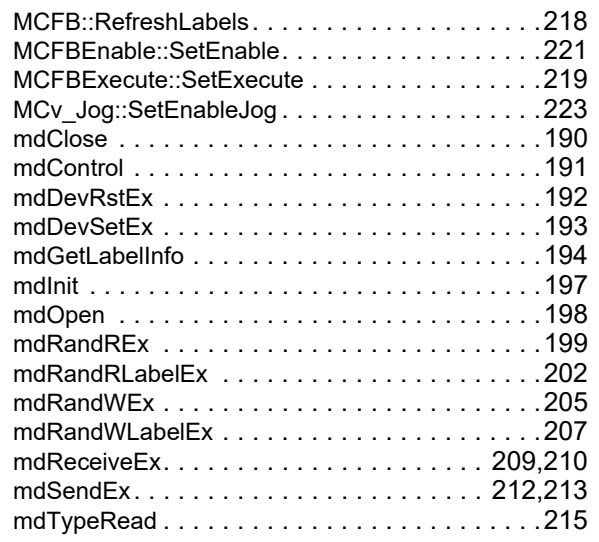

# **REVISIONS**

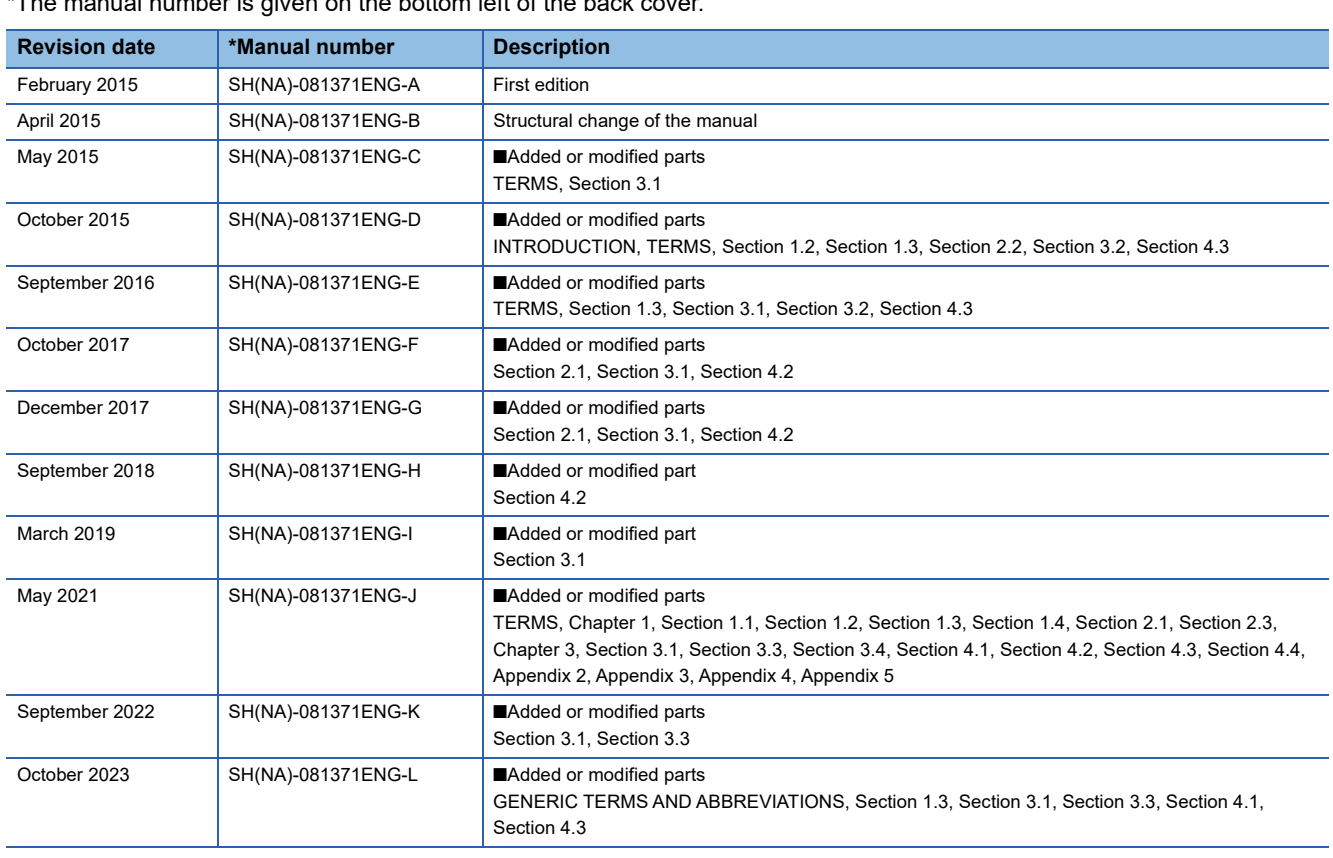

 $T$  mual number is given on the bottom left of the back cover.

#### Japanese manual number: SH-081370-L

This manual confers no industrial property rights or any rights of any other kind, nor does it confer any patent licenses. Mitsubishi Electric Corporation cannot be held responsible for any problems involving industrial property rights which may occur as a result of using the contents noted in this manual.

2015 MITSUBISHI ELECTRIC CORPORATION

# **WARRANTY**

Please confirm the following product warranty details before using this product.

#### **1. Gratis Warranty Term and Gratis Warranty Range**

If any faults or defects (hereinafter "Failure") found to be the responsibility of Mitsubishi occurs during use of the product within the gratis warranty term, the product shall be repaired at no cost via the sales representative or Mitsubishi Service Company.

However, if repairs are required onsite at domestic or overseas location, expenses to send an engineer will be solely at the customer's discretion. Mitsubishi shall not be held responsible for any re-commissioning, maintenance, or testing on-site that involves replacement of the failed module.

#### [Gratis Warranty Term]

The gratis warranty term of the product shall be for one year after the date of purchase or delivery to a designated place. Note that after manufacture and shipment from Mitsubishi, the maximum distribution period shall be six (6) months, and the longest gratis warranty term after manufacturing shall be eighteen (18) months. The gratis warranty term of repair parts shall not exceed the gratis warranty term before repairs.

[Gratis Warranty Range]

- (1) The range shall be limited to normal use within the usage state, usage methods and usage environment, etc., which follow the conditions and precautions, etc., given in the instruction manual, user's manual and caution labels on the product.
- (2) Even within the gratis warranty term, repairs shall be charged for in the following cases.
	- 1. Failure occurring from inappropriate storage or handling, carelessness or negligence by the user. Failure caused by the user's hardware or software design.
	- 2. Failure caused by unapproved modifications, etc., to the product by the user.
	- 3. When the Mitsubishi product is assembled into a user's device, Failure that could have been avoided if functions or structures, judged as necessary in the legal safety measures the user's device is subject to or as necessary by industry standards, had been provided.
	- 4. Failure that could have been avoided if consumable parts (battery, backlight, fuse, etc.) designated in the instruction manual had been correctly serviced or replaced.
	- 5. Failure caused by external irresistible forces such as fires or abnormal voltages, and Failure caused by force majeure such as earthquakes, lightning, wind and water damage.
	- 6. Failure caused by reasons unpredictable by scientific technology standards at time of shipment from Mitsubishi.
	- 7. Any other failure found not to be the responsibility of Mitsubishi or that admitted not to be so by the user.

#### **2. Onerous repair term after discontinuation of production**

- (1) Mitsubishi shall accept onerous product repairs for seven (7) years after production of the product is discontinued. Discontinuation of production shall be notified with Mitsubishi Technical Bulletins, etc.
- (2) Product supply (including repair parts) is not available after production is discontinued.

#### **3. Overseas service**

Overseas, repairs shall be accepted by Mitsubishi's local overseas FA Center. Note that the repair conditions at each FA Center may differ.

#### **4. Exclusion of loss in opportunity and secondary loss from warranty liability**

Regardless of the gratis warranty term, Mitsubishi shall not be liable for compensation to:

- (1) Damages caused by any cause found not to be the responsibility of Mitsubishi.
- (2) Loss in opportunity, lost profits incurred to the user by Failures of Mitsubishi products.
- (3) Special damages and secondary damages whether foreseeable or not, compensation for accidents, and compensation for damages to products other than Mitsubishi products.
- (4) Replacement by the user, maintenance of on-site equipment, start-up test run and other tasks.

#### **5. Changes in product specifications**

The specifications given in the catalogs, manuals or technical documents are subject to change without prior notice.

# **INFORMATION AND SERVICES**

For further information and services, please contact your local Mitsubishi Electric sales office or representative. Visit our website to find our locations worldwide.

MITSUBISHI ELECTRIC Factory Automation Global Website

Locations Worldwide www.MitsubishiElectric.com/fa/about-us/overseas/

### **TRADEMARKS**

Microsoft and Windows are trademarks of the Microsoft group of companies.

VxWorks, and Wind River are either registered trademarks or trademarks of Wind River Systems, Inc.

The company names, system names and product names mentioned in this manual are either registered trademarks or trademarks of their respective companies.

In some cases, trademark symbols such as  $I^{\text{TM}}$  or  $I^{\text{(B)}}$  are not specified in this manual.

SH(NA)-081371ENG-L(2310) MODEL: RCCPU-P-E

### **MITSUBISHI ELECTRIC CORPORATION**

HEAD OFFICE: TOKYO BLDG., 2-7-3, MARUNOUCHI, CHIYODA-KU, TOKYO 100-8310, JAPAN NAGOYA WORKS: 1-14, YADA-MINAMI 5-CHOME, HIGASHI-KU, NAGOYA 461-8670, JAPAN

When exported from Japan, this manual does not require application to the Ministry of Economy, Trade and Industry for service transaction permission.

Specifications subject to change without notice.